# Panasonic

# Model No. **DP-UB9000**

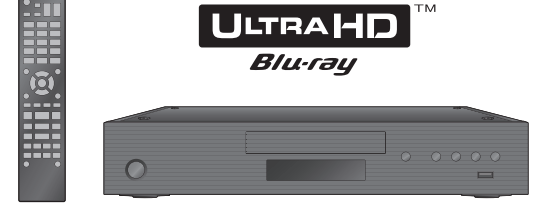

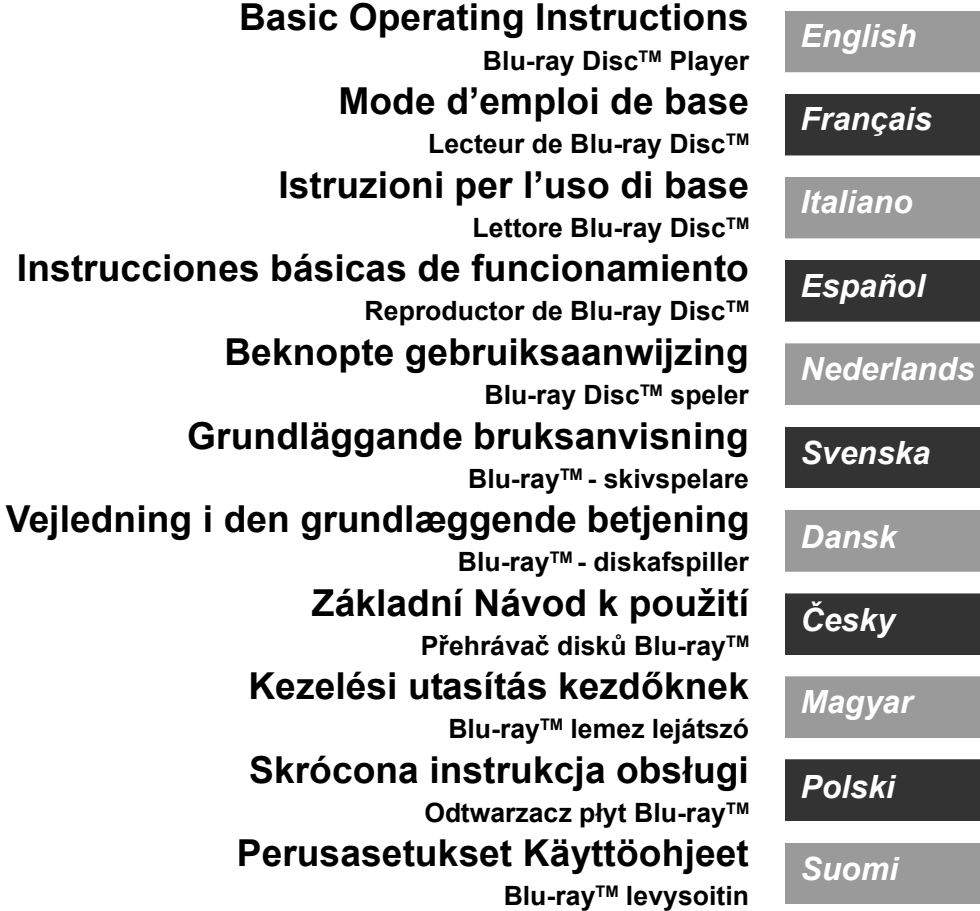

Thank you for purchasing this product. Please read these instructions carefully before using this product, and save this manual for future use.

# **Precautions**

### WARNING

#### **Unit**

- To reduce the risk of fire, electric shock or product damage,
- Do not expose this unit to rain, moisture, dripping or splashing.
- Do not place objects filled with liquids, such as vases, on this unit.
- Use the recommended accessories.
- Do not remove covers.
- Do not repair this unit by yourself. Refer servicing to qualified service
- personnel. ≥ Do not let metal objects fall inside this unit.
- Do not place heavy items on this unit.

#### **AC mains lead**

To reduce the risk of fire, electric shock or product damage,

- Ensure that the power supply voltage corresponds to the voltage printed on this unit.
- Insert the mains plug fully into the socket outlet.
- Do not pull, bend, or place heavy items on the lead.
- Do not handle the plug with wet hands.
- Hold onto the mains plug body when disconnecting the plug.
- Do not use a damaged mains plug or socket outlet.

The mains plug is the disconnecting device.

Install this unit so that the mains plug can be unplugged from the socket outlet immediately.

#### **Small object**

Keep the batteries out of reach of children to prevent swallowing.

### **CAUTION**

#### **Unit**

- ≥ This unit utilizes a laser. Use of controls or adjustments or performance of procedures other than those specified herein may result in hazardous radiation exposure.
- Do not place sources of naked flames, such as lighted candles, on this unit.
- This unit may receive radio interference caused by mobile telephones during use. If such interference occurs, please increase separation between this unit and the mobile telephone.
- This unit is intended for use in moderate climates.
- Some portions of this unit may become hot during use. When moving or cleaning this unit, disconnect the AC mains lead and wait for 3 minutes or longer.

#### **Placement**

Place this unit on an even surface.

- To reduce the risk of fire, electric shock or product damage,
- Do not install or place this unit in a bookcase, built-in cabinet or in another confined space. Ensure this unit is well ventilated.
- Do not obstruct this unit's ventilation openings with newspapers, tablecloths, curtains, and similar items.
- Do not place the unit on amplifiers/receivers or equipment that may become hot. The heat can damage the unit.
- Do not expose this unit to direct sunlight, high temperatures, high humidity, and excessive vibration.

#### **Batteries**

Mishandling of batteries can cause electrolyte leakage and may cause a fire.

- Danger of explosion if battery is incorrectly replaced. Replace only with the type recommended by the manufacturer.
- When disposing of the batteries, please contact your local authorities or dealer and ask for the correct method of disposal.
- Do not mix old and new batteries or different types at the same time. ● Do not heat or expose to flame.
- ≥ Do not leave the battery(ies) in a car exposed to direct sunlight for a long period of time with doors and windows closed.
- Do not take apart or short circuit.
- Do not recharge alkaline or manganese batteries.
- Do not use batteries if the covering has been peeled off.

Remove batteries if you do not intend to use the remote control for a long period of time. Store in a cool, dark place.

### Wireless LAN connection

The following limits are in place regarding the usage of this unit. You must be aware of these limits before using this unit. Panasonic will in no way be responsible for any incidental damage which may arise due to a failure to obey these limits, or to any condition of use or disuse of this unit.

- ≥ **Data transmitted and received over radio waves may be intercepted and monitored.**
- ≥ **This unit contains delicate electronic components.** Please use this unit in the manner in which it was intended and follow the following points:
- Do not expose this unit to high temperatures or direct sunlight.
- Do not bend, or subject this unit to strong impacts.
- Keep this unit away from moisture.
- Do not disassemble or alter this unit in any way.

#### **Declaration of Conformity (DoC)**

Hereby, "*Panasonic Corporation*" declares that this product is in compliance with the essential requirements and other relevant provisions of Directive 2014/53/EU.

Customers can download a copy of the original DoC to our RE products from our DoC server:

http://www.ptc.panasonic.eu

Contact to Authorised Representative:

Panasonic Marketing Europe GmbH, Panasonic Testing Centre, Winsbergring 15, 22525 Hamburg, Germany

5.15 - 5.35 GHz band is restricted to indoor operations only in the following countries.

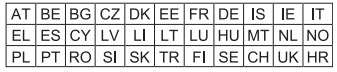

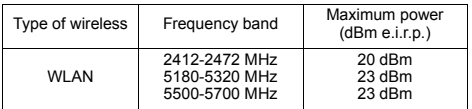

### **Disposal of Old Equipment and Batteries Only for European Union and countries with recycling systems**

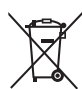

These symbols on the products, packaging, and/or accompanying documents mean that used electrical and electronic products and batteries must not be mixed with general household waste.

For proper treatment, recovery and recycling of old products and used batteries, please take them to applicable collection points in accordance with your national legislation.

By disposing of them correctly, you will help to save valuable resources and prevent any potential negative effects on human health and the environment. For more information about collection and recycling, please contact your local municipality.

Penalties may be applicable for incorrect disposal of this waste, in accordance with national legislation.

### **(Note for the battery symbol (bottom symbol)):**

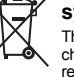

This symbol might be used in combination with a chemical symbol. In this case it complies with the requirement set by the Directive for the chemical involved.

# Table of contents

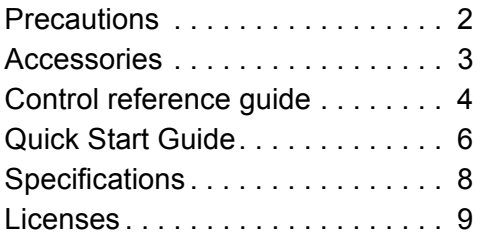

### **PRIVACY POLICY (excerpt)**

Panasonic Corporation, a company having its registered office of 1006, Oaza Kadoma, Kadoma City, Osaka 571-8501, Japan, automatically collects personal data such as IP address and/or Device ID from your device as soon as you connect it to the Internet. We do this to protect our customers and the integrity of our Service as well as to protect the rights or property of Panasonic.

You have a right of access, rectification and objection to in certain circumstances, a right of erasure, restriction of processing, data portability and a right to object to other forms of processing. If you wish to exercise any of the above rights and/or wish to know more about the processing of your personal data in this context, please refer to the full text of our privacy policy displayed at the support page of your device,

http://av.jpn.support.panasonic.com/support/global/cs/bd/privacy/ or contact our customer communications/support number or address described in the Pan European Guarantee included in your device box to send you the full text of our privacy policy.

# Accessories

Check the supplied accessories before using this unit.

- **1 Remote control** (N2QAYA000172)
- **2 Batteries for remote control**
- **1 AC mains lead**

### $\Omega$

- Product numbers are provided in these operating instructions correct as of August 2018. These may be subject to change.
- ≥ Do not use AC mains lead with other equipment.
- ≥ **Using the remote control**

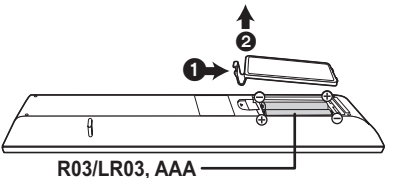

(Alkaline or manganese batteries)

– Insert the batteries to the terminal so that it  $(+)$  and  $-)$ matches those in the remote control.

### **A more detailed operating instruction is available in "Operating Instructions (PDF format)". To read it, download it from the website. http://panasonic.jp/support/global/cs/bd/oi/index.html**

You will need Adobe Reader to browse or print the Operating Instructions (PDF format).

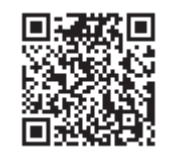

You can download and install a version of Adobe Reader that you can use with your OS from the following website. (As of August 2018) http://www.adobe.com/products/acrobat/readstep2.html

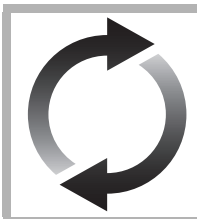

## Firmware updates

Panasonic is constantly improving the unit's firmware to ensure that our customers are enjoying the latest technology.

Panasonic recommends updating your firmware as soon as you are notified. For details, refer to "Firmware updates" ( $\Rightarrow$  8).

### To dispose or transfer this unit

The unit may keep the user settings information in the unit. If you discard this unit either by disposal or transfer, then follow the procedure to return all the settings to the factory presets to delete the user settings.

- $\overline{1}$  Turn the unit off.
- 2 Press and hold [OK], the yellow button and the blue button on the remote control at the same time for more than 5 seconds.
	- "00 RET" is displayed on the unit's display.
- 3 Press [1] (right) repeatedly on the remote control until "08 FIN" is displayed on the unit's display.
- 4 Press and hold [OK] for more than 5 seconds.
- The operation history may be recorded in the memory of this unit.

# Control reference guide

### ∫ Remote control

When other Panasonic devices respond to the remote control of the unit, change the remote control code.

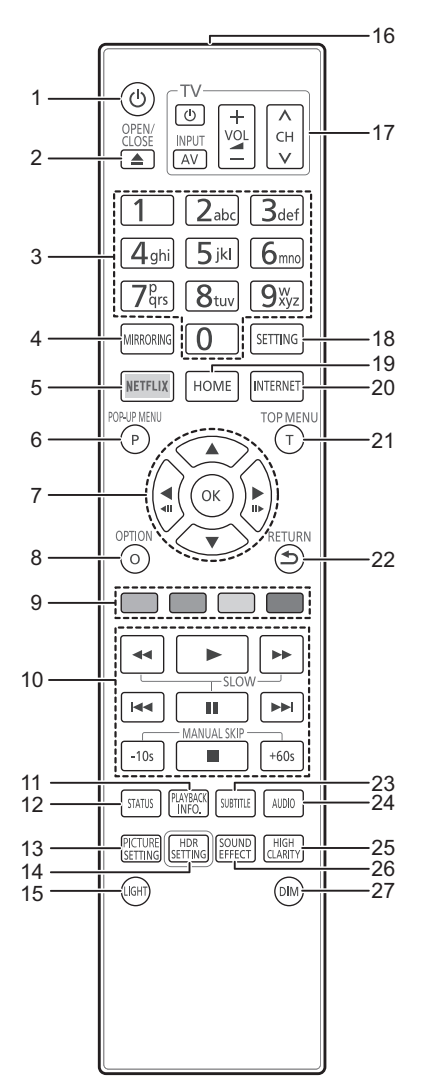

- 1 Turn the unit on and off
- 2 Open or close the disc tray
- 3 Select title numbers, etc./Enter numbers or characters
- 4 Show Mirroring screen
- 5 Show NETFLIX screen
- 6 Show Pop-up menu
- 7  $[A, \nabla, \blacktriangleleft, \blacktriangleright]$ : Move the highlight for selection [OK] : Confirm the selection  $(\triangleleft\text{II})(\text{II} \triangleright)$ : Frame-by-frame
- 8 Show Option menu
- 9 Coloured buttons (red, green, yellow, blue) Used for various purposes depending on the screen
- 10 Basic playback control buttons
- 11 Show "Playback Information Window"
- 12 Show the status messages
- 13 Show "Picture Settings"
- 14 Show "HDR Setting"
- 15 Light up the remote control buttons
- 16 Transmit the remote control signal
- 17 TV operation buttons You can operate the Panasonic TV using this unit's remote control. Some buttons may not work depending on the TV.
- 18 Show Setup menu
- 19 Show HOME menu
- 20 Show the Home screen of the Network Service
- 21 Show Top menu
- 22 Return to previous screen
- 23 Show "Subtitles"/"Subtitle Settings"
- 24 Change soundtrack
- 25 Switch the "High Clarity Sound" settings
- 26 Switch the "Sound Effects" setting
- 27 Switch the brightness of the unit's display

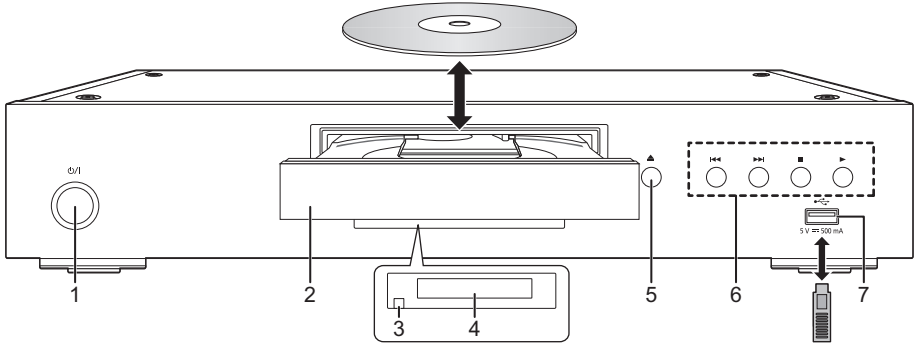

- 1 **Standby/on switch (** $\bigcirc$ **/l)** Press to switch the unit from on to standby mode or vice versa. In standby mode, the unit is still consuming a small amount of power.
- 2 Disc tray
- 3 Remote control signal sensor Distance: Within approx. 7 m Angle: Approx. 20° up and down, 30° left and right
- 4 Display
- 5 Disc tray open/close button
- 6 Basic playback control buttons
- 7 USB port (5 V DC 500 mA) This port supports USB 2.0 High Speed.

### **CAUTION**

Do not place objects in front of the unit. The disc tray may collide with objects when it is opened, and this may cause malfunction.

### m

- ≥ When inserting a media item, ensure that it is facing the correct way, which is the right side facing up.
- ≥ If you connect a Panasonic product with a USB connection cable, the setup screen may be displayed on the connected equipment. For details, refer to the instructions for the connected equipment.

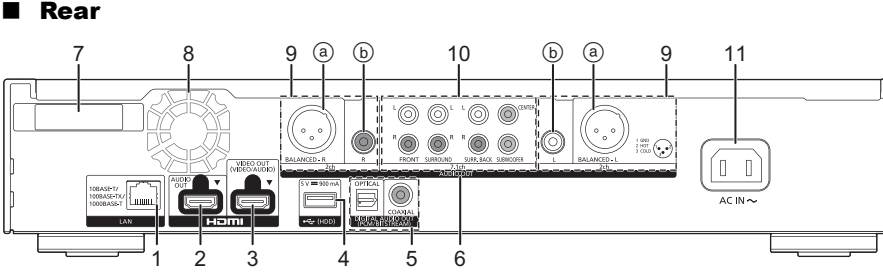

- 1 LAN port
- 2 HDMI AUDIO OUT terminal
- 3 HDMI VIDEO OUT terminal
- 4 USB port (HDD) (5 V DC 900 mA) This port supports USB 3.0 Super-Speed.
- 5 DIGITAL AUDIO OUT terminal (OPTICAL/COAXIAL terminal)
- 6 Analogue AUDIO OUT terminals
- 7 Wireless LAN antenna
- 8 Cooling fan
- 9 2ch AUDIO OUT terminals
	- (a) BALANCED terminals
	- **6** AUDIO OUT terminals
- 10 7.1ch AUDIO OUT terminals
- 11 AC IN  $(\sim)$  terminal

The symbols on this product represent the following.

- AC
- DC  $\equiv$

Class II equipment (The construction of the product 叵 is double-insulated.)

# *Quick Start Guide*

### STEP 1 : Connecting to a TV

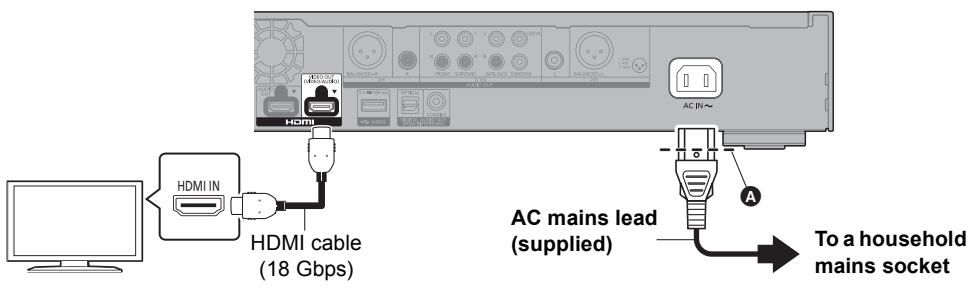

- Insert the AC mains lead up to **△**, a point just before the round hole.
- ≥ To enjoy 4K output, you need to connect this unit to a 4K compatible TV.
- ≥ To enjoy images in 4K (50p/60p), you need an HDMI cable that supports 18 Gbps. When outputting 1080p or 24p (4K) signal, please use HDMI cables 5.0 meters or less. It is recommended that you use Panasonic's HDMI cable.
- ≥ **If you connect this unit to a 4K-compatible TV and perform "Easy Settings", 4K (50p/60p) will be automatically selected.**
- ≥ To view Ultra HD Blu-ray content in 4K/HDR format, connect to the HDMI terminal of a device that supports HDCP2.2, 4K (50p/60p) 4:4:4, and HDR signals that meet Ultra HD Blu-ray standards.
- ≥ This unit consumes a small amount of AC power (> 8) even when turned off in standby mode. For the purpose of energy conservation, the unit should be disconnected if you will not be using it for extended period of time.

### **STEP 2 : Connecting to the network**

### ∫ Wireless LAN connection

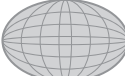

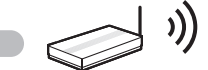

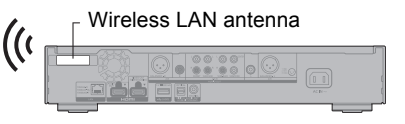

Internet Wireless router, etc.

- ≥ Ensure that the wireless LAN antenna is not in contact with the HDMI cable and other cords. Otherwise, the radio signal range may be reduced.
- ≥ When using an USB-HDD, place it as far away from the wireless LAN antenna as possible. Otherwise, it may cause slower communication speeds or communication instability because of radio signal interference.

### ∫ LAN cable connection

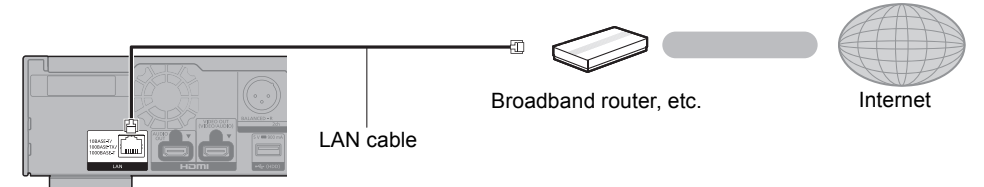

Use category 5e or above straight LAN cables (STP) when connecting to peripheral devices.

### STEP 3 : Settings

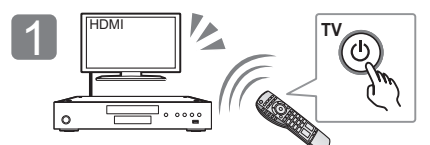

Turn on the TV and select the appropriate video input.

### **In your use of internet functions**

### For EEA and Switzerland

Your use of internet-enabled functions and software updates must follow the rules set forth in the "Terms and Conditions of Use". Please review "Terms and Conditions of Use" and "Privacy Policy" carefully and confirm your understanding of "Privacy Policy" and agreement to the "Terms and Conditions of Use" by checking the box and select "OK". [SETTING]  $\Rightarrow$  "Network"  $\Rightarrow$  "Legal Notices"

### For other than EEA and Switzerland

You must agree to the terms of use for the Internet function and the privacy policy. [SETTING]  $\Rightarrow$ "Network"  $\Rightarrow$  "Legal Notices"

### STEP 4 : Playback

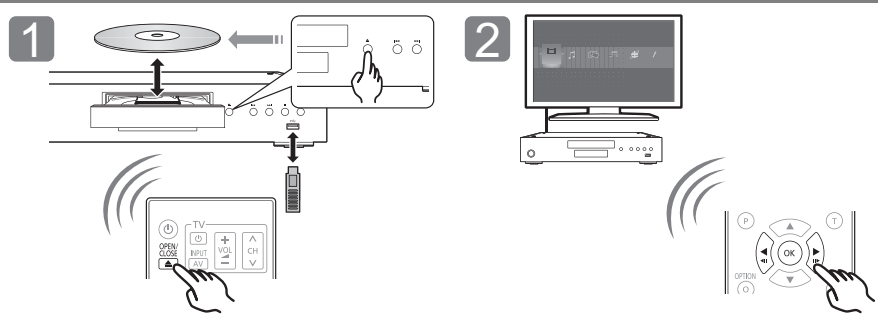

Insert the media. The item to play and press [OK].

### Operating during playback

Following functions may not work depending on the media and contents.

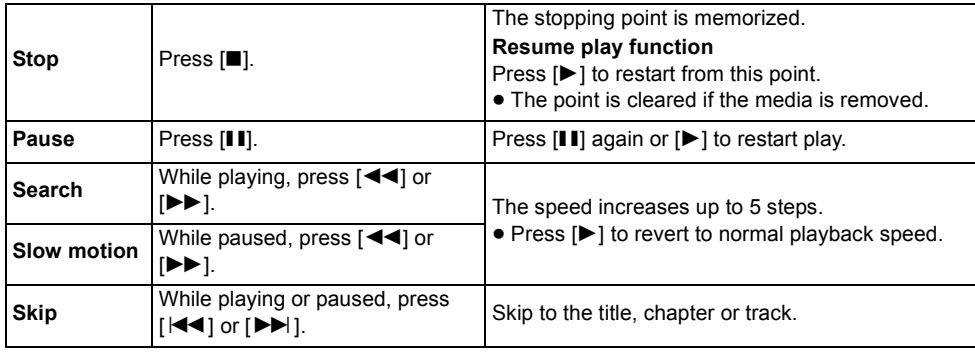

Press  $\lceil$ (<sup>1</sup>)/II. Follow the on-screen instructions to continue with the settings.

### Playable media

**Ultra HD Blu-ray:** Video **BD-Video:** Video **BD-RE/BD-RE DL:** Video, JPEG, MPO **BD-R/BD-R DL:** Video, MKV, JPEG, MPO **DVD-Video:** Video **DVD-R/DVD-R DL:** Video, AVCHD, MKV, JPEG, MPO, AAC, AIFF, ALAC, DSD (DFF, DSF), FLAC, MP3, WAV, WMA **DVD-RW/+R/+RW/+R DL:** Video, AVCHD **Music CD:** Music [CD-DA] **CD-R/CD-RW:** MKV, JPEG, MPO, AAC, AIFF, ALAC, FLAC, MP3, Music [CD-DA], WAV, WMA **USB devices (up to 4 TB):** AVCHD, AVCHD 3D, MKV, MP4, MPEG2, JPEG, MPO, AAC, AIFF, ALAC, DSD (DFF, DSF), FLAC, MP3, WAV, WMA ■ Region management information The unit can play back BD-Video/DVD-Video

discs of the following regions codes, including "**ALL**":

Example: BD-Video DVD-Video

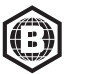

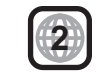

### Firmware updates

Occasionally, Panasonic may release updated firmware for this unit that may add or improve the way a feature operates. These updates are available free of charge.

This unit is capable of checking the firmware automatically when connected to the Internet via a broadband connection.

When a new firmware version is available, the following message is displayed.

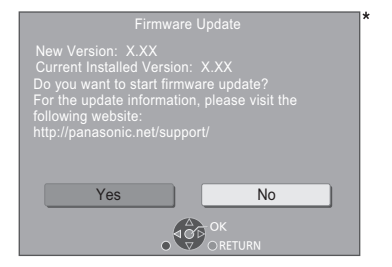

Select "Yes" to start downloading the firmware. When the firmware update starts after the downloading is finished, a black screen is displayed.

# **Specifications**

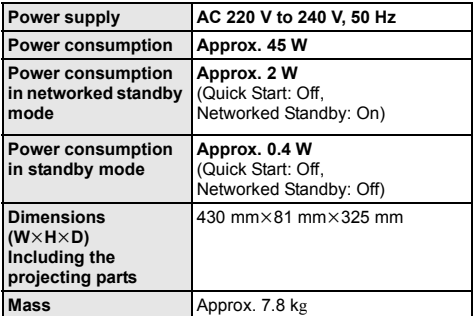

● Specifications are subject to change without notice.

You cannot operate the unit until the update is complete. Don't remove the AC mains lead during the update. Removing the AC mains lead while the update is in progress may damage the unit.

After the firmware is installed, unit will restart and the following screen will be displayed.

> The firmware has been updated. Current Version: x.xx

### $\Box$

- ≥ **You can also download the latest firmware from the following website and store it to a USB device to update the firmware. http://panasonic.jp/support/global/cs/** (This site is in English only.)
- ≥ **To show the firmware version on this unit;** [SETTING]  $\Rightarrow$  "System"  $\Rightarrow$  "System Information"  $\Rightarrow$ "Firmware Version Information"
- ≥ **Downloading will require several minutes. It may take longer or may not work properly depending on the connection environment.**
- \* "X.XX" represents the firmware version number.

# Licenses

This product uses Cinavia technology to limit the use of unauthorized copies of some commercially-produced film and videos and their soundtracks. For details, refer to the operating instructions (PDF format).

"AVCHD", "AVCHD 3D", "AVCHD Progressive" and "AVCHD 3D/ Progressive" are trademarks of Panasonic Corporation and Sony Corporation.

Java is a registered trademark of Oracle and/or its affiliates.

Dolby, Dolby Audio, Dolby Vision, and the double-D symbol are trademarks of Dolby Laboratories.

For DTS patents, see http://patents.dts.com.

Manufactured under license from DTS, Inc. DTS, the Symbol, DTS and the Symbol together, DTS-HD, and the DTS-HD logo are registered trademarks and/or trademarks of DTS, Inc. in the United States and/or other countries. © DTS, Inc. All Rights Reserved.

THX and the THX logo are trademarks of THX Ltd., registered in the United States and other countries.

The product with Hi-Res AUDIO logo is conformed to High-Resolution Audio standard defined by Japan Audio Society. This logo is used under license from Japan Audio Society.

The terms HDMI and HDMI High-Definition Multimedia Interface, and the HDMI Logo are trademarks or registered trademarks of HDMI Licensing Administrator, Inc. in the United States and other countries.

#### <AVC>

This product is licensed under the AVC Patent Portfolio License for the personal use of a consumer or other uses in which it does not receive remuneration to (i) encode video in compliance with the AVC Standard ("AVC Video") and/or (ii) decode AVC Video that was encoded by a consumer engaged in a personal activity and/or was obtained from a video provider licensed to provide AVC Video. No license is granted or shall be implied for any other use. Additional information may be obtained from MPEG LA, L.L.C. See http://www.mpegla.com

<VC-1>

This product is licensed under the VC-1 Patent Portfolio License for the personal and non-commercial use of a consumer to (i) encode video in compliance with the VC-1 Standard ("VC-1 Video") and/or (ii) decode VC-1 Video that was encoded by a consumer engaged in a personal and non-commercial activity and/or was obtained from a video provider licensed to provide VC-1 Video. No license is granted or shall be implied for any other use. Additional information may be obtained from MPEG LA,  $L<sub>L</sub>$ 

See http://www.mpegla.com

"DVD Logo" is a trademark of DVD Format/Logo Licensing Corporation.

"Wi-Fi®", "Miracast®", and "Wi-Fi Direct®" are registered trademarks of Wi-Fi Alliance®.

"Wi-Fi Protected SetupTM" and "WPATM" are trademarks of Wi-Fi Alliance®.

Windows is a trademark or a registered trademark of Microsoft Corporation in the United States and other countries.

Android is a trademark of Google Inc.

Adobe is a trademark or registered trademark of Adobe Systems Incorporated in the United States and/or other countries.

HDR10+™ logo is a trademark of HDR10+ Technologies, LLC.

Copyright 2004-2014 Verance Corporation. Cinavia™ is a Verance Corporation trademark. Protected by U.S. Patent 7,369,677 and worldwide patents issued and pending under license from Verance Corporation. All rights reserved.

This product incorporates the following software:

- (1) the software developed independently by or for Panasonic Corporation
- (2) the software owned by third party and licensed to Panasonic Corporation
- (3) the software licensed under the GNU General Public License, Version 2.0 (GPL V2.0),
- (4) the software licensed under the GNU LESSER General Public License, Version 2.1 (LGPL V2.1), and/or
- (5) open source software other than the software licensed under the GPL V2.0 and/or LGPL V2.1.

The software categorized as (3) - (5) are distributed in the hope that it will be useful, but WITHOUT ANY WARRANTY, without even the implied warranty of MERCHANTABILITY or FITNESS FOR A PARTICULAR PURPOSE.

Please refer to the detailed terms and conditions thereof shown in the Player Settings menu.

At least three (3) years from delivery of this product, Panasonic will give to any third party who contacts us at the contact information provided below, for a charge no more than our cost of physically performing source code distribution, a complete machine-readable copy of the corresponding source code covered under GPL V2.0, LGPL V2.1 or the other licenses with the obligation to do so, as well as the respective copyright notice thereof.

Contact Information: oss-cd-request@gg.jp.panasonic.com The source code and the copyright notice are also available for free in our website below. https://panasonic.net/cns/oss/

#### (1) MS/WMA

This product is protected by certain intellectual property rights of Microsoft Corporation and third parties. Use or distribution of such technology outside of this product is prohibited without a license from Microsoft or an authorized Microsoft subsidiary and third parties.

(2) MS/PlayReady/Final Product Labeling

This product contains technology subject to certain intellectual property rights of Microsoft. Use or distribution of this technology outside of this product is prohibited without the appropriate license(s) from Microsoft.

(3) MS/PlayReady/End User Notices

Content owners use Microsoft PlayReady™ content access technology to protect their intellectual property, including copyrighted content. This device uses PlayReady technology to access PlayReady-protected content and/or WMDRM-protected content. If the device fails to properly enforce restrictions on content usage, content owners may require Microsoft to revoke the device's ability to consume PlayReady-protected content. Revocation should not affect unprotected content or content protected by other content access technologies. Content owners may require you to upgrade PlayReady to access their content. If you decline an upgrade, you will not be able to access content that requires the upgrade.

- (4) Vorbis, FLAC, WPA Supplicant
- The software licenses are displayed when "Software Licence" in the Setup menu is selected.
- [SETTING]  $\Rightarrow$  "System"  $\Rightarrow$  "System Information"

*English*

Nous vous remercions d'avoir acheté ce produit. Veuillez lire attentivement les présentes instructions avant d'utiliser ce produit, et conserver ce manuel pour utilisation ultérieure.

# Précautions

### AVERTISSEMENT

#### **Appareil**

Pour réduire les risques d'incendie, d'électrocution ou de dommages au produit,

- ≥ N'exposez pas cet appareil à la pluie, l'humidité, l'égouttement ou l'éclaboussement.
- ≥ Ne placez pas d'objets remplis d'eau, tels que des vases, sur l'appareil.
- Utilisez les accessoires préconisés.
- Ne retirez pas les caches
- ≥ Ne réparez pas l'appareil vous-même. Confiez l'entretien a un personnel qualifié.
- ≥ Ne laissez pas d'objets métalliques tomber dans cet appareil.
- ≥ Ne placez pas d'objets lourds sur cet appareil.

#### **Cordon d'alimentation secteur**

Pour réduire les risques d'incendie, d'électrocution ou de dommages au produit,

- Assurez-vous que la puissance du voltage fourni correspond au voltage inscrit sur l'appareil.
- ≥ Branchez la fiche secteur dans la prise électrique.
- ≥ Vous ne devez pas tirer, plier ou placer d'objets lourds sur le cordon.
- ≥ Ne manipulez pas la prise avec les mains mouillées.
- Tenez le corps de la prise secteur en la débranchant.
- ≥ N'utilisez pas de prise secteur ni de prise de courant endommagée. La fiche secteur est le dispositif de déconnexion.

Installez cet appareil de sorte que la fiche secteur puisse être débranchée immédiatement de la prise de courant.

#### **Petit objet**

Gardez les piles hors de portée des enfants pour éviter qu'ils les avalent.

### **ATTENTION**

#### **Appareil**

- ≥ Cet appareil utilise un laser. L'utilisation de commandes ou de réglages ou l'exécution de procédures autres que celles spécifiées ici peuvent provoquer une exposition à des radiations dangereuses.
- ≥ Ne placez pas de sources de flammes vives telles que bougies
- allumées sur cet appareil. ■ Cet appareil peut être perturbé par des interférences causées par des téléphones mobiles pendant l'utilisation. En présence de telles interférences, éloignez le téléphone mobile de cet appareil.
- Cet appareil est destiné aux climats tempérés.
- ≥ Certaines parties de cet appareil peuvent chauffer durant l'utilisation. Pour déplacer ou nettoyer cet appareil, débranchez le cordon d'alimentation secteur et attendez 3 minutes ou plus.

#### **Emplacement**

Placez cet appareil sur une surface plane.

Pour réduire les risques d'incendie, d'électrocution ou de dommages au produit,

- ≥ N'installez pas et ne placez pas cet appareil dans une bibliothèque, un placard ni dans aucun autre espace réduit. Assurez-vous que l'appareil est bien ventilé.
- ≥ Ne bouchez pas les ouvertures d'aération de cet appareil avec des journaux, nappes, rideaux ou objets similaires.
- ≥ Ne placez pas l'appareil sur un amplificateur/récepteur ou un autre appareil qui pourrait se réchauffer. La chaleur pourrait endommager l'appareil.
- ≥ N'exposez pas cet appareil directement aux rayons du soleil, à des températures élevées, à une humidité élevée ni à des vibrations excessives.

#### **Piles**

Manipuler de façon incorrecte les piles peut causer une fuite d'électrolyte ainsi qu'un incendie.

- Il y a un danger d'explosion si la pile n'est pas correctement remplacée. Remplacez-la uniquement par le type recommandé par le fabricant.
- Pour jeter les piles, veuillez contacter les autorités locales ou votre revendeur afin de connaître la procédure d'élimination à suivre.
- ≥ Ne mélangez pas d'anciennes et de nouvelles piles ou des piles de différents types.
- Ne chauffez pas et n'exposez pas les piles à une flamme.
- ≥ Ne laissez pas la (les) pile(s) dans un véhicule exposé directement aux rayons du soleil pendant un long moment avec fenêtres et
- portières fermées. ≥ Ne pas démonter ou court-circuiter les piles.
- ≥ Ne rechargez pas des piles alcalines ou au manganèse.
- Ne pas utiliser des piles dont le revêtement a été enlevé.

Retirez les piles si vous n'avez plus l'intention d'utiliser la télécommande pendant une longue période. Rangez-les dans un endroit sombre et frais. Les limitations suivantes sont appliquées à l'utilisation de cet appareil. Vous devez connaître ces limites avant d'utiliser cet appareil. Panasonic décline toute responsabilité en cas de dommage accidentel dû au non respect de ces limites ou aux conditions d'utilisation ou d'inactivité de cet appareil.

- ≥ **Les données transmises et reçues sur ondes radio peuvent être interceptées et contrôlées.**
- ≥ **Cet appareil contient des composants électroniques fragiles.** Veuillez utiliser cet appareil pour l'usage pour lequel il a été prévu et suivez les points suivants:
	- N'exposez pas cet appareil à des températures élevées ou aux rayons directs du soleil.
- Ne pliez pas et ne soumettez pas cet appareil à des chocs importants.
- Gardez cet appareil à l'abri de l'humidité.
- Ne démontez pas ou ne modifiez d'aucune manière cet appareil.

#### **Déclaration de Conformité (DoC)**

Par les présentes, "*Panasonic Corporation*" déclare que ce produit est conformes aux critères essentiels et autres dispositions applicables de la Directive 2014/53/UE. Les clients peuvent télécharger un exemplaire de la DoC originale concernant nos produits relevant de la Directive RE sur notre serveur DoC:

http://www.ptc.panasonic.eu

Pour contacter un Représentant Autorisé:

Panasonic Marketing Europe GmbH, Panasonic Testing Centre, Winsbergring 15, 22525 Hamburg, Allemagne La bande 5,15 - 5,35 GHz est uniquement limitée aux utilisations en intérieur dans les pays suivants.

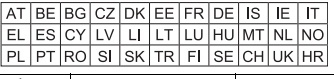

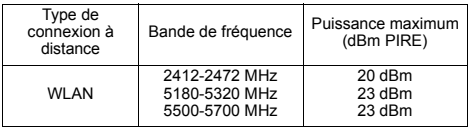

### **L'élimination des équipements et des batteries usagés**

#### **Applicable uniquement dans les pays membres de l'Union européenne et les pays disposant de systèmes de recyclage.**

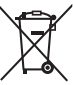

Apposé sur le produit lui-même, sur son emballage, ou figurant dans la documentation qui l'accompagne, ce pictogramme indique que les piles, appareils électriques et électroniques usagés, doivent être séparées des ordures ménagères. Afin de permettre le traitement, la valorisation et le

recyclage adéquats des piles et des appareils usagés, veuillez les porter à l'un des points de collecte prévus, conformément à la législation nationale en vigueur. En les éliminant conformément à la réglementation en vigueur, vous contribuez à éviter le gaspillage de ressources précieuses ainsi qu'à protéger la santé humaine et l'environnement.

Pour de plus amples renseignements sur la collecte et le recyclage, veuillez vous renseigner auprès des collectivités locales.

Le non-respect de la réglementation relative à l'élimination des déchets est passible d'une peine d'amende.

#### **(Note relative au pictogramme à apposer sur les piles (pictogramme du bas)) :**

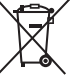

Si ce pictogramme est combiné avec un symbole chimique, il répond également aux exigences posées par la Directive relative au produit chimique concerné.

# Table des matières

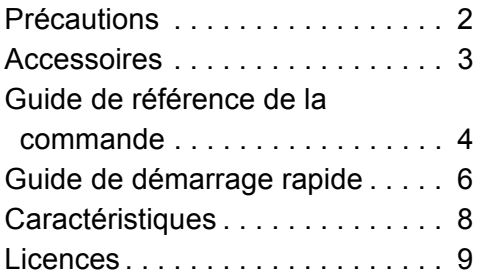

### **POLITIQUE DE VIE PRIVÉE (extrait)**

Panasonic Corporation, dont le siège social est sis 1006, Oaza Kadoma, Kadoma-shi, Osaka 571-8501, Japon, collecte automatiquement des données à caractère personnel tel que votre adresse IP et/ou le Device ID de votre appareil dès que vous vous connectez à Internet. Nous faisons cela pour protéger nos clients et l'intégrité de notre Service, ainsi que pour protéger les droits et biens de Panasonic. Vous avez un droit d'accès, de correction et d'opposition au traitement dans certaines circonstances, le droit d'effacement, de limitation du traitement, le droit à la portabilité des données et un droit de s'opposer à d'autres formes de traitement. Si vous souhaitez exercer l'un des droits susmentionnés, et/ou souhaitez en savoir plus à propos du traitement de vos données à caractère personnel dans ce contexte, veuillez vous référer au texte complet de notre politique de vie privée affichée sur la page du support de votre appareil, http://av.jpn.support.panasonic.com/support/global/cs/bd/privacy/ ou contactez notre service de communications/support aux clients au numéro de téléphone ou à l'adresse mentionnés dans la Garantie Européenne de Panasonic incluse dans la boîte de votre appareil afin de vous envoyer le texte complet de notre politique de vie privée.

## **Accessoires**

Contrôlez les accessoires fournis avant d'utiliser cet appareil.

- **1 Télécommande**
- (N2QAYA000172)
- **2 Piles pour la télécommande**
- **1 Cordon d'alimentation secteur**

### $\Omega$

- Les références des produits fournies dans ce mode d'emploi sont correctes à compter de Août 2018. Des modifications peuvent être effectuées.
- ≥ N'utilisez pas de cordon d'alimentation avec d'autres appareils.
- ≥ **Utiliser la télécommande**

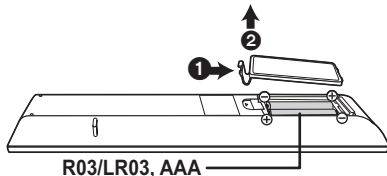

### (Piles alcalines ou au manganèse)

– Insérez les piles de façon à ce que leurs pôles  $(+$  et  $-)$ correspondent à ceux de la télécommande.

#### **Des instructions plus détaillées sont disponibles dans le "Mode d'emploi (format PDF)". Pour le lire, téléchargez-le à partir du site Internet. http://panasonic.jp/support/global/cs/bd/oi/index.html**

Vous aurez besoin d'Adobe Reader pour afficher et imprimer le Mode d'emploi (format PDF). Vous pouvez télécharger et installer la version d'Adobe Reader pouvant être utilisée avec votre système d'exploitation à partir du site Internet suivant. (À compter de Août 2018) http://www.adobe.com/products/acrobat/readstep2.html

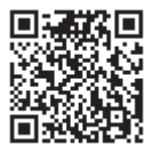

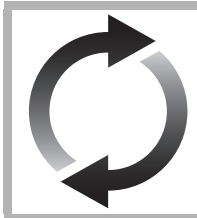

# Mise à jour du logiciel

Panasonic améliore de façon constante le firmware de l'appareil afin de s'assurer que ses clients bénéficient d'une technologie de pointe.

Panasonic vous conseille de mettre à jour votre firmware chaque fois que vous recevez une notification.

Pour avoir des détails, consultez "Mise à jour du logiciel" ( $\Rightarrow$  8).

### En cas d'élimination ou de cession de cet appareil

Cet appareil peut conserver les informations de réglage d'utilisateur. Si vous vous débarrassez de cet appareil en le jetant ou en le cédant, suivez la procédure du retour de tous les réglages de préréglage en usine pour effacer les réglages d'utilisateur.

- 1 Mettez l'appareil hors tension.
- 2 Appuyez simultanément sur [OK], la touche jaune et la touche bleue de la télécommande pendant plus de 5 secondes. – "00 RET" s'affiche sur l'afficheur de l'appareil.
- 3 Appuyez de façon répétée sur [1] (droite) de la télécommande jusqu'à ce que "08 FIN" apparaisse sur l'afficheur de l'appareil.
- 4 Appuyez sur [OK] pendant au moins 5 secondes.
- ≥ L'historique de l'exploitation peut être enregistré dans la mémoire de cet appareil.

# Guide de référence de la commande

### ∫ Télécommande

Si un autre dispositif Panasonic répond à la télécommande de l'appareil, changez le code de la télécommande.

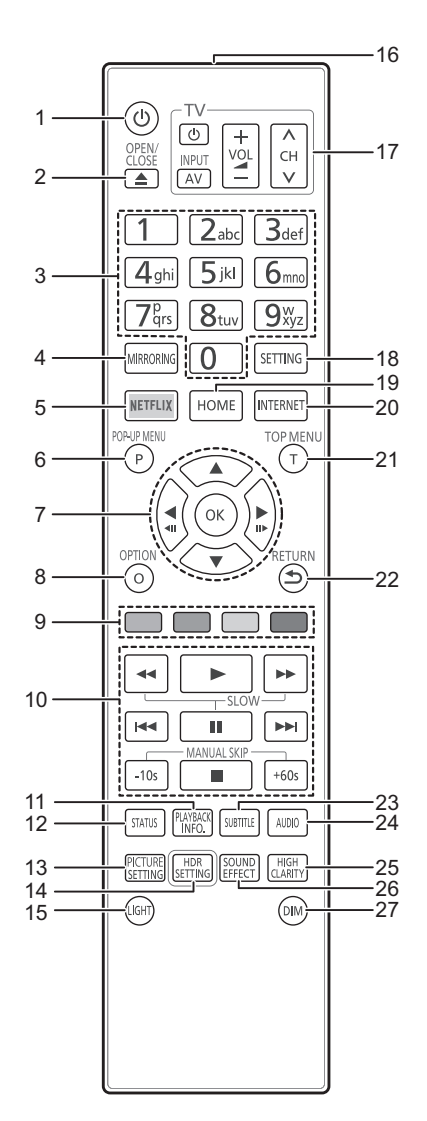

- 1 Éteignez l'appareil et allumez-le à nouveau
- 2 Ouvrir ou fermer le tiroir à disque
- 3 Sélectionnez les numéros de titre, etc./Saisissez les numéros ou caractères
- 4 Affiche l'écran Fonction miroir
- 5 Affiche l'écran NETFLIX<br>6 Affichage du menu pop-
- 6 Affichage du menu pop-up<br>7  $[A, \nabla, \blacktriangle]$ : Déplace le
- [A,  $\blacktriangledown$ ,  $\blacktriangleleft$ ,  $\blacktriangleright$ ] : Déplace le surlignage pour la sélection
	- [OK] : Confirme la sélection  $($
- 8 Affiche le menu Option
- 9 Boutons de couleur (rouge, vert, jaune, bleu) Utilisés pour divers usages en fonction de l'écran
- 10 Touches de commande de la lecture de base
- 11 Affiche la "Aff. fenêtre d'informations"
- 12 Afficher les messages d'état
- 13 Affiche la "Paramètres image"
- 14 Affiche la "Réglage HDR" 15 Allume les touches de la télécommande
- 16 Transmettre le signal de la télécommande
- 17 Touches du téléviseur Vous pouvez commander le téléviseur Panasonic en utilisant la télécommande de l'appareil. En fonction du téléviseur, certaines touches pourraient ne pas marcher.
- 18 Affiche le menu Configuration
- 19 Montre le menu ACCUEIL
- 20 Affiche l'écran d'accueil du Service réseau
- 21 Afficher du menu TOP MENU
- 22 Retour à l'écran précédent
- 23 Affiche la "Sous-titres"/"Réglages sous-titres"
- 24 Change la piste sonore
- 25 Change le paramètre des "Son Haute Clarté"
- 26 Change le paramètre des "Effets sonores"
- 27 Change la luminosité de l'afficheur de l'appareil

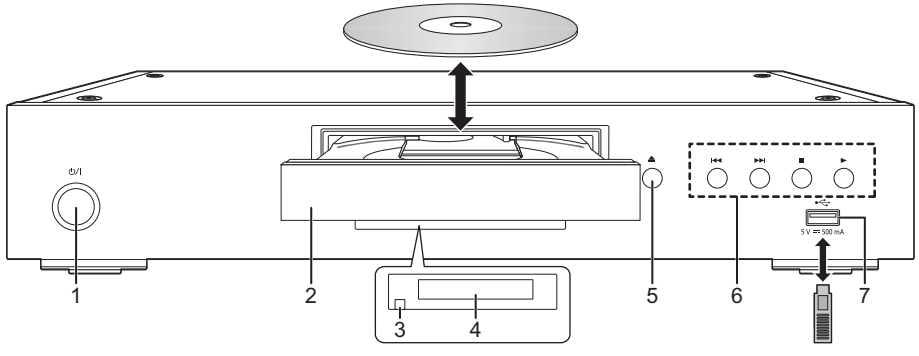

- 1 **Interrupteur d'attente/marche (**Í**/I)** Appuyez pour faire basculer l'appareil du mode allumé au mode de veille ou vice versa. En mode de veille, l'appareil continue de consommer une petite quantité d'énergie.
- 4 Afficher<br>5 Bouton
- 5 Bouton d'ouverture/fermeture du plateau à disque
- 6 Touches de commande de la lecture de base<br>7 Port USB (5 V CC 500 mA)
- 7 Port USB (5 V CC 500 mA)
	- Ce port prend en charge l'USB 2.0 haute vitesse.
- 2 Tiroir à disque
- 3 Capteur de signal de la télécommande Distance: dans environ 7 m Angle: Environ 20° haut et bas, 30° gauche et droite

6 Prises AUDIO OUT analogiques

7 Antenne LAN sans fil<br>8 Ventilateur Ventilateur

### **ATTENTION**

Ne pas poser d'objets devant l'appareil. Le tiroir à disque peut entrer en collision avec ces objets lors de son ouverture, et entraîner ainsi un défaut de fonctionnement.

#### $\Box$

- ≥ Lorsque vous introduisez un support média, assurez-vous qu'il est placé dans le bon sens, que le bon côté est dirigé vers le haut.
- ≥ Si vous raccordez un produit Panasonic avec un câble de connexion USB, l'écran de configuration peut s'afficher sur l'équipement connecté. Pour de plus amples détails, lisez les instructions de l'équipement raccordé.

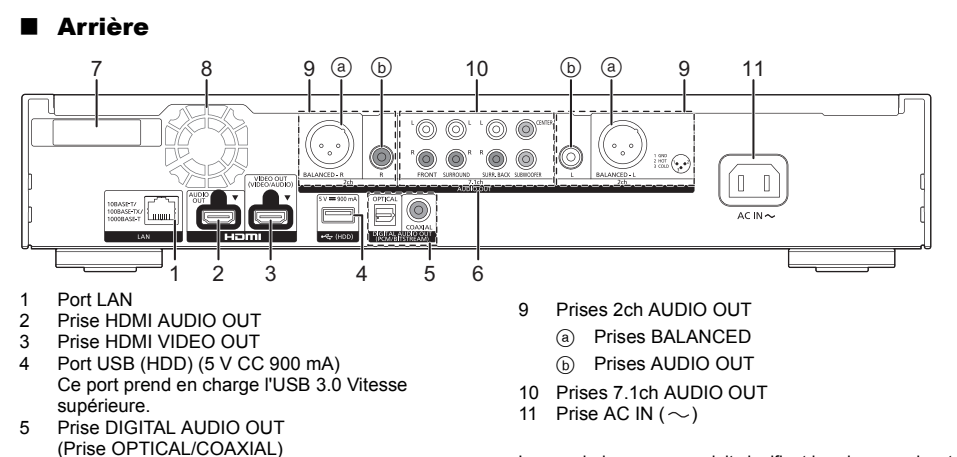

Les symboles sur ce produit signifient les choses suivantes.

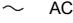

- **CC**  $\frac{1}{2}$
- Équipement de Classe II (Le produit a été construit 叵 avec une double isolation.)

# *Guide de démarrage rapide*

### ÉTAPE 1 : Connexion à un téléviseur

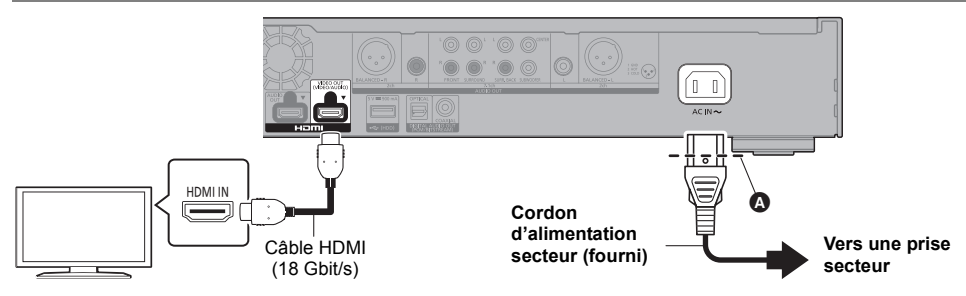

- ≥ Insérez le cordon d'alimentation secteur jusqu'à A, un point juste avant le trou rond.
- ≥ Pour bénéficier de la sortie 4K, vous devez raccorder cet appareil à un téléviseur compatible 4K.
- ≥ Pour bénéficier d'images en 4K (50p/60p), un câble HDMI prenant en charge 18 Gbit/s est nécessaire. Pour retransmettre un signal en 1080p ou 24p (4K), veuillez utiliser des câbles HDMI mesurant 5,0 mètres au maximum.

Nous vous conseillons d'utiliser un câble HDMI de Panasonic.

- ≥ **Lorsque vous raccordez cet appareil à un téléviseur compatible 4K et que vous effectuez "Réglage facile", 4K (50p/60p) est automatiquement sélectionné.**
- ≥ Pour visionner le contenu d'un Ultra HD Blu-ray au format 4K/HDR, raccordez la prise HDMI d'un dispositif qui prend en charge le HDCP2.2, 4K (50p/60p) 4:4:4, et les signaux HDR qui répondent aux normes Ultra HD Blu-ray.
- ≥ Cet appareil consomme une petite quantité d'électricité (> 8) même lorsqu'il est éteint en mode veille. Pour faire des économies d'énergie, l'appareil peut être débranché si vous ne l'utilisez plus pendant un long moment.

### ÉTAPE 2 : Connexion au réseau

### ∫ Connexion LAN sans fil

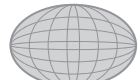

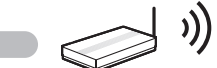

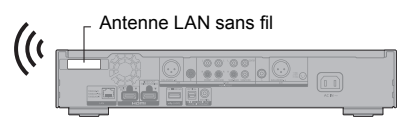

Internet Routeur de connexion sans fil, etc.

- ≥ Assurez-vous que l'antenne LAN sans fil n'est pas en contact avec le câble HDMI ou d'autres cordons. Sinon, la portée du signal radio pourrait être réduite.
- ≥ Pour utiliser un HDD USB, placez celui-ci aussi loin que possible de l'antenne LAN sans fil. Sinon, l'interférence du signal radio pourrait ralentir la vitesse de communication ou rendre celle-ci instable.

### ∫ Câble de connexion LAN

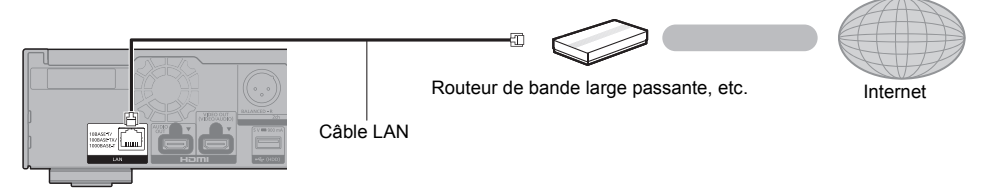

Utilisez des câbles LAN droits de catégorie 5e ou supérieure (STP) pour connecter les appareils périphériques.

### ÉTAPE 3 : Réglage

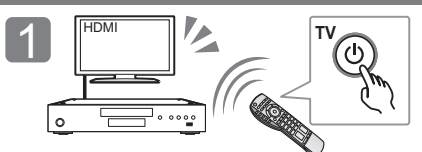

Allumez le téléviseur et sélectionnez l'entrée vidéo appropriée.

### **Lors de votre utilisation de fonctions Internet**

#### Pour l'EEE et pour la Suisse

Votre utilisation des fonctions compatibles Internet et des mises à jour du logiciel doit suivre dorénavant les règles définies dans les "Conditions générales d'utilisation". Examinez attentivement les "Conditions générales d'utilisation" et la "Politique de Vie Privée", et confirmez que vous avez compris la "Politique de Vie Privée" et que vous acceptez les "Conditions générales d'utilisation" en cochant la case et en sélectionnant "OK". [SETTING] > "Réseau" > "Mentions légales"

#### Pour les pays autres que l'EEE et la Suisse

Vous devez accepter les conditions d'utilisation de la fonction d'Internet et la politique de confidentialité. [SETTING] > "Réseau" > "Mentions légales"

### ÉTAPE 4 : Lecture

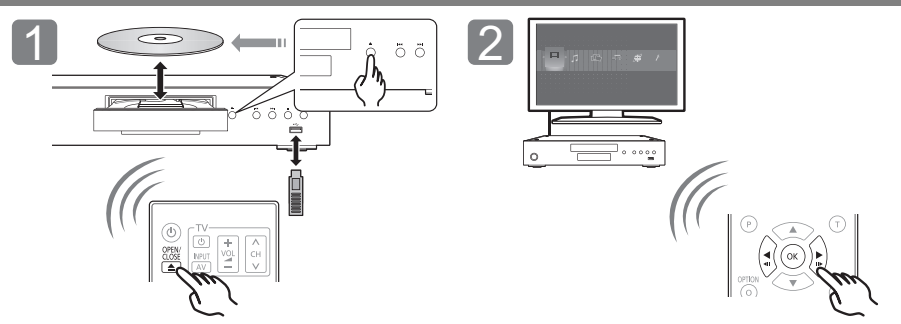

Insérez le support.  $\blacksquare$  Sélectionnez l'élément à lire, puis appuyez sur [OK].

### Opérations durant la lecture

Les fonctions suivantes pourraient ne pas fonctionner en fonction du support et du contenu.

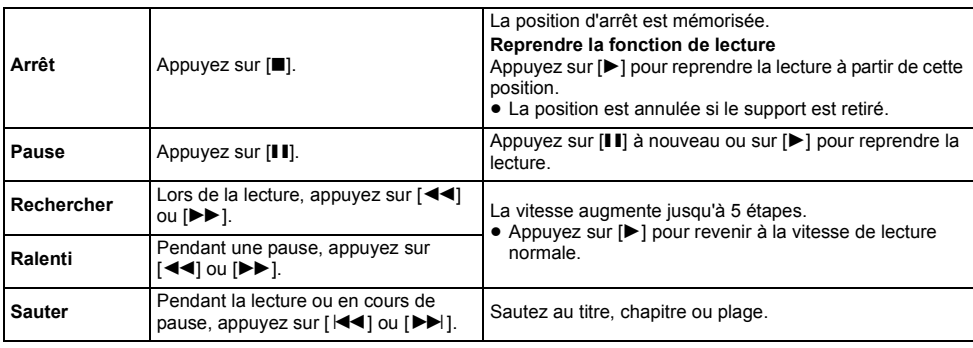

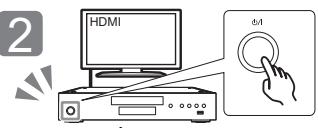

Appuyez sur [U/I]. Suivez les instructions à l'écran pour poursuivre le paramétrage.

### Support lisible

**Ultra HD Blu-ray:** Vidéo **BD-Vidéo:** Vidéo **BD-RE/BD-RE DL:** Vidéo, JPEG, MPO **BD-R/BD-R DL:** Vidéo, MKV, JPEG, MPO **DVD-Vidéo:** Vidéo **DVD-R/DVD-R DL:** Vidéo, AVCHD, MKV, JPEG, MPO, AAC, AIFF, ALAC, DSD (DFF, DSF), FLAC, MP3, WAV, WMA **DVD-RW/+R/+RW/+R DL:** Vidéo, AVCHD **CD musicaux:** [CD-DA] musicaux **CD-R/CD-RW:** MKV, JPEG, MPO, AAC, AIFF, ALAC, FLAC, MP3, [CD-DA] musicaux, WAV, WMA **Dispositif USB (jusqu'à 4 To):** AVCHD, AVCHD 3D, MKV, MP4, MPEG2, JPEG, MPO, AAC, AIFF, ALAC, DSD (DFF, DSF), FLAC, MP3, WAV, WMA

### ∫ Information de gestion de région

L'appareil peut lire les BD-Vidéo/DVD-Vidéo ayant les codes région suivants, y compris "**ALL**" : Exemple :

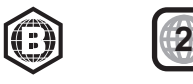

### Mise à jour du logiciel

A l'occasion, Panasonic édite un micrologiciel actualisé de cet appareil qui peut ajouter ou améliorer la manière de fonctionner d'un accessoire. Ces mises à jour sont disponibles gratuitement.

Cet appareil est en mesure de contrôler automatiquement les micrologiciels lorsqu'il est connecté à Internet par une connexion à bande large passante.

Lorsqu'une nouvelle version de micrologiciel est disponible, l'écran suivant s'affiche.

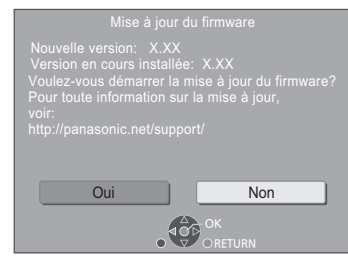

Sélectionnez "Oui" pour démarrer le téléchargement du firmware.

Lorsque la mise à jour du firmware démarre à la fin du téléchargement, un écran noir apparait.

# **Caractéristiques**

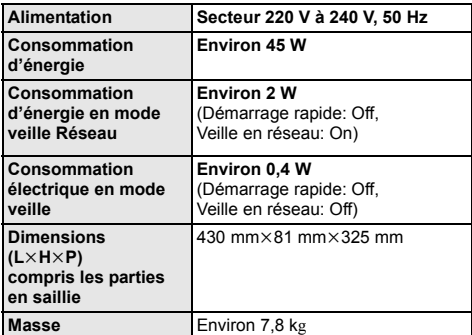

● Les spécifications sont sujettes à modifications sans préavis.

Vous ne pourrez utiliser l'appareil qu'à la fin de la mise à jour. Ne retirez pas le cordon d'alimentation secteur pendant la mise à jour. Le retrait du cordon d'alimentation secteur pendant la mise en jour peut endommager l'appareil.

Une fois le firmware installé, l'appareil redémarre et l'écran suivant s'affiche.

m

- ≥ **Vous pouvez également télécharger le dernier firmware à partir du site Web suivant et le stocker sur un dispositif USB pour mettre à jour le firmware. http://panasonic.jp/support/global/cs/** (Ce site est uniquement en anglais.)
- ≥ **Pour afficher la version du firmware sur cet appareil;** [SETTING]  $\Rightarrow$  "Système"  $\Rightarrow$  "Information système"  $\Rightarrow$ "Informations sur la version du firmware"
- ≥ **Le téléchargement prendra quelques minutes. Cela peut prendre plus longtemps ou ne pas fonctionner convenablement en fonction de l'environnement de connexion.**
- \* "X.XX" représente le numéro de la version du firmware.

# Licences

Ce produit utilise la technologie Cinavia pour limiter l'utilisation de reproductions illégales de certains films et vidéos disponibles dans le commerce et de leur bande sonore. Pour plus de détails, consultez le mode d'emploi (format PDF).

"AVCHD", "AVCHD 3D", "AVCHD Progressive" et "AVCHD 3D/ Progressive" sont des marques commerciales de Panasonic Corporation et de Sony Corporation.

Java est une marque déposée d'Oracle et/ou de ses affiliés.

Dolby, Dolby Audio, Dolby Vision et le symbole double-D sont des marques de Dolby Laboratories.

Pour les brevets DTS, visitez le site http://patents.dts.com. Fabriqué sous licence de DTS, Inc.

DTS, le symbole, ainsi que DTS et le symbole ensemble, DTS-HD et le logo DTS-HD, sont des marques déposées et/ou commerciales de DTS, Inc. aux États-Unis et/ou dans les autres

pays. © DTS, Inc. Tous Droits Réservés.

THX et le logo THX sont des marques de THX Ltd., enregistrées aux États-Unis et dans d'autres pays.

The product with Hi-Res AUDIO logo is conformed to High-Resolution Audio standard defined by Japan Audio Society. This logo is used under license from Japan Audio Society.

Les termes HDMI et High-Definition Multimedia Interface ainsi que le logo HDMI sont des marques commerciales ou des marques déposées de HDMI Licensing Administrator, Inc. aux États-Unis et dans d'autres pays.

#### $<$ AVC>

Ce produit fait l'objet d'une licence de portefeuille de brevets AVC pour l'utilisation personnelle ou non commerciale d'un particulier (i) pour encoder de la vidéo selon la norme AVC ("AVC Video") et/ ou (ii) décoder de la vidéo AVC encodée par un particulier engagé dans une activité personnelle et/ou obtenue auprès d'un fournisseur de vidéos qui détient une licence lui permettant de fournir des vidéos AVC. Aucune licence ou permission tacite ne sera accordée pour tout autre usage. Des informations supplémentaires peuvent être obtenues auprès de MPEG LA, L.L.C.

Visiter http://www.mpegla.com

<VC-1>

Ce produit fait l'objet d'une licence de portefeuille de brevets VC-1 pour l'utilisation personnelle et non commerciale d'un particulier (i) pour encoder de la vidéo selon la norme VC-1 ("VC-1 video") et/ou (ii) décoder de la vidéo VC-1 encodée par un particulier engagé dans une activité personnelle et non commerciale et/ou obtenue auprès d'un fournisseur de vidéos qui détient une licence lui permettant de fournir des vidéos VC-1.Aucune licence ou permission tacite ne sera accordée pour tout autre usage. Des informations supplémentaires peuvent être obtenues auprès de MPEG LA, L.L.C.

Visiter http://www.mpegla.com

"DVD Logo" est une marque commerciale de DVD Format/Logo Licensing Corporation.

"Wi-Fi®", "Miracast®", et "Wi-Fi Direct®" sont des marques déposées de Wi-Fi Alliance®. "Wi-Fi Protected SetupTM" et "WPATM" sont des marques commerciales de Wi-Fi Alliance®.

Windows est une marque commerciale ou une marque déposée de Microsoft Corporation aux États-Unis et dans les autres pays.

Android est une marque commerciale de Google Inc.

Adobe est une marque de commerce ou une marque déposée de Adobe Systems Incorporated aux États-Unis et/ou dans d'autres pays.

Le logo HDR10+™ est une marque commerciale de HDR10+ Technologies, LLC.

Copyright 2004-2014 Verance Corporation. Cinavia™ est une marque déposée de Verance Corporation. Protégée par le brevet américain

7,369,677 et des brevets mondiaux attribués et en attente d'attribution sous licence de Verance Corporation. Tous droits réservés.

Ce produit contient le logiciel suivant:

- (1) le logiciel développé indépendamment par ou pour Panasonic Corporation
- (2) le logiciel appartenant à un tiers et sous licence Panasonic Corporation.
- (3) le logiciel sous licence GNU General Public License, Version 2.0 (GPL V2.0),
- (4) le logiciel sous licence GNU LESSER General Public License, Version 2.1 (LGPL V2.1) et/ou,
- (5) Logiciel "open source" autre que le logiciel sous licence GPL V2.0 et/ou LGPL V2.1.

Les logiciels classés comme (3) - (5) sont distribués dans l'espoir qu'ils pourraient être utiles, mais SANS AUCUNE GARANTIE. sans même la garantie implicite de COMMERCIALISATION ou D'ADAPTATION A UN USAGE PARTICULIER.

Veuillez vous référer aux modalités et aux conditions de ceux-ci figurant dans le menu Réglages lecteur.

Pendant au moins trois (3) ans à compter de la livraison de ce produit, Panasonic donnera à tout tiers qui nous contactera en utilisant les coordonnées ci-dessous, pour un montant non supérieur à notre coût pour la réalisation physique de la distribution du code source, une copie complète exploitable par ordinateur du code source correspondant, couvert par la GPL V2.0, LGPL V2.1 ou par d'autres licences avec l'obligation de le faire, ainsi que la notice des droits d'auteur respective. Coordonnées de contact :

oss-cd-request@gg.jp.panasonic.com

Le code source et la notice des droits d'auteur sont également disponibles gratuitement sur notre site web suivant. https://panasonic.net/cns/oss/

#### (1) MS/WMA

Cet appareil est protégé par certains droits de propriété intellectuelle de Microsoft Corporation et de tiers. L'utilisation ou la distribution de cette technologie à l'extérieur de cet appareil est interdite sans une licence de Microsoft ou d'une filiale Microsoft autorisée et des tiers.

- (2) MS/PlayReady/Étiquetage du produit fini Ce produit contient une technologie qui fait l'objet de certains droits sur la propriété intellectuelle de Microsoft. Toute utilisation ou diffusion de cette technologie en dehors de ce produit est interdite sans la (les) licence(s) appropriée(s) provenant de Microsoft.
- (3) MS/PlayReady/Avertissements Utilisateur Final Les propriétaires du contenu utilisent la technologie d'accès au contenu Microsoft PlayReady™ pour protéger leur propriété intellectuelle, y compris le contenu protégé par droits d'auteur. Ce dispositif utilise la technologie PlayReady pour accéder au contenu protégé PlayReady et/ou au contenu protégé WMDRM. Si le dispositif ne parvient pas à bien appliquer les limitations d'utilisation du contenu, les propriétaire de ce contenu peuvent demander à Microsoft de révoquer la capacité du dispositif à consommer le contenu protégé PlayReady. La révocation ne devrait pas affecter le contenu non protégé ni le contenu protégé par d'autres technologies d'accès au contenu. Les propriétaires du contenu peuvent vous demander de mettre à jour PlayReady pour accéder à leur contenu. Si vous refusez une mise à jour, vous ne serez plus en mesure d'accéder au contenu nécessitant une mise à jour.
- (4) Vorbis, FLAC, WPA Supplicant Les licences du logiciel s'affichent lorsque "Licence logicielle" dans le menu Configuration est sélectionné. \*
- [SETTING]  $\Rightarrow$  "Système"  $\Rightarrow$  "Information système"

La ringraziamo per l'acquisto di questo prodotto. Leggere attentamente queste istruzioni prima di utilizzare il presente prodotto, e conservare questo manuale per usi futuri.

## Precauzioni

### ATTENZIONE

#### **Unità**

Per ridurre il rischio d'incendio, folgorazioni o danni all'unità,

- ≥ Non esporre questa unità alla pioggia, umidità, gocciolamenti o spruzzi. ● Non posare oggetti contenenti liquidi, come un vaso di fiori, su
- questa unità.
- ≥ Utilizzare gli accessori consigliati.
- Non rimuovere le coperture.
- ≥ Non riparare quest'unità da soli. Per qualsiasi riparazione rivolgersi a un tecnico qualificato.
- ≥ Non introdurre oggetti metallici all'interno di questa unità.
- ≥ Non appoggiare oggetti pesanti su questa unità.

#### **Cavo di alimentazione CA**

Per ridurre il rischio d'incendio, folgorazioni o danni all'unità,

- ≥ Accertarsi che la tensione di alimentazione corrisponda a quella indicata su questa unità.
- ≥ Inserire fino in fondo la spina del cavo di alimentazione nella presa. ≥ Non tirare, piegare, o appoggiare oggetti pesanti sul cavo di alimentazione.
- ≥ Non maneggiare la spina con le mani bagnate.
- ≥ Tenere la spina del cavo di alimentazione tra le dita quando la si scollega.
- Non utilizzare una spina o una presa di rete danneggiate.
- La presa di rete è il dispositivo per scollegare.

Installare l'unità in modo che la presa di rete possa essere scollegata immediatamente dalla presa di corrente.

#### **Piccolo oggetto**

Tenere le batterie fuori della portata dei bambini, per evitare che le possano ingerire.

### AVVERTENZA

#### **Unità**

- ≥ Questa unità utilizza un laser. L'uso di apparecchi di controllo o di regolazione, o procedure di utilizzazione diverse da quelle indicate in questo manuale di istruzioni, possono causare l'esposizione a radiazioni pericolose.
- ≥ Non mettere sull'unità sorgenti di fiamme nude, come candele accese.
- ≥ Durante l'uso, questa unità potrebbe essere soggetta all'interferenza radio causata dal cellulare. Se si dovesse verificare tale interferenza, aumentare la distanza tra questa unità e il cellulare.
- Questa unità è progettata per l'uso nei paesi con clima mite.
- ≥ È possibile che alcune parti di questa unità si scaldino durante l'uso. Prima di spostare o di pulire questa unità, scollegare il cavo di alimentazione CA e attendere almeno 3 minuti.

#### **Collocazione**

Collocare questa unità su una superficie piana.

Per ridurre il rischio d'incendio, folgorazioni o danni all'unità,

- ≥ Per mantenere una buona ventilazione, non installare o sistemare questa unità in uno scaffale dei libri, armadietto incorporato od altro spazio ristretto.
- ≥ Non ostruire le aperture di ventilazione di questa unità con giornali, tovaglie, tende ed altri oggetti simili.
- ≥ Non posizionare l'unità su amplificatori o apparecchi che potrebbero riscaldarsi. Il calore può danneggiare l'unità.
- Non esporre questa unità alla luce diretta del sole, a temperature elevate, a eccessiva umidità e a forti vibrazioni.

#### **Batterie**

L'uso scorretto delle batterie può causare perdite di elettrolito e causare incendi.

- ≥ Se la batteria viene sostituita in modo non corretto esiste il rischio che esploda. Sostituirla esclusivamente con una del tipo consigliato dal produttore.
- ≥ Quando si smaltiscono le batterie, contattare le autorità locali o il rivenditore e chiedere informazioni sul metodo corretto di smaltimento.
- ≥ Non utilizzare batterie nuove e vecchie o batterie di tipi diversi insieme.
- ≥ Non riscaldare o esporre a fiamme le batterie.
- ≥ Non lasciare la batteria/le batterie per lungo tempo all'interno dell'auto, esposte alla luce solare diretta e con le porte e i finestrini chiusi.
- Non aprire o mettere in corto le batteria.
- ≥ Non ricaricare batterie alcaline o al manganese.
- Non usare batterie la cui quaina non è intatta.

Rimuovere le batterie se si prevede di non utilizzare il telecomando per lungo tempo. Conservarle in un luogo fresco ed asciutto.

### Connessione LAN Wireless

I limiti seguenti riguardano l'utilizzo di questa unità. È necessario conoscere tali limiti prima di utilizzare questa unità.

Panasonic non è in alcun modo responsabile per eventuali danni che possano derivare dal mancato rispetto di questi limiti, o delle condizioni di utilizzo o mancato utilizzo di questa unità.<br>● Lda

- ≥ **I dati trasmessi e ricevuti attraverso onde radio possono essere intercettati e monitorati.**
- ≥ **Questa unità contiene dei componenti elettronici delicati.** Utilizzare questa unità per gli usi per cui è stata progettata e seguire le istruzioni seguenti:
	- Non esporre questa unità ad alte temperature o alla luce solare diretta.
	- Non piegare, o non far subire forti urti a questa unità. – Tenere questa unità al riparo dall'umidità.
	- Non smontare o alterare questa unità in alcun modo.

#### **Dichiarazione di conformità (DoC)**

Con il presente atto, "*Panasonic Corporation*" dichiara che questo prodotto è conforme ai requisiti base e altre disposizioni applicabili della direttiva 2014/53/UE. I clienti possono scaricare una copia della DoC originale per i nostri prodotti RE dal nostro server DoC:

http://www.ptc.panasonic.eu

Contatto del Rappresentante Autorizzato: Panasonic Marketing Europe GmbH, Panasonic Testing Centre, Winsbergring 15, 22525 Hamburg, Germania La banda 5,15 - 5,35 GHz è limitata al funzionamento in ambienti interni sono nei seguenti paesi.

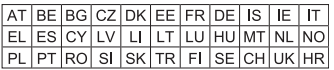

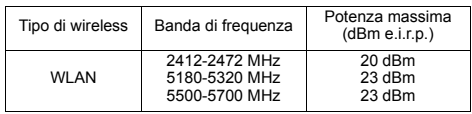

### **Smaltimento di vecchie apparecchiature e batterie usate**

#### **Solo per Unione Europea e Nazioni con sistemi di raccolta e smaltimento**

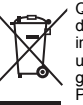

Questi simboli sui prodotti, sull'imballaggio e/o sulle documentazioni o manuali accompagnanti i prodotti indicano che i prodotti elettrici, elettronici e le batterie usate non devono essere buttati nei rifiuti domestici generici.

Per un trattamento adeguato, recupero e riciclaggio di vecchi prodotti e batterie usate vi invitiamo a portarli negli appositi punti di raccolta secondo la legislazione vigente nel vostro paese.

Con uno smaltimento corretto, contribuirete a salvare importanti risorse e ad evitare i potenziali effetti negativi sulla salute umana e sull'ambiente.

Per ulteriori informazioni su raccolta e riciclaggio, vi invitiamo a contattare il vostro comune.

Lo smaltimento non corretto di questi rifiuti potrebbe comportare sanzioni in accordo con la legislazione nazionale.

#### **(Note per il simbolo batterie (simbolo sotto)):**

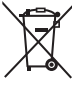

Questo simbolo può essere usato in combinazione con un simbolo chimico. In questo caso è conforme ai requisiti indicati dalla Direttiva per il prodotto chimico in questione.

# Indice

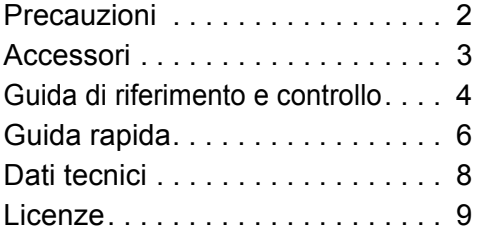

### **INFORMATIVA PRIVACY (estratto)**

Panasonic Corporation, una società con sede legale in 1006, Oaza Kadoma, Kadoma City, Osaka 571-8501, Giappone, raccoglie in maniera automatica dati personali, come l'indirizzo IP e/o l'ID del dispositivo, dal tuo dispositivo non appena ti connetti ad Intenet. Lo facciamo in modo da proteggere i nostri i clienti e l'integrità dei nostri Servizi, così come per proteggere i diritti o la proprietà di Panasonic. Tu hai il diritto di ottenere l'accesso ai tuoi dati, il diritto di rettifica e in certe circostanze il diritto di opposizione al trattamento, il diritto alla cancellazione, alla limitazione del trattamento, alla portabilità dei dati e il diritto ad opporti ad altre forme di trattamento. Se desideri esercitare uno dei diritti di cui sopra e/o desideri sapere di più a proposito del trattamento dei tuoi dati personali in questo contesto, sei pregato di far riferimento al testo completo della nostra privacy policy che appare sulla pagina di supporto del tuo dispositivo, http://av.jpn.support.panasonic.com/support/global/cs/bd/privacy/ o contattare il nostro numero per le comunicazioni o per l'assistenza ai clienti o l'indirizzo indicato nella nostra Garanzia Pan-Europea contenuta nella scatola del tuo dispositivo affinché ti venga inviato il testo completo della nostra privacy policy.

# Accessori

Controllare gli accessori forniti in dotazione prima di utilizzare questa unità.

- **1 Telecomando**
- (N2QAYA000172)
- **2 Batterie per il telecomando**
- **1 Cavo di alimentazione CA**

### $\Box$

- Codici prodotto forniti in queste istruzioni per l'uso sono aggiornati a Agosto 2018. Possono essere soggetti a modifiche.
- Non utilizzare il cavo di alimentazione CA con altri apparecchi.
- ≥ **Uso del comando a distanza**

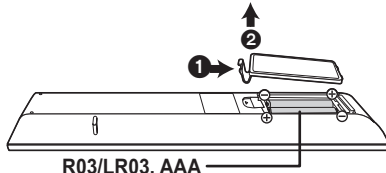

(Batterie alcaline o al manganese)

– Inserire le batterie in modo che i poli  $(+e -)$  coincidano con quelli indicati sul telecomando.

#### **Istruzioni per l'uso più dettagliate sono disponibili in "Istruzioni per l'uso (in formato PDF)". Per leggerle, scaricatele dal sito web. http://panasonic.jp/support/global/cs/bd/oi/index.html**

Per leggere o stampare le Istruzioni per l'uso (in formato PDF) è necessario Adobe Reader. È possibile scaricare ed installare una versione di Adobe Reader compatibile con il proprio sistema operativo dal seguente sito web (informazioni aggiornate a Agosto 2018) http://www.adobe.com/products/acrobat/readstep2.html

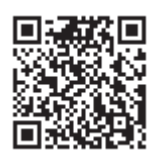

*Italiano*

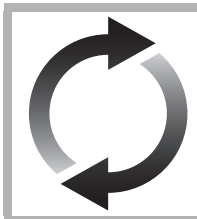

# Aggiornamento del firmware

Panasonic migliora costantemente il firmware dell'unità per garantire ai propri clienti le tecnologie più recenti.

Panasonic consiglia di aggiornare il firmware appena si riceve la notifica. Per maggiori dettagli consultare "Aggiornamento del firmware" ( $\Rightarrow$  8).

### Per lo smaltimento o trasferimento di questa unità

Questa unità può mantenere le informazioni delle impostazioni dell'utente. In caso di smaltimento o trasferimento di questa unità, è consigliabile seguire la procedura per ripristinare tutte le impostazioni di fabbrica cancellando le impostazioni dell'utente.

- 1 Spegnere l'unità.<br>2 Tenere premuti c
- 2 Tenere premuti contemporaneamente [OK], il tasto giallo e quello blu sul telecomando per più di 5 secondi. – "00 RET" è visualizzato sul display dell'unità.
- 3 Premere ripetutamente [1] (destra) sul telecomando finché non viene visualizzato "08 FIN" sul display dell'unità.
- 4 Tenere premuto [OK] per almeno 5 secondi.
- ≥ Nella memoria di questa unità può essere registrata la storia delle operazioni.

# Guida di riferimento e controllo

### ■ Telecomando

Quando altri dispositivi Panasonic rispondono al telecomando in dotazione, cambiare il codice del telecomando.

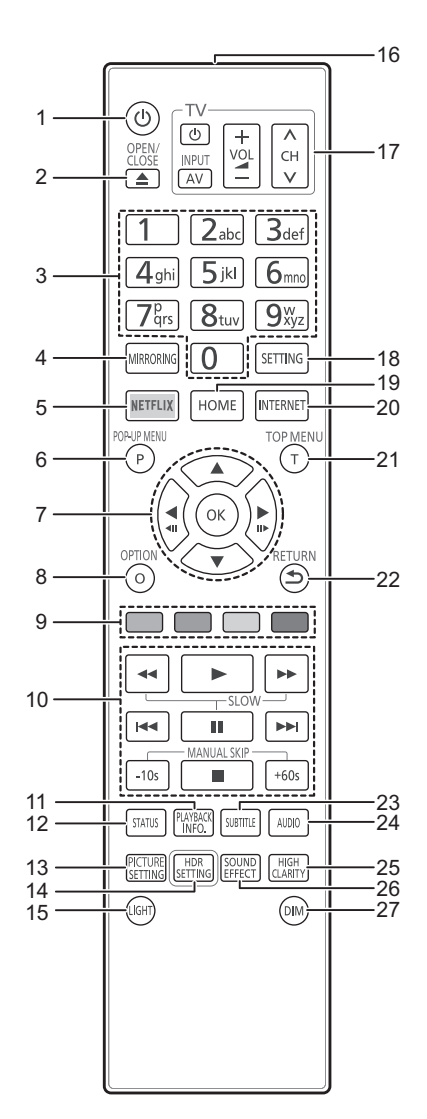

- 1 Spegnere e riaccendere il dispositivo
- 2 Aprire o chiudere il vassoio del disco
- 3 Selezionare i numeri dei titoli, ecc./Inserire i numeri o le lettere
- 4 Visualizza la schermata Mirroring
- 5 Visualizza la schermata NETFLIX<br>6 Visualizzazione del menu Pop-up
- 6 Visualizzazione del menu Pop-up<br>7  $[A, \nabla, \blacktriangle]$ : Sposta l'evidenzia
- [A, V, ◀, ▶] : Sposta l'evidenziazione per la selezione
- [OK] : Conferma la selezione (<II)(III>): Fotogramma per fotogramma
- 8 Visualizza il menu Opzioni
- 9 Tasti colorati (rosso, verde, giallo, blu) Sono utilizzati per vari scopi, a seconda della schermata.
- 10 Tasti di base per il controllo della riproduzione
- 11 Visualizza "Finestra Info. Riproduzione"
- 12 Mostra i messaggi di stato
- 13 Visualizza "Impostazioni Immagine"
- 14 Visualizza "Impostazione HDR"
- 15 Accende i pulsanti del telecomando
- 16 Trasmette il segnale del telecomando
- 17 Pulsanti per il funzionamento del televisore È possibile controllare un televisore Panasonic tramite il telecomando di questa unità. Su determinati televisori è possibile che alcuni pulsanti non funzionino.
- 18 Visualizza il menu Setup
- 19 Mostra il menu HOME
- 20 Mostra la schermata principale del Servizio Rete
- 21 Visualizza Top menu
- 22 Ritorno alla schermata precedente
- 23 Visualizza "Sottotitoli"/"Impostazioni sottotitoli"
- 24 Cambia traccia audio
- 25 Modifica l'impostazione "Audio ad Elevata Nitidezza"
- 26 Modifica l'impostazione "Effetti Sonori"
- 27 Regola la luminosità del display dell'unità

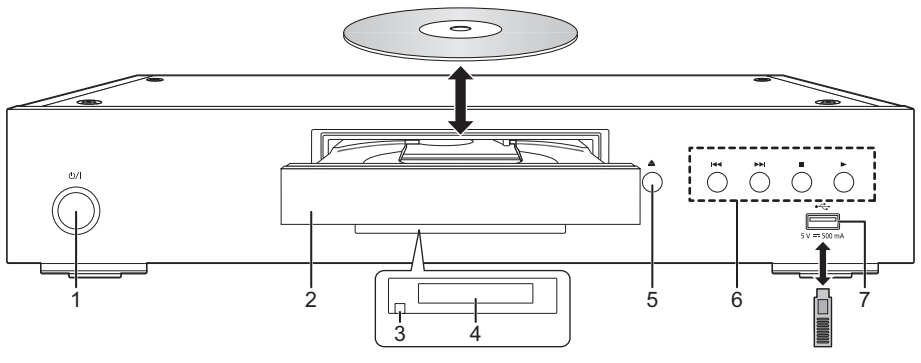

- 1 **Interruttore standby/accensione (**Í**/I)** Premere per passare dalla modalità on a standby o viceversa. Nella modalità standby l'unità consuma un piccolo quantitativo di energia.
- 2 Vassoio del disco
- 3 Sensore del segnale del telecomando Distanza massima: circa 7 m Angolazione: Circa 20° in alto e in basso, 30° a sinistra e a destra

### **AVVERTENZA**

Non posizionare oggetti davanti al dispositivo. Il vassoio del disco potrebbe scontrarsi con oggetti quanto si apre, e ciò potrebbe causare danni.

4 Visualizza<br>5 Pulsante a

5 Pulsante apertura/chiusura piatto portadisco 6 Tasti di base per il controllo della riproduzione

Questa porta supporta USB 2.0 High Speed.

Porta USB (5 V CC 500 mA)

doppio isolamento).

#### $\Box$

- ≥ Quando si inserisce un supporto, assicurarsi che sia posizionato correttamente.
- ≥ Se si collega un prodotto Panasonic con un cavo di collegamento USB, è possibile che sul dispositivo collegato venga visualizzata la schermata di setup. Per ulteriori dettagli, consultare le istruzioni per l'apparecchio collegato.

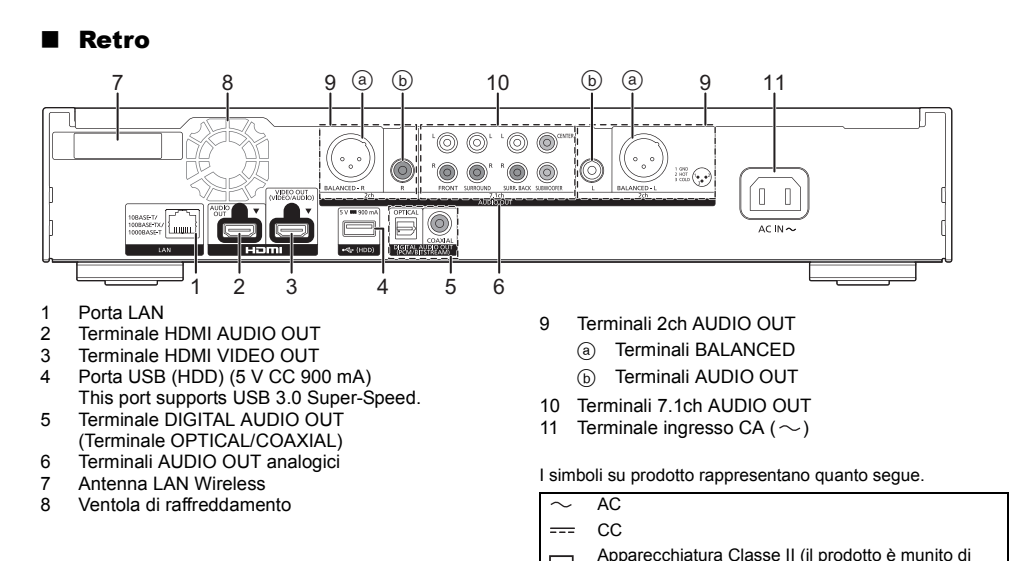

叵

# *Guida rapida*

### FASE 1 : Collegamento alla TV

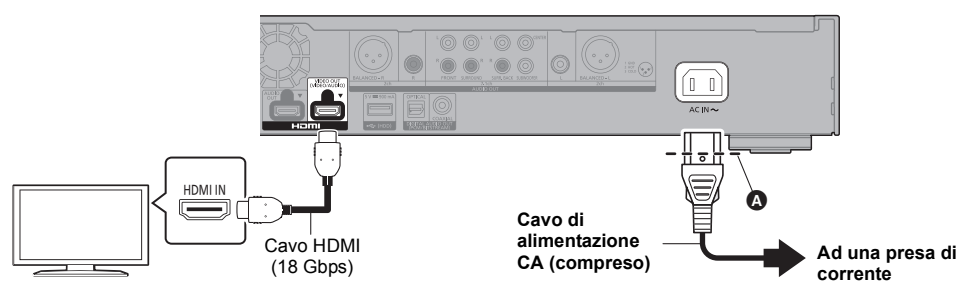

- ≥ Inserire il cavo di alimentazione CA sino a A, un punto appena prima al foro circolare.
- ≥ Per ottenere la riproduzione in formato 4K, è necessario collegare questa unità ad un televisore compatibile con 4K.
- ≥ Per riprodurre immagini in formato 4K (50p/60p), è necessario un cavo HDMI che supporti 18 Gbps. Quando viene trasmesso un segnale 1080p o 24p (4K), utilizzare cavi HDMI di lunghezza non superiore a 5,0 metri. Si raccomanda di usare un cavo HDMI Panasonic.
- ≥ **Se si collega l'unità ad un televisore compatibile con lo standard 4K e si effettua "Impostazione rapida" verrà automaticamente selezionato 4K (50p/60p).**
- ≥ Per visualizzare i contenuti Ultra HD Blu-ray in formato 4K/HDR, collegarsi al terminale HDMI di un dispositivo che supporti i segnali HDCP2.2, 4K (50p/60p) 4:4:4 e HDR conforme agli standard Ultra HD Blu-ray.
- ≥ Questa unità consuma una piccola quantità di corrente CA (> 8) anche in modalità standby. Per risparmiare energia, se si prevede di non utilizzare questa unità per lungo tempo, è possibile scollegarla.

### FASE 2 : Collegamento alla rete

### ∫ Connessione LAN Wireless

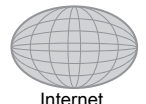

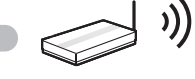

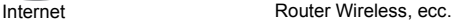

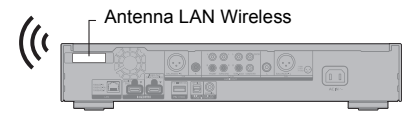

- ≥ Accertarsi che l'antenna della LAN wireless non sia a contatto con il cavo HDMI e con altri cavi. Altrimenti, la portata del segnale radio potrebbe essere ridotta.
- ≥ Quando si usa un hard disk USB, posizionarlo quanto più lontano possibile dall'antenna della LAN wireless. Altrimenti, l'interferenza con il segnale radio può causare velocità di comunicazione ridotte o instabilità della comunicazione.

### ■ Cavo di collegamento LAN

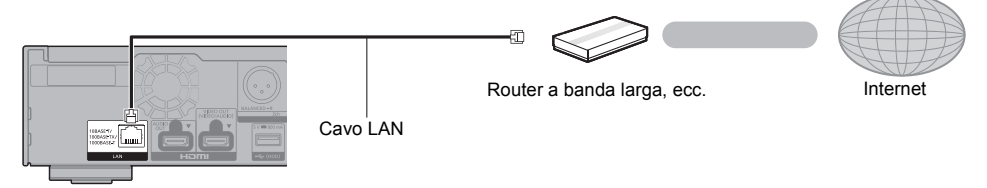

Utilizzare soltanto cavi LAN diretti di categoria 5e o superiore (STP) per collegarsi alle periferiche.

### FASE 3 : Impostazioni

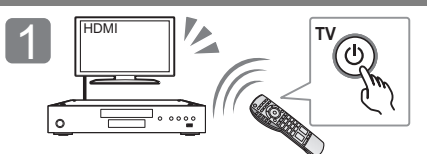

Accendere il televisore e selezionare l'ingresso video appropriato.

### **Uso delle funzioni internet**

### Per SEE e Svizzera

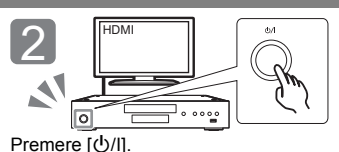

Seguire le istruzioni visualizzate sullo schermo per procedere con le impostazioni.

L'utilizzo di funzionalità basate su internet e degli aggiornamenti software deve seguire le norme definite in "Termini e condizioni d'uso". Esaminare attentamente "Termini e condizioni d'uso" e "Informativa privacy" e confermare di aver compreso "Informativa privacy" e di accettare "Termini e condizioni d'uso" barrando la casella e selezionando "OK". [SETTING] > "Rete" > "Avvisi legali"

#### Per paesi al di fuori dello SEE e Svizzera

Ènecessario accettare i termini di utilizzo per la funzione Internet e le norme sulla tutela dei dati personali. [SETTING] > "Rete" > "Avvisi legali"

### FASE 4: Riproduzione

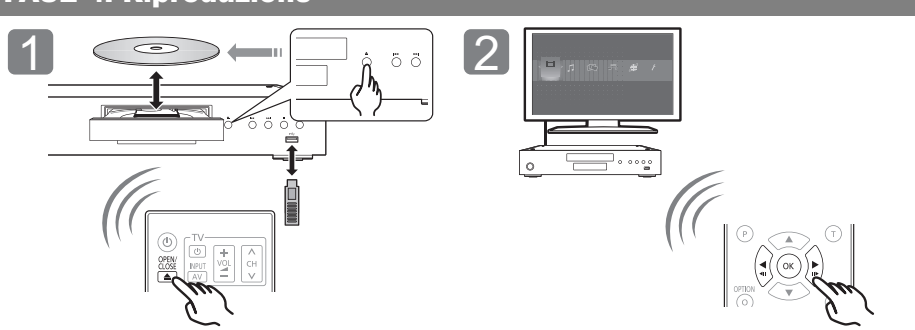

Inserire il supporto. Selezionare la voce da riprodurre, quindi premere [OK].

### Operazioni durante la riproduzione

Con alcuni tipi di supporto e di contenuti è possibile che le seguenti funzioni non siano disponibili.

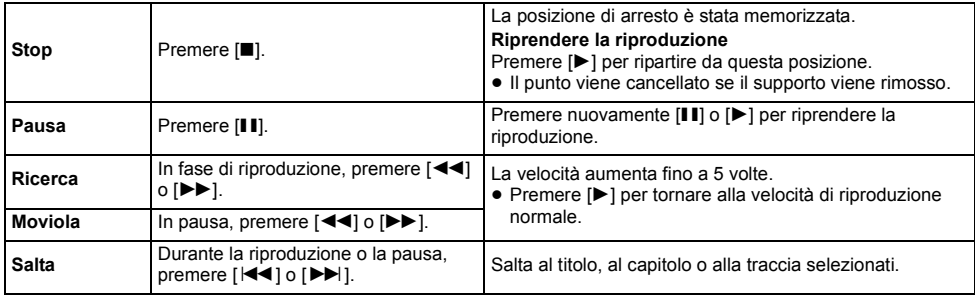

### Supporti riproducibili

**Ultra HD Blu-ray:** Video **BD-Video:** Video **BD-RE/BD-RE DL:** Video, JPEG, MPO **BD-R/BD-R DL:** Video, MKV, JPEG, MPO **DVD-Video:** Video **DVD-R/DVD-R DL:** Video, AVCHD, MKV, JPEG, MPO, AAC, AIFF, ALAC, DSD (DFF, DSF), FLAC, MP3, WAV, WMA **DVD-RW/+R/+RW/+R DL:** Video, AVCHD **CD musicale:** Musica [CD-DA] **CD-R/CD-RW:** MKV, JPEG, MPO, AAC, AIFF, ALAC, FLAC, MP3, Musica [CD-DA], WAV, WMA **Dispositivo USB (fino a 4 TB):** AVCHD, AVCHD 3D, MKV, MP4, MPEG2, JPEG, MPO, AAC, AIFF, ALAC, DSD (DFF, DSF), FLAC, MP3, WAV, WMA

### ■ Informazioni sulla gestione delle regioni

L'unità può riprodurre dischi BD-Video/DVD-Video con i seguenti codici regione, tra cui "**ALL**": Esempio: BD-Video

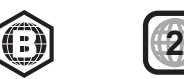

### Aggiornamento del firmware

Talvolta, Panasonic pubblica firmware aggiornato per questa unità che può aggiungere o migliorare alcune funzioni. Questi aggiornamenti sono disponibili gratuitamente.

Questa unità è in grado di controllare il firmware automaticamente quando viene collegata ad Internet attraverso una connessione a banda larga. Quando è disponibile una nuova versione del firmware, viene visualizzata la schermata seguente.

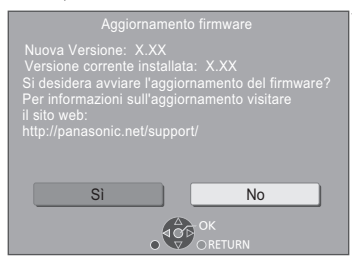

Selezionare "Sì" per avviare il download del firmware. Quando viene avviato l'aggiornamento del firmware al termine del download, viene visualizzata una schermata nera.

# Dati tecnici

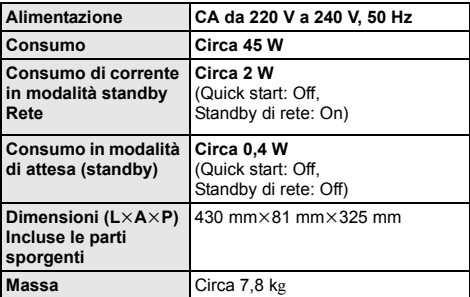

● Le specifiche sono soggette a variazioni senza preavviso.

Non è possibile utilizzare l'unità finché non è stato completato l'aggiornamento. Non rimuovere il cavo di alimentazione CA durante l'aggiornamento. Rimuovere il cavo di alimentazione CA durante l'aggiornamento può danneggiare l'unità. Una volta che il firmware sarà installato, l'unità si riavvierà e verrà visualizzata la seguente schermata.

 $\Box$ 

- ≥ **È possibile scaricare il firmware più recente anche dal seguente sito web e memorizzarlo su un dispositivo USB per aggiornare il firmware. http://panasonic.jp/support/global/cs/** (Il sito è solo in inglese.)
- ≥ **Per visualizzare la versione del firmware presente su questa unità;**

ISETTINGI → "Sistema" → "Informazioni Sistema" → "Informazioni Versione Firmware"

- ≥ **Il download richiederà diversi minuti. A seconda dell'ambiente utilizzato per il collegamento, è anche possibile che ci voglia più tempo, o che il download non venga eseguito correttamente.**
- \* "X.XX" rappresenta il numero di versione del firmware.

# Licenze

Questo prodotto utilizza la tecnologia Cinavia per limitare l'uso di copie non autorizzate di video e film in commercio e relative colonne sonore. Per ulteriori dettagli, consultare le istruzioni d'uso (formato PDF).

"AVCHD", "AVCHD 3D", "AVCHD Progressive" e "AVCHD 3D/ Progressive" sono marchi commerciali di Panasonic Corporation e Sony Corporation.

Java è un marchio registrato di Oracle e/o di sue affiliate.

Dolby, Dolby Audio, Dolby Vision e il simbolo della doppia D sono marchi di Dolby Laboratories.

Per i brevetti DTS, vedere http://patents.dts.com. Prodotto su licenza di DTS, Inc. DTS, il Simbolo, DTS ed il Simbolo insieme, DTS-HD, ed il logo DTS-HD sono marchi registrati e/o marchi di DTS, Inc. negli Stati Uniti e/o in altri paesi. © DTS, Inc. Tutti i diritti riservati.

THX ed il logo THX sono marchi di THX Ltd., registrati negli Stati Uniti ed in altri paesi.

The product with Hi-Res AUDIO logo is conformed to High-Resolution Audio standard defined by Japan Audio Society. This logo is used under license from Japan Audio Society.

I termini HDMI e HDMI High-Definition Multimedia Interface e il logo HDMI sono marchi o marchi registrati di HDMI Licensing Administrator, Inc. negli Stati Uniti e in altri paesi.

#### $<$ AVC $>$

Questo prodotto è fornito in licenza in base alla licenza portafoglio brevetti AVC per uso personale di un consumatore o altri usi in cui non venga ricevuto compenso per (i) codificare video in conformità con lo standard AVC ("AVC Video") e/o (ii) decodificare video AVC codificato da un consumatore nell'ambito di un'attività personale e/ o ottenuto da un fornitore video provvisto di licenza per fornire video AVC. Non viene concessa alcuna licenza, neanche implicitamente, per nessun altro uso. È possibile ottenere informazioni aggiuntive da MPEG LA, L.L.C.<br>Vedere <u>http://www.mpegla.com</u>

<VC-1>

Questo prodotto è fornito in licenza in base alla Licenza Portafoglio Brevetti VC-1 per uso personale e non commerciale da parte di un consumatore per (i) codificare video in conformità con lo standard VC-1 ("VC-1 Video") e/o (ii) decodificare video VC-1 codificato da un consumatore nell'ambito di un'attività personale e non commerciale e/o ottenuto da un fornitore di video munito di licenza per fornire VC-1 Video. Non viene concessa alcuna licenza, neanche implicitamente, per nessun altro uso. È possibile ottenere informazioni aggiuntive da MPEG LA, L.L.C. Vedere http://www.mpegla.com

"DVD Logo" è un marchio di DVD Format/Logo Licensing Corporation.

"Wi-Fi®", "Miracast®", e "Wi-Fi Direct®" sono marchi registrati di Wi-Fi Alliance®.

"Wi-Fi Protected SetupTM" e "WPATM" sono marchi di Wi-Fi Alliance®.

Windows è un marchio o un marchio registrato della Microsoft Corporation negli Stati Uniti e in altri paesi.

Android è un marchio di Google Inc.

Adobe è un marchio o marchio registrato di Adobe Systems Incorporated negli Stati Uniti e/o in altri paesi.

l logo HDR10+TM è un marchio di HDR10+ Technologies, LLC.

Copyright 2004-2014 Verance Corporation. CinaviaTM è un marchio commerciale di Verance Corporation. Protetto dal brevetto statunitense 7.369.677 e da brevetti mondiali rilasciati e in corso di registrazione su licenza di Verance Corporation. Tutti i diritti riservati.

Questo prodotto incorpora il seguente software:

- (1) software sviluppato indipendentemente da o per Panasonic Corporation
- (2) software di proprietà di terzi e concesso in licenza a Panasonic Corporation,
- (3) software concesso su licenza GNU General Public License, Version 2.0 (GPL V2.0),
- (4) software concesso su licenza GNU LESSER General Public License, Version 2.1 (LGPL V2.1) e/o,
- (5) software open source diverso dal software concesso su licenza GPL V2.0 e/o LGPL V2.1.

Il software inserito nelle categorie (3) - (5) viene distribuito con l'auspicio che possa essere utile, ma SENZA ALCUNA GARANZIA, compresa qualsiasi garanzia implicita di COMMERCIABILITÀ o di IDONEITÀ PER UNO SCOPO PARTICOLARE.

A questo riguardo consultare i termini e le condizioni dettagliate visualizzate nel menu Impostazioni Lettore.

Almeno tre (3) anni dopo la consegna di questo prodotto, Panasonic darà a qualsiasi parte terza che ci contatti come sotto indicato una copia completa in linguaggio macchina del corrispondente codice sorgente coperto dalla licenza GPL V2.0, dalla licenza LGPL V2.1 o da altre licenze che prevedono tale obbligo, ad un prezzo non superiore al costo della distribuzione fisica del codice sorgente, oltre all'avviso sui diritti d'autore. Informazioni di contatto: oss-cd-request@gg.jp.panasonic.com Il codice sorgente e l'avviso sui diritti d'autore sono anche disponibili gratuitamente sul sito Web indicato sotto. https://panasonic.net/cns/oss/

#### (1) MS/WMA

- Questo prodotto è protetto da certi diritti di proprietà intellettuali della Microsoft Corporation e di terze parti. L'uso o la distribuzione di tale tecnologia fuori di questo prodotto sono proibiti senza una licenza dalla Microsoft o da una consociata Microsoft autorizzata e terze parti.
- (2) MS/PlayReady/Etichettatura del prodotto finale Questo prodotto è protetto da determinati diritti di proprietà intellettuale di cui è titolare Microsoft. L'utilizzo o la distribuzione di questa tecnologia al di fuori del presente prodotto sono vietati a meno che non si disponga di una licenza concessa da Microsoft.
- (3) MS/PlayReady/Note per l'utilizzatore finale I proprietari dei contenuti utilizzano la tecnologia di accesso ai contenuti Microsoft PlayReady™ per tutelare i propri diritti di proprietà intellettuale, inclusi i contenuti oggetto di copyright. Questo dispositivo utilizza la tecnologia PlayReady per accedere a contenuti protetti con PlayReady o WMDRM. Se il dispositivo non applica le restrizioni sull'utilizzo del contenuto, i proprietari dei contenuti possono richiedere a Microsoft di revocare la possibilità del dispositivo di utilizzare contenuti protetti da PlayReady. La revoca non dovrà riguardare contenuti non protetti o protetti con altre tecnologie di accesso ai contenuti. I proprietari dei contenuti possono richiedere un upgrade di PlayReady per rendere accessibili i loro contenuti. Se si rifiuta un upgrade, non sarà possibile accedere ai contenuti che richiedono tale upgrade.
- (4) Vorbis, FLAC, WPA Supplicant È possibile visualizzare la licenze del software selezionando "Licenza software" nel menu Setup.\*
- [SETTING]  $\Rightarrow$  "Sistema"  $\Rightarrow$  "Informazioni Sistema"

Gracias por haber adquirido este producto. Lea cuidadosamente estas instrucciones antes de usar este producto, y guarde este manual para usarlo en el futuro.

# Precauciones

### AVISO

#### **Unidad**

Para reducir el riesgo de incendio, descarga eléctrica o daño del producto,

- ≥ No exponga esta unidad a la lluvia, humedad, goteo ni salpicaduras. ≥ No coloque objetos llenos con líquidos, como floreros, sobre esta unidad.
- ≥ Use los accesorios recomendados.
- No saque las cubiertas.
- No repare esta unidad usted mismo. Consulte al personal de servicio calificado para la reparación.
- ≥ No permita que objetos de metal caigan dentro de esta unidad.
- ≥ No ponga objetos pesados en esta unidad.

#### **Cable de alimentación de CA**

Para reducir el riesgo de incendio, descarga eléctrica o daño del producto, ● Asegúrese de que el voltaje de alimentación corresponda al voltaje

- impreso en esta unidad. ≥ Inserte por completo el enchufe del cable de alimentación en la toma de CA.
- ≥ No tire, doble o coloque elementos pesados sobre el cable de alimentación.
- No manipule el enchufe con las manos mojadas.
- ≥ Agarre el cuerpo del enchufe del cable de alimentación al desconectar el enchufe.
- ≥ No use un enchufe del cable de alimentación o toma de CA dañado.
- El enchufe de conexión a la red eléctrica es el dispositivo de desconexión.

Instale esta unidad de forma que el enchufe de conexión a la red eléctrica pueda desenchufarse de la toma de forma inmediata.

#### **Objeto pequeño**

Mantenga las baterías fuera del alcance de los niños para evitar que las ingieran.

### ADVERTENCIA

#### **Unidad**

- Esta unidad utiliza un láser. El usar los controles, hacer los reglajes o los pasos requeridos en forma diversa de la aquí expuesta puede redundar en exposición peligrosa a la radiación.
- No coloque objetos con llama descubierta, una vela por ejemplo, encima de la unidad.
- ≥ Esta unidad puede tener interferencias de radio causadas por teléfonos móviles durante su utilización. Si tales interferencias resultan evidentes, aumente la separación entre la unidad y el teléfono móvil.
- Esta unidad ha sido diseñada para ser utilizada en climas moderados.
- Algunas partes de este aparato pueden calentarse durante el uso. Cuando mueva o limpie la unidad, desconecte el cable de alimentación de CA y espere durante 3 minutos o más.

#### **Ubicación**

Coloque esta unidad sobre una superficie pareja.

Para reducir el riesgo de incendio, descarga eléctrica o daño del producto,

- ≥ Para mantener bien ventilada esta unidad, no la instale ni ponga en un estante de libros, mueble empotrado u otro espacio de dimensiones reducidas.
- ≥ No obstruya las aberturas de ventilación de la unidad con periódicos, manteles, cortinas u objetos similares.
- No coloque la unidad en amplificadores o equipos que pueden calentarse. El calor puede dañar la unidad.
- ≥ No exponga esta unidad a la luz solar directa, altas temperaturas, mucha humedad y vibración excesiva.

#### **Baterías**

La mala manipulación de las baterías puede causar una pérdida de electrolito y puede causar un incendio.

- ≥ Existe un daño de explosión si la batería no se reemplaza correctamente. Reemplace sólo con el tipo recomendado por el fabricante.
- Al desechar las baterías, comuníquese con sus autoridades locales o distribuidores y pregunte por el método de eliminación correcto.
- ≥ No mezcle baterías usadas y nuevas o diferentes tipos de baterías al mismo tiempo.
- No caliente ni exponga las pilas a las llamas.
- ≥ No deje la(s) batería(s) en un automóvil expuesto a la luz solar directa por un período prolongado de tiempo con las puertas y ventanas cerradas.
- No las desarme ni coloque en cortocircuito.
- ≥ No intente recargar baterías alcalinas o de manganeso.
- No utilice baterías si se ha pelado la cubierta.

Retire las baterías si piensa no usar el mando a distancia durante un período largo de tiempo. Almacene en lugares oscuros y frescos.

Se deben tener en cuenta las siguientes limitaciones con respecto al uso de esta unidad. Debe ser consciente de estas limitaciones antes de utilizar esta unidad. Panasonic no se hará responsable de ningún daño incidental que pueda ocasionarse por el incumplimiento de estas limitaciones. Tampoco será responsable de cualquier condición de uso y desuso de esta unidad.

- ≥ **Se puede interceptar y controlar la información transmitida y recibida a través de ondas radioeléctricas.** ≥ **Esta unidad contiene componentes electrónicos delicados.**
- Utilice esta unidad de la manera en que se debe y siga las siguientes instrucciones:
	- No exponga esta unidad a altas temperaturas o la luz directa del sol.
	- No doble esta unidad ni la exponga a impactos fuertes.
	- Mantenga esta unidad lejos de lugares con humedad.
	- No desarme ni modifique esta unidad de ninguna manera.

### **Declaración de Conformidad (DoC)**

Por la presente, "*Panasonic Corporation*" declara que este producto es de conformidad con los requisitos sustanciales y con las disposiciones pertinentes de la Directiva 2014/53/UE. Los usuarios pueden descargar una copia de la declaración de conformidad original (DoC) de los productos RE del servidor DoC:

http://www.ptc.panasonic.eu

Contacto con el representante autorizado: Panasonic Marketing Europe GmbH, Panasonic Testing Centre, Winsbergring 15, 22525 Hamburg, Alemania La banda de 5,15 - 5,35 GHz se restringe a operaciones en interiores únicamente en los siguientes países.

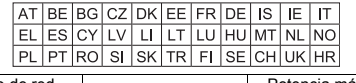

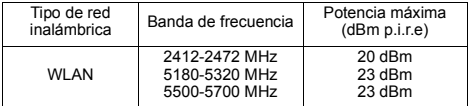

#### **Eliminación de Aparatos Viejos y de Pilas y Baterías Solamente para la Unión Europea y países con sistemas de reciclado.**

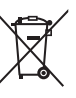

Estos símbolos en los productos, su embalaje o en los documentos que los acompañen significan que los productos eléctricos y electrónicos y pilas y baterías usadas no deben mezclarse con los residuos domésticos.

Para el adecuado tratamiento, recuperación y reciclaje de los productos viejos y pilas y baterías usadas llévelos a los puntos de recogida de acuerdo con su legislación nacional. En España, los usuarios están obligados a entregar las pilas en los correspondientes puntos de recogida. En cualquier caso, la entrega por los usuarios será sin coste alguno para éstos.El coste de la gestión medioambiental de los residuos de pilas, acumuladores y baterías está incluido en el precio de venta.

Si los elimina correctamente ayudará a preservar valuosos recursos y evitará potenciales efectos negativos sobre la salud de las personas y sobre el medio ambiente.

Para más información sobre la recogida u reciclaje, por favor contacte con su ayuntamiento. Puede haber sanciones por una incorrecta eliminación de este residuo, de acuerdo con la legislación nacional.

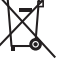

### **(Nota para el símbolo de pilas y baterías (símbolo debajo)):**

Este símbolo puede usarse en combinación con el símbolo químico. En este caso, cumple con los requisitos de la Directiva del producto químico indicado.

# Contenidos

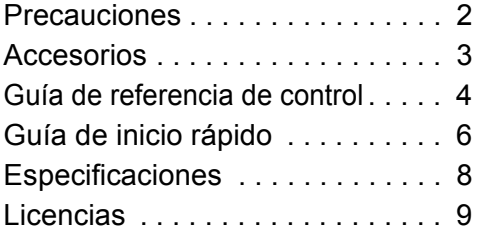

### **POLÍTICA DE PRIVACIDAD (extracto)**

Panasonic Corporation, una sociedad con domicilio social en 1006, Oaza Kadoma, Ciudad de Kadoma, Osaka 571-8501, Japón, recoge de forma automática datos personales tales como dirección IP y/o ID de Dispositivo desde su dispositivo tan pronto como usted lo conecta a internet. Actuamos de esta forma para proteger a nuestros clientes y la integridad de nuestro Servicio, así como para proteger los derechos o bienes de Panasonic. Usted tiene un derecho de acceso, rectificación y objeción en ciertas circunstancias, un derecho de supresión, limitación del tratamiento, portabilidad de los datos y un derecho a oponerse a otras formas de tratamiento. Si usted desea ejercitar cualquiera de los anteriores derechos y/o deseara saber más sobre el tratamiento de sus datos personales en este contexto, le rogamos se remita al texto íntegro de nuestra política de privacidad mostrada en la página de ayuda de su dispositivo,

http://av.jpn.support.panasonic.com/support/global/cs/bd/privacy/ o se ponga en contacto con nuestro número o dirección de comunicaciones con el cliente/ayuda al cliente que aparece en la Garantía Paneuropea incluida en la caja de su dispositivo para enviarle el texto íntegro de nuestra política de privacidad.

# Accesorios

Verificar los accesorios suministrados antes de utilizar esta unidad.

- **1 Mando a distancia**
- (N2QAYA000172)
- **2 Baterías para el mando a distancia**
	- **1 Cable de alimentación de CA**

### $\Box$

- Los números de productos que se suministran en estas instrucciones de funcionamiento son correctos a partir de Agosto de 2018. Pueden estar sujetos a cambios.
- ≥ No utilice el cable de alimentación de CA con otros equipos.
- ≥ **Uso del mando a distancia**

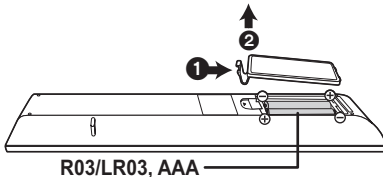

(Baterías alcalinas o de manganeso)

– Introduzca las baterías de modo que los polos  $(+ y -)$ coincidan con los del mando a distancia.

#### **Hay disponibles unas instrucciones de funcionamiento más detalladas en "Instrucciones de funcionamiento (formato PDF)". Para leerlas, descárguelas de la página web.**

### **http://panasonic.jp/support/global/cs/bd/oi/index.html**

Necesitará Adobe Reader para explorar o imprimir las Instrucciones de funcionamiento (formato PDF). Puede descargar e instalar una versión de Adobe Reader que pueda usar con su SO desde la siguiente página web. (A partir de Agosto de 2018) http://www.adobe.com/products/acrobat/readstep2.html

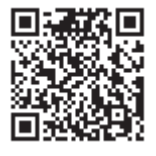

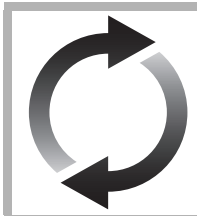

# Actualización del firmware

Panasonic está constantemente mejorando el firmware de la unidad para asegurar que nuestros clientes disfruten de la última tecnología.

Panasonic recomienda actualizar su firmware en cuanto se lo notifique.

Para obtener más información, consulte "Actualización del firmware" ( $\Rightarrow$  8).

### Para eliminar o transferir esta unidad

Esta unidad puede guardar información de la configuración del usuario. Si decide deshacerse de esta unidad ya sea eliminándola o transfiriéndola, siga los procedimientos para restituir todas las configuraciones a los ajustes de fábrica para así borrar la configuración del usuario.

- 1 Apague la unidad.
- 2 Mantenga pulsado [OK] y el botón amarillo y azul del control remoto al mismo tiempo durante más de 5 segundos. – "00 RET" se visualiza en la pantalla de la unidad.
- 3 Pulse reiteradas veces [▶] (derecha) en el control remoto hasta que "08 FIN" se visualice en la pantalla de la unidad.<br>@ Mantenga pulsado IOKI por al menos 5 segundos
- Mantenga pulsado [OK] por al menos 5 segundos.
- ≥ Se puede grabar el historial de funcionamiento en la memoria de esta unidad.

# Guía de referencia de control

### ∫ Mando a distancia

Cuando otros dispositivos Panasonic respondan al mando a distancia del aparato, cambie el código de mando a distancia.

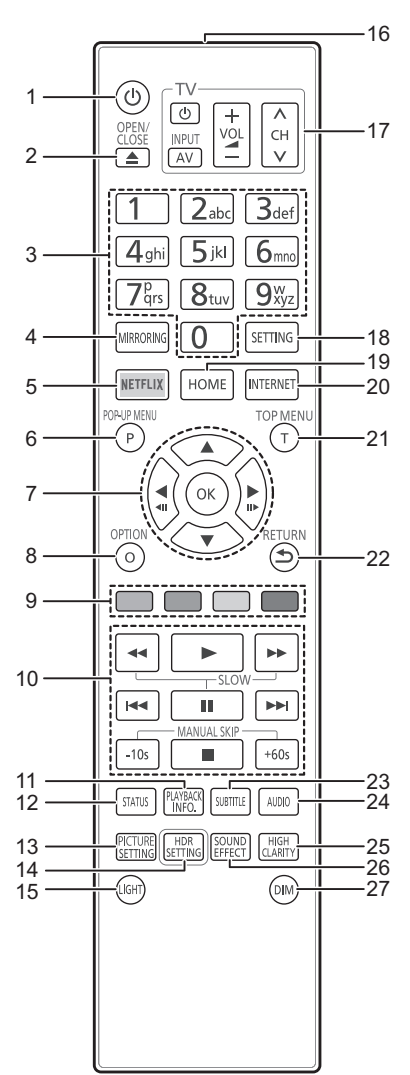

- 1 Apague y vuelva a encender la unidad
- 2 Abrir o cerrar la bandeja portadiscos
- 3 Seleccionar los números de títulos, etc./Introducir números o caracteres
- 4 Mostrar la pantalla Mirroring
- 5 Mostrar la pantalla NETFLIX<br>6 Mostrar menú emergente
- 6 Mostrar menú emergente<br>7 **[A, V, S**]: Mueva la
- [A, V, ◀, ▶] : Mueva la parte resaltada para seleccionar
	- [OK] : Confirme la selección
	- $($  <11) $($ III $)$  : Cuadro por cuadro
- 8 Mostrar el menú Opción<br>9 Botones de color (rojo, y
- Botones de color (rojo, verde, amarillo, azul) Se usan para varios fines según la pantalla
- 10 Botones de control de reproducción básicos
- 11 Muestra "Ventana Info. Reproducción"
- 12 Mostrar estado de mensajes
- 13 Muestra "Ajustes de Imagen"
- 14 Muestra "Ajuste HDR"
- 15 Iluminación de los botones de mando a distancia
- 16 Transmitir la señal del mando a distancia
- 17 Botones de funcionamiento del televisor Puede operar el Panasonic TV usando el control remoto de la unidad. Es posible que algunos botones no funcionen dependiendo del TV.
- 18 Mostrar el menú de instalación
- 19 Muestre el menú HOME<br>20 Muestra la pantalla de in
- 20 Muestra la pantalla de inicio de Servicio de Red
- Mostrar menú superior
- 22 Volver a pantalla anterior
- 23 Muestra "Subtítulo"/"Configuración Subtítulos"
- 24 Cambia el sonido
- 25 Cambia la configuración "Sonido Alta Claridad"
- 26 Cambia la configuración "Efectos sonido"
- 27 Cambia el brillo de la pantalla de la unidad

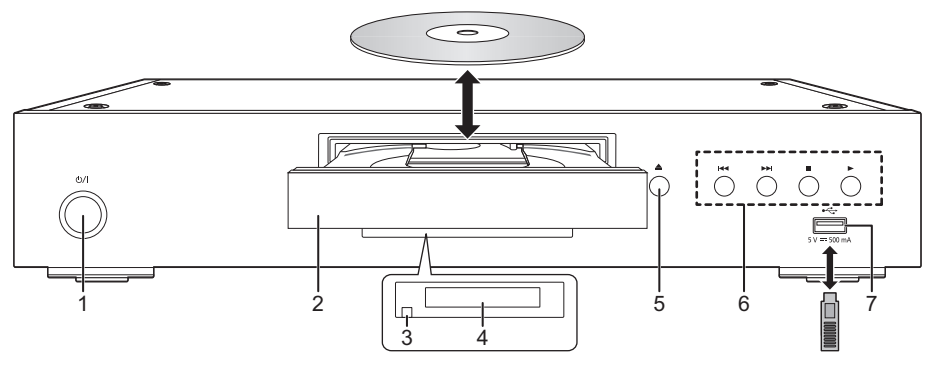

1 **Interruptor de alimentación en espera/conectada (**Í**/I)** Púlselo para cambiar la unidad de modo conectado

a modo en espera o viceversa. En modo en espera, la unidad sigue consumiendo una pequeña cantidad de energía.

- 2 Bandeja portadiscos
- 3 Sensor de señal del mando a distancia Distancia: dentro de aprox. 7 m Ángulo: aproximadamente 20 $^{\circ}$  arriba y abajo, 30 $^{\circ}$ izquierda y derecha
- 4 Pantalla<br>5 Botón de
- 5 Botón de apertura/cierre de la bandeja del disco
- 6 Botones de control de reproducción básicos<br>7 Puerto USB (5 V CC 500 mA)
- Puerto USB (5 V CC 500 mA)
- Este puerto es compatible con dispositivos USB 2.0 de alta velocidad.
	-

### **ADVERTENCIA**

No coloque objetos delante de la unidad. La bandeja portadiscos puede colisionar con dichos objetos al abrirse, y puede provocar daños.

 $\Box$ 

- ≥ Al insertar un elemento multimedia, compruebe que está orientado hacia el lado correcto, que es el lado derecho hacia arriba.
- ≥ Si conecta un producto Panasonic con un cable de conexión USB, se podrá visualizar la pantalla de configuración en el equipo conectado. Para obtener más detalles, consulte las instrucciones de funcionamiento del equipo conectado.

### ∫ Trasera

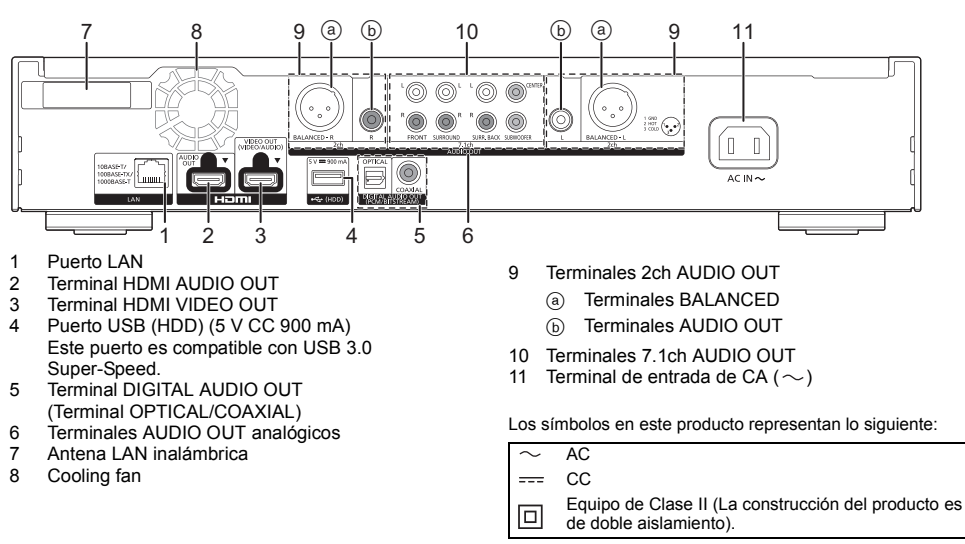

# *Guía de inicio rápido*

### PASO 1 : Conexión a un televisor

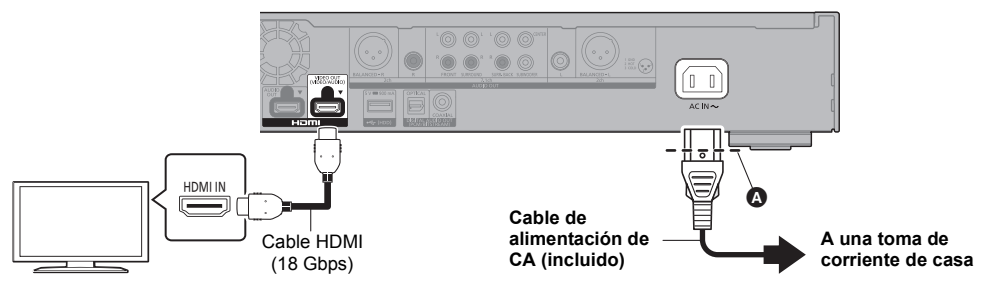

- ≥ Inserte el cable de alimentación de CA principal hasta A, justo un punto antes del orificio redondo.
- ≥ Para disfrutar de una emisión de 4K, es necesario conectar este aparato a un televisor compatible con 4K.
- ≥ Para disfrutar de imágenes en 4K (50p/60p), necesita un cable HDMI que soporte 18 Gbps. Para salidas de señal de 1080p o 24p (4K), utilice cables HDMI de 5,0 metros o más cortos. Se recomienda utilizar el cable HDMI de Panasonic.
- ≥ **Si conecta este aparato a un TV compatible con 4K y ejecuta "Ajuste rápido", 4K (50p/60p) se seleccionará automáticamente.**
- ≥ Para ver contenido Ultra HD Blu-ray en formato 4K/HDR, conéctelo al terminal HDMI de un dispositivo compatible con HDCP2.2, 4K (50p/60p) 4:4:4, y señales HDR que cumpla con los estándares Ultra HD Blu-ray.
- ≥ Este aparato consume una pequeña cantidad de corriente alterna (> 8) incluso cuando se apaga en elmodo de ahorro de energía. Con el fin de ahorrar energía, se debe desconectar el aparato si no se utiliza durante un período prolongado de tiempo.

### PASO 2 : Conexión a una red

### ∫ Conexión LAN inalámbrican

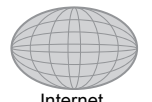

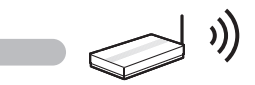

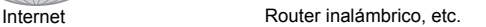

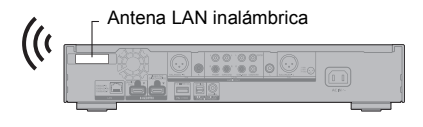

- ≥ Asegúrese de que la antena LAN inalámbrica no esté en contacto con el cable HDMI y otros cables. De lo contrario, es posible que el alcance de la señal de radio se reduzca.
- ≥ Cuando utilice un USB-HDD, colóquelo lo más lejos posible de la antena LAN inalámbrica. De lo contrario, es posible que las interferencias de la señal de radio causen unas velocidades de comunicación inferiores o inestabilidad de la comunicación.

### ∫ Conexión del cable LAN

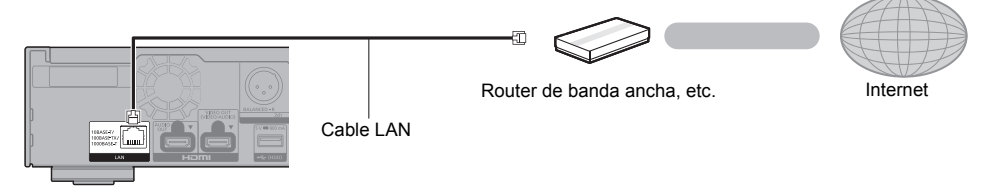

Use la categoría 5e o superior de cables LAN derechos (STP) al conectar a dispositivos periféricos.

### PASO 3 : Ajustes

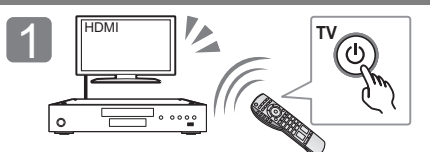

Encienda el TV y seleccione una entrada apropiada de vídeo.

### **En su uso de funciones de internet**

#### Para países pertenecientes al EEE y Suiza

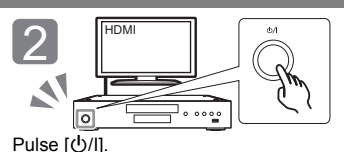

Sigas las instrucciones que aparecen en la pantalla para continuar con los ajustes.

Para usar las funciones con conexión a internet y las actualizaciones de software, debe seguir las reglas enunciadas en los "Términos y condiciones de uso". Revise "Términos y condiciones de uso" y "Política de Privacidad" detenidamente, confirme que entiende la "Política de Privacidad" y acepta los "Términos y condiciones de uso" marcando la casilla y seleccione "OK". [SETTING]  $\Rightarrow$  "Red"  $\Rightarrow$  "Avisos legales"

#### Para el resto de países

Debe aceptar los términos de uso de la función de Internet y la política de privacidad. [SETTING] > "Red" > "Avisos legales"

### PASO 4: Reproducción

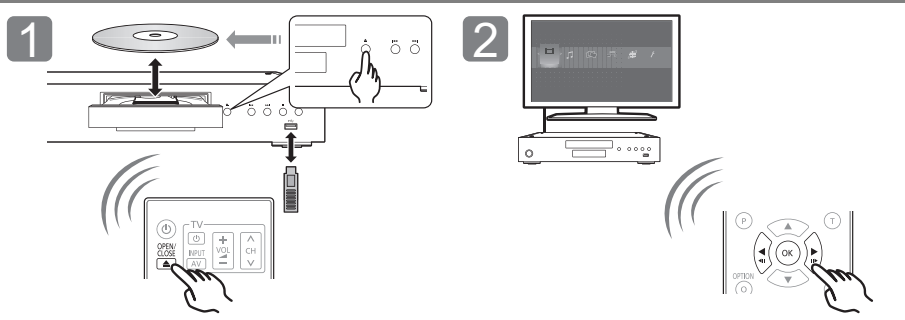

Inserte el medio. Seleccione la opción a reproducir y presione [OK].

### Operaciones durante la reproducción

Es posible que las siguientes funciones no puedan utilizarse según el medio y el contenido.

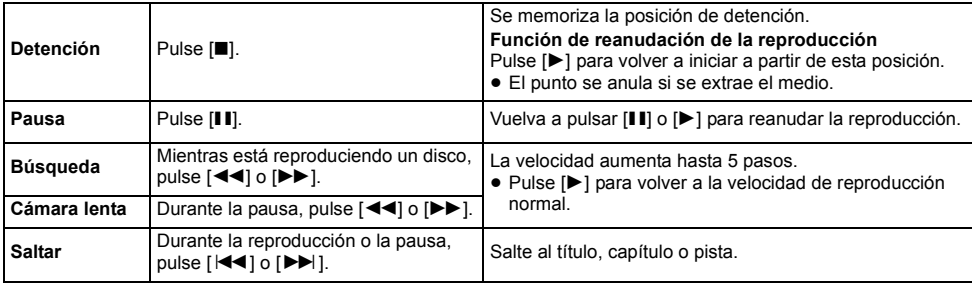

### Medios reproducibles

**Ultra HD Blu-ray:** Video **BD-Vídeo:** Video **BD-RE/BD-RE DL:** Video, JPEG, MPO **BD-R/BD-R DL:** Video, MKV, JPEG, MPO **DVD-Vídeo:** Video **DVD-R/DVD-R DL:** Video, AVCHD, MKV, JPEG, MPO, AAC, AIFF, ALAC, DSD (DFF, DSF), FLAC, MP3, WAV, WMA **DVD-RW/+R/+RW/+R DL:** Video, AVCHD **CD de música:** Música [CD-DA] **CD-R/CD-RW:** MKV, JPEG, MPO, AAC, AIFF, ALAC, FLAC, MP3, Música [CD-DA], WAV, WMA **Dispositivo USB (hasta 4 TB):** AVCHD, AVCHD 3D, MKV, MP4, MPEG2, JPEG, MPO, AAC, AIFF, ALAC, DSD (DFF, DSF), FLAC, MP3, WAV, WMA

### ∫ Información sobre la gestión de regiones

El dispositivo puede reproducir discos Vídeo BD/Vídeo DVD de los siguientes códigos regionales, que incluyen "**ALL**":

Ejemplo: BD-Video DVD-Video

**2**

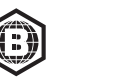

### Actualización del firmware

En ocasiones, Panasonic puede lanzar

actualizaciones del firmware para esta unidad que pueden optimizar el funcionamiento de ciertas características. Estas actualizaciones se encuentran disponibles en forma gratuita.

Esta unidad puede verificar el firmware

automáticamente si se encuentra conectada a Internet por medio de una conexión de banda ancha. Cuando una nueva versión del firmware se encuentre disponible, se visualizará el mensaje siguiente.

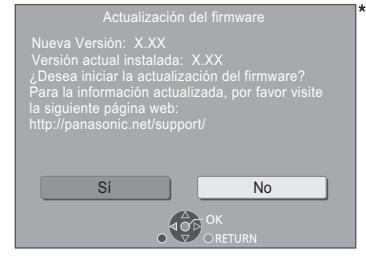

Seleccione "Sí" para comenzar a descargar el firmware.

Cuando se inicie la actualización del firmware después de que este se haya descargado, se mostrará una pantalla negra.

# Especificaciones

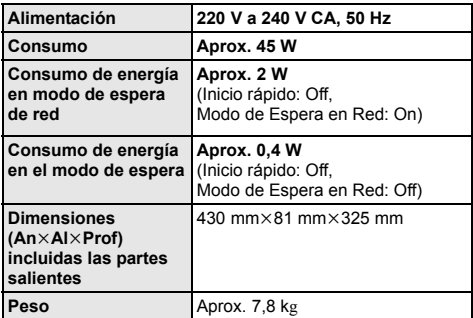

● Las especificaciones están sujetas a cambios sin previo aviso.

No puede usar la unidad hasta que la actualización se haya completado. No desconecte el cable de alimentación de CA durante la actualización.

Desconectar el cable de alimentación de CA mientras la actualización está en curso podría causar daños en la unidad.

Después de la instalación del firmware, la unidad se reiniciará y se visualizará la siguiente pantalla.

 $\Box$ 

- ≥ **También puede descargar el último firmware de la siguiente página web y guardarlo en un dispositivo USB para actualizar el firmware. http://panasonic.jp/support/global/cs/**
- (En este sitio sólo se utiliza el idioma inglés.) ≥ **Para mostrar la versión del firmware en este aparato;**

[SETTING] > "Sistema" > "Información del Sistema" > "Información Versión Firmware"

- ≥ **La descarga requerirá varios minutos. Puede tardar más o no funcionar correctamente depende del entorno de conexión.**
- \* "X.XX" representa el número de versión del firmware.

# Licencias

Este producto utiliza la tecnología Cinavia para limitar el uso de copias no autorizadas de algunas películas y vídeos producidos comercialmente así como sus bandas sonoras. Consulte las instrucciones de funcionamiento (formato PDF) para obtener más detalles.

"AVCHD", "AVCHD 3D", "AVCHD Progressive" y "AVCHD 3D/ Progressive" son marcas comerciales de Panasonic Corporation y Sony Corporation.

Java es una marca registrada de Oracle y/o sus afiliados.

Dolby, Dolby Audio, Dolby Vision y el símbolo de la doble D son marcas comerciales de Dolby Laboratories.

Para patentes DTS, ver http://patents.dts.com.

Fabricado bajo licencia de DTS, Inc. DTS, el símbolo, DTS junto con el símbolo, DTS-HD, y el logo DTS-HD son marcas comerciales registradas y/o marcas comerciales de DTS, Inc. en los Estados Unidos y/u otros países. © DTS, Inc. todos los derechos reservados.

THX y el logotipo THX son marcas comerciales de THX Ltd., registradas en los Estados Unidos y otros países.

The product with Hi-Res AUDIO logo is conformed to High-Resolution Audio standard defined by Japan Audio Society. This logo is used under license from Japan Audio Society.

Los términos HDMI y HDMI High-Definition Multimedia Interface, y el Logotipo HDMI son marcas comerciales o marcas registradas de HDMI Licensing Administrator, Inc. en los Estados Unidos y en otros países.

#### $<$ AVC>

Este producto se encuentra bajo la licencia de la cartera de patentes AVC para el uso personal de un consumidor u otros usos en los que no se recibe remuneración por (i) codificar vídeo en cumplimiento con el estándar AVC ("vídeo AVC") y/o (ii) decodificar vídeo AVC que fue codificado por un consumidor como resultado de su actividad personal u obtenido de un proveedor de vídeo con licencia para proveer vídeos AVC. No se otorgará ninguna licencia de forma explícita o implícita para ningún otro uso. Para obtener más información, consulte MPEG LA, L.L.C.

http://www.mpegla.com

 $<$  $V$ C-1>

Este producto está sujeto a la licencia de cartera de patentes VC-1 para uso personal y no comercial por parte de un consumidor para (i) codificar vídeo en conformidad con el estándar VC-1 ("Vídeo VC-1") y/o (ii) decodificar vídeo VC-1 codificado por un consumidor dedicado a una actividad personal y no comercial y/o que fue obtenido de un proveedor de vídeo autorizado para proporcionar vídeo VC-1. No se otorgará ninguna licencia de forma explícita o implícita para ningún otro uso. Para obtener más información, consulte MPEG LA, L.L.C. http://www.mpegla.com

"DVD Logo" es una marca comercial de DVD Format/Logo Licensing Corporation.

"Wi-Fi®", "Miracast®", y "Wi-Fi Direct®" son marcas registradas de Wi-Fi Alliance®.

"Wi-Fi Protected SetupTM" y "WPATM" son marcas comerciales de Wi-Fi Alliance<sup>®</sup>

Windows es una marca comercial o una marca registrada de Microsoft Corporation en Estados Unidos y otros países.

Android es una marca comercial de Google Inc.

Adobe es una marca de fábrica o una marca registrada de Adobe Systems Incorporated en Estados Unidos y/u otros países.

El símbolo HDR10+TM es una marca comercial de HDR10+ Technologies, LLC.

Derechos de autor 2004-2014 Verance Corporation. CinaviaTM es una marca comercial de Verance Corporation. Protegida por la patente 7,369,677 de EE.UU. y por otras patentes internacionales emitidas y pendientes con la licencia de Verance Corporation. Todos los derechos reservados.

Este producto incorpora el siguiente software:

- (1) el software desarrollado independientemente por o para Panasonic Corporation,
- (2) el software propiedad de tercero y con licencia para Panasonic Corporation,
- (3) el software con licencia bajo GNU General Public License, Version 2.0 (GPL V2.0),
- (4) el software con licencia bajo GNU LESSER General Public License, Version 2.1 (LGPL V2.1), y/o
- (5) el software de fuente abierta que no es el software con licencia bajo GPL V2.0 y/o LGPL V2.1.

El software categorizado como (3) - (5) se distribuye esperando que sea útil, pero SIN NINGUNA GARANTÍA, incluso sin la garantía implícita de COMERCIABILIDAD o APTITUD PARA CUALQUIER FIN PARTICULAR.

Consulte los términos y condiciones detallados del presente en el menú Ajustes Reproductor.

Al menos durante tres (3) años desde la entrega de este producto, Panasonic le dará a cualquier tercero que se comunique con nosotros a la información proporcionada abajo, por un costo no mayor a nuestro costo para realizar físicamente la distribución del código fuente, una copia completa que se puede leer con una máquina del correspondiente código fuente cubierto bajo GPL V2.0, LGPL V2.1 o las otras licencias con la obligación de hacerlo y también la respectiva notificación de copyright del presente.

Información de contacto: oss-cd-request@gg.jp.panasonic.com El código fuente y la notificación de copyright también están disponibles sin cargo en nuestro sitio web que se menciona a continuación.

https://panasonic.net/cns/oss/

#### (1) MS/WMA

Este producto está protegido por ciertos derechos de propiedad intelectual pertenecientes a Microsoft Corporation y a terceros. El uso o la distribución de tal tecnología fuera de este producto están prohibidos si no se cuenta con una licencia de Microsoft o de una subsidiaria de Microsoft y terceros.

(2) MS/PlayReady/Etiquetado del producto final Este producto contiene tecnología sujeta a ciertos derechos de propiedad intelectual de Microsoft. El uso o distribución de esta tecnología fuera de este producto está prohibido sin la licencia adecuada de Microsoft.

(3) MS/PlayReady/Avisos del usuario final

Los propietarios de contenido usan la tecnología de acceso de contenido Microsoft PlayReady™ para proteger su propiedad intelectual, inclusive el contenido con derecho de autor. Este dispositivo utiliza la tecnología PlayReady para acceder al contenido protegido por PlayReady y/o al contenido protegido por WMDRM. Si el dispositivo no aplica correctamente las restricciones sobre el uso del contenido, los propietarios del contenido pueden requerir que Microsoft revoque la capacidad del dispositivo de consumir el contenido protegido por PlayReady. La revocación no debe afectar el contenido no protegido o el contenido protegido por otras tecnologías de acceso al contenido. Los propietarios del contenido pueden solicitarle que actualice PlayReady para acceder a su contenido. Si se niega a actualizar, no podrá acceder al contenido que necesita ser actualizado.

- (4) Vorbis, FLAC, WPA Supplicant Las licencias del software se visualizan cuando se selecciona "Licencia de Software" en el menú Configuración.\*
- \* [SETTING] > "Sistema" > "Información del Sistema"

Hartelijk dank voor de aanschaf van dit product. Lees deze instructies zorgvuldig door voordat u dit product gebruikt en bewaar deze handleiding, zodat u deze later kunt raadplegen.

## Voorzorgsmaatregelen

### WAARSCHUWING

#### **Toestel**

- Om het risico op brand, elektrische schokken of productschade te verkleinen,
- ≥ Stel dit toestel niet bloot aan regen, vocht, druppels of spetters.
- Plaats geen met vloeistof gevulde objecten, zoals vazen, op dit toestel. Gebruik de aanbevolen accessoires.
- ≥ Verwijder de afdekking niet.
- Repareer dit toestel niet zelf. Laat onderhoud over aan gekwalificeerd onderhoudspersoneel.
- Laat geen metalen voorwerpen in dit toestel vallen.
- ≥ Plaats geen zware voorwerpen op dit toestel.

#### **Netsnoer**

- Om het risico op brand, elektrische schokken of productschade te verkleinen, ≥ Controleer of de voedingsspanning overeenkomt met de spanning
- die op dit toestel afgedrukt is.
- Steek de stekker volledig in het stopcontact.
- ≥ Trek niet aan de voedingskabel, buig hem niet en plaats er geen zware voorwerpen op.
- ≥ Hanteer de stekker niet met natte handen.
- Houd het hoofddeel van de stekker vast als u deze uit het stopcontact neemt.
- Gebruik geen beschadigde stekker of stopcontact.

De hoofdstekker schakelt het apparaat uit.

Installeer het apparaat op een dergelijke wijze dat de hoofdstekker onmiddellijk uit het stopcontact kan worden getrokken.

#### **Klein onderwerp**

Bewaar de batterijen buiten het bereik van kinderen om inslikken ervan te voorkomen.

### VOORZICHTIG

#### **Toestel**

- ≥ Dit toestel maakt gebruik van een laser. Het gebruik van bedieningsorganen, of het uitvoeren van bijstellingen of procedures die anders zijn dan hier vermeld wordt, kan een gevaarlijke blootstelling aan straling tot gevolg hebben.
- ≥ Plaats geen bronnen van open vuur, zoals brandende kaarsen, op dit toestel.
- ≥ Dit toestel kan tijdens het gebruik de interferentie van radio's ontvangen die veroorzaakt wordt door mobiele telefoons. In dat geval dient u de afstand tussen dit toestel en de mobiele telefoon te vergroten.
- Dit toestel is bestemd voor gebruik in een mild klimaat
- ≥ Sommige delen van dit toestel kunnen heet worden tijdens het gebruik. Wanneer u dit toestel wilt verplaatsen of reinigen, sluit dan het netsnoer af en wacht 3 minuten of langer.

#### **Opstelling**

Plaats dit toestel op een vlakke ondergrond.

Om het risico op brand, elektrische schokken of productschade te verkleinen,

- ≥ Installeer of plaats dit toestel niet in een boekenkast, een muurkast of in een andere omsloten ruimte. Controleer of het toestel goed geventileerd wordt.
- ≥ Blokkeer de ventilatieopening van dit toestel niet met kranten, tafelkleden, gordijnen, enzovoorts.
- ≥ Plaats het apparaat niet op versterkers/ontvanger of apparatuur die mogelijk heet wordt. Het apparaat kan beschadigd raken door de hitte.
- Stel dit toestel niet bloot aan rechtstreeks zonlicht, hoge temperaturen, hoge vochtigheid en overmatige trillingen.

#### **Batterijen**

Het verkeerd hanteren van batterijen kan het lekken van elektrolyt tot gevolg hebben waardoor brand kan ontstaan.

- ≥ Er bestaat explosiegevaar als de batterij niet correct geplaatst wordt. Vervang de batterij alleen door één van het type dat door de fabrikant aanbevolen wordt.
- Neem voor het weggooien van de batterijen contact op met de plaatselijke autoriteiten of uw verkoper en vraag wat de juiste weggooimethode is.
- Geen nieuwe met oude batterijen of verschillende soorten batterijen
- tegelijkertijd gebruiken. ≥ Verwarm de batterijen niet en stel deze niet bloot aan vuur.
- ≥ Laat de batterij(en) niet lange tijd in een auto in direct zonlicht liggen terwijl de portieren en de raampjes gesloten zijn.
- Probeer de batterijen nooit open te maken of kort te sluiten.
- Laad geen alkaline of mangaanbatterijen op.
- Gebruik geen batterijen waarvan de buitenlaag is afgehaald. Neem de batterijen uit als u denkt dat u de afstandsbediening lange

tijd niet zult gebruiken. Bewaar ze in een koele, donkere plaats.

### Draadloze LAN-verbinding

De volgende limieten betreffen het gebruik van dit apparaat. U moet u bewust zijn van deze limieten voordat u dit apparaat

gebruikt. Panasonic zal op geen enkele manier verantwoordelijk gehouden kunnen worden voor incidentele schade die voortkomt uit het niet in acht nemen van deze limieten of uit het niet in acht nemen van een andere voorwaarde van gebruik of onbruik van dit apparaat.

- ≥ **De gegevens die verzonden en ontvangen worden over radiogolven kunnen opgevangen en gecontroleerd worden.**
- ≥ **Dit apparaat bevat delicate elektronische componenten.** Gebruik dit apparaat op de beoogde wijze en neem onderstaande punten in acht:
	- Stel dit apparaat niet bloot aan hoge temperaturen of rechtstreeks zonlicht.
	- Buig dit apparaat niet en stel het niet bloot aan sterke stoten of slagen.
	- Houd dit apparaat ver verwijderd van vocht.
	- Demonteer of wijzig dit apparaat op geen enkele manier.

#### **Conformiteitsverklaring (DoC)**

"*Panasonic Corporation*" verklaart hierbij dat dit product conform de essentiële eisen en andere relevante bepalingen van Richtlijn 2014/53/EU is.

Klanten kunnen een kopie van de originele DoC voor onze RE-producten downloaden vanaf onze DoC-server: http://www.ptc.panasonic.eu

Neem contact op met de bevoegde vertegenwoordiger: Panasonic Marketing Europe GmbH, Panasonic Testing Centre, Winsbergring 15, 22525 Hamburg, Duitsland

De 5,15 - 5,35 GHz-band is alleen in de volgende landen beperkt tot gebruik binnenshuis.

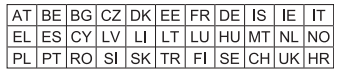

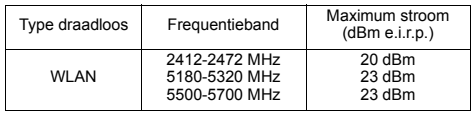

#### **Het ontdoen van oude apparatuur en batterijen. Enkel voor de Europese Unie en landen met recycle systemen.**

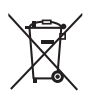

Deze symbolen op de producten, verpakkingen en/of begeleidende documenten betekenen dat gebruikte elektrische en elektronische producten en batterijen niet samen mogen worden weggegooid met de rest van het huishoudelijk afval.

Voor een juiste verwerking, hergebruik en recycling van oude producten en batterijen, gelieve deze in te leveren bij de desbetreffende inleverpunten in overeenstemming met uw nationale wetgeving. Door ze op de juiste wijze weg te gooien, helpt u mee met het besparen van kostbare hulpbronnen en voorkomt u potentiële negatieve effecten op de volksgezondheid en het milieu.

Voor meer informatie over inzameling en recycling kunt u contact opnemen met uw plaatselijke

gemeente. Afhankelijk van uw nationale wetgeving kunnen er boetes worden opgelegd bij het onjuist weggooien van dit soort afval.

### **(Let op: het batterij symbool (Onderstaand symbool)).**

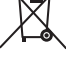

Dit symbool kan in combinatie met een chemisch symbool gebruikt worden. In dit geval volstaan de eisen, die zijn vastgesteld in de richtlijnen van de desbetreffende chemische stof.

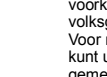

# Inhoudsopgave

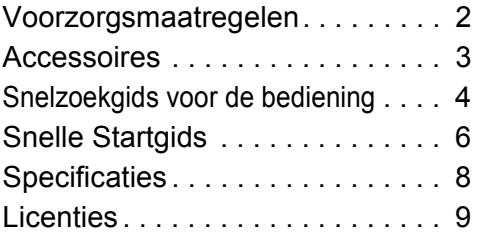

### **PRIVACYBELEID (uittreksel)**

Panasonic Corporation of Japan, met maatschappelijke zetel te 1006, Oaza Kadoma, Kadoma-shi, Osaka 571-8501, Japan, verzamelt automatisch persoonsgegevens zoals uw IP-adres en/of apparaatidentificatiecode wanneer u uw apparaat op het internet aansluit. Wij doen dit om onze klanten te beschermen en om de integriteit van onze Dienst te handhaven alsook om onze rechten of eigendommen te beschermen. U heeft het recht op toegang tot of rechtzetting van uw gegevens of bezwaar te maken tegen het verwerken van uw gegevens in bepaalde omstandigheden, het recht om te vragen uw persoonsgegevens te wissen of de verwerking ervan te beperken, het recht op de overdraagbaarheid van uw gegevens alsook het recht om bezwaar te maken tegen andere vormen van verwerking. Indien u een van deze rechten wil uitoefenen en/of indien u meer wilt weten over de verwerking van uw persoonsgegevens in dit verband, gelieve de volledige tekst van ons privacybeleid te lezen op de help-pagina van uw apparaat, http://av.jpn.support.panasonic.com/support/global/cs/bd/privacy/ of onze klantencommunicatiedienst / helpnummer of adres zoals beschreven in de pan-Europese Garantie die is ingesloten in uw apparaatdoos te contacteren om u de volledige versie van ons privacybeleid te bezorgen.

# **Accessoires**

Controleer de meegeleverde accessoires voordat u dit apparaat gebruikt.

- **1 Afstandsbediening**
- (N2QAYA000172)
- **2 Batterijen voor de afstandsbediening**
- **1 Netsnoer**

### $\Box$

- De productnummers die in deze gebruiksaanwijzing verstrekt worden, zijn correct met ingang van Augustus 2018. Ze kunnen aan wijzigingen onderhevig zijn.
- Het netsnoer niet met andere apparatuur gebruiken.
- ≥ **De afstandsbediening gebruiken**

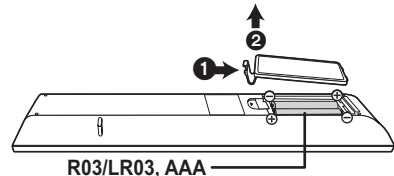

(Alkali- of mangaanbatterijen)

– Plaats de batterijen op de aansluiting op een wijze dat  $(+ en -)$  samenvallen met die in de afstandsbediening.

#### **Een gedetailleerdere gebruiksaanwijzing is beschikbaar in "Gebruiksaanwijzing (PDF-formaat)". Om die te lezen moet u hem downloaden van de website. http://panasonic.jp/support/global/cs/bd/oi/index.html**

U heeft Adobe Reader nodig om de gebruiksaanwijzing (PDF-formaat) door te lezen of af te drukken. U kunt een versie van Adobe Reader, die u met uw besturingssysteem kunt gebruiken, van de volgende website downloaden en installeren. (Met ingang van Augustus 2018) http://www.adobe.com/products/acrobat/readstep2.html

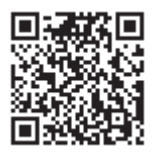

*Nederlands*

Nederlands

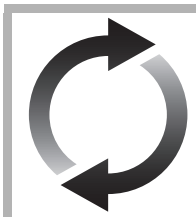

# Bijwerken harde programmatuur

Panasonic is constant bezig met het verbeteren van de firmware van het toestel om ervoor te zorgen dat onze klanten kunnen genieten van de laatste technologie. Panasonic raadt het bijwerken aan van uw firmware zodra u ingelicht wordt. Voor details, raadpleeg "Bijwerken harde programmatuur" ( $\Rightarrow$  8).

### Dit toestel wegwerpen of aan iemand anders overdoen

Het apparaat kan de informatie van de gebruikersinstellingen in het apparaat behouden. Als u dit apparaat wegdoet ofwel omdat u het weggooit of wel omdat u het aan iemand anders geeft, de procedure volgen voor het terugzetten van alle instellingen naar de fabrieksinstellingen om de gebruikerinstellingen te wissen.

- 1 Schakel het toestel uit.<br>
2 Druk op IOKI en houd de
- 2 Druk op [OK] en houd deze en de gele en de blauwe knop op de afstandsbediening gelijktijdig langer dan 5 seconden ingedrukt. – "00 RET" wordt afgebeeld op de display van het apparaat.
- Herhaaldelijk op [▶] (rechts) drukken op de afstandsbediening totdat "08 FIN" afgebeeld wordt op de display van het toestel.
- 4 Houd [OK] gedurende minstens 5 seconden ingedrukt.
- ≥ De bedieningsgeschiedenis kan opgenomen worden op het geheugen van dit apparaat.

# Snelzoekgids voor de bediening

### ∫ Afstandsbediening

Als andere apparatuur van Panasonic op de afstandsbediening van het toestel reageert, verander dan de code van de afstandsbediening.

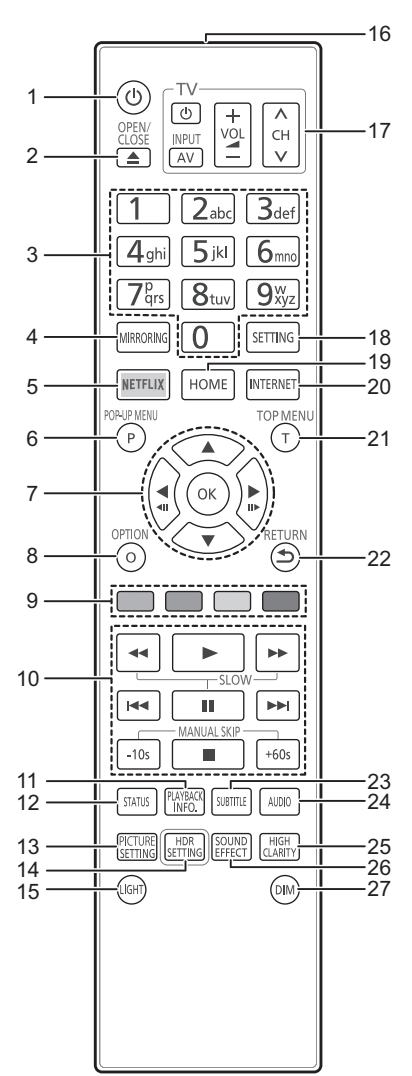

- 1 Zet het toestel aan en uit
- 2 De laden openen of sluiten
- 3 Selecteer de titelnummers, enz./Voer nummers of tekens in
- 4 Laat het Spiegelen-scherm verschijnen
- 5 Laat het NETFLIX-scherm verschijnen<br>6 Pop-upmenu tonen
- 6 Pop-upmenu tonen<br>7  $[A, \nabla, \blacktriangleleft, \blacktriangleright]$ : Verr
- $[\triangle, \blacktriangledown, \blacktriangle, \blacktriangleright]$ : Verplaats de verlichtte strook voor selectie
	- [OK]: Bevestig de selectie  $($
- 8 Toon Optie-menu
- 9 Gekleurde toetsen (rood, groen, geel, blauw) Gebruikt voor verschillenden doeleinden afhankelijk van het scherm
- 10 Toetsen voor standaard weergaveregeling
- 11 Toont "Afspeelinformatievenster"
- 12 Statusberichten tonen
- 13 Toont "Beeldinstellingen"
- 14 Toont "HDR-instelling"
- 15 Verlicht de knoppen van de afstandsbediening
- 16 Het afstandsbedieningsignaal zenden<br>17 Bedieningstoetsen voor de TV-bedien
- Bedieningstoetsen voor de TV-bediening U kunt de Panasonic-TV bedienen door de afstandsbediening van het toestel te gebruiken. Het kan zijn dat sommige knoppen niet werken, afhankelijk van de TV.
- 18 Toont Set-upmenu<br>19 Toont het HOME n
- Toont het HOME menu
- 20 Dit beeldt het Beginscherm af van de Netwerkdienst<br>21 Top menu tonen
- 21 Top menu tonen<br>22 Terug naar het v
- Terug naar het vorige scherm
- 23 Toont "Ondertiteling"/"Instellingen ondertiteling"
- 24 Verandert van geluidsspoor
- 25 Schakelt naar de instelling van "Optimaal Geluid"
- 26 Schakelt naar de instelling van "Geluidseffecten"
- 27 Schakelt de helderheid van het display van het toestel in
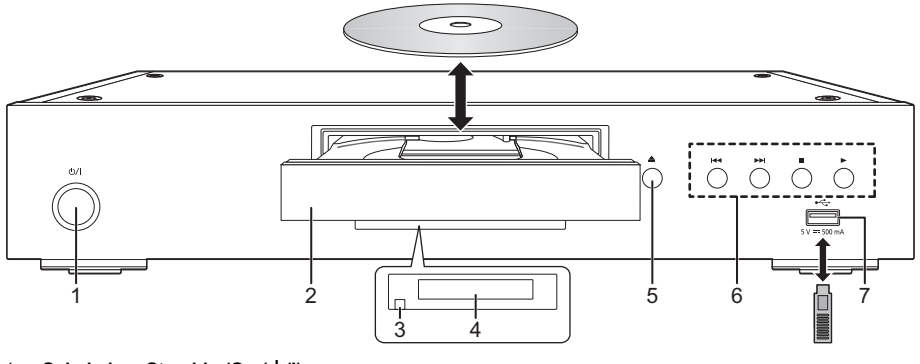

- 1 **Schakelaar Stand-by/On (**Í**/I)** Druk op deze toets om het toestel aan of in stand-by te zetten. Het toestel blijft nog altijd een kleine hoeveelheid energie verbruiken in de stand-by-modus.
- 4 Display<br>5 Knop di
- Knop disc-lade openen/sluiten
- 6 Toetsen voor standaard weergaveregeling<br>7 LISB-poort (5 V DC 500 mA)
	- USB-poort (5 V DC 500 mA)
	- Deze poort ondersteunt USB 2.0 High Speed.
- 2 Schijflade
- 3 Signaalsensor van de afstandsbediening Afstand: Binnen ongeveer 7 m Hoek: Ongeveer 20° op en neer, 30° links en rechts

### **VOORZICHTIG**

Plaats geen voorwerpen voor het toestel. De schijflade kan bij het openen met die voorwerpen in aanraking komen, en dit kan verwondingen veroorzaken.

### $\Omega$

- ≥ Wanneer u een media-item invoert, zorg er dan voor dat dit correct, dus met de rechterkant omhoog, ingevoerd wordt.
- ≥ Als u een Panasonic product aansluit met een USB-verbindingskabel, kan het set-upbeeldscherm verschijnen op aangesloten apparatuur. Raadpleegt u voor details de instructies van de aangesloten apparatuur.

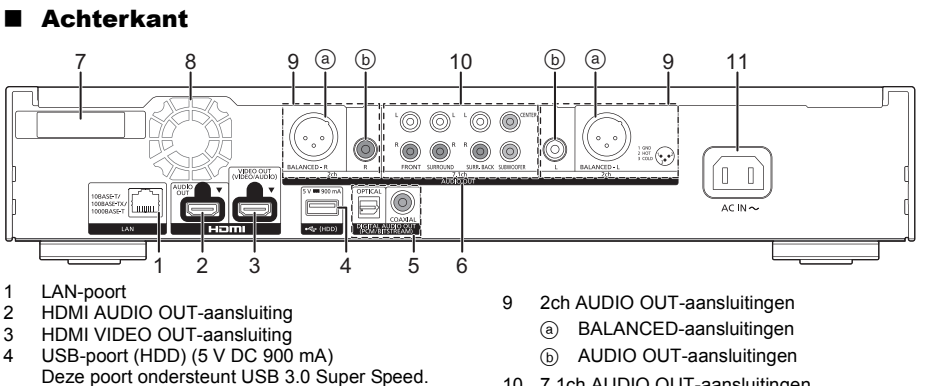

- 5 DIGITAL AUDIO OUT-aansluiting
- (OPTICAL/COAXIAL-aansluiting) 6 Analoge AUDIO OUT-aansluitingen
- 
- 7 Draadloze LAN-antenne<br>8 Koelventilator
- **Koelventilator**
- 10 7.1ch AUDIO OUT-aansluitingen
- 11 AC IN-aansluiting  $(\sim)$  terminal

De symbolen op dit product stellen het volgende voor.

 $\sim$ AC DC  $\frac{1}{2}$ Uitrusting klasse II (de constructie van het product is 叵 dubbel geïsoleerd).

# *Snelle Startgids*

# STAP 1: Aansluiten op een TV

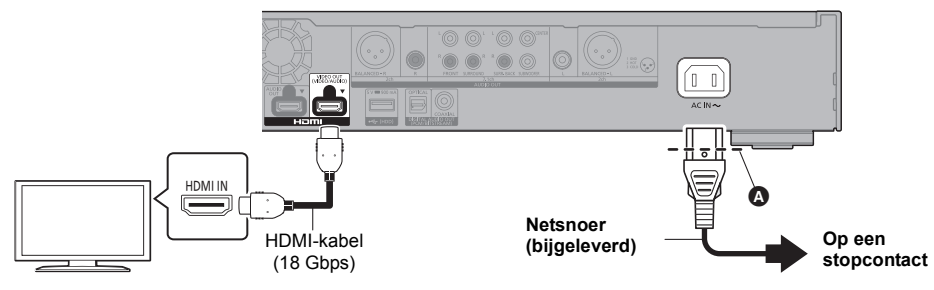

- ≥ Steek het netsnoer naar binnen tot A, een punt vlak voor het ronde gat.
- ≥ Om van 4K-beelden te genieten, moet u dit toestel op een 4K-compatibele TV aansluiten.
- ≥ Om van beelden in 4K (50p/60p) te genieten, heeft u een HDMI-kabel nodig die 18 Gbps ondersteunt. Gebruik voor het uitzenden van het 1080p-signaal of het 24p (4K)-signaal HDMI-kabels van 5,0 meter of korter. Er wordt aanbevolen de HDMI-kabel van Panasonic te gebruiken.
- ≥ **Als u dit toestel met een 4K-compatibele TV verbindt en "Eenvoudige Instelling" ten uitvoer brengt, zal 4K (50p/60p) automatisch geselecteerd worden.**
- ≥ Om naar Ultra HD Blu-ray-inhoud in het 4K/HDR formaat te kijken, maakt u verbinding met de HDMI-aansluiting van een apparaat dat HDCP2.2, 4K (50p/60p) 4:4:4 ondersteunt en voldoen de HDR-signalen aan de Ultra HD Blu-ray-standaards.
- ≥ Dit toestel verbruikt een kleine hoeveelheid netstroom (> 8) zelfs als het uitgeschakeld is of op de stand-by-modus staat. Om het stroomverbruik te verlagen, moet het toestel afgesloten worden als u het gedurende lange tijd niet zult gebruiken.

# STAP 2 : Verbinden aan het netwerk

### ∫ Draadloze LAN-verbinding

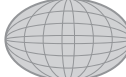

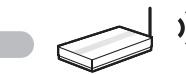

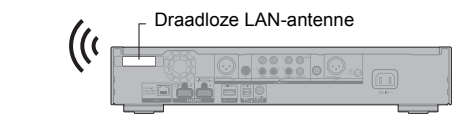

Internet Draadloze router, etc.

- ≥ Controleer of de draadloze LAN-antenne niet in aanraking is met de HDMI-kabel en andere snoeren. Het radiosignaal kan anders afnemen.
- ≥ Als een USB-HDD gebruikt wordt, plaats die dan zo ver mogelijk van de draadloze LAN-antenne. De radiosignaalverstoring kan anders lagere communicatiesnelheden of instabiliteit van de communicatie veroorzaken.

### ∫ LAN-kabelverbinding

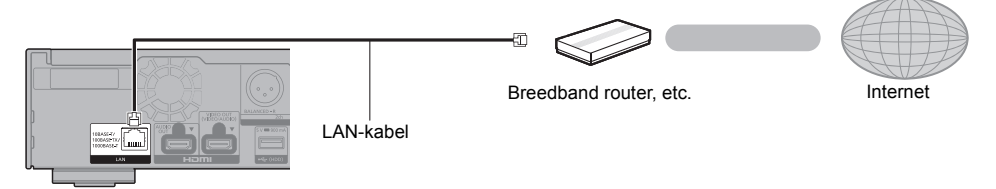

Gebruik rechte LAN-kabels van categorie 5e of hoger (STP) als u een aansluiting op randapparatuur tot stand brengt.

### STAP 3 : Instelling

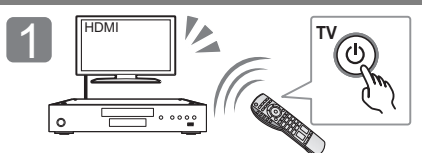

Schakel de TV in en selecteer de passende video-ingang.

### **Uw gebruik van internetfuncties**

### Voor EER en Zwitserland

Uw gebruik van via internet ingeschakelde functies en software-updates moet de regels volgen die uiteengezet worden in de "Gebruiksvoorwaarden". Lees met aandacht "Gebruiksvoorwaarden" en "Privacybeleid" en bevestig dat u "Privacybeleid" begrepen hebt en instemt met de "Gebruiksvoorwaarden" door het vakje aan te vinken en "OK" te selecteren. [SETTING]  $\Rightarrow$  "Netwerk"  $\Rightarrow$  "Juridische informatie"

### Voor andere landen dan EER en Zwitserland

U dient in te stemmen met de gebruiksvoorwaarden voor de Internet-functie en het privacybeleid. [SETTING] > "Netwerk" > "Juridische informatie"

### STAP 4 : Afspelen

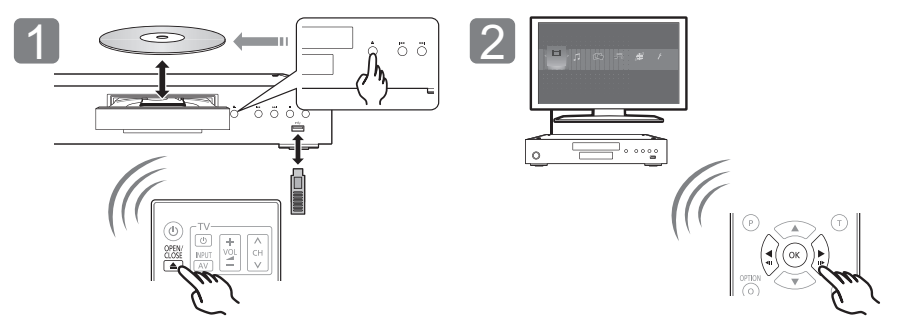

Plaats het medium. Selecteer het te spelen item en druk op [OK].

# Bedieningfuncties tijdens afspelen

De volgende functies zouden niet kunnen werken afhankelijk van de media en de inhoud.

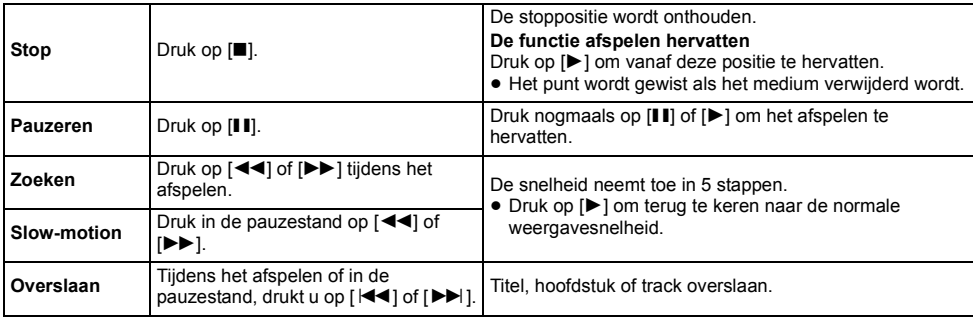

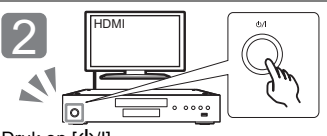

Druk op [U/I]. Volg de instructies op het scherm op om verder te gaan met de instellingen.

# Speelbare middelen

**Ultra HD Blu-ray**: Video **BD-Video:** Video **BD-RE/BD-RE DL:** Video, JPEG, MPO **BD-R/BD-R DL:** Video, MKV, JPEG, MPO **DVD-Video:** Video **DVD-R/DVD-R DL:** Video, AVCHD, MKV, JPEG, MPO, AAC, AIFF, ALAC, DSD (DFF, DSF), FLAC, MP3, WAV, WMA **DVD-RW/+R/+RW/+R DL:** Video, AVCHD **Muziek-CD:** Muziek [CD-DA] **CD-R/CD-RW:** MKV, JPEG, MPO, AAC, AIFF, ALAC, FLAC, MP3, Muziek [CD-DA], WAV, WMA **USB-apparaat (tot 4 TB):** AVCHD, AVCHD 3D, MKV, MP4, MPEG2, JPEG, MPO, AAC, AIFF, ALAC, DSD (DFF, DSF), FLAC, MP3, WAV, WMA

### ■ Informatie regiobeheer

Het toestel kan BD-Video/DVD-Video discs van de volgende regiocodes afspelen, met inbegrip van "**ALL**": Voorbeeld:

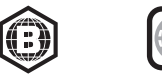

**2**

### Bijwerken harde programmatuur

Af en toe zal Panasonic bijgewerkte firmware uitgeven voor dit apparaat dat een toevoeging of een verbetering kan vormen op de manier een eigenschap werkt. Deze bijwerkingen zijn gratis beschikbaar.

Dit apparaat is in staat de firmware automatisch te controleren wanneer het aangesloten is op het Internet via een breedbandaansluiting.

Wanneer er een nieuwe firmwareversie beschikbaar is, wordt het volgende scherm afgebeeld.

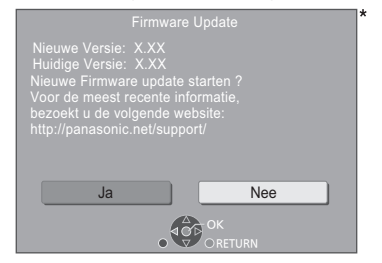

Selecteer "Ja" om het downloaden van de firmware te starten.

Als het updaten van de firmware van start gaat nadat het downloaden voltooid is, wordt een zwart scherm weergegeven.

# **Specificaties**

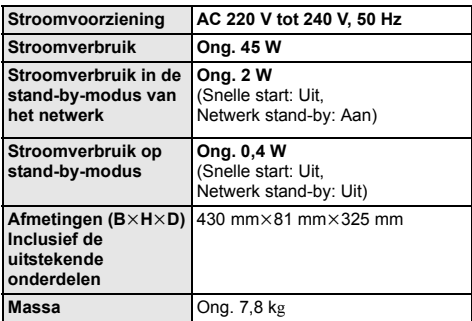

≥ De technische gegevens kunnen zonder voorafgaande mededeling worden gewijzigd.

U kunt het toestel niet bedienen zolang de update niet voltooid is. Verwijder het netsnoer niet tijdens het updaten. Wordt het netsnoer verwijderd terwijl het updaten bezig is, dan kan het toestel beschadigd raken.

Nadat de firmware geïnstalleerd is, zal het toestel opnieuw gestart worden en zal het volgende scherm weergegeven worden.

De firmware werd geüpdatet. Huidige Versie: x.xx

#### m

- ≥ **U kunt de meest recente firmware van de volgende website downloaden en deze op een USB-apparaat opslaan om de firmware te updaten. http://panasonic.jp/support/global/cs/** (Deze website is alleen in het Engels.)
- ≥ **Om de firmware-versie op dit toestel weer te geven;** [SETTING]  $\Rightarrow$  "Systeem"  $\Rightarrow$  "Systeeminformatie"  $\Rightarrow$ "Firmware-versie-informatie"
- ≥ **Het downloaden zal enige minuten vergen. Het zou langer kunnen duren of helemaal niet kunnen werken afhankelijk van de verbindingsomgeving.**
- \* "X.XX" stelt het versienummer van de firmware voor.

# Licenties

Dit product maakt gebruik van Cinavia technologie om het gebruik van onbevoegde kopieën van een aantal voor de handel gemaakte films en video's en hun soundtracks te beperken. Raadpleeg voor details de gebruiksaanwijzing (PDF-formaat).

"AVCHD", "AVCHD 3D", "AVCHD Progressive" en "AVCHD 3D/ Progressive" zijn handelsmerken van Panasonic Corporation en Sony Corporation.

Java is een gedeponeerd handelsmerk van Oracle en/of haar gerelateerde filialen.

Dolby, Dolby Audio, Dolby Vision, en het dubbele-D-symbool zijn handelsmerken van Dolby Laboratories.

Zie voor DTS-octrooien http://patents.dts.com. Gefabriceerd onder licentie van DTS, Inc.

DTS, het Symbool, DTS en het Symbool samen, DTS-HD en het logo DTS-HD, zijn gedeponeerde handelsmerken en/of handelsmerken van DTS, Inc. in de Verenigde Staten en/of andere landen. © DTS, Inc. Alle rechten voorbehouden.

THX en het THX-logo zijn handelsmerken van THX Ltd., die gedeponeerd zijn in de Verenigde Staten en andere landen.

The product with Hi-Res AUDIO logo is conformed to High-Resolution Audio standard defined by Japan Audio Society. This logo is used under license from Japan Audio Society.

De begrippen HDMI, HDMI High-Definition Multimedia Interface en het HDMI-logo zijn handelsmerken of geregistreerde handelsmerken van HDMI Licensing Administrator, Inc. in de Verenigde Staten en andere landen.

#### $<$ AVC<sub>2</sub>

Dit product staat onder licentie van de AVC Patent Portfolio Licentie voor persoonlijk gebruik door een consument of voor ander gebruik waarin geen beloning wordt ontvangen om (i) video's te coderen in overeenstemming met de AVC Standaard ("AVC Video") en/of (ii) AVC Video's te decoderen die gecodeerd werden door een gebruiker tijdens een persoonlijke activiteit en/of verkregen werden van een video provider met de licentie om AVC Video's te verstrekken. Voor ieder ander gebruik wordt geen licentie verstrekt of geïmpliceerd. Extra informatie kan verkregen worden van MPEG LA, L.L.C.

Zie http://www.mpegla.com

 $\lt$ VC-1>

Dit product staat onder een licentie van de VC-1 Patent Portfolio Licentie voor persoonlijk en niet commercieel gebruik door een consument om (i) video's te coderen in overeenstemming met de VC-1 standaard ("VC-1 Video") en/of (ii) VC-1 Video te decoderen die gecodeerd was door een consument in een persoonlijke en niet-commerciële activiteit en/of verkregen was uit een video-provider met een licentie om VC-1 Video te verstrekken. Voor ieder ander gebruik wordt geen licentie verstrekt of geïmpliceerd. Extra informatie kan verkregen worden van MPEG LA, L.L.C.

Zie http://www.mpegla.com

"DVD Logo" is een handelsmerk van DVD Format/Logo Licensing Corporation.

"Wi-Fi®", "Miracast®", en "Wi-Fi Direct®" zijn gedeponeerde handelsmerken van Wi-Fi Alliance®.<br>"Wi-Fi Protected Setup™" en "WPA™" zijn handelsmerken van Wi-Fi Alliance®.

Windows is een handelsmerk of een gedeponeerd handelsmerk van Microsoft Corporation in de Verenigde Staten en andere landen.

Android is een handelsmerk van Google Inc.

Adobe is een handelsmerk of geregistreerd handelsmerk van Adobe Systems Incorporated in de Verenigde Staten en/of andere landen.

HDR10+TM logo is een handelsmerk van HDR10+ Technologies, LLC.

Copyright 2004-2014 Verance Corporation. CinaviaTM is een handelsmerk van de Verance Corporation. Beschermd door het Amerikaanse octrooi 7.369.677 en wereldwijde octrooien van de Verance Corporation die zijn verleend en aangevraagd onder licentie van de Verance Corporation. Alle rechten voorbehouden.

Dit product bevat de volgende software:

- (1) de software die onafhankelijk door of voor Panasonic Corporation ontwikkeld is,
- (2) de software die het eigendom van derden is en onder licentie aan Panasonic Corporation verstrekt is,
- (3) de software die een vergunning verkregen heeft onder de GNU General Public License, Version 2.0 (GPL V2.0),
- (4) de software die een vergunning gekregen heeft onder de GNU LESSER General Public License, Version 2.1 (LGPL V2.1) en/ of
- (5) open bron-software anders dan de software die een vergunning verkregen heeft onder de GPL V2.0 en/of LGPL V<sub>2.1</sub>

De software die als (3) - (5) gecategoriseerd wordt, wordt<br>verspreid in de hoop dat deze nuttig zal zijn maar ZONDER OOK MAAR EEN ENKELE GARANTIE, zonder zelfs de impliciete garantie van VERHANDELBAARHEID of GESCHIKTHEID VOOR EEN BEPAALD DOEL.

Raadpleeg de gedetailleerde termijnen en voorwaarden ervan die in het menu getoond worden Spelerinstellingen.

Panasonic zal minstens drie (3) jaar na levering van producten aan ongeacht welke derde partij die via onderstaande contactgegevens contact met haar opneemt, tegen een prijs die niet hoger is dan de kosten voor de fysieke uitvoering van de broncodedistributie, een volledige, door de machine leesbare kopie van de overeenkomstige broncode verstrekken, die door GPL V2.0, LGPL V2.1 of de andere licenties gedekt wordt, met de verplichting dat te doen, alsmede de respectievelijke kennisgeving van het auteursrecht daarvan.

Contactgegevens: oss-cd-request@gg.jp.panasonic.com De broncode en de kennisgeving van het auteursrecht zijn ook gratis beschikbaar op onze website die hier onder aangeduid wordt.

https://panasonic.net/cns/oss/

### (1) MS/WMA

Dit product wordt beschermd door bepaalde intellectueel-eigendomsrechten van Microsoft Corporation en van derden. Het gebruik of de verspreiding van dergelijke technologie buiten dit product is verboden zonder een licentie van Microsoft of erkende dochteronderneming van Microsoft, en van derden.

(2) MS/PlayReady/Labeling Eindproduct Dit product bevat technologie die onderhevig is aan bepaalde intellectuele eigendomsrechten van Microsoft. Het gebruik of de verspreiding van deze technologie buiten dit product is verboden zonder de juiste licentie(s) van Microsoft.

(3) MS/PlayReady/Opmerkingen eindgebruiker De eigenaren van de inhouden maken gebruik van de technologie van Microsoft PlayReady™ om toegang tot de inhouden te verkrijgen en om hun intellectuele eigendomsrechten te beschermen, met inbegrip van de inhouden met auteursrecht. Dit toestel gebruikt de PlayReady-technologie om toegang te krijgen tot inhouden met PlayReady-beveiliging en/of inhouden met WMDRM-beveiliging. Als het toestel er niet in slaagt om de beperkingen op het gebruik van de inhoud te forceren, kunnen de eigenaren van de inhouden Microsoft verzoeken om de capaciteit van het toestel om inhouden met PlayReady-beveiliging te consumeren in te trekken. De intrekking zal niet van invloed zijn op onbeveiligde inhouden of op inhouden die beveiligd worden door andere technologie voor het toegang krijgen tot inhouden. De eigenaren van inhouden kunnen eisen om PlayReady te upgraden om toegang tot hun inhouden te verkrijgen. Als u geen upgrade uitvoert, zult u niet in staat zijn toegang te krijgen tot inhouden die de upgrade vereisen.

(4) Vorbis, FLAC, WPA Supplicant De softwarelicenties worden weergegeven als

"Softwarelicentie" in het setup-menu geselecteerd wordt. \* ISETTINGI → "Systeem" → "Systeeminformatie"

Tack för inköpet av denna produkt.

Läs igenom de här anvisningarna noggrant innan du använder produkten och spara bruksanvisningen för framtida bruk.

# Försiktighetsföreskrifter

# VARNING

#### **Enhet**

- För att minska risken för brand, elstöt eller produktskada,
- ≥ Utsätt inte enheten för regn, fukt, droppar eller stänk.
- ≥ Placera inte några föremål med vätska, till exempel vaser, på enheten.
- ≥ Använd rekommenderade tillbehör.
- ≥ Avlägsna inte skyddslock.
- ≥ Försök inte att reparera själv. Kontakta kvalificerade fackmän för service.
- ≥ Låt inte metallföremål falla inuti enheten.
- ≥ Placera inga tunga föremål ovanpå.

### **Nätsladd**

För att minska risken för brand, elstöt eller produktskada,

- ≥ Kontrollera att spänningen motsvarar den som står tryckt på apparaten.
- ≥ Sätt i elkontakten helt i elnätet.
- ≥ Dra eller böj inte och placera inga tunga föremål på sladden.
- Hantera inte kontakten med fuktiga händer
- ≥ Håll i själva kontakten när du ska lossa den ur elnätet.
- ≥ Använd inte stickkontakter eller eluttag som är skadade.

Strömkontakten är bortkopplingsanordning. Installera enheten så att strömkontakten genast kan kopplas bort

från vägguttaget.

### **Litet objekt**

Förvara batterierna utom räckhåll för barn, så att de inte råkar svälja dem.

# FÖRSIKTIGHET

### **Enhet**

- ≥ Den här enheten använder laser. Användning av kontroller eller justeringar eller utförande av procedurer andra än de som specificeras i bruksanvisningen kan leda till exponering för farlig strålning.
- ≥ Ställ inga föremål med öppen låga, så som ett tänt stearinljus, ovanpå enheten.
- Den här enheten kan ta emot radiostörningar orsakade av mobiltelefoner under användning. Om sådana störningar uppstår, öka avståndet mellan enheten och mobiltelefonen.
- ≥ Denna enhet är avsedd för användning på platser med moderat klimat.
- ≥ Vissa delar av den här enheten kan bli varma vid användning. Dra ur AC-sladden och vänta i 3 minuter eller mer innan du flyttar eller rengör den här enheten.

#### **Placering**

Placera den här enheten på en jämn yta.

För att minska risken för brand, elstöt eller produktskada,

- ≥ Installera eller placera den inte i en bokhylla, inbyggt skåp eller annat begränsat utrymme. Se till att luftcirkulationen är tillräcklig kring enheten.
- ≥ Se till att enhetens ventilationsöppningar inte är förtäppta av tidningar, bordsdukar, gardiner eller liknande föremål.
- Placera inte enheten på förstärkare eller utrustning som kan bli varm. Hettan kan skada enheten.
- Utsätt inte enheten för direkt solljus, hög temperatur eller fuktighet och alltför mycket vibrationer.

#### **Batterier**

Misshantering av batterierna kan orsaka att elektrolytvätska läcker ut och leda till brand.

- ≥ Fara för explosion förekommer, om batteriet placeras felaktigt. Byt endast ut mot den typ som tillverkaren rekommenderar.
- ≥ När du kasserar batterierna, kontakta lokala myndigheter eller din återförsäljare och fråga om rätt avfallsstation.
- Blanda inte gamla och nya batterier eller olika batterityper.
- ≥ Får inte värmas upp eller utsättas för lågor.
- ≥ Lämna inte batteriet (ierna) i en bil som står i direkt solljus någon längre tid med dörrar och fönster stängda.
- Får inte tas isär eller kortslutas.
- Ladda inte om alkaliska eller manganbatterier.
- Använd inte batterier vars skyddshölje har dragits av.

Ta ur batterierna om du inte tänker använda fjärrkontrollen på en längre tid. Förvara på sval och mörk plats.

# Trådlös LAN-anslutning

Följande gränser gäller användning av den här enheten. Du måste vara medveten om dessa gränser när du använder den här enheten.

Panasonic kan inte på något sätt hållas ansvarig för eventuella skador som kan uppstå till följd av underlåtenhet att följa dessa gränsvärden, eller användningsvillkor eller avbruten användning av den här enheten.

- ≥ **Data som överförs och tas emot via radiovågor kan fångas upp och bevakas.**
- ≥ **Den här enheten innehåller ömtåliga elektroniska komponenter.**

Använd den här enheten på avsett sätt och följ nedanstående punkter:

- Utsätt inte enheten för höga temperaturer eller direkt solljus.
- Böj inte, och utsätt inte enheten för kraftiga slag.
- Förvara enheten på avstånd från fukt.
- Plocka inte isär och modifiera inte på något sätt.

### **Försäkran om överensstämmelse (DoC)**

Härmed deklarerar "*Panasonic Corporation*" att denna produkt överensstämmer med grundläggande krav och andra relevanta bestämmelser i Direktiv 2014/53/EU. Kunderna kan ladda ner en kopia av originalförsäkran (DoC) gällande våra RE-produkter från vår DoC-server:

http://www.ptc.panasonic.eu Kontakt till Auktoriserad Representant:

Panasonic Marketing Europe GmbH, Panasonic Testing Centre, Winsbergring 15, 22525 Hamburg, Tyskland 5,15 - 5,35 GHz-bandet är begränsat till enbart

inomhusanvändning i följande länder:

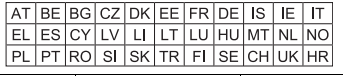

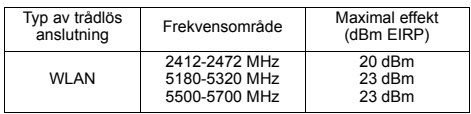

### **Avfallshantering av produkter och batterier Endast för Europeiska Unionen och länder med återvinningssystem**

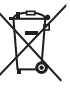

Dessa symboler på produkter, förpackningar och/eller medföljande dokument betyder att förbrukade elektriska och elektroniska produkter och batterier inte får blandas med vanliga hushållssopor.

För att gamla produkter och använda batterier ska hanteras och återvinnas på rätt sätt ska dom lämnas till passande uppsamlingsställe i enlighet med nationella bestämmelser.

Genom att ta göra det korrekt hjälper du till att spara värdefulla resurser och förhindrar eventuella negativa effekter på människors hälsa och på miljön. För mer information om insamling och återvinning

kontakta din kommun.

Olämplig avfallshantering kan beläggas med böter i enlighet med nationella bestämmelser.

### **Notering till batterisymbolen (nedanför):**

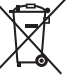

Denna symbol kan användas i kombination med en kemisk symbol. I detta fall uppfyller den de krav som ställs i direktivet för den aktuella kemikalien.

# Innehållsförteckning

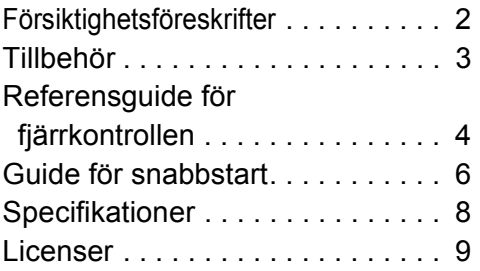

### **INTEGRITETSPOLICY (utdrag)**

Panasonic Corporation, ett företag med säte i 1006, Oaza Kadoma, staden Kadoma, Osaka 571-8501, Japan, samlar automatiskt in personuppgifter såsom IP-adress och/eller Enhets-ID från din enhet så snart du ansluter den till internet. Vi gör detta för att skydda våra kunder och integriteten i vår Tjänst, såväl som för att skydda Panasonics rättigheter och egendom.

Du har rätt till åtkomst, korrigering och att invända och rätt, under vissa omständigheter, till radering, begränsning av behandling, dataportabilitet och en rätt att motsätta dig andra former av behandling. Om du önskar utöva någon av de rättigheter som nämnts ovan eller om du önskar veta mer om behandlingen av dina personuppgifter i det här sammanhanget, se då fulltextversionen av vår integritetspolicy som visas på supportsidan på din enhet http://av.jpn.support.panasonic.com/support/global/cs/bd/privacy/ eller kontakta vår kundtjänst på det nummer eller den adress som anges i den paneuropeiska garantin som inkluderats i din enhetsförpackning för att be dem skicka dig fulltextversionen av vår integritetspolicy.

# Tillbehör

Kontrollera de levererade tillbehören innan du använder den här enheten.

- **1 Fjärrkontroll**
- (N2QAYA000172)
- **2 Batterier till fjärrkontrollen**
- **1 Nätsladd**

### $\Box$

- De produktnummer som uppges i den här bruksanvisningen gäller från Augusti 2018. Numren kan komma att ändras.
- Använd inte nätkabeln tillsammans med annan utrustning.
- ≥ **Att använda fjärrkontrollen**

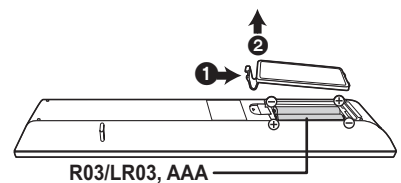

(Alkaliska batterier eller manganbatterier)

Sätt i batterierna så att polerna  $(+)$  och  $-)$  matchar de i fiärrkontrollen.

### **En mer detaljerad bruksanvisning finns tillgänglig i "Bruksanvisning (pdf-format)". För att läsa den kan du ladda ned den från webbplatsen. http://panasonic.jp/support/global/cs/bd/oi/index.html**

Du kommer att behöva Adobe Reader för att bläddra i eller skriva ut bruksanvisningen (pdf-format).

Du kan ladda ned och installera en version av Adobe Reader som du kan använda med ditt operativsystem från följande webbplats. (Gäller i Augusti 2018) http://www.adobe.com/products/acrobat/readstep2.html

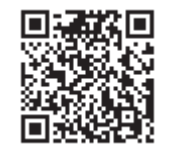

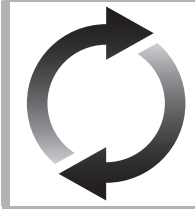

# Uppgradering av fast programvara

Panasonic förbättrar ständigt enhetens fasta programvara för att säkerställa att våra kunder får nytta av den senaste tekniken.

Panasonic rekommenderar att du uppdaterar din fasta programvara så snart du får ett meddelande om det.

För mer information, se "Uppgradering av fast programvara" ( $\Rightarrow$  8).

# Att slänga eller överlämna enheten

Enheten kan spara användarens inställningsinformation. Om du kastar bort enheten som avfall eller överför den, ska du följa proceduren för att återställa alla inställningar till fabriksvärden så att användarens inställningar raderas.

- $\overline{10}$  Stäng av stereon.<br>  $\overline{20}$  Tryck och håll in [1] 2 Tryck och håll in [OK], den gula knappen och den blå knappen på fjärrkontrollen samtidigt i mer än 5 sekunder.
- "00 RET" visas på enhetens display.
- 3 Tryck flera gånger på [1] (höger) på fjärrkontrollen tills "08 FIN" visas på enhetens display.
- 4 Tryck och håll ned [OK] i åtminstone 5 sekunder.
- Drifthistoriken kan registreras i denna apparats minne.

# Referensguide för fjärrkontrollen

### ∫ Fjärrkontroll

När annan Panasonic-utrustning svarar på enhetens medföljande fjärrkontroll, ändra koden på fjärrkontrollen.

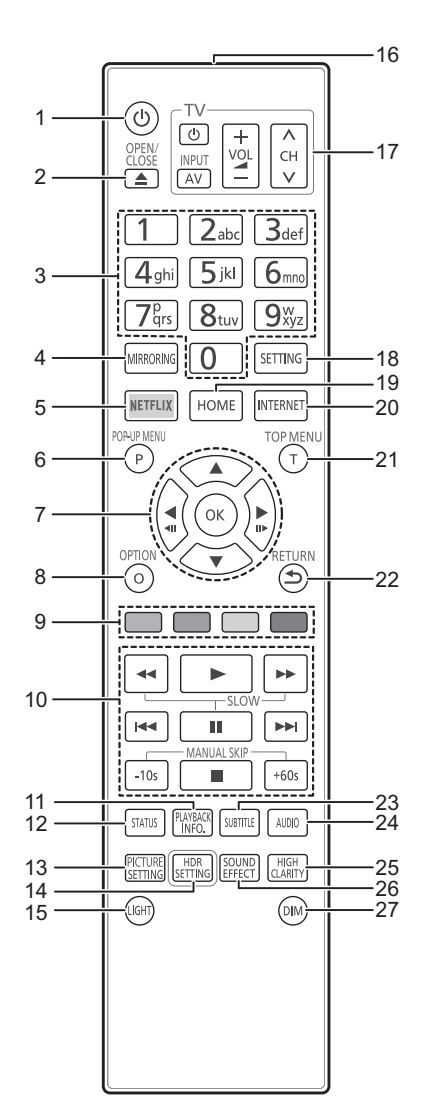

- 1 Slå på/stänga av enheten
- 2 Öppna eller stäng skivfacket
- 3 Välj titelns siffra etc./Ange siffror eller tecken
- 4 Visa Spegling-skärmen<br>5 Visa NETFLIX-skärmen
- 5 Visa NETFLIX-skärmen
- 6 Visa popup-meny<br>7  $[A, \nabla, \blacktriangleleft, \blacktriangleright]$ : F
- $[\triangle, \triangledown, \blacktriangle, \blacktriangleright]$ : Flytta markeringen för val [OK] : Bekräfta valet
- $(\overline{41})$ ( $\overline{11}$ ) : Bild-för-bild
- 8 Visa menyn Option<br>9 Färgade knappar (r
- 9 Färgade knappar (röd, grön, gul, blå) Används för olika syften beroende på skärmen
- 10 Knappar för grundläggande uppspelning
- 11 Visa "Uppspelningsinformation"
- 12 Visa statusmeddelanden
- 13 Visa "Bildinställningar"
- 14 Visa "HDR-inställning"
- 15 Tänder fjärrkontrollens knappar
- 16 Skicka fjärrkontrollens signal
- 17 Knappar för att styra TV:n Du kan använda Panasonic-tv:n med enhetens fjärrkontroll. Några knappar kanske inte fungerar beroende på tv:n.
- 18 Visa Setup-menyn<br>19 Visa menyn HFM
- Visa menyn HEM
- 20 Visar Hemskärmen för Nätverk
- 21 Visa toppmeny
- 22 Gå tillbaka till föregående fönster
- 23 Visa "Undertext"/"Inställningar för undertext"
- 24 Ändra ljudspår
- 25 Ändra "High Clarity Sound"-inställningen
- 26 Ändra "Ljudeffekter"-inställningen
- 27 Ändrar ljusstyrkan på enhetens display

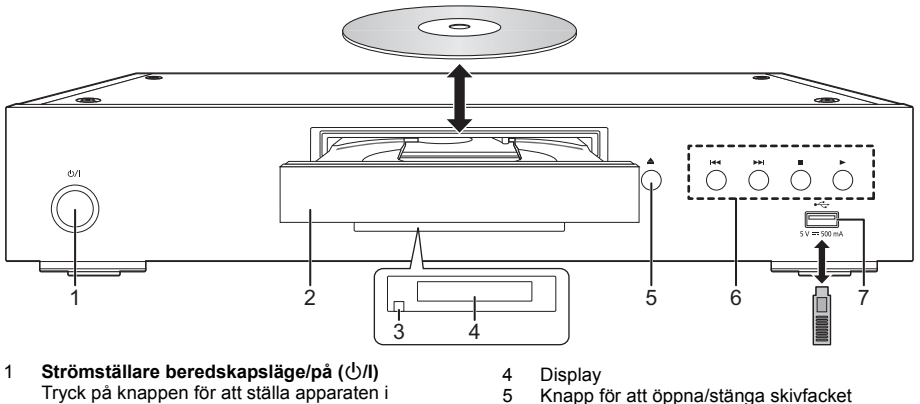

- beredskapsläge då den är på, eller tvärtom. Apparaten förbrukar en aning ström även när den står i beredskapsläge.
- 
- 6 Knappar för grundläggande uppspelning<br>7  $1$ ISB-port (5 V DC 500 mA)
	- USB-port (5 V DC 500 mA)
	- Denna port stöder USB 2.0 med hög hastighet.
- 2 Skivfack
- 3 Fjärrkontrollens signalsensor Avstånd: inom cirka 7 m Vinkel: cirka 20° upp och ner, 30° till höger och vänster

### **FÖRSIKTIGHET**

Ställ inga föremål framför enheten. Skivfacket kan kollidera med föremål när det öppnas, vilket kan orsaka skador.

### $\Omega$

- ≥ Då du sätter i media, ska du se till att de är vända på rätt håll, vilket är att höger sida ska vara vänd uppåt.
- ≥ Om du ansluter en Panasonic-produkt med en USB-anslutningskabel, kan inställningsskärmen visas på den anslutna utrustningen. För ytterligare information, se anvisningarna till den anslutna utrustningen.

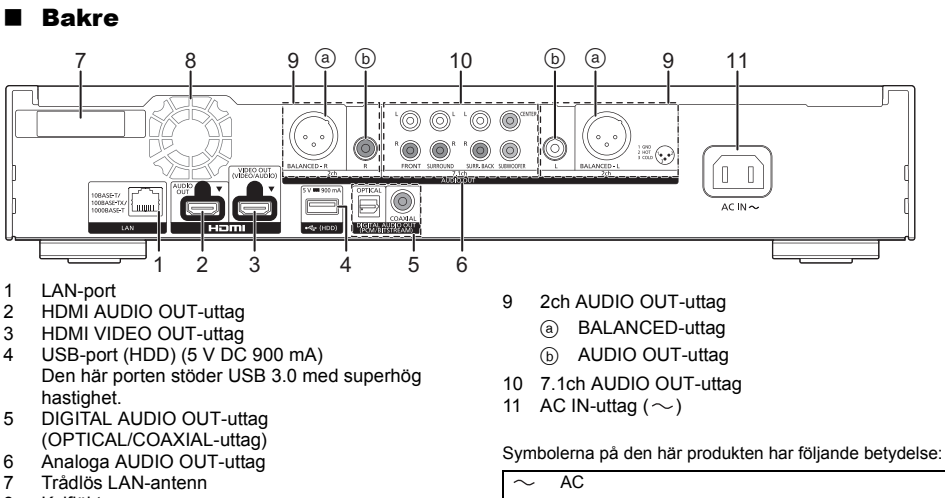

8 Kylfläkt

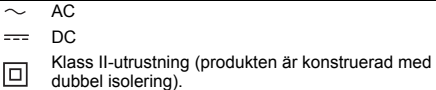

*Svenska*

# *Guide för snabbstart*

### STEG 1 : Att ansluta en TV

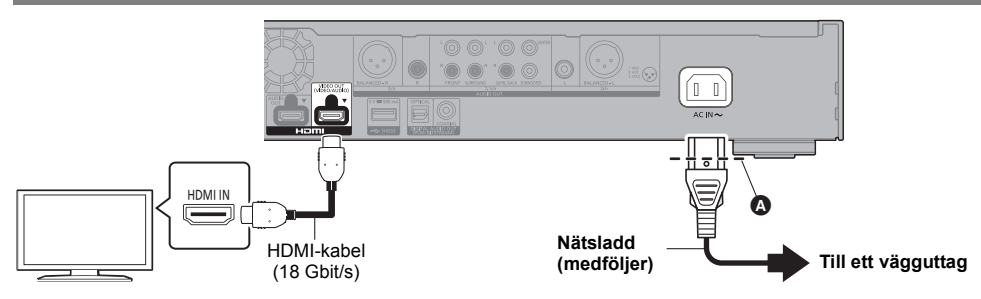

- Sätt i nätsladden ända till <a>
före det runda hålet.
- ≥ För att njuta av 4K-utmatning behöver du ansluta den här enheten till en 4K-kompatibel tv.
- ≥ För att njuta av bilder i 4K (50p/60p) behöver du en HDMI-kabel som stöder 18 Gbit/s. Vid utmatning av 1080p- eller 24p-signal (4K), ska HDMI-kablar som är 5,0 meter eller kortare användas. Vi rekommenderar att du använder Panasonic:s HDMI-kabel.
- ≥ **När du ansluter den här apparaten till en 4K-kompatibel tv och använder "Enkel inställning", kommer 4K (50p/60p) automatiskt att väljas.**
- ≥ För att titta på Ultra HD Blu-ray-innehåll i 4K/HDR-format ska du ansluta till det HDMI-uttag på enheten som stöder HDCP2.2, 4K (50p/60p) 4:4:4 med HDR-signaler som följer Ultra HD Blu-ray-standarden.
- ≥ Den här enheten förbrukar en liten mängd växelström (> 8) även när den är avstängd i standbyläge. För att spara energi ska enheten kopplas ur om du inte kommer att använda den under en längre period.

# STEG 2 : Hur du ansluter till nätverket

### ∫ Trådlös LAN-anslutning

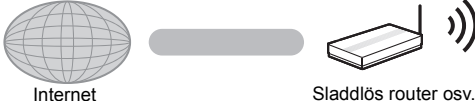

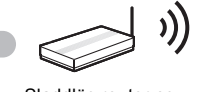

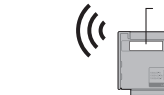

Trådlös LAN-antenn

- ≥ Se till att den trådlösa LAN-antennen inte kommer i kontakt med HDMI-kabeln och andra sladdar. Annars kan radiosignalen försämras.
- ≥ När en usb-hårddisk används, placera den så långt från den trådlösa LAN-antennen som möjligt. Annars kan störningar i radiosignalen orsaka lägre kommunikationshastigheter eller instabilitet i kommunikationen.

### ■ LAN-kabelanslutning

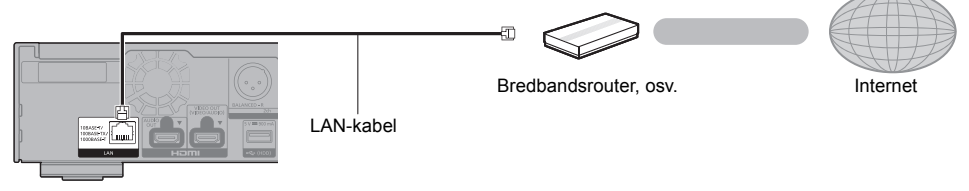

Använd raka LAN-kablar (STP) av kategori 5e eller mer, när du ansluter till kringutrustning.

### STEG 3 : Inställning

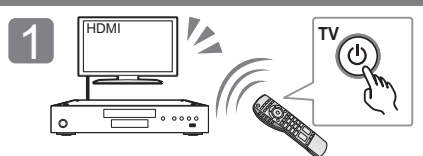

Sätt på tv:n och välj lämplig videoingång.

### **När du använder internetfunktioner**

### För EEA och Schweiz

Din användning av de internetanslutna funktionerna och programuppdateringarna måste följa de regler som läggs fram i "Användarvillkor". Undersök "Användarvillkor" och "Integritetspolicy" noggrant och bekräfta att du förstår "Integritetspolicy" och samtycker till "Användarvillkor" genom att kryssa i rutan och välja "OK". [SETTING] > "Nätverk" > "Juridiska anmärkningar"

 $2$   $\mathbb{P}$ 

Tryck på [U/I].

inställningarna.

Följ anvisningarna på skärmen för att fortsätta med

### För andra än EEA och Schweiz

Du måste samtycka till användningsvillkoren för internetfunktionen och sekretesspolicyn. [SETTING] > "Nätverk" > "Juridiska anmärkningar"

# STEG 4: Uppspelning

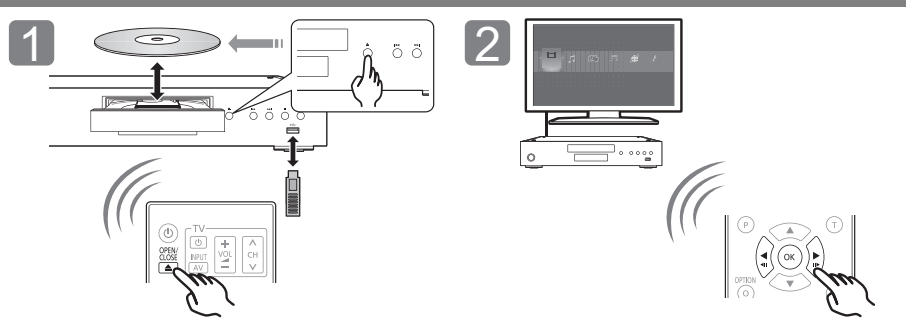

Sätt i mediet. Välj alternativ att spela och tryck på [OK].

### Manövreringar under uppspelning

Följande funktioner kanske inte är tillgängliga beroende på media och innehåll.

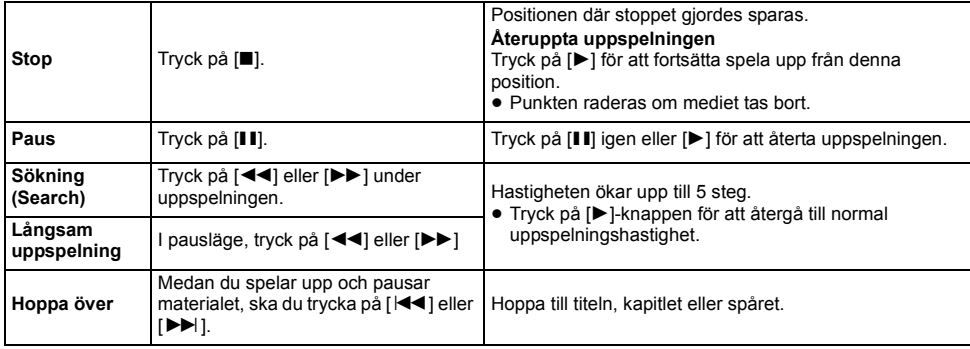

# Spelbara media

**Ultra HD Blu-ray:** Video **BD-Video:** Video **BD-RE/BD-RE DL:** Video, JPEG, MPO **BD-R/BD-R DL:** Video, MKV, JPEG, MPO **DVD-Video:** Video **DVD-R/DVD-R DL:** Video, AVCHD, MKV, JPEG, MPO, AAC, AIFF, ALAC, DSD (DFF, DSF), FLAC, MP3, WAV, WMA **DVD-RW/+R/+RW/+R DL:** Video, AVCHD **Musik-CD:** Musik [CD-DA] **CD-R/CD-RW:** MKV, JPEG, MPO, AAC, AIFF, ALAC, FLAC, MP3, Musik [CD-DA], WAV, WMA **USB-anordning (upp till 4 TB):** AVCHD, AVCHD 3D, MKV, MP4, MPEG2, JPEG, MPO, AAC, AIFF, ALAC, DSD (DFF, DSF), FLAC, MP3, WAV, WMA

### ■ Information om regionhantering

Enheten kan spela upp BD-video-/DVD-video-skivor för följande regionkoder, inklusive "**ALL**": Exempel:

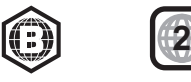

## Uppgradering av fast programvara

Ibland kan Panasonic släppa ut uppdaterad firmware för denna enhet för att lägga till eller förbättra en funktion. Dessa uppdateringar ges gratis.

Denna enhet kan kontrollera firmware automatiskt vid anslutning till Internet via en bredbandsanslutning. Då en ny firmwareversion finns tillgänglig, visas följande skärm.

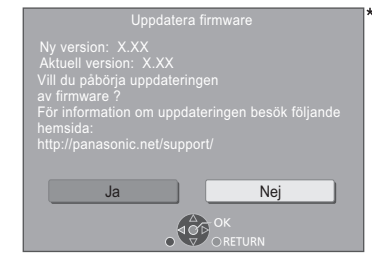

Välj "Ja" för att börja ladda ned det fasta programmet. När uppdateringen av det fasta programmet börjar, efter att nedladdningen är klar, visas en svart skärm.

# Specifikationer

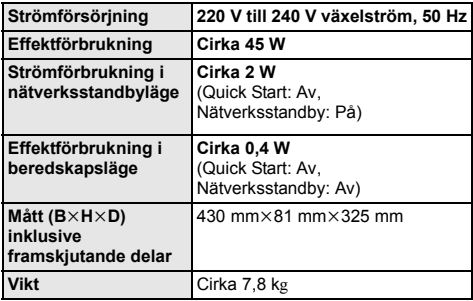

≥ Specifikationer kan vara föremål för ändringar utan förvarning.

Du kan inte använda apparaten förrän uppdateringen är klar. Dra inte ur nätsladden under uppdateringen. Om du kopplar bort nätsladden under tiden uppdateringen sker kan det skada apparaten. Efter installationen av den inbyggda programvaran kommer apparaten att startas om och följande skärm visas.

### $\Box$

≥ **Du kan också ladda ned den senaste inbyggda programvaran från följande webbplats och spara den på en USB-enhet för att uppdatera den inbyggda programvaran.**

**http://panasonic.jp/support/global/cs/** (Den här webbplatsen finns endast på engelska.)

≥ **Gör så här för att visa den inbyggda programvarans version:**

[SETTING]  $\Leftrightarrow$  "Systeminställn."  $\Leftrightarrow$ 

- "Systeminformation" > "Information firmware version"
- ≥ **Nerladdningen tar flera minuter. Det kan ta längre tid eller fungerar kanske inte korrekt beroende på anslutningsmiljön.**
- \* "X.XX" avser den fasta programvarans versionsnummer.

# Licenser

Den här produkten utnyttjar Cinavia-teknologi för att begränsa användningen av otillåtna kopior av vissa kommersiellt producerade filmer och videor och deras soundtrack. Se bruksanvisningen för mer information (PDF-format).

"AVCHD", "AVCHD 3D", "AVCHD Progressive" och "AVCHD 3D/ Progressive" är varumärken tillhörande Panasonic Corporation och Sony Corporation.

Java är ett registrerat varumärke som tillhör Oracle och/eller dess dotterbolag.

Dolby, Dolby Audio, Dolby Vision och den dubbla D-symbolen är varumärken som tillhör av Dolby Laboratories.

För DTS-patent, se http://patents.dts.com. Tillverkad under licens av DTS, Inc. DTS, symbolen, DTS och symbolen tillsammans, DTS-HD och DTS-HD-logotypen är registrerade varumärken och/eller varumärken som tillhör DTS, Inc. i USA och/eller andra länder. © DTS, Inc. Med ensamrätt.

THX och THX-logotypen är varumärken som ägs av THX Ltd, registrerat i USA och andra länder.

The product with Hi-Res AUDIO logo is conformed to High-Resolution Audio standard defined by Japan Audio Society. This logo is used under license from Japan Audio Society.

Benämningarna HDMI och HDMI High-Definition Multimedia Interface och HDMI-logotypen är varumärken eller registrerade varumärken som tillhör HDMI Licensing Administrator, Inc. i USA och andra länder.

#### $<$ AVC<sub>2</sub>

Denna produkt är licensierad under AVC Patent Portfolio License för konsumentens personliga bruk eller andra

användningsområden i vilka den inte får ersättning för att (i) koda video i överensstämmelse med AVC Standard ("AVC Video") och/ eller (ii) avkoda AVC Video som kodats av en konsument som arbetade med en personlig uppgift och/eller inhämtades från en videoleverantör som har licens att tillhandahålla AVC Video. Ingen licens ges eller antyds för någon annan användning. Ytterligare information kan erhållas från MPEG LA, L.L.C. Se http://www.mpegla.com

 $c$   $\sqrt{C} - 1$ 

Den här produkten är licensierad under VC-1 Patent Portfolio License för personligt och icke-kommersiellt bruk av konsumenter för att (i) koda video enligt VC-1 Standard ("VC-1 Video") och/eller (ii) avkoda VC-1 Video som kodats av konsument i samband med privat och icke-kommersiell aktivitet och/eller som erhållits från en videoleverantör med licens att leverera VC-1 Video. Ingen licens ges eller antyds för någon annan användning. Ytterligare information kan erhållas från MPEG LA, L.L.C. Se http://www.mpegla.com

"DVD Logo" är ett varumärke som tillhör DVD Format/Logo Licensing Corporation.

"Wi-Fi®", "Miracast®", och "Wi-Fi Direct®" är registrerade varumärken som tillhör Wi-Fi Alliance "Wi-Fi Protected SetupTM" och "WPATM" är varumärken som tillhör Wi-Fi Alliance®.

Windows är ett varumärke eller registrerat varumärke för Microsoft Corporation i USA och andra länder.

Android är ett varumärke som tillhör Google Inc.

Adobe är ett varumärke eller registrerat varumärke för Adobe Systems Incorporated i USA och/eller andra länder.

HDR10+TM-logon är ett varumärke som tillhör HDR10+ Technologies, LLC.

Copyright 2004-2014 Verance Corporation. CinaviaTM är ett varumärke som tillhör Verance Corporation. Skyddas av US Patent 7,369,677, liksom av världsomfattande patent som utfärdats och som väntar på avgörande om patent under licens från Verance Corporation. Med ensamrätt.

Den här produkten har följande programvara inbyggd:

- (1) programvara som utvecklats separat av eller för Panasonic .<br>Corporation
- (2) programvara som ägs av tredjepart med licensavtal till Panasonic Corporation,
- (3) programvara med licensavtal under GNU General Public License, Version 2.0 (GPL V2.0),
- (4) programvara med licensavtal under GNU LESSER General Public License, Version 2.1 (LGPL V2.1) och/eller,
- (5) programvara med öppen källkod annan än den med licensavtal under GPL V2.0 och/eller LGPL V2.1.

Programvara som kategoriseras som (3) - (5) distribueras i hopp om att den ska vara till nytta, men UTAN NÅGON GARANTI, utan ens en underförstådd garanti för SÄLJBARHET eller LÄMPLIGHET FÖR ETT VISST SYFTE. Vänligen se de detaljerade villkoren som visas i Spelarinställningar-menyn.

Minst tre (3) år från det att denna produkt levererats, kommer Panasonic att till alla tredjeparter som kontaktar oss på nedanstående kontaktinformation ge, mot en avgift som inte är högre än kostnaden för att fysiskt utföra källkodsdistributionen, en fullständig maskinläslig kopia av motsvarande källkod som omfattas av GPL V2.0, LGPL V2.1 eller andra licenser där vi är skyldiga att göra det, såväl som respektive upphovsrättsmeddelande därom.

Kontaktinformation: oss-cd-request@gg.jp.panasonic.com Källkoden och upphovsrättsmeddelandet finns också tillgängligt gratis på vår webbplats nedan. https://panasonic.net/cns/oss/

### (1) MS/WMA

- Denna produkt skyddas av vissa rättigheter till immateriella tillgångar som Microsoft Corporation och tredje part innehar. Utan särskilt tillstånd från Microsoft eller ett av Microsoft auktoriserat relaterat företag, dotterbolag eller tredje part, är det förbjudet att använda eller föra sådan teknologi vidare utanför denna produkt.
- (2) MS/PlayReady/Slutlig produktmärkning Den här produkten innehåller teknik som skyddas av vissa immateriella rättigheter tillhörande Microsoft. Användning eller distribution av den här tekniken utanför denna produkt är förbjuden utan lämplig licens (licenser) från Microsoft.
- (3) MS/PlayReady/Meddelande för slutanvändare Ägarna till innehållet använder Microsoft PlayReady™ innehållsskyddsteknik för att skydda sina immateriella rättigheter inklusive innehåll med upphovsrätt. Denna utrustning använder PlayReady-teknik för åtkomst av PlayReady-skyddat innehåll och/eller WMDRM-skyddat innehåll. Om utrustningen misslyckas med att på rätt sätt upprätthålla restriktionerna för innehållsanvändningen, kan ägarna till innehållet upphäva utrustningens möjlighet Microsoft att använda PlayReady-skyddat innehåll. Detta upphävande ska inte påverka oskyddat innehåll eller innehåll som skyddas av annan innehållsskyddsteknik. Ägarna till innehållet kan kräva att du uppgraderar PlayReady för att få tillgång till deras innehåll. Om du avböjer en uppgradering kommer du inte att ha tillgång till innehållet som kräver uppgraderingen.
- (4) Vorbis, FLAC, WPA Supplicant Programvarulicenserna visas när "Programlicens" valts i installationsmenyn.\*
- [SETTING]  $\Rightarrow$  "Systeminställn."  $\Rightarrow$  "Systeminformation"

Tak, fordi du har købt dette produkt.

Læs venligst disse instruktioner omhyggeligt igennem, før du anvender dette produkt, og gem vejledningen til fremtidig brug.

# **Forsigtighedsregler**

# ADVARSEL

#### **Apparat**

- For at mindske risikoen for brand, elektrisk stød eller produktskade,
- Dette apparat må ikke udsættes for regn, fugt, dryp eller sprøjt. ● Genstande, der indeholder væsker, såsom vaser, må ikke placeres
- oven på apparatet.
- 
- ≥ Brug anbefalet tilbehør. ≥ Dæksler må ikke fjernes.
- ≥ Du må ikke selv reparere dette apparat. Vedligeholdelse må udelukkende udføres af kvalificerede teknikere.
- Pas på, at der ikke falder metalgenstande ned i apparatet.
- Anbring ikke tunge genstande på dette apparat.

#### **Netledning**

For at mindske risikoen for brand, elektrisk stød eller produktskade,

- ≥ Sørg for, at strømforsyningsspændingen svarer til den spænding, der er angivet på apparatet.
- Indsæt stikproppen helt ind i stikdåsen eller elkontakten.
- Lad være med at bøje eller trække i ledningen eller stille tunge
- genstande på den. ≥ Rør ikke stikket med våde hænder.
- ≥ Hold fast på stikproppen, når du trækker ledningen ud.
- Brug aldrig en ødelagt stikprop eller stikdåse.
- Strømstikket anvendes til at afbryde enheden med.

Installer denne enhed så strømstikket øjeblikkeligt kan tages ud af stikkontakten.

#### **Lille motiv**

Hold batterierne uden for børns rækkevidde for at forhindre, at de sluger dem.

# FORSIGTIG!

#### **Apparat**

- ≥ Dette apparat anvender laser. Brug af betjeningsknapper eller reguleringer eller fremgangsmåder, udover de i denne
- brugervejledning angivne, kan medføre fare for bestråling.
- ≥ Kilder til åben ild, såsom tændte stearinlys, må ikke anbringes oven på enheden. ≥ Dette apparat kan modtage radiointerferens under brug pga. af
- tændte mobiltelefoner. Hvis der forekommer interferens, skal du øge afstanden mellem dette apparat og mobiltelefonen.
- ≥ Denne enhed er beregnet til brug i moderate temperaturer.
- ≥ Visse dele af denne enhed bliver muligvis varme under brug. Hvis du flytter eller rengør denne enhed, skal netledningen tages ud. Vent derefter i mindst 3 minutter.

#### **Placering**

Anbring dette apparat på en plan, vandret overflade. For at mindske risikoen for brand, elektrisk stød eller produktskade,

- ≥ Dette apparat må ikke installeres eller anbringes i en reol, et indbygget skab eller et andet aflukket område. Sørg for god ventilation til apparatet.
- ≥ Ventilationshullerne må ikke tilstoppes med aviser, duge, gardiner og lignende genstande.
- ≥ Anbring ikke apparatet oven på en forstærker/receiver eller udstyr,
- som kan blive varmt. Varmen kan bevirke, at apparatet lider skade. ≥ Dette apparat må ikke udsættes for direkte sollys, høje temperaturer, høj luftfugtighed eller kraftige vibrationer.

### **Batterier**

En forkert håndtering af batterier kan forårsage lækage fra elektrolyten, og dette kan udløse en brand.

- Fare for eksplosion, hvis batteriet ikke udskiftes korrekt. Udskift kun med den type, der anbefales af fabrikanten.
- ≥ Kontakt de lokale myndigheder eller din forhandler for at spørge om den korrekte bortskaffelsesmetode for batterierne.
- ≥ Brug ikke gamle og nye batterier eller forskellige slags på samme tid. ≥ Udsæt dem ikke for varme eller direkte ild.
- Batteriet eller batterierne må ikke udsættes for direkte sollys i en bil i en længere periode, hvor døre eller vinduer er lukket.
- Skil dem ikke ad, og lad være med at kortslutte dem.
- ≥ Alkalin- eller manganbatterier må ikke genoplades.
- Brug ikke batterier, hvis beklædning er taget af.

Fjern batterierne, hvis fjernbetjeningen ikke skal anvendes i længere tid. Opbevar batterierne køligt og mørkt.

# Trådløs LAN-forbindelse

Følgende begrænsninger gælder, uanset brugen af dette apparat. Du skal være opmærksom på disse begrænsninger, før apparatet tages i brug.

Panasonic kan på ingen måde holdes ansvarlig for tilfældig skade, som kan forekomme på grund af manglende overholdelse af begrænsninger eller ved brug eller misbrug af dette apparat.<br>• Data, der se

- ≥ **Data, der sendes og modtages over radiobølger, kan opfanges og overvåges.**
- ≥ **Dette apparat indeholder følsomme elektroniske komponenter.**

Anvend dette apparat på den måde, det var hensigten, og følg de følgende punkter:

- Udsæt ikke dette apparat for høje temperaturer eller direkte sollys.
- Bøj ikke dette apparat, og udsæt det ikke for hårde stød. Hold disse enheder væk fra fugt.
- 
- Forsøg ikke at skille adapteren ad eller på nogen måde ændre den.

### **Overensstemmelseserklæring (DoC)**

Herved erklærer "*Panasonic Corporation*", at dette produkt opfylder de væsentlige krav og andre relevante forskrifter i Direktiv 2014/53/EU.

Kunderne kan downloade en kopi af den originale overensstemmelseserklæring (DoC) for vores RE-produkter fra serveren DoC:

http://www.ptc.panasonic.eu

Kontakt til autoriseret repræsentant:

Panasonic Marketing Europe GmbH, Panasonic Testing Centre, Winsbergring 15, 22525 Hamburg, Tyskland 5,15 - 5,35 GHz-båndet begrænses kun til indendørs anvendelse i følgende lande.

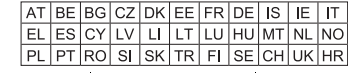

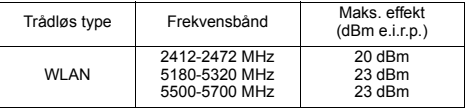

### **Indsamling af elektronikskrot og brugte batterier Kun for Den Europæiske Union og lande med retursystemer**

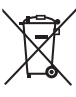

Disse symboler på produkter, emballage og/eller ledsagedokumenter betyder, at brugte elektriske og elektroniske produkter og batterier ikke må blandes med almindeligt husholdningsaffald.

For korrekt behandling, indsamling og genbrug af gamle produkter og batterier, skal du tage dem til indsamlingssteder i overensstemmelse med den nationale lovgivning.

Ved at skaffe sig af med dem på korrekt vis hjælper du med til at spare værdifulde ressourcer og forhindre eventuelle negative påvirkninger af menneskers sundhed og miljøet.

Ønsker du mere udførlig information om indsamling og genbrug skal du kontakte din kommune.

Usagkyndig bortskaffelse af elektronikskrot og batterier kan eventuelt udløse bødeforlæggelse.

### **Information om batterisymbol (eksempler nedenfor):**

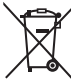

#### Dette symbol kan anvendes sammen med et kemisk symbol. I så fald opfylder det kravene for det direktiv, som er blevet fastlagt for det pågældende kemikalie.

**2** TQBS0260 (50)

# Indholdsfortegnelse

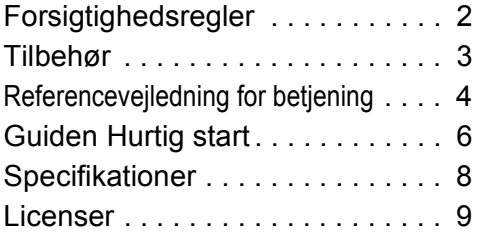

### **PERSONDATAPOLITIK (uddrag)**

Panasonic Corporation, et selskab med hjemsted på 1006, Oaza Kadoma, Kadoma City, Osaka 571-8501, Japan, samler automatisk persondata såsom IP adresser og/eller Device ID fra din enhed så snart du tilgår Internettet. Det gør vi for at beskytte vores kunder og integriteten af vores Tjenester samt for at beskytte Panasonics rettigheder eller ejendom.

Du har en ret til indsigt, berigtigelse og indsigelse i visse tilfælde, en ret til sletning, begrænsning af behandling, dataportabilitet og en ret til indsigelse imod andre former for behandling. Hvis du ønsker at anvende nogen af de ovenstående rettigheder og/eller ønsker at vide mere om behandlingen af dine persondata, se venligst den fulde persondatapolitik på din enheds support side,

http://av.jpn.support.panasonic.com/support/global/cs/bd/privacy/ eller kontakt vores kundekommunikations/-support nummer eller adresse beskrevet i den fælleseuropæiske garanti (Pan European Guarantee) inkluderet i din enhed for at få tilsendt den fulde persondatapolitik.

# Tilbehør

Undersøg det medfølgende tilbehør før brug af dette apparat.

- **1 Fjernbetjening**
- (N2QAYA000172)
- **2 Batterier til fjernbetjeningen**
- **1 Netledning**

### $\Box$

- Korrekte produktnumre angivet i denne betjeningsvejledning gælder fra og med August 2018. Ændringer kan ske.
- ≥ Brug ikke AC-strømforsyningskabel med andet udstyr.
- ≥ **Brug af fjernbetjeningen**

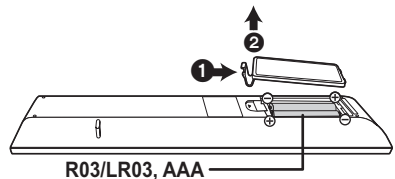

(Alkaline- eller mangan-batterier)

– Isæt batterierne i terminalen, så polerne  $(+)$  og  $-)$ passer sammen med polerne i fjernbetjeningen.

### **En mere detaljeret betjeningsvejledning findes i "Betjeningsvejledning (PDF-format)". For at læse den skal du downloade den fra webstedet. http://panasonic.jp/support/global/cs/bd/oi/index.html**

Du har brug for at installere Adobe Reader for at gennemse eller udskrive betieningsveiledningen (PDF-format). Du kan downloade og installere en version af Adobe Reader, som du kan bruge sammen med dit operativsystem, fra følgende websted. (fra og med August 2018) http://www.adobe.com/products/acrobat/readstep2.html

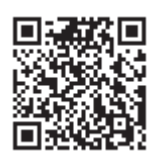

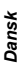

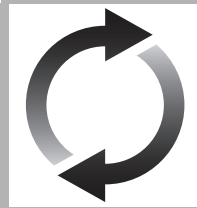

# Firmware-opdatering

Panasonic forbedrer løbende enhedens firmware for at sikre, at vores kunder altid kan få glæde af den sidstenye teknologi.

Panasonic anbefaler, at du opdaterer firmwaren, så snart du får meddelelse herom. Se "Firmware-opdatering"  $(\Rightarrow 8)$  for yderligere oplysninger.

# Ved bortskaffelse eller overdragelse af dette apparat

Enheden kan fortsat indeholde brugerindstillingerne. Hvis du skiller dig af med denne enhed ved afhændelse eller overdragelse, følg da proceduren for gendannelse af alle fabriksindstillingerne for at slette brugerindstillingerne. 1 Sluk enheden.

- 2 Tryk på og hold [OK], den gule og den blå knap nede samtidigt på fjernbetjeningen i mere end 5 sekunder.
- "00 RET" vises på apparatets display.
- 3 Tryk på [ $\blacktriangleright$ ] (højre) på fjernbetjeningen flere gange, indtil "08 FIN" vises på enhedens display.<br>4 Tryk på og hold [OK] inde i mindst 5 sekunder.
- Tryk på og hold [OK] inde i mindst 5 sekunder.
- ≥ Dine betjeningsprocedurer kan være optaget i denne enheds hukommelse.

# Referencevejledning for betjening

### ∫ Fjernbetjening

Hvis andre Panasonic-anordninger reagerer på enhedens fjernbetjening, skal du ændre fjernbetjeningskoden.

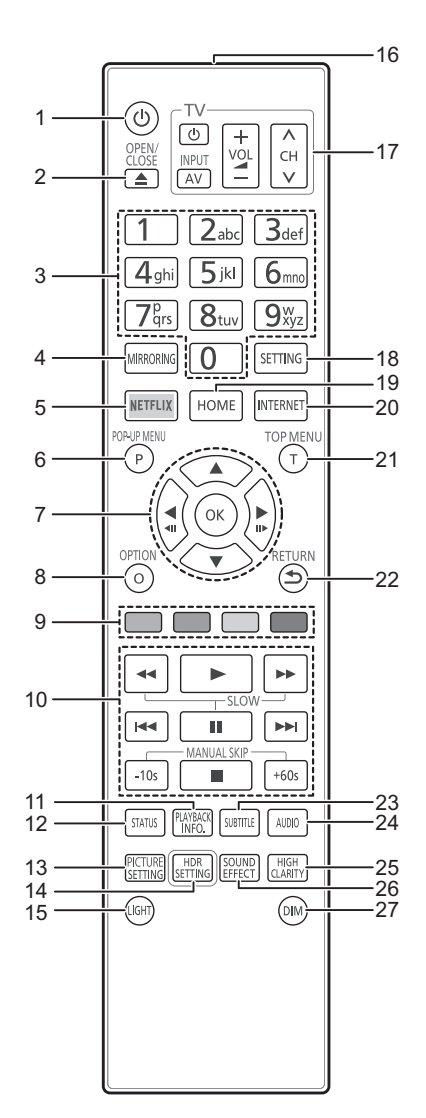

- 1 Tænd og sluk for enheden
- 2 Åbn/luk diskskuffen
- 3 Vælg titelnumre etc./Indtast tal eller bogstaver<br>4 Vis skærmbilledet Mirroring
- 4 Vis skærmbilledet Mirroring<br>5 Vis skærmbilledet NETFLIX
- 5 Vis skærmbilledet NETFLIX
- 6 Vis pop-up-menu<br>7  $[A, \nabla, \blacktriangleleft, \blacktriangleright]$ : F
- $[\triangle, \triangledown, \triangle, \triangleright]$  : Flyt fremhævningen for valg [OK] : Bekræft valget
	- $(\overline{\text{All}})(\overline{\text{III}})$ : Billede for billede
- 8 Vis menuen Option
- 9 Farveknapper (rød, grøn, gul, blå) Anvendes til forskellige formål afhængigt af skærmbilledet
- 10 Grundlæggende afspilningsknapper
- 11 Vis "Playback Information Window"
- 12 Vis statusmeddelelser
- 13 Vis "Picture Settings"
- 14 Vis "HDR Setting"
- 15 Tænd for kontrolknapperne på fjernbetjeningen
- 16 Overfør fjernbetjeningssignal
- 17 Betjeningsknapper for TV Du kan betjene Panasonic TV'et ved hjælp af enhedens fjernbetjening. Visse knapper virker dog muligvis ikke, afhængigt af TV'et.
- 18 Vis Indstillingsmenuen
- 19 Vis menuen HOME
- 20 Viser Home-skærmbilledet for Network Service
- 21 Vis hovedmenu
- 22 Gå tilbage til forrige skærm
- 23 Vis "Subtitles"/"Subtitle Settings"
- 24 Skift lydspor
- 25 Skift indstillingen "High Clarity Sound"
- 26 Skift indstillingen "Sound Effects"
- 27 Skift lysstyrken på enhedens display

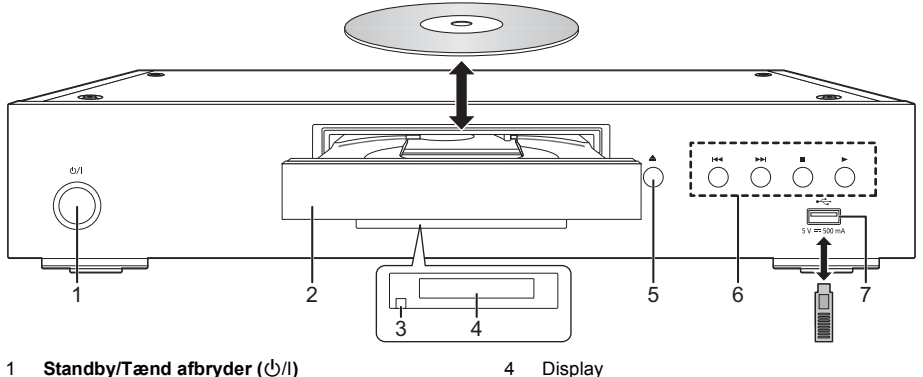

- 1 **Standby/Tænd afbryder (** $\bigcirc$ **/|)** Tryk for at tænde/slukke for apparatet. Der bruges en smule strøm når apparatet står i standby.
- 2 Diskskuffe
- 3 Fjernbetjeningssignalsensor Afstand: Inden for ca. 7 m Vinkel: Ca. 20° op og ned, 30° venstre og højre

### **FORSIGTIG!**

Der må ikke stilles noget foran enheden. Diskskuffen kan kollidere med genstande, når den åbnes, og det kan forårsage personskade.

### $\mathbb{M}$

- ≥ Når du isætter et medieelement, skal du sørge for, at det har den rigtige side opad.
- ≥ Hvis du tilslutter et Panasonic-produkt med et USB-kabel, vil opsætningsskærmen i visse tilfælde blive vist på det tilsluttede udstyr. Se det tilsluttede udstyrs instruktioner for detaljer.

5 Knappen Åbn/luk diskskuffen<br>6 Grundlæggende afspilningskr 6 Grundlæggende afspilningsknapper<br>7 USB port (5 V DC 500 mA) USB port (5 V DC 500 mA)

Denne port understøtter USB 2.0 High Speed.

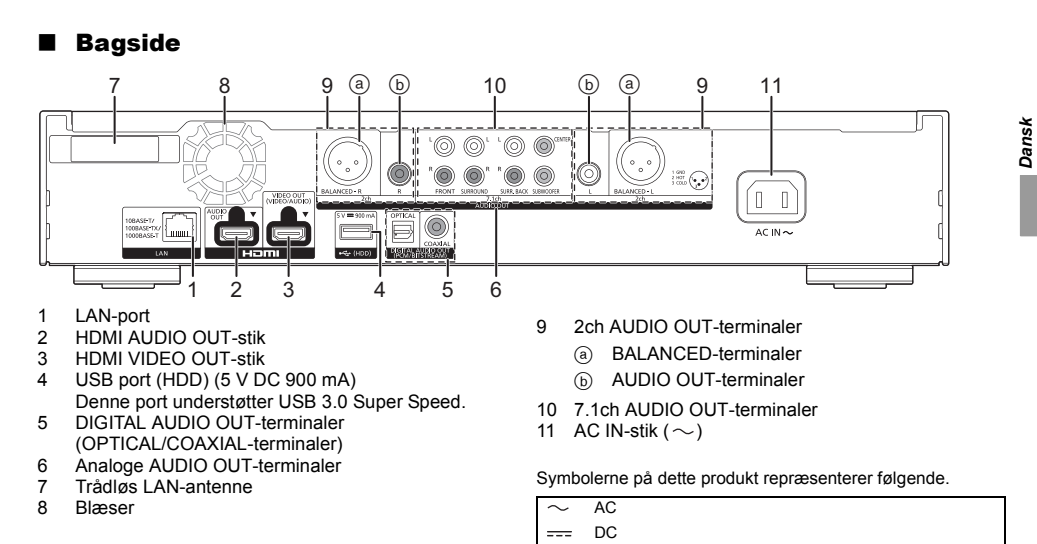

叵

TQBS0260 **5** (53)

Klasse II udstyr (Fremstillingen af produktet omfatter

en dobbelt isolering.)

# *Guiden Hurtig start*

### TRIN 1 : Tilslutning til et fjernsyn

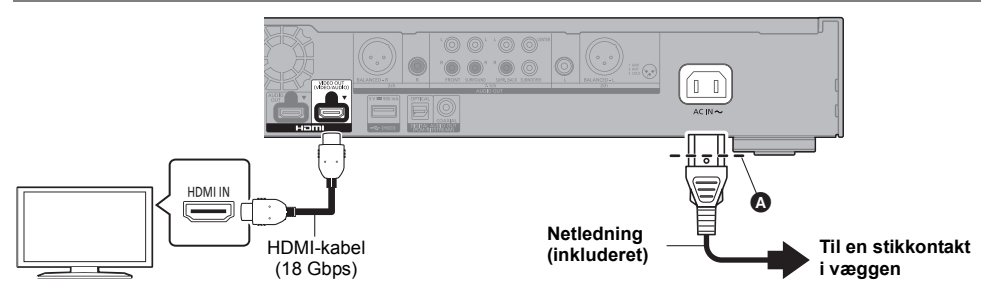

- Isæt netledningen i **A**, et sted lige før det runde hul.
- ≥ For at få glæde af 4K output skal du tilslutte denne enhed til et 4K-kompatibelt TV.
- ≥ For at få glæde at billeder i 4K (50p/60p) skal du bruge et HDMI-kabel, som understøtter 18 Gbps. Hvis der udsendes 1080p eller 24p (4K) signal, skal du bruge HDMI-kabler på højst 5,0 m. Det anbefales, at du bruger Panasonic's HDMI-kabel.
- ≥ **Hvis du tilslutter denne enhed til et 4K-kompatibelt TV og udfører "Easy Settings", vælges 4K (50p/60p) automatisk.**
- ≥ For at få vist Ultra HD Blu-ray indhold i 4K/HDR-format skal du tilslutte en anordning til HDMI-stikket, som understøtter HDCP2.2, 4K (50p/60p) 4:4:4, og de HDR-signaler, der opfylder Ultra HD Blu-ray-standarder.
- ≥ Denne enhed forbruger en lille smule vekselstrøm (> 8), når den sættes på standby. Med henblik på at spare på strømmen bør enheden frakobles, hvis du ikke skal bruge den i længere tid.

# TRIN 2 : Oprettelse af forbindelse til et netværk

### ∫ Trådløs LAN-forbindelse

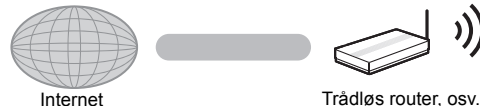

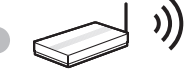

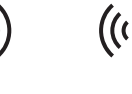

Trådløs LAN-antenne

- ≥ Sørg for, at den trådløse LAN-antenne ikke berører HDMI-kablet og andre ledninger. I modsat fald kan radiosignalets område blive nedsat.
- ≥ Hvis du bruger en USB-HDD, skal du anbringe den så langt væk som muligt fra den trådløse LAN-antenne. I modsat fald kan radiosignalets interferens forårsage langsommere kommunikationshastigheder eller -instabilitet.

### ■ Tilslutning af LAN-kabel

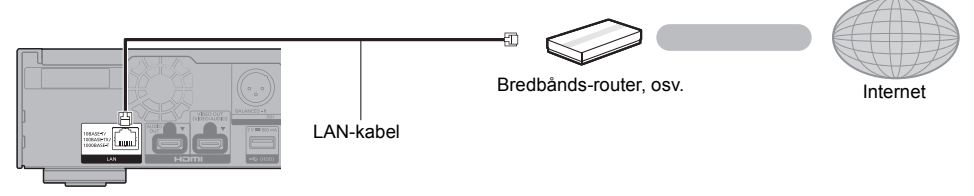

Brug kategori 5e eller højere, lige LAN-kabler (STP) for tilslutning til perifere enheder.

# TRIN 3 : Indstilling

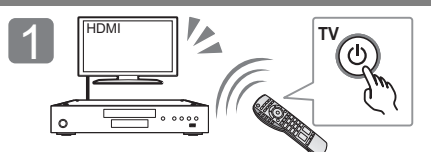

Tænd for TV'et, og vælg den ønskede videoindgang.

### **I brugen af internetfunktioner**

### For EØS og Schweiz

Dit brug af internet-aktiverede funktioner og softwareopdateringer skal følge de regler, der er nævnt i "Terms and Conditions of Use". Læs "Terms and Conditions of Use" og "Privacy Policy" nøje igennem, og bekræft din forståelse af "Privacy Policy", og acceptér "Terms and Conditions of Use" ved at afkrydse feltet og vælge "OK". [SETTING]  $\Rightarrow$  "Network"  $\Rightarrow$  "Legal Notices"

 $2$   $\mathbb{P}$ 

Tryk på [少/l].

indstillingerne.

### For andre lande end EØS og Schweiz

Du skal acceptere betingelserne for brug af internetfunktionen og politikken om privatlivets fred. [SETTING]  $\Rightarrow$  "Network"  $\Rightarrow$  "Legal Notices"

# TRIN 4 : Afspil

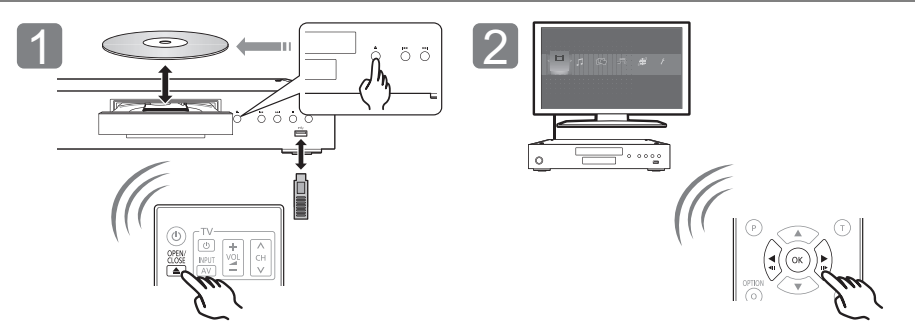

Indsæt mediet. Vælg det element, der skal afspilles, og tryk på [OK].

Følg anvisningerne på skærmen for at fortsætte med

### Betjening og handlinger under afspilning

Følgende funktioner virker muligvis ikke afhængigt af mediet og indholdet.

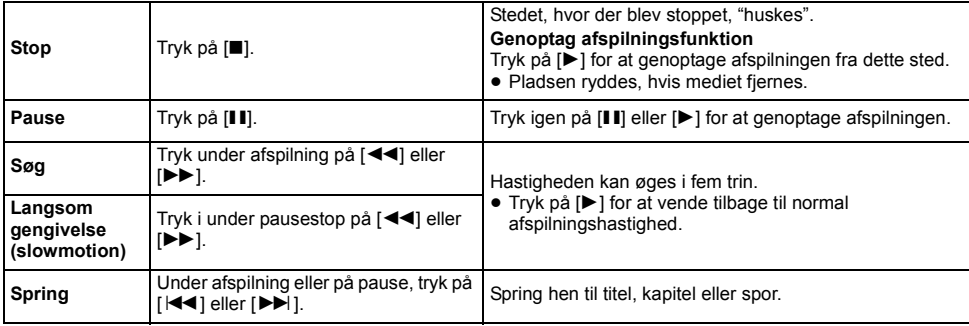

# Medier, som kan afspilles

**Ultra HD Blu-ray:** Video **BD-Video:** Video **BD-RE/BD-RE DL:** Video, JPEG, MPO **BD-R/BD-R DL:** Video, MKV, JPEG, MPO **DVD-Video:** Video **DVD-R/DVD-R DL:** Video, AVCHD, MKV, JPEG, MPO, AAC, AIFF, ALAC, DSD (DFF, DSF), FLAC, MP3, WAV, WMA **DVD-RW/+R/+RW/+R DL:** Video, AVCHD **Musik-CD:** Musik [CD-DA] **CD-R/CD-RW:** MKV, JPEG, MPO, AAC, AIFF, ALAC, FLAC, MP3, Musik [CD-DA], WAV, WMA **USB-anordning (op til 4 TB):** AVCHD, AVCHD 3D, MKV, MP4, MPEG2, JPEG, MPO, AAC, AIFF, ALAC, DSD (DFF, DSF), FLAC, MP3, WAV, WMA

### ■ Regionsstyringsinformation

Enheden kan afspille BD-Video/DVD-Video diske med følgende regionskoder, herunder "**ALL**": Eksempel:

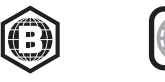

**2**

### Firmware-opdatering

Panasonic kan lejlighedsvist udgive opdateret firmware til dette apparat, som kan forbedre den måde, en funktion udføres på. Disse opdateringer er tilgængelige uden opkrævning.

Dette apparat er i stand til at undersøge firmware automatisk, når der er adgang til internettet via en bredbåndsforbindelse.

Når en ny firmware-version er tilgængelig, bliver det følgende skærmbillede vist.

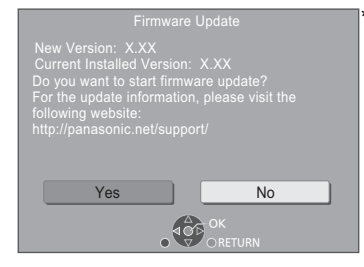

Vælg "Yes" for at starte download af firmwaren. Når firmwareopdateringen starter, efter at downloadet er udført, vises en sort skærm.

# Specifikationer

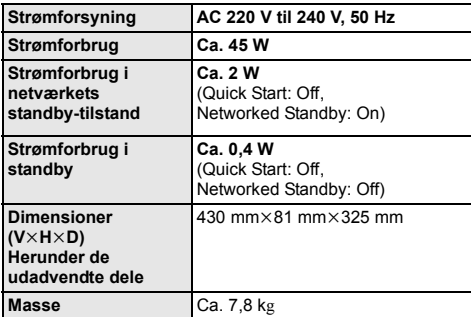

● Specifikationer kan ændres uden varsel.

Du kan ikke betjene enheden, før opdateringen er fuldført. Netledningen må ikke fjernes under opdateringen. Hvis du fjerner netledningen, mens opdateringen er i gang, kan det beskadige enheden. Efter at firmwaren er installeret, genstarter enheden, og følgende skærmbillede vises.

The firmware has been updated.

◫

- ≥ **Du kan også downloade den nyeste firmware fra følgende websted og lagre den på en USB-enhed for at opdatere firmwaren. http://panasonic.jp/support/global/cs/** (Dette websted er kun på engelsk.)
- ≥ **Sådan vises firmwareversionen på denne enhed.** [SETTING]  $\Rightarrow$  "System"  $\Rightarrow$  "System Information"  $\Rightarrow$ "Firmware Version Information"
- ≥ **Downloadning tager flere minutter. Det kan tage længere tid eller virker muligvis ikke korrekt, afhængigt af tilslutningsmiljøet.**
- \* X.XX" står for firmware-versionens nummer.

# Licenser

Dette produkt anvender Cinavia-teknologi for at begrænse brugen af uautoriserede kopier af visse kommercielt fremstillede film og videoer og deres soundtracks. Se betjeningsvejledningen (PDF-format) for yderligere oplysninger.

"AVCHD", "AVCHD 3D", "AVCHD Progressive" og "AVCHD 3D/ Progressive" er varemærker tilhørende Panasonic Corporation og Sony Corporation.

Java er et registreret varemærke tilhørende Oracle og/eller dets associerede selskaber.

Dolby, Dolby Audio, Dolby Vision og dobbelt-D-symbolet er varemærker tilhørende Dolby Laboratories.

Se http://patents.dts.com for DTS-patenter. Fremstillet under licens fra DTS, Inc. DTS, symbolet, DTS og symbolet sammen med DTS-HD og DTS-HD-logoet er registrerede varemærker og/eller varemærker tilhørende DTS, Inc. i USA og/eller andre lande. © DTS, Inc. Alle rettigheder forbeholdes.

THX og THX-logoet er varemærker tilhørende THX Ltd., som er registreret i U.S.A. og andre lande.

The product with Hi-Res AUDIO logo is conformed to High-Resolution Audio standard defined by Japan Audio Society. This logo is used under license from Japan Audio Society.

Ordene HDMI og HDMI High-Definition Multimedia Interface og HDMI-logoet er varemærker eller registrerede varemærker tilhørende HDMI Licensing Administrator, Inc. i USA og andre lande.

 $<$ AVC<sub>2</sub>

Dette produkt gives i licens under AVC-patentporteføljelicensen til en forbrugers private brug eller til andre anvendelser, som der ikke modtages vederlag for, til at (i) kode videoer i overensstemmelse med AVC-standard ("AVC Video") og/eller (ii) afkode AVC Video, der er blevet kodet af en forbruger til privat brug og/eller fra en videoudbyder, som har licens til levering af AVC Video. Der gives ingen andre licenser, og ingen andre anvendelser accepteres. Yderligere oplysninger kan fås ved henvendelse til MPEG LA, L.L.C.

Se http://www.mpegla.com

 $eVCA$ 

Dette produkt gives i licens under VC-1 patentporteføljelicens til privat og ikke-kommerciel brug til forbrugere for at (i) kode videoen i overensstemmelse med VC-1 standard ("VC-1 video") og/eller (ii) for at afkode VC-1 video, som er blevet kodet af en forbruger til privat og ikke-kommerciel brug og/eller fra en videoudbyder, som har licens til levering af VC-1 video. Der gives ingen andre licenser, og ingen andre anvendelser accepteres. Yderligere oplysninger kan fås ved henvendelse til MPEG LA, L.L.C. Se http://www.mpegla.com

"DVD Logo" er et varemærke for DVD Format/Logo Licensing Corporation.

"Wi-Fi®", "Miracast®", og "Wi-Fi Direct®" er registrerede<br>varemærker tilhørende Wi-Fi Alliance®.<br>"Wi-Fi Protected Setup™" og "WPA™" er varemærker tilhørende Wi-Fi Alliance®.

Windows er et varemærke eller registreret varemærke tilhørende Microsoft Corporation i USA og i andre lande.

Android er et varemærke tilhørende Google Inc.

Adobe er et varemærke eller registreret varemærke af Adobe Systems Incorporated i USA og/eller andre lande.

HDR10+TM-logoet er et varemærke tilhørende HDR10+ Technologies, LLC.

Copyright 2004-2014 Verance Corporation. CinaviaTM er et varemærke tilhørende Verance Corporation. Beskyttet af U.S. Patent 7.369.677 og verdensomfattende patenter, der enten er udstedt eller under behandling, under licens af Verance Corporation. Alle rettigheder forbeholdes.

Dette produkt indeholder følgende software:

- (1) softwaren er udviklet selvstændigt af eller for Panasonic Corporation
- (2) software, som tilhører tredjemand og er givet i licens til Panasonic Corporation,
- (3) softwaren er givet i licens i henhold til GNU General Public License, Version 2.0 (GPL V2.0),
- (4) softwaren er givet i licens i henhold til GNU LESSER General Public License, Version 2.1 (LGPL V2.1) og/eller,
- (5) anden open source-software end software givet i licens i henhold til GPL V2.0 og/eller LGPL V2.1.

Den software, der kategoriseres som (3) - (5), distribueres i håb om, at den må være nyttig, men UDEN GARANTI HERFOR, heller ikke med den stiltiende garanti for SALGBARHED eller EGNETHED TIL ET BESTEMT FORMÅL.

Der henvises til de detaljerede vilkår og betingelser som angivet i menuen Player Settings.

I mindst tre (3) år fra levering af dette produkt vil Panasonic give enhver tredjemand, som måtte kontakte os gennem nedenstående kontaktoplysninger og mod betaling af et gebyr, som ikke overstiger vores omkostninger for den fysiske distribution af kildekode, en komplet tilsvarende kildekode i maskinlæsbar form i henhold til GPL V2.0, LGPL V2.1 eller andre licenser med en forpligtelse og den relevante meddelelse om ophavsret herom.

Kontaktoplysninger: oss-cd-request@gg.jp.panasonic.com Kildekoden og meddelelsen om ophavsret er også tilgængelig helt gratis på nedenstående websted. https://panasonic.net/cns/oss/

### (1) MS/WMA

- Dette produkt er beskyttet af visse intellektuelle rettigheder tilhørende Microsoft Corporation og tredjeparter. Anvendelse eller distribution af en sådan teknologi udover dette produkt er forbudt uden licens fra Microsoft eller et autoriseret Microsoft-datterselskab eller tredjeparter.
- (2) MS/PlayReady/Endelig produktmærkning Dette produkt indeholder teknologi, som er underlagt visse immaterialrettigheder for Microsoft. Brugen eller distributionen af denne teknologi uden for produktet er ikke tilladt uden relevant eller relevante licenser fra Microsoft.
- (3) MS/PlayReady/Meddelelser til slutbrugere Indholdsejere bruger Microsoft PlayReady™ indholdsadgangsteknologi for at beskytte deres immaterialrettigheder, herunder copyright-indhold. Denne enhed anvender PlayReady-teknologi for at få adgang til PlayReady-beskyttet indhold og/eller WMDRM-beskyttet indhold. Hvis enheden ikke opfylder begrænsninger korrekt, hvad angår brug af indhold, kan indholdsejerne kræve, at Microsoft tilbagekalder enhedens ret til at bruge PlayReady-beskyttet indhold. Tilbagekaldelsen bør ikke påvirke ikke-beskyttet indhold eller indhold, der er beskyttet af andre indholdsadgangsteknologier. Indholdsejere kan kræve, at du opgraderer PlayReady for at få adgang til deres indhold. Hvis du afviser en sådan opdatering, kan du ikke få adgang til indhold, som kræver opdateringen.
- (4) Vorbis, FLAC, WPA Supplicant Softwarelicenserne vises, når "Software Licence" i indstillingsmenuen vælges.
- [SETTING]  $\Rightarrow$  "System"  $\Rightarrow$  "System Information"

Děkujeme Vám za zakoupení tohoto výrobku. Před použitím tohoto produktu si pečlivě přečtěte tyto pokyny a celý návod si uložte pro pozdější použití.

# Opatření

# VAROVÁNÍ

#### **Zařízení**

Za účelem snížení rizika požáru, zásahu elektrickým proudem nebo poškození výrobku,

- ≥ Chraňte zařízení před deštěm, vlhkostí, kapající a stříkající vodou.
- Nepokládejte na zařízení předměty naplněné tekutinou, např. vázy.
- ≥ Používejte doporučené příslušenství.
- Nesundávejte kryty.
- ≥ Neopravujte sami zařízení opravy přenechejte kvalifikovaným pracovníkům servisu.
- ≥ Dejte pozor, aby se do zařízení nedostaly kovové předměty.
- Nepokládejte na zařízení těžké předměty.

#### **Síťová šňůra**

Za účelem snížení rizika požáru, zásahu elektrickým proudem nebo poškození výrobku,

- ≥ Ujistěte se, že napájecí napětí odpovídá napětí uvedenému na zařízení.
- ≥ Dobře zasuňte zástrčku do zásuvky.
- ≥ Neohýbejte kabel, netahejte za něj a nepokládejte na něj těžké předměty.
- ≥ Nesahejte na zástrčku mokrýma rukama.
- ≥ Při vypojování zástrčky ji držte za plastové tělo.
- ≥ Nepoužívejte poškozenou zástrčku či zásuvku.
- Rozpojovacím zařízením je síťová zásuvka.

Nainstalujte toto zařízení tak, aby bylo možno síťovou zásuvku okamžitě odpojit ze sítě.

#### **Malé objekty**

Baterie ukládejte mimo dosah dětí. Hrozí riziko spolknutí.

# UPOZORNĚNÍ

#### **Zařízení**

- ≥ Toto zařízení používá laser. Ovládání, nastavení nebo provádění úkonů jiných, než jsou popsány v této příručce, může vést ke vzniku nebezpečného záření.
- ≥ Nepokládejte na zařízení zdroje otevřeného ohně, jako zapálené svíčky apod.
- ≥ Zařízení může být rušeno rádiovými vlnami např. z mobilního telefonu. V případě takových interferencí lépe oddělte zařízení od mobilního telefonu.
- ≥ Zařízení je zkonstruováno pro použití v mírném podnebí.
- ≥ Při používání tohoto zařízení se mohou některé součásti zahřát. Pokud zařízení přemisťujete nebo čistíte, odpojte přívodní kabel a vyčkejte alespoň 3 minuty.

#### **Umístění přístroje**

Umístěte zařízení na rovný povrch.

Za účelem snížení rizika požáru, zásahu elektrickým proudem nebo poškození výrobku,

- ≥ Neinstalujte ani nepokládejte zařízení do knihovny, vestavěné skříně nebo do jiných stísněných prostor. Zajistěte pro zařízení dostatečné větrání
- ≥ Nezakrývejte ventilační otvory zařízení novinami, ubrusy, záclonami a podobnými předměty.
- ≥ Nepokládejte zařízení na zesilovače/přijímač nebo jiná zařízení, která se mohou zahřát. Produkované teplo může toto zařízení poškodit.
- ≥ Nevystavujte zařízení přímému slunci, vysokým teplotám, vysoké vlhkosti ani nadměrným vibracím.

#### **Baterie**

Nesprávným zacházením s bateriemi může dojít k vytečení elektrolytu a k požáru.

- ≥ V případě nesprávné výměny baterie hrozí nebezpečí výbuchu. K výměně používejte pouze typ baterií doporučený výrobcem.
- ≥ Při likvidaci baterií se obraťte na místní úřady nebo prodejce a zeptejte se na správný způsob likvidace.
- ≥ Nekombinujte staré a nové baterie ani baterie různých typů najednou.
- Baterie nevystavujte horku ani ohni.
- ≥ Nenechávejte baterii (baterie) dlouhou dobu v automobilu vystaveném přímému slunci se zavřenými dveřmi a okny.
- Baterie nerozebírejte a nezkratujte je.
- ≥ Alkalické a manganové baterie znovu nenabíjejte.
- Nepoužívejte baterie s odloupnutým obalem.

Jestliže nehodláte dálkové ovládání delší dobu používat, vyjměte z něj baterie. Skladujte je na chladném, tmavém místě.

### Připojení k bezdrátové síti LAN

Na používání zařízení se vztahují následující omezení. S těmito omezeními je nutné se seznámit dříve, než začnete toto zařízení používat.

Společnost Panasonic není odpovědná za žádné vedlejší škody, které mohou vzniknout v důsledku nedodržení těchto omezení nebo následkem jakýchkoli podmínek používání či nepoužívání tohoto zařízení.

- ≥ **Data přenesená a přijatá rádiovými vlnami mohou být zachycována a sledována.**
- ≥ **Tato jednotka obsahuje citlivé elektronické součástky.** Používejte toto zařízení způsobem, k němuž je určeno, a dodržujte následující body:
	- Nevystavujte toto zařízení vysokým teplotám nebo přímému slunci.
	- Zařízení neohýbejte ani nevystavujte silným nárazům.
	- Chraňte zařízení před vlhkostí.
	- Nepokoušejte se zařízení rozebírat nebo jakkoli upravovat.

#### **Deklarace shody (DoC)**

"*Panasonic Corporation*" tímto prohlašuje, že tento výrobek splňuje základní požadavky a další relevantní ustanovení Směrnice 2014/53/EU.

Zákazníci si mohou stáhnout kopii originálu deklarace shody (DoC) pro naše výrobky RE z našeho serveru DoC: http://www.ptc.panasonic.eu

Kontakt na Autorizovaného obchodního zástupce: Panasonic Marketing Europe GmbH, Panasonic Testing Centre, Winsbergring 15, 22525 Hamburg, Německo 5,15 - 5,35 V následujících zemích je pásmo GHz omezeno

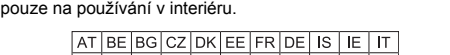

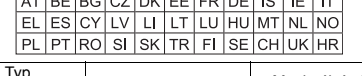

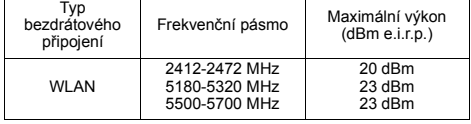

### **Likvidace použitých zařízení a baterií Jen pro státy Evropské unie a země s fungujícím systémem recyklace a zpracování odpadu.**

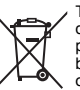

Tyto symboly na výrobcích, jejich obalech a v doprovodné dokumentaci upozorňují na to, že se použitá elektrická a elektronická zařízení, včetně baterií, nesmějí likvidovat jako běžný komunální odpad.

Aby byla zajištěna správná likvidace a recyklace použitých výrobků a baterií, odevzdávejte je v souladu s národní legislativou na příslušných sběrných místech.

Správnou likvidací přispějete k úspoře cenných přírodních zdrojů a předejdete možným negativním dopadům na lidské zdraví a životní prostředí. O další podrobnosti o sběru a recyklaci odpadu požádejte místní úřady.

Při nesprávné likvidaci tohoto druhu odpadu se vystavujete postihu podle národní legislativy.

### **(Poznámka k symbolu baterie (značka pod symbolem)):**

Tento symbol může být použitý v kombinaci s chemickou značkou. Takový případ je souladu s požadavky směrnice pro chemické látky.

# Obsah

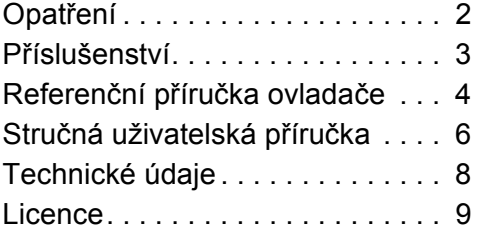

### **ZÁSADY OCHRANY OSOBNÍCH ÚDAJŮ (výtah)**

Společnost Panasonic Corporation, se sídlem 1006, Oaza Kadoma, Kadoma City, Osaka 571-8501, Japonsko, automaticky shromažďuje osobní údaje jako IP adresu a / či identifikační číslo zařízení, jakmile připojíte vaše zařízení k internetu. Jednáme takto za účelem ochrany našich zákazníků a zachování integrity naší Služby, stejně tak jako pro ochranu práv a majetku společnosti Panasonic.

Máte právo na přístup k osobním údajům, právo na opravu a za určitých okolností právo na námitku, dále právo na výmaz, právo na omezení zpracování, právo na přenositelnost údajů a právo vznést námitku proti jiným formám zpracování. Pokud si budete přát uplatnit některé z výše uvedených práv a / či byste měli zájem se o zpracování vašich osobních údajů v tomto kontextu dozvědět více, přečtěte si prosím úplný text našich zásad ochrany osobních údajů, který je možné zobrazit na stránkách podpory vašeho zařízení

http://av.jpn.support.panasonic.com/support/global/cs/bd/privacy/ nebo kontaktujte naší zákaznickou podporu nebo napište na adresu uvedenou v Panevropské záruce, která je součástí balení vašeho zařízení, a my vám úplný text našich zásad ochrany osobních údajů zašleme.

# Příslušenství

Před použitím tohoto zařízení zkontrolujte dodané příslušenství.

- **1 Dálkový ovladač**
- (N2QAYA000172)
- **2 Baterie pro dálkové ovládání**
- **1 Síťová šňůra**

### $\Box$

- ≥ Čísla výrobků uvedená v tomto návodu k obsluze představují správná čísla výrobků od srpna 2018. Mohou být předmětem změny.
- ≥ Nepoužívejte dodaný napájecí kabel zařízení na jiných zařízeních.
- ≥ **Použití dálkového ovládání**

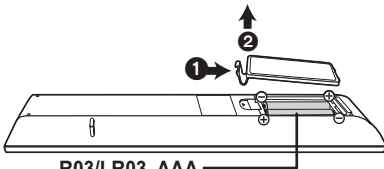

**R03/LR03, AAA** (Alkalické nebo manganové baterie)

– Vložte baterie tak, aby jejich póly  $(+ a -)$  odpovídaly značkám na dálkovém ovládání.

### **Podrobnější pokyny k obsluze naleznete v "Návodu k obsluze (ve formátu PDF)". Návod si můžete stáhnout z webu.**

### **http://panasonic.jp/support/global/cs/bd/oi/index.html**

K prohlížení nebo tisku Návodu k obsluze (ve formátu PDF) budete potřebovat Adobe Reader.

Můžete si stáhnout a instalovat verzi programu Adobe Reader, kterou můžete použít ve vašem operačním systému, z následujícího webu. (od srpna 2018) http://www.adobe.com/products/acrobat/readstep2.html

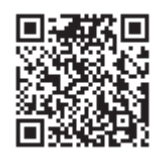

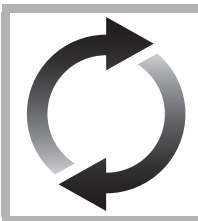

# Aktualizace firmwaru

Společnost Panasonic neustále vylepšuje firmware jednotky a zajišťuje, že naši zákazníci využívají nejnovější technologie.

Společnost Panasonic doporučuje aktualizovat váš firmware jakmile budete upozorněni na aktualizaci.

Podrobnosti naleznete v části "Aktualizace firmwaru" (→ 8).

# Likvidace zařízení nebo jeho postoupení jinému majiteli

V zařízení mohou být uchovány informace uživatelského nastavení. Při vyřazení, likvidaci nebo postoupení zařízení jinému majiteli proveďte postup pro nastavení přednastavených hodnot z výrobního závodu za účelem vymazání uživatelských nastavení.

1 Vypněte zařízení.<br>
Stiskněte a přidrži

- 2 Stiskněte a přidržte tlačítko [OK], žluté tlačítko a modré tlačítko na dálkovém ovládání zároveň po dobu více než 5 sekund. – Na displeji zařízení je zobrazeno "00 RET".
- 3 Opakovaně stiskněte tlačítko [1] (pravé) na dálkovém ovládání až do zobrazení "08 FIN" na displeji zařízení.
- 4 Na nejméně 5 sekund stiskněte a podržte tlačítko [OK].
- ≥ V paměti tohoto zařízení může být zaznamenán přehled o jeho činnosti.

# Referenční příručka ovladače

# ■ Dálkový ovladač

Pokud ostatní zařízení Panasonic reagují na dálkové ovládání zařízení, změňte kód na dálkovém ovládání.

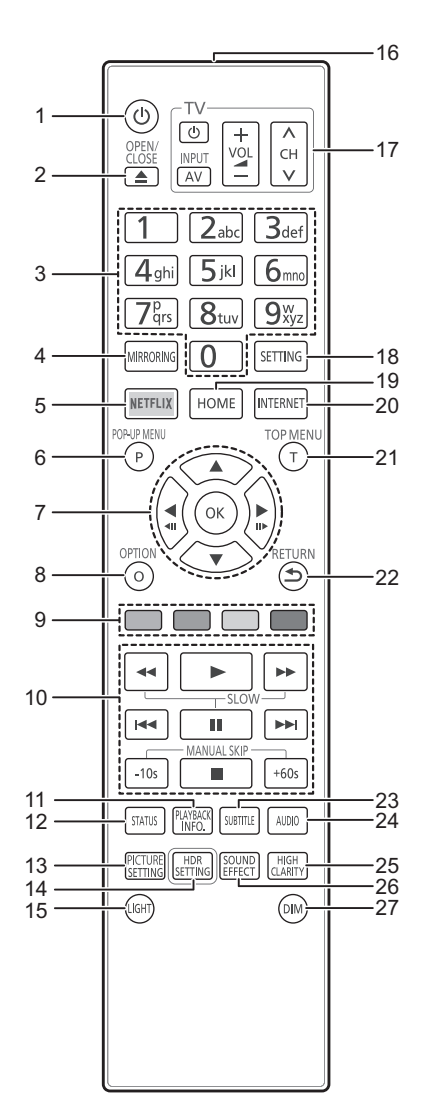

- 1 Zapnutí a vypnutí zařízení
- 2 Otevření nebo zavření zásuvky disku
- 3 Číselná volba titulu apod./Zadávání čísel nebo znaků
- 4 Zobrazení strany Mirroring
- 5 Zobrazení strany NETFLIX<br>6 Zobrazení Pop-up menu (pi
- 6 Zobrazení Pop-up menu (překryvné menu)<br>7 **(A, V, S, H)** : Přesunout zvýraznění výbě
- [▲, ▼, ◀, ▶] : Přesunout zvýraznění výběru [OK] : Potvrdit výběr
- $($
- 8 Zobrazení menu Volitelné funkce
- 9 Barevná tlačítka (červené, zelené, žluté, modré) Používají se k různým účelům, v závislosti na obrazovce
- 10 Tlačítka pro základní ovládání přehrávání
- 11 Zobrazení "Playback Information Window"
- 12 Zobrazení hlášení o stavu
- 13 Zobrazení "Picture Settings"
- 14 Zobrazení "HDR Setting"
- 15 Podsvícení tlačítek na dálkovém ovladači
- 16 Přenos signálu dálkového ovládání
- 17 Tlačítka pro ovládání televizoru Televizor můžete ovládat Panasonic s použitím dálkového ovládání. V závislosti na konkrétním televizoru se může stát, že některá tlačítka nebudou fungovat.
- 18 Zobrazení menu Nastavení
- 19 Zobrazení menu HOME
- 20 Zobrazení úvodní strany Network Service
- 21 Zobrazení Top menu (horní menu)
- 22 Návrat na předchozí stranu
- 23 Zobrazení "Subtitles"/"Subtitle Settings"
- 24 Změna zvukové stopy
- 25 Přepněte nastavení "High Clarity Sound" na
- 26 Přepněte nastavení "Sound Effects" na
- 27 Změna jasu displeje jednotky

### ∫ Přední strana

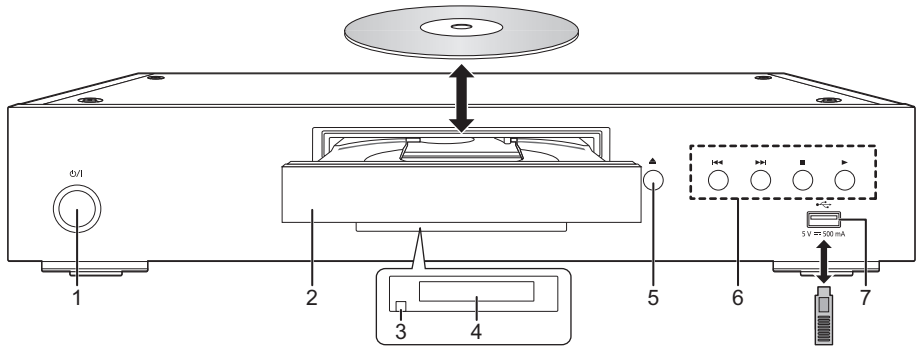

- 1 **Tlačítko pohotovostního režimu/zapnutí (**Í**/I)** Stisknutím přepnete jednotku z režimu zapnuto do pohotovostního režimu standby a obráceně. V režimu standby jednotka stále spotřebovává malé množství energie.
- 4 Displej<br>5 Tlačítk
- 5 Tlačítko otevření/zavření zásuvky disku
- 6 Tlačítka pro základní ovládání přehrávání<br>7 Port USB (stejnosměrný 5 V 500 mA)
- Port USB (stejnosměrný 5 V 500 mA) Tento port USB 2.0 High Speed.
- 2 Zásuvka disku
- 3 Čidlo signálu dálkového ovladače Vzdálenost: Přibližně v rozsahu 7 m Úhel: Přibližně 20° nahoru a dolů, 30° doleva a doprava

### **UPOZORNĚNÍ**

Nepokládejte žádné předměty před zařízení. Při otevření zásuvky by mohlo dojít k její kolizi s těmito předměty a ke způsobení poruchy.

### $\Omega$

- ≥ Vkládáte-li médium, ujistěte se, že je otočeno správnou stranou nahoru.
- ≥ Když připojíte výrobek firmy Panasonic prostřednictvím spojovacího kabelu USB, na připojeném zařízení se může zobrazit strana pro nastavení. Podrobnější informace najdete v návodu k použití připojeného zařízení.

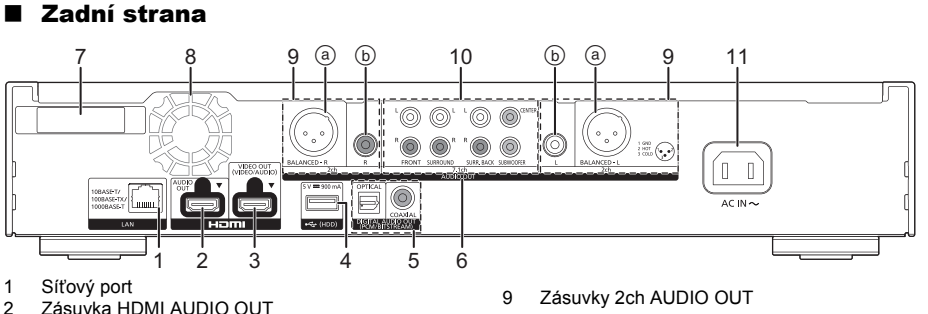

- 2 Zásuvka HDMI AUDIO OUT
- 3 Zásuvka HDMI VIDEO OUT
- 4 Port USB (HDD) (stejnosměrný 5 V 900 mA) Tento port podporuje USB 3.0 Super-Speed.
- 5 Zásuvka DIGITAL AUDIO OUT (Zásuvka OPTICAL/COAXIAL)
- 6 Analogové zásuvky AUDIO OUT
- 7 Anténa bezdrátové sítě LAN
- 8 Chladicí ventilátor
- 9 Zásuvky 2ch AUDIO OUT
	- (a) Zásuvky BALANCED
	- b Zásuvky AUDIO OUT
- 10 Zásuvky 7.1ch AUDIO OUT
- 11 Zásuvka síťového vstupu  $(\sim)$

Symboly na tomto produktu reprezentují následující.

- střídavý  $\sim$
- stejnosměrný  $=$
- Zařízení třídy II (zařízení má dvojitou izolaci) o

*Česky*

# *Stručná uživatelská příručka*

# 1. KROK : Připojení k TV

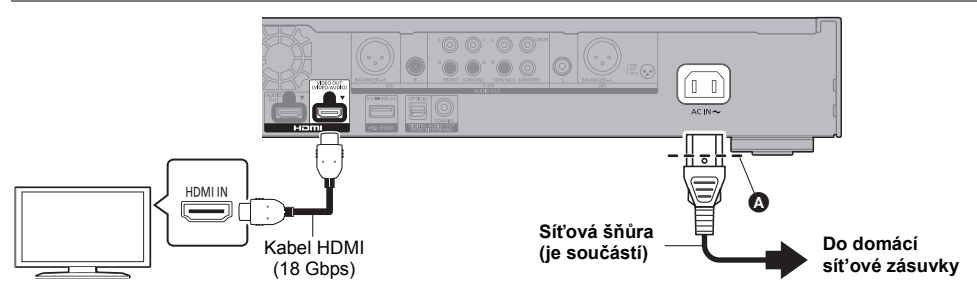

- Zasuňte síťovou šňůru až po 
(těsně před kruhový otvor).
- ≥ Pokud chcete získat výstup ve 4K, musíte připojit toto zařízení k televizoru kompatibilnímu se 4K.
- ≥ Pokud chcete zobrazení snímků v rozlišení 4K (50p/60p), musíte použít kabel HDMI, který podporuje 18 Gbps. Při výstupu signálu 1080p nebo 24p (4K) použijte kabely HDMI dlouhé 5,0 m nebo kratší. Doporučuje se použití kabelu HDMI Panasonic.
- ≥ **Pokud připojíte toto zařízení k televizoru kompatibilnímu se 4K a provedete "Easy Settings", bude automaticky zvoleno 4K (50p/60p).**
- ≥ Pokud chcete zobrazit obsah Ultra HD Blu-ray ve formátu 4K/HDR, připojte konektor HDMI zařízení, které podporuje HDCP2.2, 4K (50p/60p) 4:4:4 a HDR signál, který odpovídá standardu Ultra HD Blu-ray.
- ≥ Toto zařízení spotřebovává malé množství elektrického proudu (> 8), i když je vypnuto. Chcete-li ušetřit energii, můžete zařízení odpojit, když ho delší dobu nepoužíváte.

# 2. KROK : Připojení k síti

∫ Bezdrátové připojení k síti

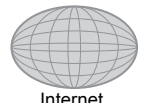

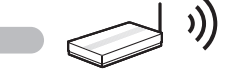

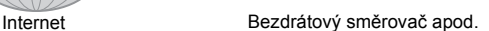

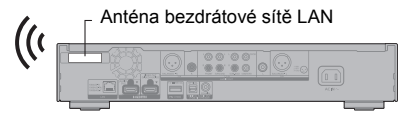

- ≥ Zajistěte, aby se anténa bezdrátové sítě LAN nedotýkala kabelu HDMI a dalších kabelů. Pokud by se tak stalo, bude snížen dosah rádiového signálu.
- ≥ Pokud používáte USB-HDD, umístěte tento disk co nejdále od antény bezdrátové sítě LAN. Pokud nebude disk dostatečně daleko, může rušení rádiového signálu způsobit pomalejší komunikaci nebo může být komunikace nestabilní.

### ■ Připojení prostřednictvím síťového kabelu

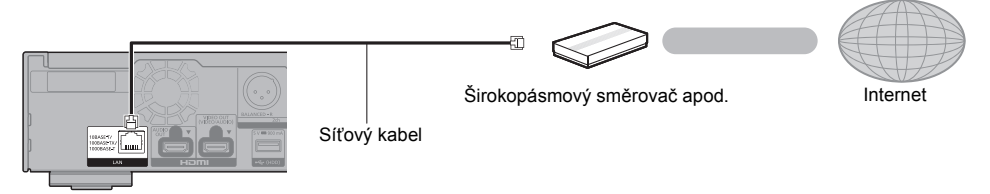

K připojení periferních zařízení použijte přímé síťové kabely (STP) kategorie 5e nebo vyšší.

# 3. KROK : Nastavení

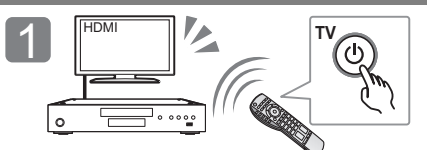

Zapněte televizor a zvolte na televizoru vhodný vstup videa.

### **Při používání internetových funkcí**

### Pro EHP a Švýcarsko

Vaše použití internetových funkcí a aktualizací softwaru musí být v souladu s pravidly uvedenými v "Terms and Conditions of Use". Pečlivě si přečtěte "Terms and Conditions of Use" a "Privacy Policy" a potvrďte, že jste porozuměli "Privacy Policy" a souhlasíte s "Terms and Conditions of Use" zaškrtnutím pole a vyberte "OK". [SETTING]  $\Rightarrow$  "Network"  $\Rightarrow$  "Legal Notices"

### Pro ostatní mimo EHP a Švýcarsko

Musíte souhlasit s podmínkami použití funkce Internetu a ochrany soukromí. [SETTING]  $\Rightarrow$  "Network"  $\Rightarrow$  "Legal Notices"

# 4. KROK : Přehrávání

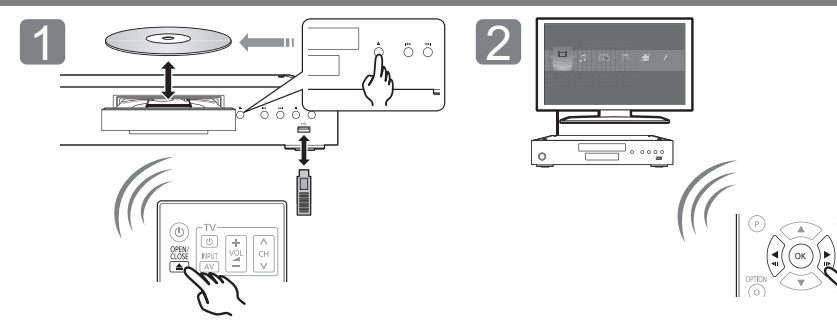

Vložte médium. Vyberte položku, kterou chcete přehrát, a stiskněte [OK].

# Činnosti během přehrávání

V závislosti na médiu a jeho obsahu se může stát, že následující funkce nebudou pracovat.

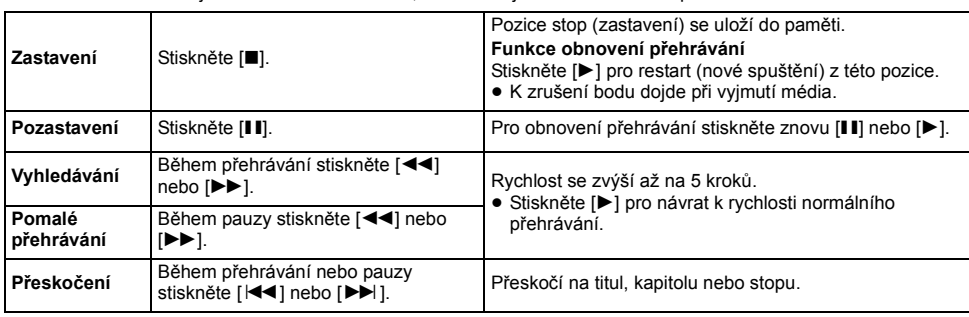

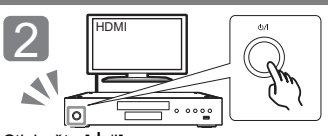

Stiskněte [U/I]. Při nastavování postupujte podle pokynů zobrazovaných na displeji.

# Přehrávatelná média

**Ultra HD Blu-ray:** Video **BD-Video:** Video **BD-RE/BD-RE DL:** Video, JPEG, MPO **BD-R/BD-R DL:** Video, MKV, JPEG, MPO **DVD-Video:** Video **DVD-R/DVD-R DL:** Video, AVCHD, MKV, JPEG, MPO, AAC, AIFF, ALAC, DSD (DFF, DSF), FLAC, MP3, WAV, WMA **DVD-RW/+R/+RW/+R DL:** Video, AVCHD **Hudba na CD:** Hudební [CD-DA] **CD-R/CD-RW:** MKV, JPEG, MPO, AAC, AIFF, ALAC, FLAC, MP3, Hudební [CD-DA], WAV, WMA **USB zařízení (až 4 TB):** AVCHD, AVCHD 3D, MKV, MP4, MPEG2, JPEG, MPO, AAC, AIFF, ALAC, DSD (DFF, DSF), FLAC, MP3, WAV, WMA

### ∫ Informace o správě regionu

Toto zařízení může přehrávat disky BD-Video/ DVD-Video s následujícími kódy regionů, včetně "**ALL**": Příklad: BD-Video DVD-Video

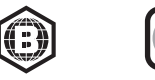

**2**

### Aktualizace firmwaru

Příležitostně může firma Panasonic vydat aktualizovaný firmware pro toto zařízení, který může obohatit nebo zlepšit činnost jednotlivých funkcí. Tyto aktualizace jsou k dispozici bezplatně.

Toto zařízení je schopno provést kontrolu firmwaru automaticky za předpokladu, že je připojeno na internet prostřednictvím širokopásmového připojení. Když je k dispozici nová verze firmwaru, dojde k zobrazení následující strany.

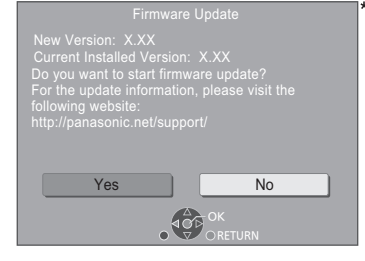

Spusťte stahování firmwaru výběrem "Yes". Když se spustí aktualizace firmwaru po dokončení stahování, obrazovka zčerná.

# Technické údaje

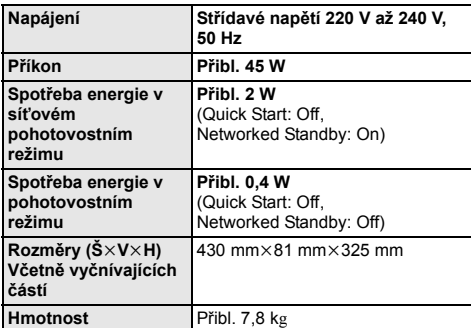

● Technické údaje podléhají změnám bez předchozího upozornění.

Zařízení nelze používat, dokud není dokončena aktualizace. V průběhu aktualizace neodpojujte přívodní kabel. Při odpojení přívodního kabelu během aktualizace může dojít k poškození zařízení. Po instalaci firmwaru se zařízení restartuje a zobrazí se následující obrazovka.

The firmware has been updated.

◫

- ≥ **Z níže uvedené webové stránky si také můžete stáhnout nejnovější verzi firmwaru a uložit jej na USB pro aktualizaci firmwaru. http://panasonic.jp/support/global/cs/** (Tato stránka je pouze v angličtině.)
- ≥ **Zobrazení verze firmwaru na tomto zařízení;** [SETTING]  $\Rightarrow$  "System"  $\Rightarrow$  "System Information"  $\Rightarrow$ "Firmware Version Information"
- ≥ **Stahování bude trvat několik minut. Může trvat déle nebo může být provázeno problémy v závislosti na spojovacím prostředí.**
- \* "X.XX" znamená číslo verze firmwaru.

# Licence

Tento výrobek používá technologii Cinavia pro omezení používání neautorizovaných kopií některých filmů a videí dostupných v běžném prodeji a jejich zvukových stop. Podrobnější informace najdete v návodu k použití (ve formátu PDF).

"AVCHD", "AVCHD 3D", "AVCHD Progressive" a "AVCHD 3D/ Progressive" jsou ochranné známky společností Panasonic Corporation a Sony Corporation.

Java je registrovanou ochrannou známkou společnosti Oracle a/ nebo jejích poboček.

Dolby, Dolby Audio, Dolby Vision a symbol dvojitého D jsou ochranné známky společnosti Dolby Laboratories.

Informace o patentech DTS jsou uvedeny v http://patents.dts.com. Vyrobeno na základě licence DTS, Inc.

DTS, Symbol a DTS a Symbol dohromady, DTS-HD a logo DTS-HD jsou registrované obchodní známky a/nebo obchodní známky DTS, Inc. ve Spojených státech a/nebo jiných zemích. © DTS, Inc. Všechna práva vyhrazena.

THX a logo THX jsou ochrannými známkami společnosti THX Ltd. ve Spojených státech a v jiných zemích.

The product with Hi-Res AUDIO logo is conformed to High-Resolution Audio standard defined by Japan Audio Society. This logo is used under license from Japan Audio Society.

Pojmy HDMI a HDMI High-Definition Multimedia Interface a rovněž logo HDMI jsou ochranné známky nebo zapsané ochranné známky společnosti HDMI Licensing Administrator, Inc. ve Spojených státech a dalších zemích.

#### $<$ AVC<sub>2</sub>

Tento výrobek je licencován v rámci licence na skupinu patentů AVC pro osobní využití spotřebitelem nebo jiná nezpoplatněná využití za účelem (i) kódování videa v podle standardu AVC ("video AVC") a/nebo (ii) dekódování videa AVC zakódovaného spotřebitelem v rámci soukromé činnosti a/nebo získaného od poskytovatele videa, který je licencován k poskytování videa AVC. Licence pro jakékoli jiné využití se neposkytuje a nelze ji použít. Další informace poskytne společnost MPEG LA, L.L.C. Viz http://www.mpegla.com

<VC-1>

Tento výrobek je licencován v rámci licence na skupinu patentů VC-1 pro osobní a nekomerční využití spotřebitelem za účelem (i) kódování videa v podle standardu VC-1 ("video VC-1") a/nebo (ii) dekódování videa VC-1 zakódovaného spotřebitelem v rámci soukromé a nekomerční činnosti a/nebo získaného od poskytovatele videa, který je licencován k poskytování videa VC-1. Licence pro jakékoli jiné využití se neposkytuje a nelze ji použít. Další informace poskytne společnost MPEG LA, L.L.C. Viz http://www.mpegla.com

"DVD Logo" je ochrannou známkou společnosti DVD Format/Logo Licensing Corporation.

"Wi-Fi®", "Miracast®", a "Wi-Fi Direct®" jsou registrované ochranné známky Wi-Fi Alliance®.

"Wi-Fi Protected SetupTM" a "WPATM" jsou ochranné známky společnosti Wi-Fi Alliance®.

Windows je ochrannou známkou nebo registrovanou ochrannou známkou společnosti Microsoft Corporation ve Spojených státech a v jiných zemích.

Android je obchodní značkou Google Inc.

Adobe je ochrannou známkou nebo registrovanou ochrannou známkou společnosti Adobe Systems Incorporated ve Spojených státech a/nebo v jiných zemích.

Logo HDR10+TM je ochrannou známkou společnosti HDR10+ Technologies, LLC.

Copyright 2004-2014 Verance Corporation. CinaviaTM je obchodní značkou Verance Corporation. Je chráněna americkým patentem 7,369,677 a světovými patenty ve stadiu schvalování i patentů již vydaných v rámci licence od společnosti Verance Corporation. Všechna práva vyhrazena.

Součástí tohoto výrobku je následující software:

- (1) Software vyvinutý nezávisle nebo pocházející od Panasonic Corporation,
- (2) software, který je majetkem třetí strany a je poskytnut v licenci pro společnost Panasonic Corporation,
- (3) software licencovaný na základě GNU General Public License, Version 2.0 (GPL V2.0),
- (4) software licencovaný na základě GNU LESSER General Public License, Version 2.1 (LGPL V2.1) a/nebo,
- (5) software s otevřeným zdrojovým kódem (open source), jiný než ten, který je poskytován na základě licence GPL V2.0, a/nebo LGPL V2.1.

Software klasifikovaný jako (3) - (5) je distribuován v naději, že bude užitečný, avšak BEZ JAKÉKOLI ZÁRUKY, bez jakékoli implikované záruky PRODEJNOSTI nebo VHODNOSTI PRO SPECIFICKÝ ÚČEL.

Vycházejte, prosím, ze smluvních podmínek podrobně zobrazených v menu Player Settings.

Nejméně tři (3) roky od dodání tohoto výrobku Panasonic poskytne každé třetí straně, která nás bude kontaktovat na základě níže uvedených kontaktních informací, za náklady odpovídající maximálně nákladům na fyzické provedení distribuce zdrojového kódu, kompletní strojově čitelnou kopii odpovídajícího zdrojového kódu, na který se vzťahuje licence GPL V2.0, LGPL V2.1 nebo jiné licence s povinností postupovat uvedeným způsobem, v souladu s uvedeným oznámením o autorských

právech. Kontaktní informace: oss-cd-request@gg.jp.panasonic.com Zdrojový kód a oznámení o autorských právech jsou bezplatně dostupné na naší níže uvedené internetové stránce. https://panasonic.net/cns/oss/

### (1) MS/WMA

Tento výrobek je chráněn určitými autorskými právy společnosti Microsoft Corporation a třetích osob. Používání nebo distribuce této technologie mimo tento výrobek bez udělené licence od společnosti Microsoft nebo autorizované pobočky společnosti Microsoft a od třetích osob je zakázáno.

- (2) MS/PlayReady/Označení hotového výrobku Tento výrobek obsahuje technologii, která podléhá ochraně souvisejícího intelektuálního vlastnictví společnosti Microsoft. Použití nebo distribuce této technologie mimo tento výrobek bez příslušné/ých licence/í od společnosti Microsoft je zakázáno.
- (3) MS/PlayReady/Informace pro koncového uživatele Vlastníci obsahu používají technologii pro přístup k obsahu Microsoft PlayReady™ k ochraně svého intelektuálního vlastnictví, včetně obsahu chráněného autorskými právy. Toto zařízení používá technologii PlayReady pro přístup k obsahu chráněnému prostřednictvím PlayReady a/nebo k obsahu chráněnému prostřednictvím WMDRM. Když zařízení nedokáže správně uplatnit omezení ohledně použití obsahu, vlastníci obsahu mohou požádat Microsoft o zrušení schopnosti zařízení používat obsah chráněný prostřednictvím PlayReady. Zrušení nemůže ovlivnit nechráněný obsah nebo obsah chráněný jinými přístupovými technologiemi. Vlastníci obsahu mohou požádat o aktualizaci PlayReady za účelem zajištění přístupu k jejich obsahu. Když odmítnete aktualizaci, nebudete moci mít přístup k obsahu, který vyžaduje aktualizaci.
- (4) Vorbis, FLAC, WPA Supplicant
- Softwarové licence se zobrazí po zvolení možnosti "Software Licence" v menu Nastavení.\*
- $[SETTING] \Rightarrow "System" \Rightarrow "System Information"$

Köszönjük, hogy ezt a terméket választotta. Mielőtt használatba venné a terméket, olvassa el figyelmesen az utasításokat; őrizze meg a kézikönyvet a jövőbeli használat céljából.

# Óvintézkedések

# FIGYELEM

### **Készülék**

A tűzveszély, áramütés vagy a terméksérülés kockázatának csökkentése érdekében,

- ≥ Ügyeljen arra, hogy a készüléket ne érje eső, nedvesség, csepegő vagy felfröccsenő folyadék.
- ≥ Ügyeljen arra, hogy ne kerüljön folyadékkal teli tárgy (pl. váza) a készülék tetejére.
- ≥ Csak az ajánlott tartozékokat használja.
- Ne távolítsa el a burkolatokat.
- ≥ Ne próbálja meg a készülék javítását maga elvégezni. Bízza a javítást megfelelő szakszervizre.
- ≥ Ügyeljen arra, hogy ne kerüljenek fémtárgyak a készülék belsejébe.
- ≥ Ne tegyen nehéz tárgyakat a készülékre.

### **Hálózati csatlakozókábel**

A tűzveszély, áramütés vagy a terméksérülés kockázatának csökkentése érdekében,

- ≥ Ügyeljen arra, hogy a hálózati feszültség megfeleljen a készüléken
- feltüntetett feszültség értékének. ≥ Teljesen dugja be a hálózati csatlakozót a konnektorba.
- ≥ Tilos a hálózati zsinórt meghúzni, meghajlítani vagy nehéz tárgyakkal terhelni.
- ≥ Tilos nedves kézzel nyúlni a hálózati csatlakozóhoz.
- ≥ A konnektorból való kihúzásakor határozottan fogja meg a hálózati csatlakozót.
- ≥ Ne használjon sérült hálózati csatlakozót vagy konnektort.

A készülék leválasztására a tápcsatlakozó dugója szolgál.

A készüléket úgy kell beszerelni, hogy a tápcsatlakozó dugóját azonnal ki lehessen húuni az aljzatból.

### **Apró tárgy**

A lenyelés kockázatának elkerülése érdekében az elemek gyermekektől távol tartandók.

# VIGYÁZAT

#### **Készülék**

- ≥ A készülék lézersugarat használ. Ha a készüléket másképpen használja és kezeli, mint ahogy az a használati útmutatóban le van írva, veszélyes sugárzás léphet fel.
- ≥ Ne tegyen a készülékre nyílt lángú tűzforrást (pl. égő gyertyát).
- ≥ A mobiltelefonok miatt használat közben a készüléknél rádióinterferenciás zavar léphet fel. Ilyen interferencia előfordulása esetén jobban el kell különíteni egymástól a készüléket és a mobiltelefont.
- ≥ A készülék használata mérsékelt égövi időjárási viszonyokra van tervezve.
- ≥ Használat során a készülék egyes részei felforrósodhatnak. A készülék mozgatása vagy tisztítása esetén húzza ki a hálózati csatlakozókábelt és várjon legalább 3 percet.

#### **Elhelyezés**

Helyezze a készüléket sima felületre.

A tűzveszély, áramütés vagy a terméksérülés kockázatának csökkentése érdekében,

- ≥ Tilos a készüléket könyvespolcon, beépített szekrényben vagy más zárt térben felállítani vagy elhelyezni. Gondoskodjon a készülék megfelelő szellőzéséről.
- ≥ Ne zárja el a készülék szellőzőnyílásait újsággal, asztalterítővel, függönnyel vagy hasonló tárgyakkal.
- ≥ Tilos a készüléket erősítőre/vevőkészülékre vagy felforrósodó berendezésre helyezni. A hő ugyanis károsíthatja a készüléket.
- ≥ Tilos a készüléket közvetlen napfény, magas hőmérséklet, nagy páratartalom vagy erős rázkódás hatásának kitenni.

#### **Elemek**

Az elemek helytelen kezelése az elektrolit kifolyását eredményezheti és tüzet okozhat.

- Helytelen behelyezése esetén az elem felrobbanhat. A cseréhez csak a gyártó által ajánlott típusú elemet szabad használni.
- ≥ Az elemek leselejtezése előtt forduljon a helyi hatóságokhoz vagy
- kereskedőjéhez, és érdeklődjön az ártalmatlanítás megfelelő módjáról. ≥ Soha ne használjon egyszerre régi és új, illetve különböző típusú elemeket.
- Ne hevítse vagy tegye ki nyílt lángnak.
- ≥ Ne hagyja sokáig autóban közvetlen napfénynek kitett helyen az elem(eke)t akkor, ha az ajtók és ablakok zárva vannak.
- ≥ Ne szerelje szét és ne zárja rövidre.
- ≥ Tilos az alkáli vagy mangán elemek feltöltése.
- Ne használja az elemeket, ha a borításuk levált.

Vegye ki az elemeket, ha hosszabb időn át nem akarja használni a távvezérlőt. Hűvös, sötét helyen tárolja az elemeket.

# Mire kell figyelni a wireless LAN csatlakoztatásnál

A készülék használatára az alábbi korlátozások vonatkoznak. A készülék használata előtt olvassa el ezeket a korlátozásokat. A Panasonic semmilyen felelősséget nem vállal az olyan károkért, amelyek a fenti korlátozások be nem tartása, illetve bármilyen más eszközhasználati körülmény miatt következnek be.

- ≥ **A rádióhullámokon keresztül továbbított és fogadott adatokat mások befoghatják és figyelhetik.**
- ≥ **A készülék kényes elektronikus alkatrészekből áll.** Használja rendeltetésszerűen a készüléket, és ügyeljen az alábbiak betartására:
	- Ne tegye ki a készüléket magas hőmérsékletnek vagy közvetlen napfénynek.
	- Ne hajlítsa meg, illetve ne tegye ki a készüléket erős ütéseknek.
	- Ne érje a készüléket nedvesség.
	- Semmilyen módon ne szerelje szét vagy módosítsa a készüléket.

### **Megfelelőségi Nyilatkozat (DoC)**

Ezennel a, "*Panasonic Corporation*" kijelenti, hogy a jelen termék kielégíti az 2014/53/EU Irányelv létfontosságú követelményeit és más vonatkozó rendelkezéseit. A vásárlók letölthetik az RE termékek eredeti DoC másolatát

a DoC szerverünkről:

http://www.ptc.panasonic.eu

A hivatalos képviselő elérhetősége: Panasonic Marketing Europe GmbH, Panasonic Testing

Centre, Winsbergring 15, 22525 Hamburg, Németország A 5,15 - 5,35 GHz sávtartományt csak az alábbi országok korlátozzák beltéri használatra.

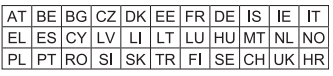

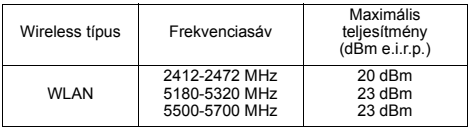

### **Tájékoztatás felhasználók számára az elhasználódott készülékek, szárazelemek és akkumulátorok begyűjtéséről és ártalmatlanításáról. Csak az Európai Unió és olyan országok részére,**

# **amelyek begyűjtő rendszerekkel rendelkeznek**

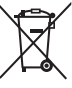

A termékeken, a csomagoláson és/vagy a kísérő dokumentumokon szereplő szimbólumok azt jelentik, hogy az elhasználódott elektromos és elektronikus termékeket, szárazelemeket és akkumulátorokat tilos az általános háztartási hulladékkal keverni.

Az elhasználódott készülékek, szárazelemek és akkumulátorok megfelelő kezelése, hasznosítása és újrafelhasználása céljából, kérjük, hogy a helyi törvényeknek, megfelelően juttassa el azokat a kijelölt gyűjtőhelyekre.

E termékek, szárazelemek és akkumulátorok előírásszerű ártalmatlanításával Ön hozzájárul az értékes erőforrások megóvásához, és megakadályozza az emberi egészség és a környezet károsodását.

Amennyiben a begyűjtéssel és újrafelhasználással kapcsolatban további kérdése lenne, kérjük, érdeklődjön a helyi önkormányzatnál.

E hulladékok szabálytalan elhelyezését a nemzeti jogszabályok büntethetik.

#### **Megjegyzés a szárazelem- és akkumulátor-szimbólummal kapcsolatban (alsó szimbólumpélda):**

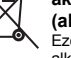

Ezek a szimbólumok kémiai szimbólummal együtt alkalmazhatók. Ebben az esetben teljesíti az EU irányelvnek vegyi anyagra vonatkozó követelményét.

# Tartalomjegyzék

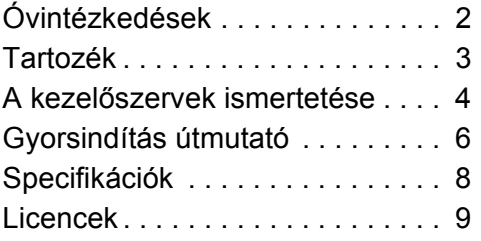

### **ADATVÉDELMI POLITIKA (kivonat)**

Amint Ön csatlakozik a készülékével az internethez, a Panasonic Corporation (székhely: Kadoma, 1006 Oaza Kadoma, Osaka 571-8501, Japán) olyan személyes adatokat gyűjt automatikusan az Ön készülékéről, mint az IP cím és/vagy a készülékazonosító. Ezt annak érdekében tesszük, hogy védjük az ügyfeleinket és a Szolgáltatásunk integritását, valamint a Panasonic jogait és tulajdonát. Ezen adatkezeléssel összefüggésben Önt megilleti a hozzáféréshez, a kijavításhoz, és a tiltakozáshoz való jog, továbbá bizonyos körülmények esetén a törléshez, az adatkezelés korlátozásához és az adathordozhatósághoz való jog, valamint, hogy kifogással éljen az adatkezelés más formáival szemben. Amennyiben érvényesíteni kívánja valamely említett jogát és/vagy ezzel kapcsolatban többet szeretne megtudni személyes adatainak kezeléséről, kérjük, tanulmányozza az adatvédelmi szabályzatunk teljes szövegét, amelyet az eszköze támogatási oldalán, a http://av.jpn.support.panasonic.com/support/global/cs/bd/privacy/ címen érhet

el, vagy vegye fel a kapcsolatot velünk az eszköze dobozában fellelhető Páneurópai Jótállásban található ügyfél kommunikációs/támogatási számunkon vagy címünkön keresztül annak érdekében, hogy elküldhessük Önnek az adatvédelmi szabályzatunk teljes szövegét.

# Tartozék

A készülék használatba vétele előtt ellenőrizze a mellékelt tartozékokat.

- **1 Távvezérlő**
- (N2QAYA000172)
- **2 Távvezérlő elemek**
- **1 Hálózati csatlakozókábel**

### $\Box$

- ≥ Az ebben a felhasználói kézikönyvben közölt termékszámok a 2018. Augusztus állapotot tükrözik. Ezek módosulhatnak.
- Más berendezéshez ne használja a hálózati csatlakozókábelt.
- ≥ **A távvezérlő használata**

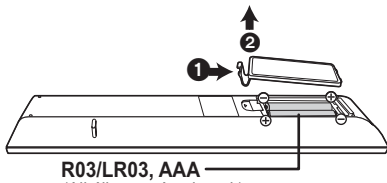

(Alkáli-mangán elemek)

– Az elemek behelyezését úgy végezze, hogy a (+ és –)<br>pólus megegyezzen a távvezérlő jelzéseivel.

### **Részletesebb használati útmutatót a "Felhasználói kézikönyv (PDF formátum)" tartalmaz. Elolvasásához töltse le a webhelyről. http://panasonic.jp/support/global/cs/bd/oi/index.html**

A felhasználói kézikönyv (PDF formátum) böngészéséhez vagy kinyomtatásához Adobe Reader szükséges.

Az alábbi webhelyről töltheti le és telepítheti az adott operációs rendszernek megfelelő Adobe Reader változatot. (2018. Augusztu állapot) http://www.adobe.com/products/acrobat/readstep2.html

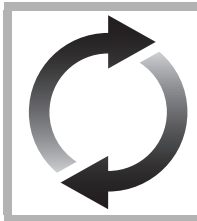

# A firmware frissítése

A Panasonic folyamatosan dolgozik a készülék firmware fejlesztésén, hogy vásárlóink mindig a legújabb technológiát élvezhessék.

Panasonic azt javasolja Önnek, azonnal végezze el a firmware frissítését, ha erről értesítést kap.

További részletek itt "A firmware frissítése" (→ 8) tartalmazza.

# A készülék leselejtezése vagy továbbadása

Előfordulhat, hogy a készülék megőrzi a felhasználói beállítások információit. Ha Ön leselejtezés vagy továbbadás útján kíván megválni a készüléktől, akkor a felhasználói beállítások törlése érdekében állítson vissza mindent a gyári előbeállításokra. 1 Kapcsolja ki a készüléket.

- 2 Tartsa egyidejűleg lenyomva az [OK] gombot, a sárga gombot és a kék gombot a távvezérlőn több mint 5 másodpercig. – "00 RET" jelenik meg a készülék kijelzőjén.
- 3 Nyomja meg ismét a [ $\blacktriangleright$ ] (jobb) a távvezérlőn, amíg "08 FIN" nem jelenik meg a készülék kijelzőjén.
- 4 Tartsa lenyomva az [OK] gombot legalább 5 másodpercig.
- ≥ Lehet, hogy a készülék memóriája megőrizte a működési előzményeket.

# A kezelőszervek ismertetése

### ∫ Távvezérlő

Ha más Panasonic eszközök reagálnak a készülék távvezérlőjére, változtassa meg a távvezérlő kódját.

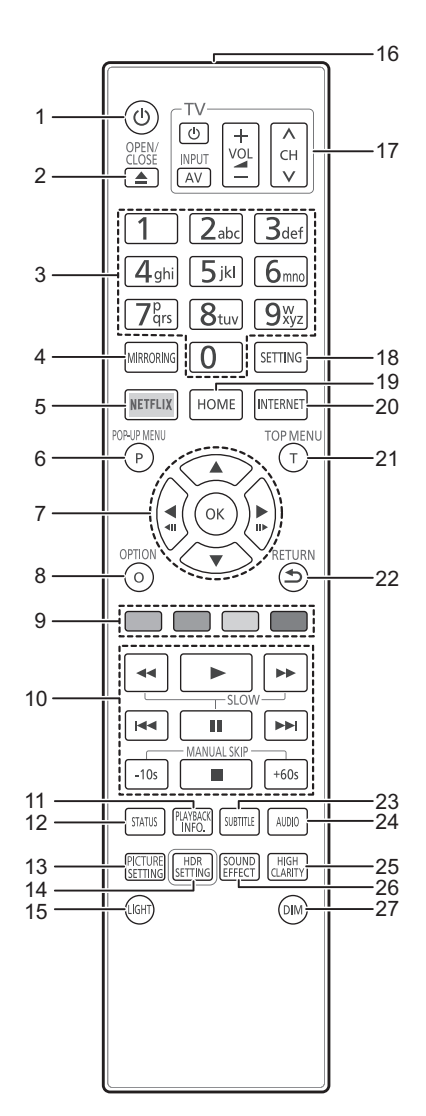

- 1 A készülék be- és kikapcsolása
- 2 A lemeztálca nyitása vagy zárása
- 3 Címszámok kiválasztása stb./Számok vagy karakterek beírása
- 4 A Mirroring képernyő megjelenítése
- 5 A NETFLIX képernyő megjelenítése<br>6 Felugró menü mutatása
- 6 Felugró menü mutatása<br>7 **[A. V. ◄ ▶ l** : Kiemelé
- [A,  $\bar{\mathbf{v}}$ , ◀, ▶] : Kiemelés mozgatása a kiválasztáshoz [OK] : Kiválasztás megerősítése
- (<II)(III→): Képkockáról képkockára
- 8 Opció menü mutatása
- 9 Színgombok (piros, zöld, sárga, kék) A képernyőtől függően különböző célokra használható
- 10 Alap lejátszásvezérlő gombok
- 11 "Playback Information Window" mutatása
- 12 Állapotüzenetek mutatása
- 13 "Picture Settings" mutatása
- 14 "HDR Setting" mutatása
- 15 Távvezérlő gombok kivilágítása
- 16 A távvezérlőjel továbbítása
- 17 TV üzemeltetés gombok A készülék távvezérlőjével a Panasonic TV vezérlése is lehetséges. A TV-től függően előfordulhat, hogy egyes gombok nem működnek.
- 18 Setup menü mutatása
- 19 A HOME menu megielenítése
- 20 Network Service Home képernyő megjelenítése
- 21 Főmenü mutatása
- 22 Visszatérés az előző képernyőre
- 23 "Subtitles"/"Subtitle Settings" mutatása
- 24 Soundtrack váltása
- 25 "High Clarity Sound" beállítás váltása
- 26 "Sound Effects" beállítás váltása
- 27 Fényerőváltás a készülék kijelzőjén

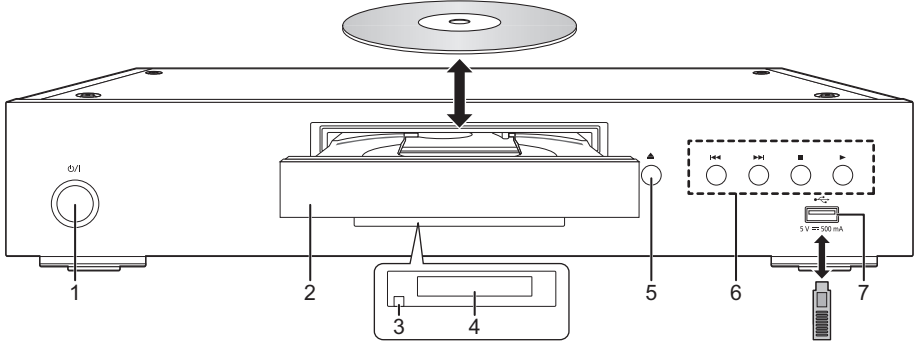

4 Kijelzés<br>5 Lemezta

eszközt.

Lemeztálca nyitás/zárás gomb 6 Alap lejátszásvezérlő gombok<br>7 HSB port (5 V DC 500 mA) USB port (5 V DC 500 mA)

Ez a port támogatja az USB 2.0 High Speed

- 1 **Készenlét/be kapcsoló (**Í**/I)** Nyomja meg ezt a gombot, hogy az egységet bekapcsolt állapotról készenléti állapotra kapcsolja vagy fordítva. Az egység még készenléti üzemmódban is fogyaszt kisebb mennyiségű energiát. 2 Lemeztálca
- 3 Távvezérlőjel-érzékelő Hatótávolság: kb. 7 m Szög: Kb. 20° fel és le, 30° balra és jobbra

### **VIGYÁZAT**

Tilos bármilyen tárgyat a készülék elé tenni. Nyitásakor ugyanis a lemeztálca a tárgyaknak ütődhet és emiatt megsérülhet.

 $\Omega$ 

- ≥ A hordozó behelyezésekor fontos, hogy a helyes pozíció, vagyis hogy a megfelelő oldal nézzen felfelé.
- ≥ Ha Ön egy Panasonic terméket USB-kábellel csatlakoztat, a csatlakoztatott berendezésen megjelenhet a beállítási képernyő. A részletekért olvassa el a csatlakoztatott berendezés útmutatóját.

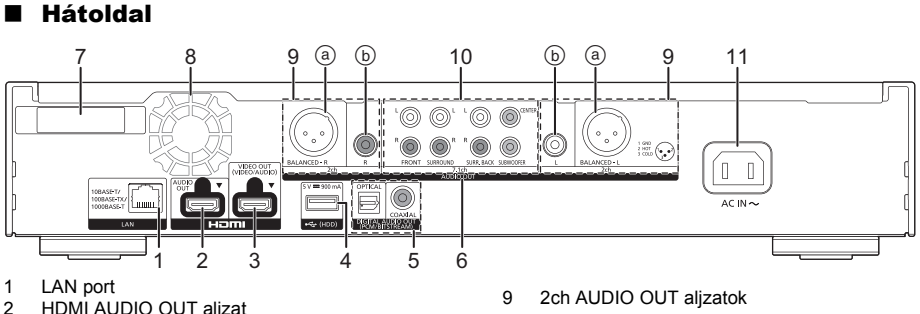

- HDMI AUDIO OUT alizat
- 3 HDMI VIDEO OUT aljzat
- 4 USB port (HDD) (5 V DC 900 mA)
- Ez a port USB 3.0 szupersebesség támogatású. 5 DIGITAL AUDIO OUT aljzat
- (OPTICAL/COAXIAL aljzat ) 6 Analóg AUDIO OUT aljzatok
- 7 Vezeték nélküli LAN antenna
- 8 Hűtőventilátor
- 9 2ch AUDIO OUT aljzatok
	- (a) BALANCED aljzatok
	- b AUDIO OUT aljzatok
- 10 7.1ch AUDIO OUT aljzatok
- 11 AC IN alizat ( $\sim$ )

### A terméken látható szimbólumok jelentése a következő:

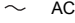

- DC  $=$
- II-es osztályú berendezés (Kettős szigeteléssel 叵 kialakított termék.)

# *Gyorsindítás útmutató*

### 1. LÉPÉS : TV csatlakoztatása

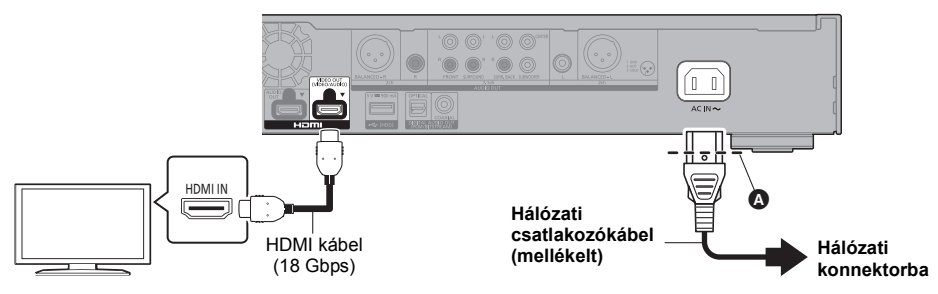

- A hálózati csatlakozókábelt egészen az @ jelig, vagyis a kerek nyílás előtti pontig kell bedugni.
- ≥ A 4K kimenethez a készüléket egy 4K kompatibilis tévéhez kell csatlakoztatni.
- ≥ 4K minőségű (50p/60p) képekhez egy 18 Gbps adatforgalmat támogató HDMI kábel szükséges. 1080p vagy 24p (4K) jel kiadása esetén használjon 5,0 méteres vagy rövidebb HDMI kábeleket. Panasonic HDMI kábel használata javasolt.
- ≥ **Ha a készülék 4K kompatibilis TV-hez csatlakozik és megtörténik a "Easy Settings" elvégzése, akkor automatikusan 4K (50p/60p) kerül kiválasztásra.**
- ≥ 4K/HDR formátumú Ultra HD Blu-ray tartalom nézéséhez csatlakozzon olyan eszköz HDMI aljzatához, amelyik támogatja a HDCP2.2, 4K (50p/60p) 4:4:4 szabványt, és az Ultra HD Blu-ray szabványoknak megfelelő HDR jeleket.
- ≥ Készenlét módnál a készülék kikapcsolt állapotban is fogyaszt némi áramot (> 8) a hálózatból. Energiatakarékosságból a készüléket le kell csatlakoztatni a hálózatról, ha hosszabb időn át nem használják.

### 2. LÉPÉS : Csatlakozás a hálózathoz

### ∫ Wireless LAN csatlakoztatás

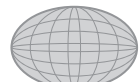

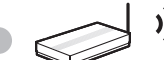

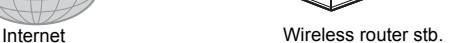

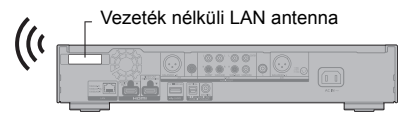

- ≥ Fontos, hogy a vezeték nélküli LAN antenna ne érintkezzen a HDMI kábellel és más vezetékekkel. Ellenkező esetben kisebb lehet a rádiójel tartománya.
- ≥ USB-HDD használata esetén tegye azt minél távolabb a vezeték nélküli LAN antennától. Ellenkező esetben a rádiójel interferencia miatt a kommunikáció lassabb lehet vagy instabillá válhat.

### ∫ LAN kábel csatlakoztatás

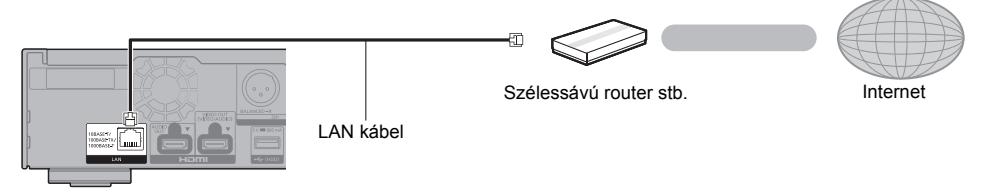

A perifériás eszközök csatlakoztatásához használjon legalább 5e. kategóriájú egyenes LAN kábeleket (STP).

# 3. LÉPÉS : Beállítás

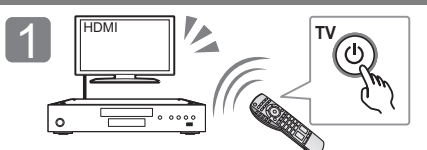

Kapcsolja be a TV-t és válassza ki a megfelelő videó bemenetet.

### **Az internetes funkciók használata során**

### EGT és Svájc

Az internet-hozzáférésű funkciók és szoftverfrissítések használatakor be kell tartania a "Terms and Conditions of Use" szerinti szabályokat. Olvassa át figyelmesen a "Terms and Conditions of Use" és az "Privacy Policy" tartalmát, majd az "Privacy Policy" megértését és a "Terms and Conditions of Use" elfogadását a négyzet bejelölésével és az "OK" kiválasztásával erősítse meg. [SETTING] > "Network" > "Legal Notices"

### EGT-n és Svájcon kívüli országok

Az internetes funkció és az adatvédelem tekintetében el kell fogadnia a használati feltételeket. [SETTING]  $\Rightarrow$  "Network"  $\Rightarrow$  "Legal Notices"

# 4. LÉPÉS: Lejátszás

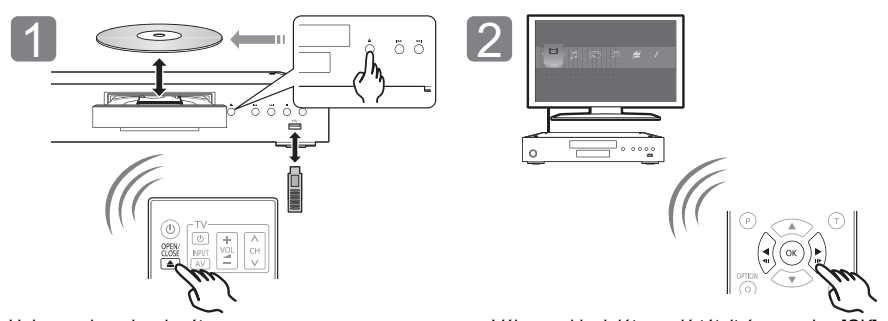

Helyezze be a hordozót. Válassza ki a lejátszandó tételt és nyomjon [OK] gombot.

# Műveletek lejátszás közben

Hordozótól és tartalomtól függően előfordulhat, hogy ezek a funkciók nem működnek.

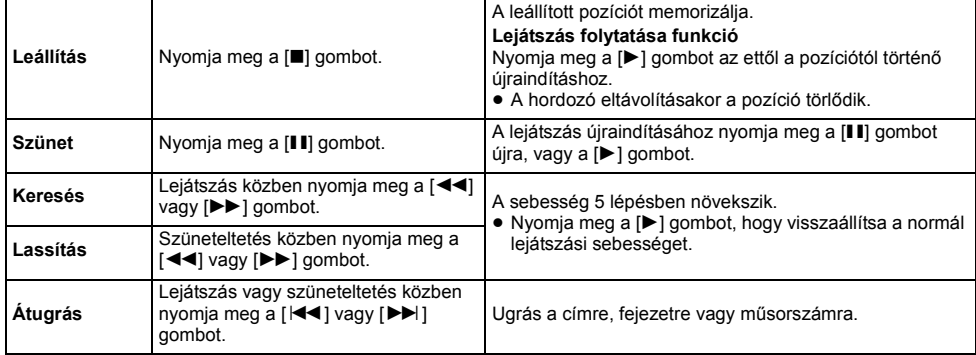

Nyomja meg a [Í/I] gombot. A beállításokhoz kövesse a képernyőn megjelenő utasításokat.

# Lejátszható hordozók

**Ultra HD Blu-ray:** Videó **BD-Video:** Videó **BD-RE/BD-RE DL:** Videó, JPEG, MPO **BD-R/BD-R DL:** Videó, MKV, JPEG, MPO **DVD-Video:** Videó **DVD-R/DVD-R DL:** Videó, AVCHD, MKV, JPEG, MPO, AAC, AIFF, ALAC, DSD (DFF, DSF), FLAC, MP3, WAV, WMA **DVD-RW/+R/+RW/+R DL:** Videó, AVCHD **Zenei CD:** Zenei [CD-DA] **CD-R/CD-RW:** MKV, JPEG, MPO, AAC, AIFF, ALAC, FLAC, MP3, Zenei [CD-DA], WAV, WMA **USB eszköz (max. 4 TB):** AVCHD, AVCHD 3D, MKV, MP4, MPEG2, JPEG, MPO, AAC, AIFF, ALAC, DSD (DFF, DSF), FLAC, MP3, WAV, WMA

### ■ Régiókezelési információk

A készülék az alábbi régiókódok, például "**ALL**" szerinti BD-Video/DVD-Video lemezeket tudja lejátszani:<br>Példa: BD-Video DVD-Video Példa: BD-Video DVD-Video

**2**

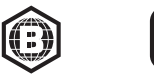

### A firmware frissítése

A Panasonic alkalmanként kiadhatja a készülékhez tartozó firmware frissítését, ami egyes működési jellemzőket kiegészíthet vagy javíthat. Ezek a frissítések ingyen állnak rendelkezésre.

Ha szélessávú kapcsolaton keresztül csatlakozik az internethez, akkor a készülék automatikusan elvégzi a firmware ellenőrzését.

Az alábbi képernyő jelenik meg, amikor egy új firmware változat elérhető.

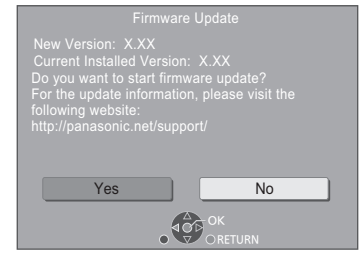

Az "Yes" kiválasztásával indíthatja el a firmware letöltését.

Fekete képernyő jelenik meg, amikor a letöltést követően elindul a firmware frissítése.

# Specifikációk

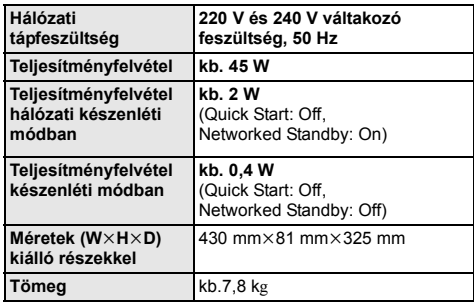

● A specifikáció minden előzetes értesítés nélkül módosítható.

A frissítés befejeződéséig nem lehetséges a készülék működtetése. Frissítés közben tilos kihúzni a hálózati csatlakozókábelt. Károsodhat a készülék, ha a hálózati csatlakozókábelt frissítés közben húzzák ki. A firmware telepítése után a készülék újraindul, majd a következő képernyő jelenik meg.

> The firmware has been updated. Current Version: x.xx

#### m

- ≥ **A legújabb firmware az alábbi webhelyről is letölthető és egy USB eszközön tárolható a firmware frissítéséhez. http://panasonic.jp/support/global/cs/**
	- (A webhely kizárólag angol nyelvű.)
- ≥ **A készülék firmware változatának megjelenítése;** [SETTING]  $\Rightarrow$  "System"  $\Rightarrow$  "System Information"  $\Rightarrow$ "Firmware Version Information"
- ≥ **A letöltés néhány percet vesz igénybe. A kapcsolódási környezettől függően előfordulhat, hogy tovább tart vagy nem működik rendesen.**
- \* "X.XX" a firmware változat számát jelenti.
## Licencek

Ez a termék Cinavia technológiát alkalmaz egyes kereskedelmi célra készült filmek és videók, valamint a hozzájuk tartozó hangsáv jogosulatlan másolatainak felhasználási korlátozása céljából. A részleteket a felhasználói kézikönyv tartalmazza (PDF formátum).

Az "AVCHD", "AVCHD 3D", "AVCHD Progressive" és "AVCHD 3D/ Progressive" a Panasonic Corporation és a Sony Corporation védjegye.

A Java az Oracle és/vagy leányvállalatainak a bejegyzett védjegye.

A Dolby, Dolby Audio, Dolby Vision, és dupla D szimbólum a Dolby Laboratories védjegyei.

A DTS szabadalmakhoz lásd a http://patents.dts.com oldalt. Készült a DTS, Inc. licence alapján. A DTS, a Szimbólum, a DTS és a Szimbólum együtt, DTS-HD, és a DTS-HD logó a DTS, Inc. bejegyzett védjegyei és/vagy védjegyei az Egyesült Államokban és/vagy más országokoban. © DTS, Inc. Minden jog fenntartva.

A THX és a THX logó a THX Ltd. USA-ban és más országokban bejegyzett védjegyei.

The product with Hi-Res AUDIO logo is conformed to High-Resolution Audio standard defined by Japan Audio Society. This logo is used under license from Japan Audio Society.

A HDMI és a HDMI High-Definition Multimedia Interface kifejezések, valamint a HDMI embléma a HDMI Licensing Administrator, Inc. védjegyei vagy bejegyzett védjegyei az Amerikai Egyesült Államokban és más országokban.

### <AVC>

Az AVC szabadalmi portfolió licenc alapján ezt a terméket személyes vagy ellenszolgáltatás nélküli egyéb célra használhatja a vásárló (i) videóknak az AVC szabvány szerinti kódolásához ("AVC videó") és/vagy (ii) a valamely vásárló által személyes céllal kódolt és/vagy az AVC videók szolgáltatására engedéllyel rendelkező valamely videószolgáltatótól beszerzett AVC videók dekódolásához. Sem ténylegesen, sem hallgatólagosan nincs engedélyezve semmilyen más felhasználás. További információval az MPEG LA, L.L.C. tud szolgálni. Lásd http://www.mpegla.com

<VC-1>

A VC-1 szabadalmi portfolió licenc alapján ezt a terméket személyes és nem kereskedelmi célra használhatja a vásárló (i) videóknak a VC-1 szabvány szerinti kódolásához ("VC-1 videó") és/vagy (ii) a valamely vásárló által személyes és nem kereskedelmi céllal kódolt és/vagy a VC-1 videók szolgáltatására engedéllyel rendelkező valamely videószolgáltatótól beszerzett VC-1 videók dekódolásához. Sem ténylegesen, sem hallgatólagosan nincs engedélyezve semmilyen más felhasználás. További információval az MPEG LA, L.L.C. tud szolgálni.

Lásd http://www.mpegla.com

A "DVD Logo" a DVD Format/Logo Licensing Corporation védjegye.

A "Wi-Fi®" , "Miracast®", és a "Wi-Fi Direct®" a Wi-Fi Alliance® bejegyzett védjegye.<br>A "Wi-Fi Protected Setup™" és a "WPA™" a Wi-Fi Alliance®

védjegye.

A Windows a Microsoft Corporation védjegye vagy bejegyzett védjegye az Egyesült Államokban és más országokban.

A Android a Google Inc. védjegye.

Az Adobe az Adobe Systems Incorporated védjegye vagy bejegyzett védjegye az Egyesült Államokban és/vagy más országokban.

Az HDR10+™ logó az HDR10+ Technologies, LLC védjegye.

Copyright 2004-2014 Verance Corporation. A Cinavia™ a Verance Corporation védjegye. A 7,369,677 számú USA szabadalom, valamint a Verance Corporation megadott és függőben levő nemzetközi szabadalmai alapján védve. Minden jog fenntartva.

Ez a termék az alábbi szoftvereket foglalja magában: (1) a Panasonic Corporation által vagy részére függetlenül

- kifejlesztett szoftver, (2) a harmadik fél tulajdonát képező és a Panasonic Corporation számára licencbe adott szoftver,
- (3) a GNU General Public License, Version 2.0 (GPL V2.0) alapján licencbe adott szoftver,
- (4) a GNU LESSER General Public License, Version 2.1 (LGPL V2.1) alapján licencbe adott szoftver és/vagy,
- (5) nyílt forráskódú szoftverek, kivéve a GPL V2.0 és/vagy LGPL V2.1 alapján licencbe adott szoftvert.

A (3) - (5) szerinti szoftverek terjesztése a hasznosság reményében történik, de a FORGALOMKÉPESSÉG vagy a VALAMILYEN MEGHATÁROZOTT CÉLRA VALÓ ALKALMASSÁG BÁRMILYEN SZAVATOSSÁGA NÉLKÜL, beleértve a hallgatólagos szavatosságot is. Ezek részletes felhasználói feltételeit a Player Settings menü tartalmazza. Ezek részletes felhasználói feltételeit a Lejátszó beállítások menü tartalmazza.

A Panasonic a termékek leszállításától számított legalább három (3) éven át biztosítja az alábbi elérhetőségen hozzánk forduló minden harmadik fél számára a GPL V2.0, LGPL V2.1 vagy az ilyen kötelezettséget tartalmazó egyéb licencek szerinti forráskód géppel olvasható teljes példányát legfeljebb olyan díj ellenében, mint amilyen költséggel számunkra jár a forráskód fizikai terjesztése, továbbá az ezen licencekhez tartozó szerzői

jogi megjegyzést. Elérhetőség: oss-cd-request@gg.jp.panasonic.com

Alábbi weboldalunkon a forráskód és a szerzői jogi megjegyzés is ingyenesen elérhető.

https://panasonic.net/cns/oss/

### (1) MS/WMA

- Ezt a terméket a Microsoft Corporation és harmadik felek bizonyos szellemi termékjogai védik. Tilos a technológia jelen terméken kívüli használata vagy terjesztése a Microsoft vagy valamelyik hivatalos Microsoft leányvállalat és harmadik fél licence nélkül.
- (2) MS/PlayReady/végtermék címkézés Az ebben a termékben található technológiára a Microsoft bizonyos szellemi termékjogai vonatkoznak. Tilos a technológiának a jelen terméken kívüli használata vagy terjesztése a Microsoft licence(i) nélkül.
- (3) MS/PlayReady/végfelhasználói rendelkezések A tartalomtulajdonosok Microsoft PlayReady™ tartalomhozzáférési technológiát használnak saját szellemi tulajdonuk védelmére, beleértve a szerzői joggal védett tartalmat is. Ez az eszköz PlayReady technológiát alkalmaz a PlayReady-védett tartalom és/vagy a WMDRM-védett tartalom eléréséhez. Ha az eszköz nem képes megfelelően korlátozni a tartalomfelhasználást, akkor a tartalomtulajdonosok arra kötelezhetik a Microsoft céget, hogy szüntesse meg az eszköz képességét a PlayReady-védett tartalom használatára. Ez a megszüntetés nem érinti a nem védett tartalmakat, illetve a másféle tartalomhozzáférési technológiával védett tartalmakat. Előfordulhat, hogy a tartalomtulajdonosok a PlayReady frissítését kérik Öntől tartalmuk eléréséhez. A frissítés elmulasztása esetén Ön nem tud majd hozzáférni a frissítést igénylő tartalmakhoz.
- (4) Vorbis, FLAC, WPA Supplicant A szoftverlicencek akkor jelennek meg, ha a "Software Licence" pont kerül kiválasztásra a Setup menüben.\*
- [SETTING]  $\Rightarrow$  "System"  $\Rightarrow$  "System Information"

## Zasady bezpieczeństwa

## **OSTRZEËENIE**

### **Urządzenie**

Aby ograniczyć niebezpieczeństwo pożaru, porażenia prądem lub uszkodzenia urządzenia,

- ≥ Nie należy wystawiać urządzenia na działanie deszczu, wilgoci, kapanie lub zachlapanie.
- ≥ Na urządzeniu nie należy ustawiać żadnych naczyń zawierających
- płyny, takich jak wazony. ≥ Stosować zalecane akcesoria.
- ≥ Nie należy demontować obudowy urządzenia.
- ≥ Nie należy podejmować prób samodzielnej naprawy. Naprawę urządzenia należy zlecić wykwalifikowanym pracownikom serwisu.
- ≥ Należy uważać, aby do wnętrza urządzenia nie dostały się metalowe przedmioty.
- ≥ Na urządzeniu nie wolno umieszczać żadnych ciężkich przedmiotów.

### **Przewód zasilania**

Aby ograniczyć niebezpieczeństwo pożaru, porażenia prądem lub uszkodzenia urządzenia,

- ≥ Należy się upewnić, że napięcie źródła zasilania odpowiada napięciu podanemu na urządzeniu.
- ≥ Dokładnie podłączyć wtyczkę przewodu zasilającego do gniazda ściennego.
- ≥ Nie wolno ciągnąć za przewód, zginać go ani kłaść na nim ciężkich przedmiotów.
- ≥ Nie wolno dotykać wtyczki mokrymi rękami.
- ≥ Przy odłączaniu przewodu należy chwycić za wtyczkę.
- ≥ Nie wolno podłączać urządzenia do uszkodzonego gniazda ściennego oraz gdy wtyczka przewodu zasilającego jest uszkodzona.

Wtyczka zasilania umożliwia odłączenie urządzenia.

Zainstaluj to urządzenie w taki sposób, aby możliwe było natychmiastowe odłączenie wtyczki zasilania od gniazda zasilania.

#### **Niewielki przedmiot**

Baterie należy trzymać z dala od dzieci, aby zapobiec ich połknięciu.

## UWAGA

### **Urządzenie**

- ≥ W tym urządzeniu znajduje się laser. Wykonywanie regulacji innych niż opisane lub postępowanie w sposób nieprzewidziany w instrukcji
- obsługi grozi niebezpiecznym naświetleniem promieniami lasera. ≥ Nie należy umieszczać na urządzeniu źródeł otwartego ognia, takich jak zapalone świece.
- ≥ To urządzenie może odbierać zakłócenia wywołane użyciem telefonu komórkowego. Jeżeli takie zakłócenia wystąpią, wskazane jest zwiększenie odległości pomiędzy urządzeniem a telefonem komórkowym.
- ≥ Urządzenie jest przeznaczone do używania w klimacie umiarkowanym.
- ≥ Niektóre części urządzenia głównego mogą ulec rozgrzaniu podczas użytkowania. Przed przenoszeniem lub czyszczeniem urządzenia głównego
- należy odłączyć przewód zasilania i odczekać co najmniej 3 minuty. **Wybór miejsca**

### Urządzenie należy ustawić na równej powierzchni.

Aby ograniczyć niebezpieczeństwo pożaru, porażenia prądem lub uszkodzenia urządzenia,

- ≥ Niniejszego urządzenia nie należy instalować lub umieszczać w szafce na książki, zabudowanej szafce lub innej ograniczonej przestrzeni, w celu zapewnienia dobrej wentylacji.
- ≥ Nie należy zasłaniać otworów wentylacyjnych urządzenia gazetami, obrusami, zasłonami i podobnymi przedmiotami.
- ≥ Nie umieszczaj urządzenia na wzmacniaczu/odbiorniku lub nagrzewających się urządzeniach. Wysoka temperatura może uszkodzić to urządzenie.
- ≥ Urządzenie należy chronić przed bezpośrednim działaniem promieni słonecznych, wysoką temperaturą, wysoką wilgotnością oraz nadmiernymi drganiami.

#### **Baterie**

Nieprawidłowe obchodzenie się z bateriami może prowadzić do wycieku elektrolitu i może być także przyczyną pożaru.

- ≥ Istnieje niebezpieczeństwo wybuchu w przypadku, gdy baterie zostaną nieprawidłowo włożone. Baterie należy wymieniać wyłącznie na baterie typu zalecanego przez producenta.
- ≥ W przypadku utylizacji baterii, należy się skontaktować z lokalnymi władzami lub ze sprzedawcą celem uzyskania informacji o prawidłowym sposobie postępowania.
- ≥ Nie wkładaj do pilota jednocześnie starych i nowych baterii oraz baterii różnych typów.
- ≥ Nie ogrzewaj i nie wrzucaj do ognia.
- ≥ Nie należy pozostawiać baterii przez dłuższy czas w samochodzie z zamkniętymi drzwiami i oknami wystawionym na bezpośrednie działanie promieni słonecznych.
- ≥ Nie demontuj i nie powoduj zwarcia.
- ≥ Baterii alkalicznych lub manganowych nie należy ładować ponownie. ≥ Nie używaj baterii, z których usunięta została osłona.

Baterie należy wyjąć, jeżeli pilot nie będzie używany przez dłuższy czas. Należy je przechowywać w chłodnym, ciemnym miejscu.

### Środki ostrożności dotyczące połączenia sieci bezprzewodowej

Poniższe ograniczenia dotyczą korzystania z niniejszego urządzenia. Należy się z nimi zapoznać przed rozpoczęciem użytkowania urządzenia. Firma Panasonic nie ponosi odpowiedzialności za żadne uszkodzenia powstałe na skutek nieprzestrzegania tych ograniczeń lub warunków użytkowania bądź nieużywania urządzenia.

- ≥ **Dane przesyłane za pośrednictwem fal radiowych mogą być przechwytywane i monitorowane.**
- ≥ **Urządzenie zawiera delikatne podzespoły elektroniczne.** Należy używać urządzenia zgodnie z przeznaczeniem oraz przestrzegać następujących wskazówek:
	- Urządzenie należy chronić przed wysoką temperaturą oraz bezpośrednim działaniem promieni słonecznych.
	- Nie zginać ani nie narażać urządzenia na silne uderzenia.
	- Chronić urządzenie przed wilgocią.
	- Nie demontować ani nie modyfikować urządzenia w żaden sposób.

**Deklaracja Zgodności (DoC)** Niniejszym, "*Panasonic Corporation*" deklaruje, iż niniejszy produkt jest zgodny z zasadniczymi wymogami i innymi odnośnymi postanowieniami Dyrektywy 2014/53/UE. Klienci mogą skopiować oryginał Deklaracji Zgodności (DoC) dla naszych produktów radiowych i końcowych urządzeń teletransmisyjnych (RE) z naszego serwera DoC: http://www.ptc.panasonic.eu

Kontakt z autoryzowanym przedstawicielem: Panasonic Marketing Europe GmbH, Panasonic Testing Centre, Winsbergring 15, 22525 Hamburg, Niemcy

Pasmo 5,15 - 5,35 GHz ograniczone jest do użytku wyłącznie domowego w następujących krajach.

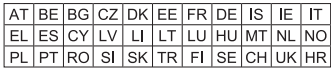

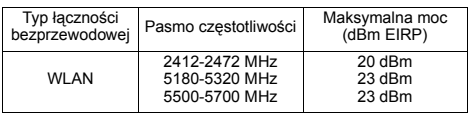

**Pozbywanie się zużytych urządzeń elektrycznych i elektronicznych oraz baterii. Dotyczy wyłącznie obszaru Unii Europejskiej oraz krajów posiadających systemy zbiórki i recyklingu.**

## Niniejsze symbole umieszczane na produktach,

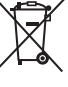

opakowaniach i/lub w dokumentacji towarzyszące oznaczają, że nie wolno mieszać zużytych urządzeń elektrycznych i elektronicznych oraz baterii z innymi odpadami domowymi/komunalnymi.

W celu zapewnienia właściwego przetwarzania, utylizacji oraz recyklingu zużytych urządzeń elektrycznych i

elektronicznych oraz zużytych baterii, należy oddawać je do wyznaczonych punktów gromadzenia odpadów zgodnie z przepisami prawa krajowego.

Poprzez prawidłowe pozbywanie się zużytych urządzeń elektrycznych i elektronicznych oraz zużytych baterii pomagasz oszczędzać cenne zasoby naturalne oraz zapobiegać potencjalnemu negatywnemu wpływowi na zdrowie człowieka oraz na stan środowiska naturalnego.

W celu uzyskania informacji o zbiórce oraz recyklingu zużytych urządzeń elektrycznych i elektronicznych oraz baterii prosimy o kontakt z władzami lokalnymi. Za niewłaściwe pozbywanie się tych odpadów mogą grozić kary przewidziane przepisami prawa krajowego.

### **(Dotyczy symbolu baterii (symbol poniżej)):** Ten symbol może występować wraz z symbolem

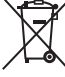

pierwiastka chemicznego. W takim przypadku wymagania Dyrektywy w sprawie określonego środka chemicznego są spełnione.

## Spis treści

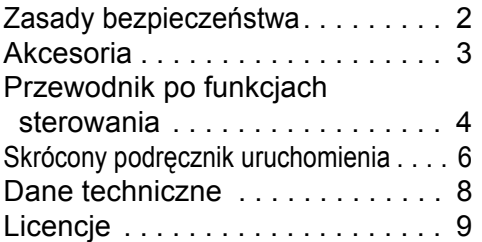

### **POLITYKA PRYWATNOŚCI (fragment)**

Spółka Panasonic Corporation z siedzibą w Osace, adres: 1006, Oaza Kadoma, Kadoma City, Osaka 571-8501, Japonia, automatycznie pozyskuje z Państwa urządzenia, bezpośrednio po podłączeniu go do Internetu, takie dane osobowe jak adres IP lub Identyfikator Urządzenia. Celem tych działań jest ochrona naszych klientów oraz nienaruszalności naszej Usługi, a także ochrona praw lub majątku Panasonic.

Przysługuje Państwu prawo dostępu, sprostowania oraz w pewnych okolicznościach sprzeciwu, prawo do usunięcia, ograniczenia przetwarzania, przeniesienia danych oraz prawo sprzeciwu wobec innych form przetwarzania. Jeżeli chcieliby Państwo wykonać którekolwiek z powyższych praw lub dowiedzieć się więcej o przetwarzaniu Państwa danych osobowych w tym zakresie, prosimy zapoznać się z pełną treścią naszej polityki prywatności umieszczonej na stronie wsparcia Państwa urządzenia,

http://av.jpn.support.panasonic.com/support/global/cs/bd/privacy/ lub skontaktować się z naszą infolinią komunikacji/wsparcia klienta lub na adres podany w Paneuropejskiej Gwarancji znajdującej się w opakowaniu Państwa urządzenia, aby otrzymać pełny tekst naszej Polityki prywatności.

## **Akcesoria**

Przed rozpoczęciem użytkowania urządzenia sprawdź załączone akcesoria.

- **1 Pilot zdalnego sterowania** (N2QAYA000172)
- **2 Baterie do pilota**
- **1 Przewód zasilania**

### $\Box$

- ≥ Numery produktów podane w niniejszej instrukcji obsługi według stanu na Sierpień 2018. Mogą ulec zmianie.
- ≥ Nie należy używać zasilacza z innymi urządzeniami.
- ≥ **Korzystanie z pilota**

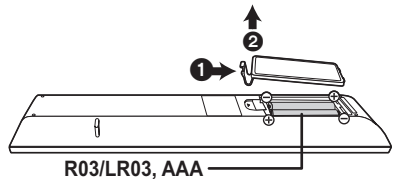

(Baterie alkaliczne lub manganowe)

– Włóż baterie do gniazda tak, aby bieguny  $(+)$  oraz  $-)$ odpowiadały biegunom w pilocie.

### **Bardziej szczegółowe instrukcje dostępne są w "Instrukcja obsługi (format PDF)". Aby z niej skorzystać, pobierz ją ze strony internetowej.**

**http://panasonic.jp/support/global/cs/bd/oi/index.html**

Aby przeglądnąć lub wydrukować Instrukcję obsługi (format PDF) niezbędny będzie Adobe Reader. Wersję programu Adobe Reader do zainstalowania i wykorzystania z użytkowanym systemem operacyjnym można pobrać z poniższej strony internetowej. (Stan na Sierpień 2018) http://www.adobe.com/products/acrobat/readstep2.html

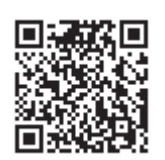

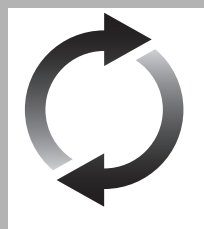

## Aktualizacja oprogramowania układowego

Firma Panasonic na bieżąco dba o ulepszanie i rozwój oprogramowania układowego urządzenia, aby klienci mogli cieszyć się korzyściami płynącymi z zastosowania najnowszych technologii.

Firma Panasonic zaleca aktualizację oprogramowania układowego urządzenia bezpośrednio po uzyskaniu informacji o dostepności nowej wersji. Szczegółowe informacje znależć można w "Aktualizacja oprogramowania układowego"

 $(\Rightarrow 8)$ .

## Pozbywanie się lub oddawanie urządzenia

W urządzeniu mogą być zachowane ustawienia użytkownika. W przypadku pozbywania się urządzenia należy wykonać procedurę przywracania ustawień fabrycznych dla wszystkich funkcji.

- 1 Wyłącz urządzenie.<br>2 Naciśnii i przytrzymai
- 2 Naciśnij i przytrzymaj [OK], żółty przycisk i niebieski przycisk na pilocie zdalnego sterowania jednocześnie przez ponad 5 sekund. – Na wyświetlaczu urządzenia zostanie wyświetlony tekst "00 RET".
- 3 Naciśnij kilkakrotnie [1] (w prawo) na pilocie zdalnego sterowania, aż na wyświetlaczu urządzenia zostanie wyświetlone "08 FIN". 4 Naciśnij i przytrzymaj [OK] przez co najmniej 5 sekund.
- ≥ W pamięci urządzenia może być zachowana historia operacji.

## Przewodnik po funkcjach sterowania

### ∫ Pilot zdalnego sterowania

Jeśli inne urządzenia firmy Panasonic reagują na polecenia pilota zdalnego sterowania, zmień kod pilota.

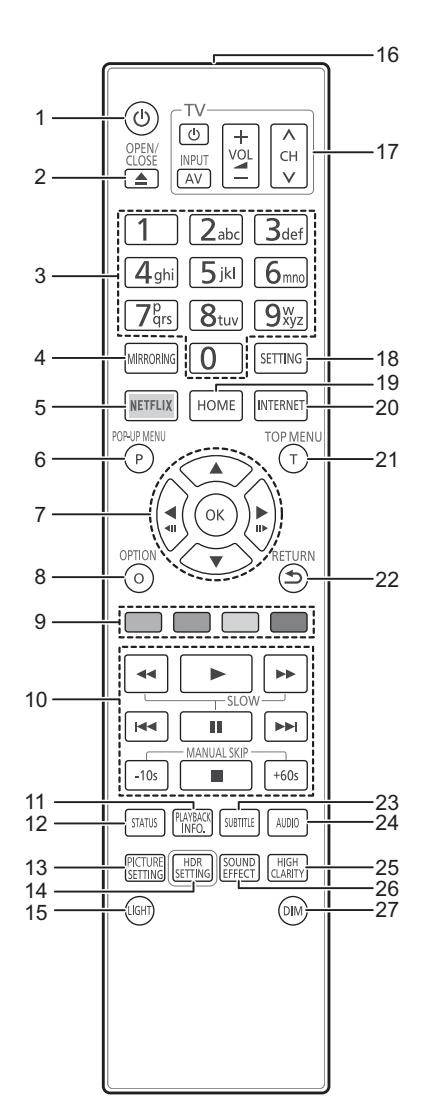

- 1 Włączanie i wyłączanie urządzenia
- 2 Wysuwanie/wsuwanie tacki na płytę
- 3 Wybór numerów tytułów itp./Wpisywanie cyfr lub znaków
- 4 Wyświetl ekran Środki Wizualiz.
- 5 Wyświetl ekran NETFLIX<br>6 Wyświetlanie menu podre
- 6 Wyświetlanie menu podręcznego<br>7 [A. ▼. ◀. ▶ l : Przesuniecie pod
- [A, V, ◀, ▶] : Przesunięcie podświetlenia wyboru [OK] : Zatwierdzenie wyboru  $(\triangleleft\bullet\bullet\bullet)$ : Klatka po klatce
- 8 Wyświetlenie menu opcji
- 9 Kolorowe przyciski (czerwony, zielony, żółty, niebieski)
- Mają różne funkcje w zależności od ekranu
- 10 Podstawowe przyciski sterowania odtwarzaniem
- 11 Wyświetl "Okno informacji o odczycie"
- 12 Wyświetlenie komunikatów statusu
- 13 Wyświetl "Ustawienia obrazu"
- 14 Wyświetl "Ustawienie HDR"
- 15 Podświetlenie przycisków pilota zdalnego sterowania
- 16 Transmitowanie sygnału zdalnego sterowania
- 17 Przyciski operowania odbiornikiem TV Możesz obsługiwać telewizor Panasonic za pomocą pilota zdalnego sterowania. Niektóre przyciski mogą nie działać w zależności od modelu telewizora.
- 18 Wyświetlenie menu ustawień
- 19 Wyświetlenie menu HOME
- 20 Wyświetlanie ekranu startowego Usług sieciowych
- 21 Wyświetlanie głównego menu
- 22 Powrót do poprzedniego ekranu
- 23 Wyświetl "Napisy"/"Ustawienia napisów"
- 24 Zmiana ścieżki dźwiękowej
- 25 Przełączanie ustawienia opcji "Dźwięk o wysokiej klarowności"
- 26 Przełączanie ustawienia opcji "Efekty dźwięk."
- 27 Przełączanie jasności wyświetlacza urządzenia

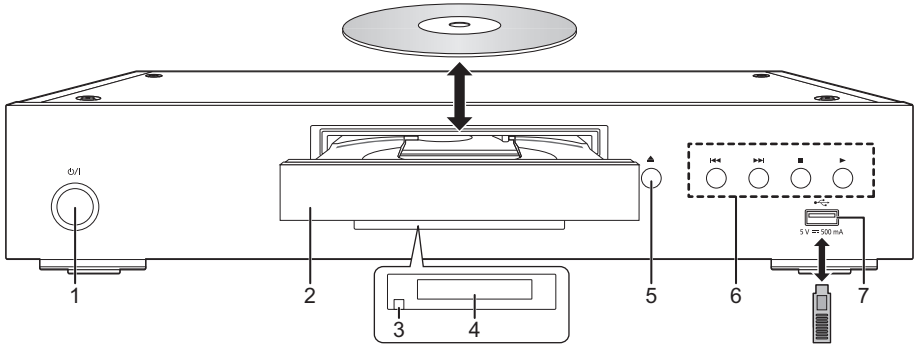

- 1 **Przełącznik gotowości/włączania (**Í**/I)** Naciśnij, aby przełączyć urządzenie z trybu gotowości na tryb pracy lub odwrotnie. W trybie gotowości urządzenie nadal zużywa niewielką ilość mocy.
- 4 Wyświetlanie<br>5 Przycisk otwi
- Przycisk otwierania/zamykania tacy płyty
- 6 Podstawowe przyciski sterowania odtwarzaniem<br>7 Gniazdo USB (5 V DC 500 mA)
	- 7 Gniazdo USB (5 V DC 500 mA) Ten port obsługuje standard USB 2.0 High Speed.
- 2 Taca płyty
- 3 Czujnik sygnału zdalnego sterowania Odległość: W zasięgu 7 m Kąt: Około 20° w górę i w dół, 30° w lewo i w prawo

### **UWAGA**

Nie umieszczaj przedmiotów przed urządzeniem. Tacka na płytę może uderzyć w przedmiot podczas otwierania i spowodować obrażenia ciała.

### $\Omega$

- ≥ Wkładając nośnik, sprawdź, czy jest odpowiednio obrócony, czyli prawą stroną do góry.
- ≥ W przypadku podłączenia produktu Panasonic przy użyciu kabla połączenia USB, na podłączonym urządzeniu może pojawić się ekran konfiguracji. Więcej informacji znajduje się w instrukcji obsługi podłączanego sprzętu.

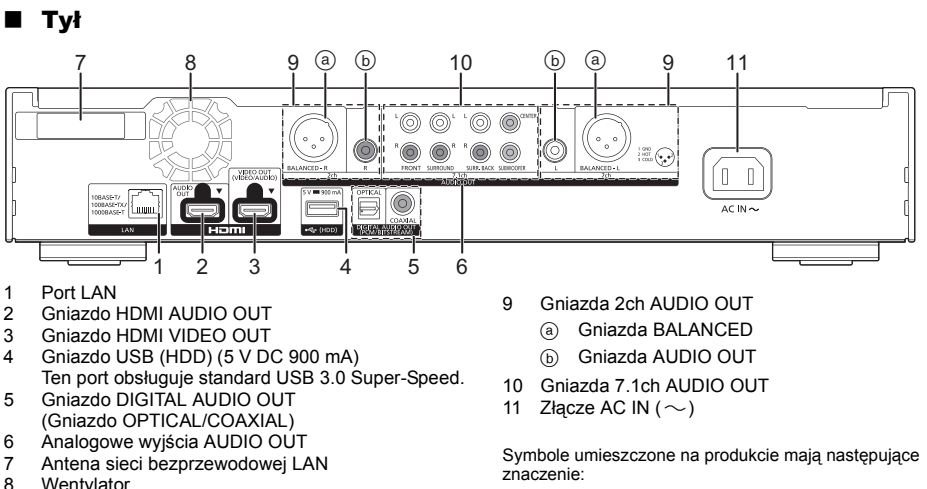

*Polski*

Wentylator

znaczenie:

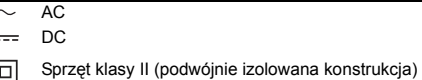

ċ

TQBS0260 **5** (77)

# *Skrócony podręcznik uruchomienia*

### KROK 1 : Podłączenie do telewizora

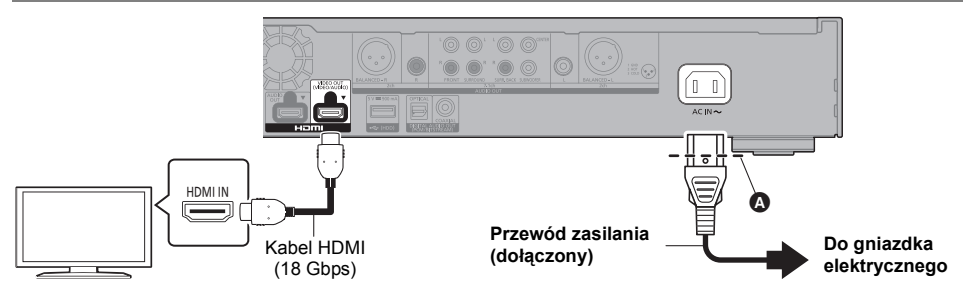

- ≥ Należy włożyć przewód zasilania do punktu A, znajdującego się tuż przed okrągłym otworem.
- ≥ Aby korzystać z 4K, należy podłączyć urządzenie główne do telewizora obsługującego standard 4K.
- ≥ Aby cieszyć się obrazem w formacie 4K (50p/60p), należy korzystać z kabla HDMI w standardzie prędkości transmisii 18 Gbps.

W przypadku używania sygnału 1080p lub 24p (4K) należy używać kabli HDMI o długości maksymalnej 5,0 metrów. Zaleca się korzystanie z kabla HDMI marki Panasonic.

- ≥ **Po podczeniu urzdzenia do telewizora zgodnego ze standardem 4K i wykonaniu "Łatwe ustawienie", automatycznie wybrany zostanie tryb 4K (50p/60p).**
- ≥ Aby oglądać zawartość Ultra HD Blu-ray w formacie 4K/HDR, należy podłączyć urządzenie główne do złącza HDMI urządzenia obsługującego HDCP2.2, 4K (50p/60p) 4:4:4 i sygnał HDR zgodnie ze standardami Ultra HD Blu-ray.
- ≥ Urządzenie główne zużywa niewielką ilość energii (> 8) nawet po wyłączeniu, w trybie gotowości. W celu zaoszczędzenia energii elektrycznej urządzenie powinno zostać wyłączone z gniazda zasilania, jeśli nie będzie używane przez dłuższy czas.

## KROK 2 : Podłączanie do sieci

### ∫ Połączenie sieci bezprzewodowej

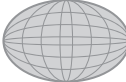

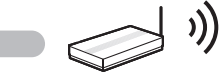

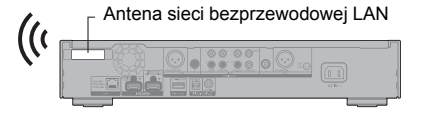

Internet Router bezprzewodowy, itp.

- ≥ Upewnij się, że antena sieci bezprzewodowej LAN nie styka się z kablem HDMI i innymi kablami. W przeciwnym razie zakres sygnału radiowego może zostać zmniejszony.
- ≥ W przypadku korzystania z dysku twardego USB należy umieść go jak najdalej od anteny sieci bezprzewodowej LAN. W przeciwnym razie zakłócenia sygnału radiowego mogą powodować wolniejsze prędkości komunikacji lub jej niestabilność.

### ∫ Połączenie kabla sieciowego

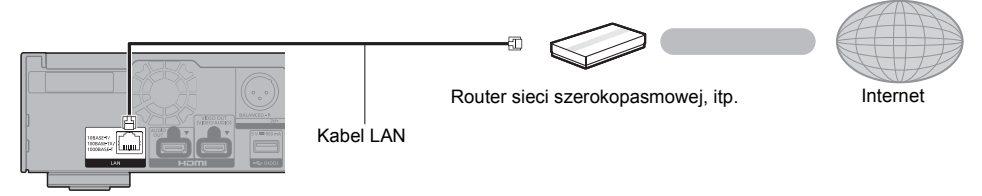

Do podłączania urządzeń peryferyjnych należy używać prostych kabli sieciowych (STP) kategorii 5e lub wyższej.

## KROK 3 : Konfiguracja

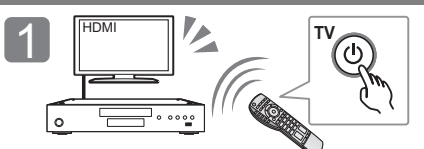

Włącz telewizor i wybierz odpowiednie źródło odbioru sygnału.

### **Korzystanie z funkcji internetowych**

### Dla EOG i Szwajcarii

 $2$   $\mathbb{P}$ 

Naciśnij [b/l]. Wykonuj instrukcje wyświetlane na ekranie, aby kontynuować konfigurowanie ustawień.

Korzystanie z funkcji internetowych i aktualizacji oprogramowania musi odbywać się zgodnie z zasadami określonymi w "Warunki korzystania z usług". Zapoznaj się uważnie z "Warunki korzystania z usług" oraz "Polityka prywatności" i potwierdź swoje zrozumienie "Polityka prywatności" oraz zgodę na "Warunki korzystania z usług", zaznaczając pole i wybierając "OK". [SETTING]  $\Rightarrow$  "Sieć"  $\Rightarrow$  "Zastrzezenia prawne"

### Poza EOG i Szwajcaria

Należy wyrazić zgodę na warunki użytkowania funkcji internetowych i zasady polityki prywatności. [SETTING] > "Sieć" > "Zastrzezenia prawne"

### KROK 4 : Odtwarzanie

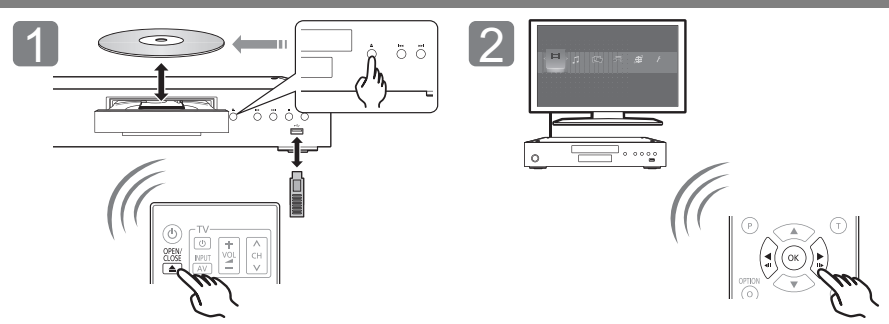

Włóż nośnik. Wybierz element do odtwarzania i naciśnij [OK].

### Operacje podczas odtwarzania

Funkcje te mogą nie działać w zależności od nośników i zawartości.

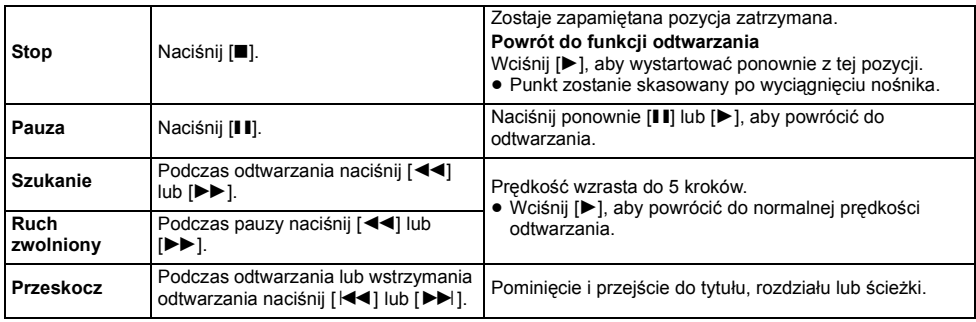

## Nośniki, które mogą być odtwarzane

**Ultra HD Blu-ray:** Video **BD-Video:** Video **BD-RE/BD-RE DL:** Video, JPEG, MPO **BD-R/BD-R DL:** Video, MKV, JPEG, MPO **DVD-Video:** Video **DVD-R/DVD-R DL:** Video, AVCHD, MKV, JPEG, MPO, AAC, AIFF, ALAC, DSD (DFF, DSF), FLAC, MP3, WAV, **WMA DVD-RW/+R/+RW/+R DL:** Video, AVCHD **Płyta CD z muzyką:** Muzyka [CD-DA] **CD-R/CD-RW:** MKV, JPEG, MPO, AAC, AIFF, ALAC, FLAC, MP3, Muzyka [CD-DA], WAV, WMA

**Urządzenie USB (do 4 TB):** AVCHD, AVCHD 3D, MKV, MP4, MPEG2, JPEG, MPO, AAC, AIFF, ALAC, DSD (DFF, DSF), FLAC, MP3, WAV, WMA

### ∫ Informacja dotycząca regionów

Urządzenie może odtwarzać płyty BD-Video oraz DVD-Video oznaczone następującymi kodami regionalnymi, w tym oznaczeniem "**ALL**". Przykład: BD-Video DVD-Video

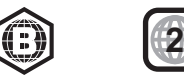

## Aktualizacja oprogramowania układowego

Co jakiś czas firma Panasonic może udostępnić zaktualizowane oprogramowanie układowe dla tego urządzenia, które może ulepszyć istniejące funkcje lub dodać nowe funkcje. Aktualizacje te są darmowe.

Po podłączeniu do szerokopasmowego Internetu urządzenie sprawdza automatycznie, czy pojawiło się nowe oprogramowanie układowe.

Gdy dostępne jest nowe oprogramowanie układowe, wyświetlany jest następujący ekran.

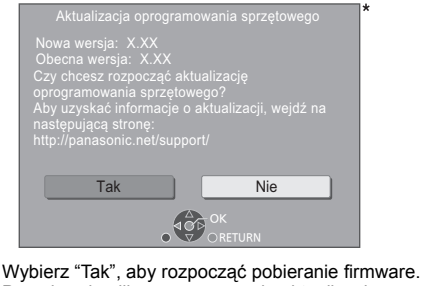

Po pobraniu pliku rozpoczyna się aktualizacja oprogramowania i wyświetlany jest czarny ekran.

## Dane techniczne

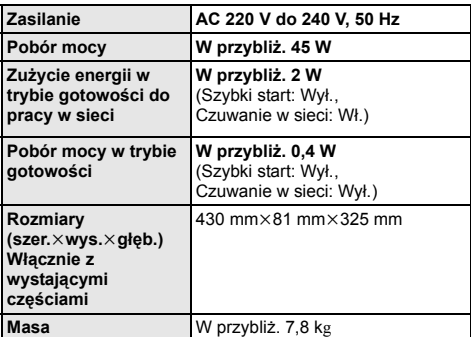

● Dane techniczne mogą się zmienić bez uprzedzenia.

Nie można używać urządzenia do momentu zakończenia aktualizacji. Nie wyjmuj przewodu zasilania podczas aktualizacji. Usunięcie przewodu zasilania, gdy aktualizacja jest w toku może spowodować uszkodzenie urządzenia. Po zainstalowaniu oprogramowania układowego urządzenie zostanie uruchomione ponownie i pojawi się następujący ekran.

ecna wersja: x.xx

 $\Box$ 

- ≥ **Najnowsze aktualizacje oprogramowania można również pobrać z poniższej strony internetowej i zapisać je na pamięci USB, aby zaktualizować oprogramowanie układowe urządzenia. http://panasonic.jp/support/global/cs/** (Strona wyłącznie w języku angielskim.)
- ≥ **Aby wyświetlić wersję oprogramowania układowego zainstalowanego w tym urządzeniu;** [SETTING] > "System" > "Informacje o systemie" > "Informacja o wersji oprogramowania"
- ≥ **Pobieranie potrwa kilka minut. Może potrwać dłużej lub moga wystąpić problemy w zależności od połączenia.**
- \* "X.XX" oznacza numer wersji oprogramowania sprzętowego.

## **Licencie**

Produkt ten wykorzystuje technologię Cinavia, aby ograniczyć przypadki wykonania nielegalnych kopii niektórych dostępnych w sprzedaży filmów i nagrań video, oraz ścieżek dźwiękowych. Aby dowiedzieć się więcej, przeczytaj instrukcję obsługi (format PDF).

"AVCHD", "AVCHD 3D", "AVCHD Progressive" i "AVCHD 3D/ Progressive" są znakami towarowymi Panasonic Corporation i Sony Corporation.

Java jest zastrzeżonym znakiem towarowym firmy Oracle oraz/lub jej spółek stowarzyszonych.

Dolby, Dolby Audio, Dolby Vision i symbol podwójnego D są znakami towarowymi Dolby Laboratories.

Informacje na temat patentów DTS znajdują pod adresem http://patents.dts.com.

Wyprodukowano na licencji DTS, Inc. DTS, Symbol, DTS i Symbol razem, DTS-HD oraz logo DTS-HD są zarejestrowanymi znakami towarowymi i/lub znakami towarowymi firmy DTS, Inc. w Stanach Ziednoczonych i/lub innych krajach. © DTS, Inc. Wszelkie prawa zastrzeżone.

THX i logo THX są znakami towarowymi firmy THX Ltd. zastrzeżonymi w Stanach Zjednoczonych i innych krajach.

The product with Hi-Res AUDIO logo is conformed to High-Resolution Audio standard defined by Japan Audio Society. This logo is used under license from Japan Audio Society.

Terminy HDMI, HDMI High Definition Multimedia Interface oraz logo HDMI są znakami towarowymi lub zarejestrowanymi znakami towarowymi HDMI Licensing Administrator, Inc. w Stanach Zjednoczonych i innych krajach.

#### <AVC>

Licencja na urządzenie została udzielona na podstawie AVC Patent Portfolio License i dotyczy osobistego i niekomercyjnego użytku przez użytkownika w celu (i) kodowania materiałów wideo zgodnie ze standardem AVC ("AVC VIDEO") i/lub (ii) dekodowania materiałów wideo AVC, które zostały zakodowane przez użytkownika na potrzeby własne i niekomercyjne i/lub zostały uzyskane od dostawcy materiałów wideo, który posiada licencję umożliwiającą dostarczanie materiałów w formacie AVC. Nie udziela się licencji jawnej ani dorozumianej na jakiekolwiek inne formy użytkowania. Dodatkowych informacji udziela MPEG LA, L.L.C.

Odwiedź stronę http://www.mpegla.com <VC-1>

Niniejszy produkt ma licencie VC-1 Patent Portfolio License do osobistego i niekomercyjnego wykorzystywania przez użytkownika w celu (i) kodowania wideo zgodnie ze standardem VC-1 ("VC-1 Video") i/lub (ii) dekodowania VC-1 Video, które zostało zakodowane przez użytkownika w celach osobistych i niekomercyjnych i/lub zostało uzyskane od dostawcy wideo, który ma licencie na VC-1 Video. Nie udziela się licencii jawnej ani dorozumianej na jakiekolwiek inne formy użytkowania. Dodatkowych informacji udziela MPEG LA, L.L.C. Odwiedź stronę http://www.mpegla.com

Logo DVD jest znakiem towarowym DVD Format/Logo Licensing Corporation.

"Wi-Fi®", "Miracast®", i "Wi-Fi Direct®" są zarejestrowanymi znakami towarowymi Wi-Fi Alliance®.<br>"Wi-Fi Protected Setup™" i "WPA™" są zarejestrowanymi znakami towarowymi Wi-Fi Alliance®.

Windows jest znakiem towarowym lub zarejestrowanym znakiem towarowym firmy Microsoft Corporation w Stanach Zjednoczonych i w innych krajach.

Android to znak handlowy firmy Google Inc.

Adobe jest znakiem towarowym lub zarejestrowanym znakiem towarowym Adobe Systems Incorporated w Stanach Zjednoczonych i/lub innych krajach.

Logo HDR10+TM jest znakiem towarowym HDR10+ Technologies, LLC.

Copyright 2004-2014 Verance Corporation. CinaviaTM jest znakiem towarowym firmy Verance. Produkt chroniony amerykańskim patentem nr 7,369,677 oraz przez ogólnoświatowe patenty wydane i oczekujące na wydanie na licencji Verance Corporation. Wszelkie prawa zastrzeżone.

W produkcie zastosowano następujące oprogramowanie:

- (1) oprogramowanie stworzone niezależnie przez firmę Panasonic
- Corporation lub na jej zlecenie, (2) oprogramowanie, które należy do strony trzeciej, udostępnione firmie Panasonic Corporation na mocy licencji,
- (3) oprogramowanie rozpowszechniane na podstawie GNU General Public License, Version 2.0 (GPL V2.0),
- (4) oprogramowanie rozpowszechniane na podstawie GNU LESSER General Public License, Version 2.1 (LGPL V2.1) oraz/lub
- (5) oprogramowanie z otwartym kodem źródłowym rozpowszechniane na licencjach innych niż GPL V2.0 oraz/lub  $L$ GPL  $V2.1$

Oprogramowanie zakwalifikowane jak (3)-(5) jest rozpowszechniane w nadziei, że będzie ono pomocne, ale NIE JEST OBJĘTE ŻADNĄ GWARANCJĄ, szczególnie dorozumianą gwarancją PRZYDATNOŚCI HANDLOWEJ i PRZYDATNOŚCI ĎO OKREŚLONYCH ZASTOSOWAŃ.

Zapoznaj się ze szczegółowymi warunkami umowy przedstawionymi w menu Ustawienia odtwarzacza. Przez co najmniej 3 (trzy) lata od momentu dostarczenia tego produktu, Panasonic będzie dostarczała wszystkim stronom trzecim, które skontaktują się z Panasonic przy użyciu podanych poniżej informacji kontaktowych, za cenę nieprzekraczającą fizycznych kosztów dystrybucji kodów źródłowych, pełną kopię odnośnych kodów źródłowych rozpowszechnianych na mocy w postaci skompilowanej GPL V2.0, LGPL V2.1, lub inne licencje w ramach zobowiązania, jak również zawiadomienia o odpowiednich prawach autorskich.

Informacje kontaktowe: oss-cd-request@gg.jp.panasonic.com Kod źródłowy i zawiadomienie o prawach autorskich są również dostępne bez opłat na naszej stronie, której adres podany jest poniżej.

https://panasonic.net/cns/oss/

### (1) MS/WMA

- Niniejszy wyrób jest chroniony określonymi prawami do własności intelektualnej należącymi do Microsoft Corporation i osób trzecich. Korzystanie i rozpowszechnianie takich technologii poza niniejszym wyrobem bez licencji Microsoft lub autoryzowanych podmiotów zależnych od Microsoft i osób trzecich jest zabronione.
- (2) Oznakowanie MS/PlayReady/produktu końcowego Ten produkt zawiera technologię chronioną przez określone prawa własności intelektualnej należące do Microsoft. Wykorzystywanie lub dystrybucja tej technologii poza niniejszym produktem bez uzyskania licencji od firmy Microsoft są zabronione.
- (3) Informacje MS/PlayReady/dla użytkowników końcowych Właściciele treści stosują technologię kontroli dostępu do treści Microsoft PlayReady™ w celu ochrony własności intelektualnej, w tym treści chronionych prawami autorskimi. Niniejsze urządzenie wykorzystuje technologię PlayReady w celu uzyskania dostępu do treści chronionych przez PlayReady oraz WMDRM. Jeśli urządzenie nie egzekwuje ograniczeń korzystania z treści, właściciele treści mogą zażądać od firmy Microsoft cofnięcia możliwości odtwarzania przez urządzenie treści chronionych przez PlayReady. Takie wycofanie nie powinno mieć wpływu na treści niechronione oraz treści chronione innymi technologiami kontroli dostępu. Właściciele treści mogą zażądać od użytkownika aktualizacji PlayReady w celu uzyskania dostępu do ich treści. W przypadku niedokonania aktualizacji dostęp do treści wymagających aktualizacji będzie niemożliwy.
- (4) Vorbis, FLAC, WPA Supplicant
- Licencje na oprogramowanie zostają wyświetlone po wybraniu "Licencja oprogramowania" w menu ustawień.\*
- $[SETTING] \Rightarrow$  "System"  $\Rightarrow$  "Informacje o systemie"

*Polski*

Kiitos, että ostit tämän tuotteen.

Lue nämä ohjeet huolellisesti ennen tämän tuotteen käyttämistä ja säilytä tämä käsikirja tulevaa tarvetta varten.

## Varotoimet

## VAROITUS

### **Laite**

Tulipalo-, sähköisku- tai vahinkovaaran välttämiseksi,

- ≥ Älä anna tämän laitteen altistua sateelle, kosteudelle, pisaroille tai roiskeille.
- ≥ Älä laita laitteen päälle mitään nesteitä sisältäviä esineitä kuten maliakot.
- ≥ Käytä suositeltuja varusteita.
- ≥ Älä poista suojuksia.
- ≥ Älä korjaa tätä laitetta itse. Anna huoltopalvelut tehtäväksi pätevälle henkilöstölle.
- ≥ Älä anna metalliesineiden pudota laitteen sisälle.
- ≥ Älä laita painavia esineitä laitteen päälle.

### **Verkkokaapeli**

Tulipalo-, sähköisku- tai vahinkovaaran välttämiseksi,

- ≥ Varmista, että virtalähteen jännite vastaa laitteeseen merkittyä jännitettä.
- Työnnä verkkovirtapistoke kunnollisesti pistorasiaan.<br>● Älä vedä toi taiwite koopelia tai oosta sen päälle poi
- ≥ Älä vedä tai taivuta kaapelia tai aseta sen päälle painavia esineitä.
- ≥ Älä käsittele pistoketta märillä käsillä.
- ≥ Pidä kiinni verkkovirtapistokkeen rungosta, kun irrotat pistokkeen. ≥ Älä käytä vahingoittunutta verkkovirtapistoketta tai pistorasiaa.
- Pistoketta käytetään virrankatkaisulaitteena.

Asenna yksikkö siten, että pistoke voidaan irrottaa nopeasti pistorasiasta.

#### **Pieni esine**

Pidä akut lasten ulottumattomissa nielaisemisen estämiseksi.

## VAARA

**Laite**

- ≥ Tämä tuote käyttää laseria. Laitteen käyttäminen muulla kuin näissä käyttöohjeissa mainitulla tavalla saattaa altistaa käyttäjän vaaralliselle säteilylle.
- ≥ Älä laita avotulisia esineitä kuten kynttilöitä laitteen päälle.
- ≥ Laite saattaa kärsiä radiotaajuisista häiriöistä, jotka aiheutuvat matkapuhelimista käytön aikana. Jos kyseisiä häiriöitä tapahtuu,
- lisää matkapuhelimen ja tuotteen välistä etäisyyttä.
- ≥ Laite on tarkoitettu käytettäväksi leudoissa ilmastoissa.
- ≥ Jotkut tämän laitteen osuudet voivat kuumentua käytön aikana. Kun siirretään tai puhdistetaan tätä laitetta, irrota verkkokaapeli ja odota vähintään 3 minuuttia.

### **Sijoitus**

Sijoita laite tasaiselle pinnalle.

- Tulipalo-, sähköisku- tai vahinkovaaran välttämiseksi,
- ≥ Älä asenna tai sijoita tätä laitetta kirjahyllyyn, suljettuun kaappiin tai muuhun rajalliseen tilaan. Varmista laitteen riittävä tuuletus.
- ≥ Älä tuki laitteen tuuletusaukkoja lehdillä, pöytäliinalla, verhoilla tai vastaavilla esineillä.
- ≥ Älä laita tätä laitetta vahvistimen/vastaanottimen tai muun mahdollisesti kuumenevan laitteiston päälle. Kuumuus voi vahingoittaa laitetta.
- ≥ Älä anna tämän laitteen altistua suoralle auringonvalolle, korkeille lämpötiloille, runsaalle kosteudelle tai liialliselle tärinälle.

#### **Paristot**

Paristojen väärä käsittely voi aiheuttaa elektrolyyttivuodon sekä tulipalon.

- ≥ On olemassa räjähdysvaara, jos akkua ei vaihdeta oikein. Käytä ainoastaan valmistajan suosittelemaa tyyppiä.
- ≥ Kun hävität paristot, ota yhteyttä paikallisiin viranomaisiin tai jälleenmyyjään oikean hävitysmenetelmän selvittämiseksi.
- ≥ Älä sekoita keskenään vanhoja ja uusia paristoja tai käytä erityyppisiä paristoja samanaikaisesti.
- ≥ Älä altista sitä kuumalle tai liekeille.
- ≥ Älä jätä paristoa(paristoja) autoon suoraan auringonvaloon pitkäksi aikaa, kun auton ovet ja ikkunat ovat kiinni.
- ≥ Älä pura osiin tai aiheuta oikosulkua.
- ≥ Älä lataa uudelleen alkali- tai mangaaniparistoja.
- ≥ Älä käytä paristoja, joiden suojakuori on rikkoutunut.

Poista paristot, jos et aio käyttää kaukosäädintä pitkään aikaa. Varastoi viileään, pimeään paikkaan.

## Langaton lähiverkkoyhteys

Tämän laitteen käyttöä koskevat seuraavat rajoitukset. Sinun tulee tuntea nämä rajoitukset ennen tämän laitteen käyttöä. Panasonic ei ole millään tavalla vastuussa mistään välillisestä vahingosta, joka saattaa tapahtua näiden rajoitusten noudattamatta jättämisestä, tai mistään tämän laitteen käyttöön tai käyttämättömyyteen liittyvästä olosuhteesta.

- ≥ **Radioaalloilla lähetettävät ja vastaanotettavat tiedot**
- **voidaan siepata ja niitä voidaan valvoa.** ≥ **Tämä laite sisältää herkkiä elektronisia osia.** Muista käyttää tätä laitetta tavalla, jota varten se on
	- suunniteltu, ja noudata seuraavia kohtia: – Älä altista laitetta korkeille lämpötiloille tai suoralle auringonvalolle.
	- Älä taivuta tai kohdista laitteeseen voimakkaita iskuja.
	- Pidä laite etäällä kosteudesta.
	- Älä pura tai muunna laitetta millään tavalla.

### **Vakuutus vaatimustenmukaisuudesta (DoC)**

"*Panasonic Corporation*" vakuuttaa, että tämä tuote on yhdenmukainen direktiiviin 2014/53/EU keskeisten vaatimusten sekä sen muiden merkityksellisten määräysten kanssa.

Asiakkaat voivat ladata alkuperäisen DoC:n kopion RE-tuotteillemme DoC-palvelimelta: http://www.ptc.panasonic.eu

Valtuutetun edustajan yhteystiedot:

Panasonic Marketing Europe GmbH, Panasonic Testing Centre, Winsbergring 15, 22525 Hamburg, Saksa

5,15 - 5,35 GHz kaista on rajoitettu käytettäväksi ainoastaan sisätiloissa seuraavissa maissa.

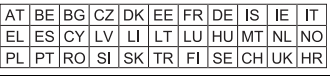

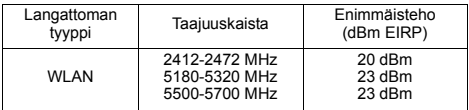

### **Vanhojen laitteiden ja paristojen hävittäminen Vain EU-jäsenmaille ja kierrätysjärjestelmää käyttäville maille**

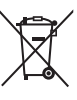

Tämä symboli tuotteissa, pakkauksessa ja/tai asiakirjoissa tarkoittaa, että käytettyjä sähköllä toimivia ja elektronisia tuotteita ei saa laittaa yleisiin talousjätteisiin.

Johda vanhat tuotteet ja käytetyt paristot käsittelyä, uusiointia tai kierrätystä varten vastaaviin keräyspisteisiin laissa annettujen määräysten

mukaisesti. Hävittämällä tuotteet asiaankuuluvasti, autat samalla

suojaamaan arvokkaita luonnonvaroja ja estämään mahdollisia negatiivisia vaikutuksia ihmiseen ja luontoon.

Lisätietoa keräämisestä ja kierrätyksestä saa paikalliselta jätehuollosta vastuulliselta viranomaiselta. Maiden lainsäädännön mukaisesti tämän jätteen määräystenvastaisesta hävittämisestä voidaan antaa sakkorangaistuksia.

#### **Huomautus paristosymbolista (symboli alhaalla):**

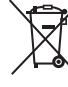

#### Tämä symboli voidaan näyttää jonkin kemiallisen symbolin yhteydessä. Siinä tapauksessa se perustuu vastaaviin direktiiveihin, jotka on annettu kyseessä olevalle kemikaalille.

## Sisällysluettelo

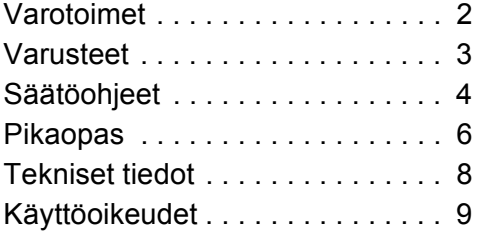

### **TIETOSUOJAKÄYTÄNTÖ (ote)**

Panasonic-yhtiö, jonka rekisteröity toimipaikka sijaitsee osoitteessa 1006, Oaza Kadoma, Kadoma City, Osaka 571-8501, Japani, kerää automaattisesti henkilötietoja, kuten IP-osoitteen ja/tai laitteen ID-tunnuksen heti, kun yhdistät laitteen Internetiin. Teemme tämän suojellaksemme asiakkaitamme sekä Palvelumme eheyttä sekä suojellaksemme Panasonicin oikeuksia ja omaisuutta. Sinulla on oikeus tutustua tietoihin ja oikaista niitä sekä tietyissä olosuhteissa oikeus vastustaa tietojen käsittelyä. Sinulla on myös oikeus tietojen poistoon, oikeus tietojen käsittelyn rajoittamiseen, oikeus tietojen siirtoon sekä oikeus vastustaa muita tietojen käsittelytapoja. Jos haluat käyttää yllä mainittuja oikeuksia ja/tai haluat lisätietoja henkilötietojesi käsittelystä tässä yhteydessä, lue tietosuojakäytäntömme teksti kokonaisuudessaan laitteesi tukisivulta osoitteesta http://av.jpn.support.panasonic.com/support/global/cs/bd/privacy/

tai Voit myös ottaa yhteyttä asiakastukeemme/tukinumeroomme tai osoitteeseen, joka löytyy laitelaatikon mukana toimitetusta eurooppalaisesta takuuasiakirjasta, jolloin lähetämme sinulle tietosuojakäytäntötekstimme kokonaisuudessaan.

## **Varusteet**

Tarkista toimitetut varusteet ennen tämän laitteen käyttöä.

- **1 Kaukosäädin**
- (N2QAYA000172)
- **2 Kaukosäätimen paristot**
- **1 Verkkokaapeli**

### $\Box$

- ≥ Näiden käyttöohjeiden tuotenumerot ovat Elokuu 2018 mukaisia. Niihin voi tulla muutoksia.
- ≥ Älä käytä verkkokaapelia muiden laitteiden kanssa.
- ≥ **Kaukosäätimen käyttö**

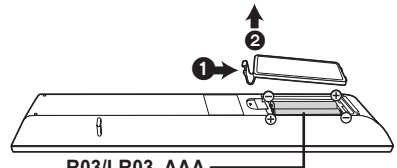

### **R03/LR03, AAA** (Alkali- tai mangaaniparistot)

Laita paristot liittimeen siten, että se  $(+)$ ja  $-)$  täsmää kaukosäätimen liittimien kanssa.

### **Yksityiskohtaisemmat käyttöohjeet löytyvät kohdasta "Käyttöohjeet (PDF-muodossa)". Niiden lukemiseksi lataa tiedosto verkkosivulta. http://panasonic.jp/support/global/cs/bd/oi/index.html**

Tarvitset Adobe Readerin selataksesi tai tulostaaksesi käyttöohjeet (PDF-muodossa). Seuraavalta verkkosivulta voit ladata ja asentaa Adobe Reader -ohjelman version, jota sopii käyttöjärjestelmääsi. (Tilanne Elokuu 2018) http://www.adobe.com/products/acrobat/readstep2.html

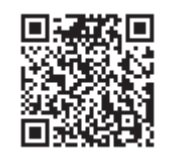

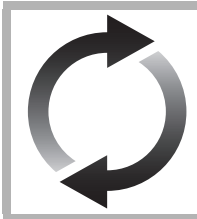

## Laiteohjelmiston päivitys

Panasonic parantaa jatkuvasti laitteen ohjelmistoja, jotta asiakkaat voivat hyödyntää viimeisintä käytettävissä olevaa tekniikkaa.

Panasonic suosittelee päivittämään laiteohjelmiston heti, kun saat ilmoituksen. Lisätietoja varten katso "Laiteohjelmiston päivitys" ( $\Rightarrow$  8).

## Laitteen hävittäminen tai luovuttaminen

Laitteessa saattaa olla käyttäjän asetustietoja. Jos luovut laitteesta hävittämällä tai antamalla sen pois, toimi seuraavasti palauttaaksesi kaikki asetukset tehtaan esiasetuksiin, jotta poistetaan käyttäjän asetukset.<br>① Kytke yksikkö pois päältä.

- Kytke yksikkö pois päältä.
- 2 Paina ja pidä samanaikaisesti painettuna kaukosäätimen painikkeet [OK], keltainen ja sininen pidempään kuin 5 sekuntia. – "00 RET" näytetään laitteen näytössä.
- 3 Paina toistuvasti kaukosäätimen kohtaa [1] (oikealle), kunnes laitteen näytöllä näytetään "08 FIN".
- 4 Paina ja pidä painettuna [OK] vähintään 5 sekuntia.
- ≥ Käyttöhistoria saatetaan tallentaa tämän laitteen muistiin.

## Säätöohjeet

## ■ Kaukosäädin

Kun jokin muu Panasonic-laite vastaa laitteen kaukosäätimeen, muuta kaukosäätimen koodi.

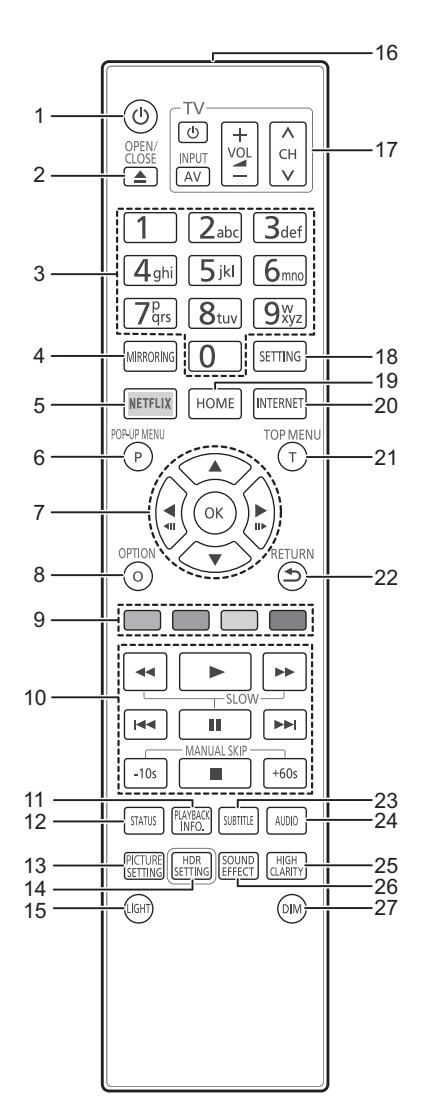

- 1 Kytke laite päälle ja pois päältä
- 2 Avaa tai sulje levykelkka
- 3 Valitse nimikenumerot, jne./Syötä numeroita tai merkkejä
- 4 Näytä Mirroring -näyttö
- 5 Näytä NETFLIX -näyttö<br>6 Näytä pikavalikko
- 6 Näytä pikavalikko<br>7 [▲ ▼ ◀ ▶ l ː Si
- [A, V, 4, ►] : Siirrä korostus valinnalle [OK] : Vahvista valinta  $($  <III) $($ III $)$  : Kuva-kuvalta
- 8 Näytä valintavalikko
- 9 Värilliset painikkeet (punainen, vihreä, keltainen, sininen)
	- Käytetään eri tarkoituksiin näytöstä riippuen
- 10 Perustoiston säätöpainikkeet
- 11 Näytä "Playback Information Window"
- Näytä tilaviestit
- 13 Näytä "Picture Settings"
- 14 Näytä "HDR Setting"
- 15 Sytytä kaukosäätimen painikkeet
- 16 Lähetä kaukosäätimen signaali
- 17 Television toimintopainikkeet Voit käyttää Panasonicin televisiota laitteen kaukosäätimellä. Jotkut painikkeet eivät mahdollisesti toimi televisiosta riippuen.
- 18 Näytä asetusvalikko
- 19 Näytä valikko HOME
- 20 Näyttää kotinäytön toiminnolle Network Service<br>21 Näytä vlävalikko
- Näytä ylävalikko
- 22 Palaa edelliseen näyttöön
- 23 Näytä "Subtitles"/"Subtitle Settings"
- 24 Muuta ääniraita
- 25 Kytke asetus "High Clarity Sound"
- 26 Kytke asetus "Sound Effects"
- 27 Vaihda laitteen näytön kirkkaus

### ■ Etupuoli

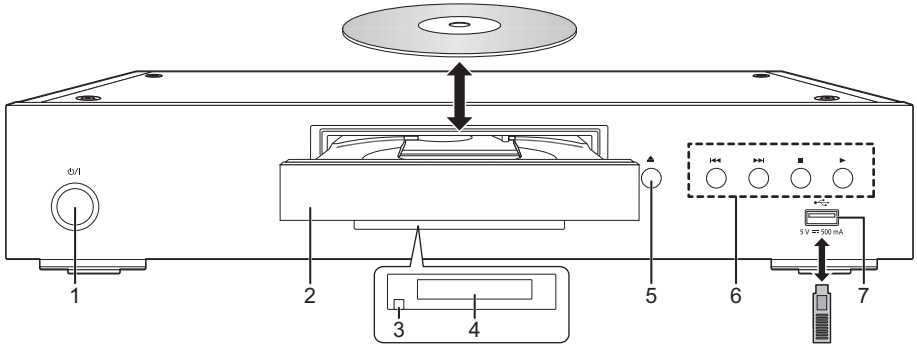

4 Näyttö<br>5 Levyke

Levykelkan avaa/sulje-painike 6 Perustoiston säätöpainikkeet<br>7  $1$ ISB-portti (5 V DC 500 mA) USB-portti (5 V DC 500 mA)

Tämä portti tukee USB 2.0 High Speed -tekniikkaa.

- 1 **Valmiustila/päällä -kytkin (**Í/I**)** Paina siirtyäksesi laitteen päällä tilasta valmiustilaan tai päinvastoin. Valmiustilassa laite kuluttaa edelleen hieman energiaa.
- 2 Levykelkka
- 3 Kaukosäätimen signaalianturi Etäisyys: Enintään noin. 7 m Kulma: Noin 20° ylös ja alas, 30° vasemmalle ja oikealle

### **VAARA**

Älä sijoita mitään esineitä laitteen eteen. Levykelkka voi törmätä esineisiin, kun se avataan, ja siitä voi olla seurauksena vahinko.

### $\Box$

- ≥ Kun laitetaan tietoväline, varmista, että se on oikein päin, jossa oikea puoli osoittaa ylöspäin.
- ≥ Jos liität Panasonicin tuotteen USB-liitäntäkaapelilla, liitetyssä laitteessa saatetaan näyttää asetusnäyttö. Jos haluat lisätietoja, katso liitetyn laitteen käyttöohjeita.

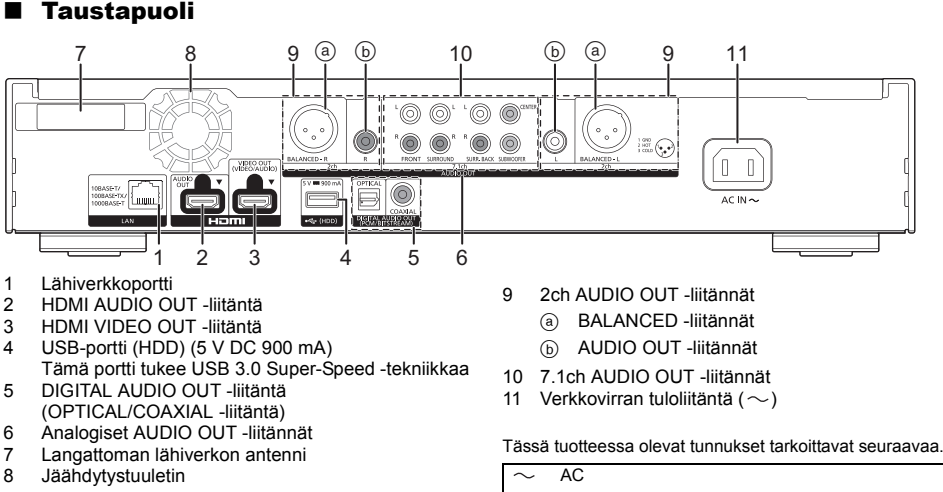

D<sub>C</sub>  $\frac{1}{2}$ Luokan II laite (Tuotteen rakenne on 叵 kaksoiseristetty.)

# *Pikaopas*

## VAIHE 1 : Liittäminen televisioon

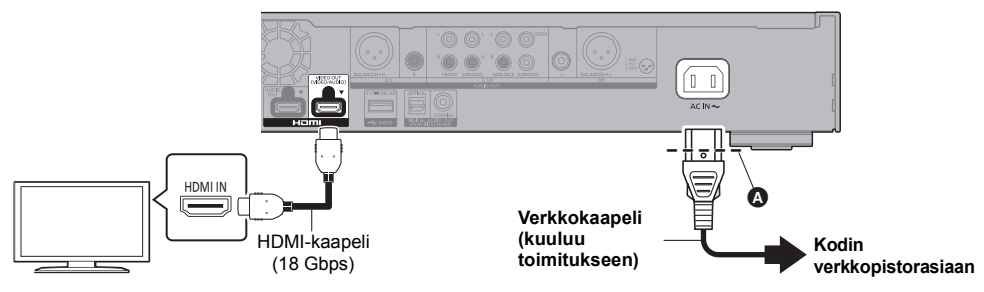

- ≥ Työnnä verkkokaapeli juuri kohtaan A, joka sijaitsee vähän ennen pyöreää aukkoa.
- ≥ Nauttiaksesi 4K-lähetyksestä, sinun on yhdistettävä tämä laite 4K-yhteensopivaan televisioon.
- ≥ Nauttiaksesi 4K-kuvista (50p/60p) tarvitset HDMI-kaapelin, joka tukee nopeutta 18 Gbps.
- Kun lähetetään signaalia 1080p tai 24p (4K), käytä HDMI-kaapelia, jonka pituus on enintään 5,0 metriä. Suositellaan, että käytät Panasonicin HDMI-kaapelia.
- ≥ **Jos liität tämän laitteen 4K-yhteensopivaan televisioon ja suoritat toiminnon "Easy Settings", valitaan automaattisesti 4K (50p/60p).**
- ≥ Katsele Ultra HD Blu-ray sisältöä 4K-/HDR-muodossa liittämällä HDMI-liitäntään laitteessa, joka tukee muotoja HDCP2.2, 4K (50p/60p) 4:4:4 ja HDR-signaaleja, jotka ovat Ultra HD Blu-ray -määritysten mukaisia.
- ≥ Tämä laite kuluttaa hieman verkkovirtaa (> 8) myös pois päältä valmiustilaan kytkettynä. Energian säästämiseksi laite on kytkettävä irti, jos et aio käyttää sitä pitkään aikaan.

### VAIHE 2 : Liittäminen tietoverkkoon

### ∫ Langaton lähiverkkoyhteys

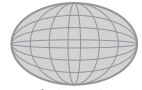

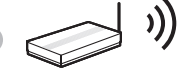

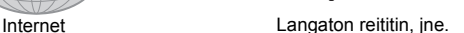

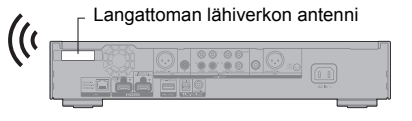

- ≥ Varmista, että langattoman lähiverkon antenni ei kosketa HDMI-kaapelia tai muita johtoja. Muutoin radiosignaali saattaa heikentyä.
- ≥ Kun käytetään USB-kiintolevyä, aseta se mahdollisimman kauas langattoman lähiverkon antennista. Muutoin radiosignaalin häiriö voi aiheuttaa hitaampia tiedonsiirtonopeuksia tai tiedonsiirron epävakautta.

### ■ Lahiverkkokaapeliyhteys

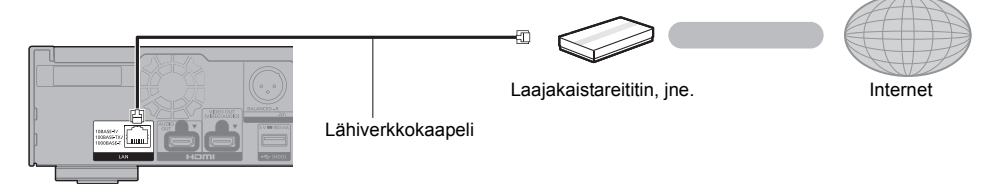

Käytä luokan 5e tai ylempiä suoria lähiverkkokaapeleita (STP), kun liitetään oheislaitteisiin.

### VAIHE 3 : Asetus

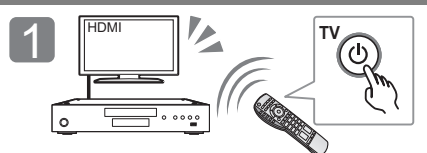

Kytke televisio päälle ja valitse sopiva videotulo.

### **Internet-toimintojen käytössä**

### Euroopan talousalue ja Sveitsi

Internet-pohjaisten toimintojen käytön ja ohjelmistojen päivitysten on noudatettava sääntöjä, jotka kuvataan kohdassa "Terms and Conditions of Use". Tutustu kohtiin "Terms and Conditions of Use" ja "Privacy Policy" huolellisesti ja vahvista, että ymmärrät kohdan "Privacy Policy" sisällön ja hyväksy kohdan "Terms and Conditions of Use" valitsemalla valintaruudun ja valitsemalla kohdan "OK". [SETTING]  $\Rightarrow$  "Network"  $\Rightarrow$  "Legal Notices"

### Muut kuin Euroopan talousalue ja Sveitsi

Sinun on hyväksyttävä internet-toimintoa ja tietosuojaa koskevat käyttöehdot. [SETTING]  $\Rightarrow$  "Network"  $\Rightarrow$  "Legal Notices"

## VAIHE 4 : Toisto

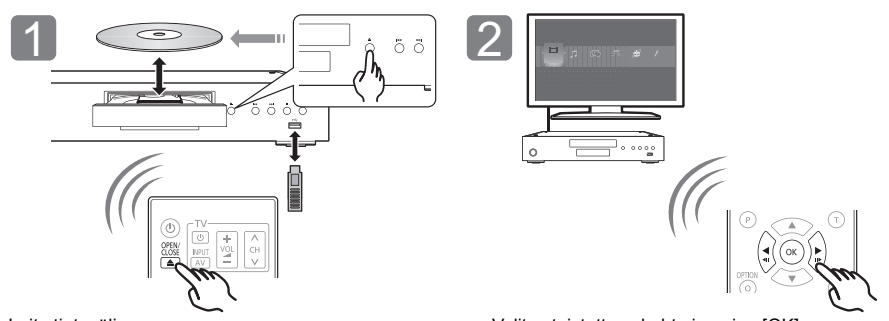

Laita tietoväline. Valitse toistettava kohta ja paina [OK].

### Toimenpiteet toiston aikana

Seuraavat toiminnot eivät mahdollisesti toimi tietovälineistä ja sisällöistä riippuen.

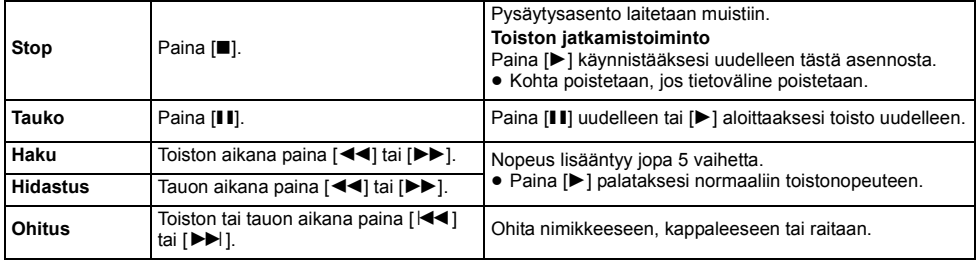

Paina [U/I] Noudata näytön ohjeita asetusten jatkamiseksi.

## Toistettavissa olevat tietovälineet

**Ultra HD Blu-ray:** Video **BD-Video:** Video **BD-RE/BD-RE DL:** Video, JPEG, MPO **BD-R/BD-R DL:** Video, MKV, JPEG, MPO **DVD-Video:** Video **DVD-R/DVD-R DL:** Video, AVCHD, MKV, JPEG, MPO, AAC, AIFF, ALAC, DSD (DFF, DSF), FLAC, MP3, WAV, **WMA DVD-RW/+R/+RW/+R DL:** Video, AVCHD **Musiikki-CD:** Musiikki [CD-DA] **CD-R/CD-RW:** MKV, JPEG, MPO, AAC, AIFF, ALAC, FLAC, MP3, Musiikki [CD-DA], WAV, WMA **USB-laite (jopa 4Tt):** AVCHD, AVCHD 3D, MKV, MP4, MPEG2, JPEG, MPO, AAC, AIFF, ALAC, DSD (DFF,

DSF), FLAC, MP3, WAV, WMA

### ∫ Alueen hallintatiedot

Laite voi toistaa BD-video/DVD-videolevyjä seuraavilla aluekoodeilla mukaan lukien "**ALL**": DVD-Video

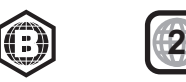

## Laiteohjelmiston päivitys

Ajoittain Panasonic julkaisee laitteen päivitetyn laiteohjelmiston, joka voi lisätä tai parantaa laitteen toimintoja. Nämä päivitykset ovat saatavilla ilmaiseksi.

Tämä laite kykenee tarkistamaan laiteohjelmiston automaattisesti, kun se liitetään Internetiin laajakaistayhteydellä.

Kun uusi laiteohjelmistoversio on saatavilla, tulee näkyviin seuraava ilmoitus.

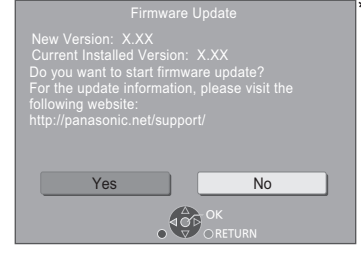

Valitsemalla "Yes" käynnistä laiteohjelmiston lataaminen.

Kun laiteohjelmiston päivitys käynnistyy lataamisen päättymisen jälkeen, näytetään musta näyttö.

## Tekniset tiedot

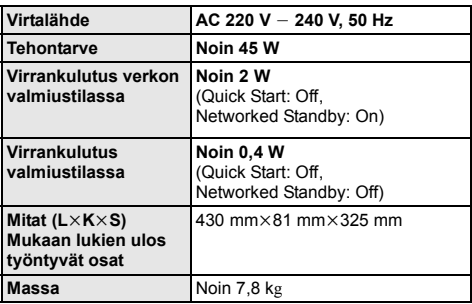

≥ Tekniset tiedot voivat muuttua ilman eri ilmoitusta.

Et voi käyttää tätä laitetta, kunnes päivitys on valmis. Älä irrota verkkokaapelia päivityksen aikana. Verkkokaapelin irrottaminen päivityksen aikana saattaa vahingoittaa laitetta.

Laiteohjelmiston asennuksen jälkeen yksikkö käynnistyy uudelleen ja näytetään seuraava näyttö.

Current Version: x.xx

### $\mathbf{\Omega}$

- ≥ **Voit myös ladata viimeisimmän laiteohjelmiston seuraavalta verkkosivulta ja tallentaa sen USB-laitteelle laiteohjelmiston päivittämiseksi. http://panasonic.jp/support/global/cs/** (Tämä verkkosivusto on ainoastaan englanniksi.)
- ≥ **Laitteessa olevan laiteohjelmistoversion näyttämiseksi;** [SETTING]  $\Rightarrow$  "System"  $\Rightarrow$  "System Information"  $\Rightarrow$
- "Firmware Version Information" ≥ **Lataaminen kestää useita minuutteja. Se saattaa**
- **kestää kauemman tai se ei mahdollisesti toimi kunnolla riippuen yhteyden olosuhteista.**
- \* "X.XX" ilmoittaa laiteohjelmiston versionumeron.

## Käyttöoikeudet

Tässä tuotteessa on käytetty Cinavia-tekniikkaa, jolla rajoitetaan kaupalliseen käyttöön tuotettujen elokuvien, videoiden ja niiden musiikkia sisältävien tallenteiden luvattomien kopioiden käyttöä. Jos haluat lisätietoja, katso käyttöohjeita (PDF-muodossa).

"AVCHD", "AVCHD 3D", "AVCHD Progressive" ja "AVCHD 3D/ Progressive" ovat tavaramerkkejä, jotka omistaa Panasonic Corporation ja Sony Corporation.

Java on rekisteröity tavaramerkki, jonka omistaa Oracle ja/tai sen sidosryhmät.

Dolby, Dolby Audio, Dolby Vision ja kaksois-D-symboli ovat Dolby Laboratoriesin tavaramerkkejä.

DTS-patentteja varten katso http://patents.dts.com. Valmistettu yhtiön DTS, Inc. lisenssillä. DTS, symboli, DTS ja symboli yhdessä, DTS-HD ja DTS-HD-logo ovat rekisteröityjä tavaramerkkejä ja/tai tavaramerkkejä, jotka omistaa DTS, Inc. Yhdysvalloissa ja muissa maissa. © DTS, Inc. Kaikki oikeudet pidätetään.

THX ja THX-logo ovat tavaramerkkejä, jotka omistaa THX Ltd., rekisteröity Yhdysvalloissa ja muissa maissa.

The product with Hi-Res AUDIO logo is conformed to High-Resolution Audio standard defined by Japan Audio Society. This logo is used under license from Japan Audio Society.

Termit HDMI ja HDMI High-Definition Multimedia Interface ja HDMI-logo ovat HDMI Licensing Administrator, Inc.:n tavaramerkkejä tai rekisteröityjä tavaramerkkejä Yhdysvalloissa ja muissa maissa.

### $<$ AVC<sub>2</sub>

Tämän tuotteen AVC Patent Portfolio -käyttöoikeus antaa kuluttajalla oikeuden henkilökohtaiseen tai muuhun korvauksettomaan käyttöön (i) koodata videoita AVC-standardin ("AVC Video") mukaisesti ja/tai (ii) dekoodata AVC-videoita, jotka toinen kuluttaja on koodannut henkilökohtaisessa toiminnassa ja/ tai jotka on saatu sellaiselta videoiden toimittajalta, jolla on oikeus toimittaa AVC-videoita. Käyttöoikeutta ei myönnetä suoraan tai epäsuorasti mitään muuta käyttöä varten. Lisätietoja antaa MPEG LA, L.L.C.

Katso http://www.mpegla.com

 $c$   $\sqrt{C} - 1$ 

Tämän tuotteen VC-1-Patent Portfolio -käyttöoikeus antaa kuluttajalle oikeuden henkilökohtaiseen ja ei-kaupalliseen käyttöön (i) koodata videoita VC-1-standardin ("VC-1 Video") mukaisesti ja/tai (ii) dekoodata VC-1-videoita, jotka toinen kuluttaja on koodannut henkilökohtaisessa ja ei-kaupallisessa toiminnassa ja/tai jotka on saatu sellaiselta videoiden toimittajalta, jolla on oikeus toimittaa VC-1 -videoita. Käyttöoikeutta ei myönnetä suoraan tai epäsuorasti mitään muuta käyttöä varten. Lisätietoja antaa MPEG LA, L.L.C. Katso http://www.mpegla.com

"DVD Logo" on tavaramerkki, jonka omistaa DVD Format/Logo Licensing Corporation.

"Wi-Fi®", "Miracast®", ja "Wi-Fi Direct®" ovat rekisteröityjä tavaramerkkejä, jotka omistaa Wi-Fi Alliance®. "Wi-Fi Protected SetupTM" ja "WPATM" ovat tavaramerkkejä, jotka omistaa Wi-Fi Alliance®.

Windows on tavaramerkki tai rekisteröity tavaramerkki, jonka omistaa Microsoft Corporation Yhdysvalloissa ja muissa maissa.

Android on Google Inc:n tavaramerkki.

Adobe on tavaramerkki tai rekisteröity tavaramerkki, jonka omistaa Adobe Systems Incorporated Yhdysvalloissa ja/tai muissa maissa.

HDR10+TM-logo on tavaramerkki, jonka omistaa HDR10+ Technologies, LLC.

Tekijänoikeudet 2004-2014 Verance Corporation. Cinavia™ on Verance Corporationin tavaramerkki. Suojattu yhdysvaltalaisella patentilla numero 7369677 ja Verance Corporationin lisenssin alaisilla kansainvälisillä jo myönnetyillä tai vireillä olevilla patenteilla. Kaikki oikeudet pidätetään.

Tähän tuotteeseen sisältyy seuraavat ohjelmistot:

- (1) ohjelmistot, jotka on kehittänyt Panasonic Corporation tai jotka
- on kehitetty kyseiselle yhtiölle. (2) ohjelmistot, jotka kuuluvat kolmannelle osapuolelle ja joiden käyttöoikeudet Panasonic Corporation omistaa,
- (3) ohjelmiston käyttöoikeudet myönnetään sopimuksella GNU General Public License, Version 2.0 (GPL V2.0),
- (4) ohjelmiston käyttöoikeudet myönnetään sopimuksella GNU LESSER General Public License, Version 2.1 (LGPL V2.1) ja/ tai,
- (5) muut avoimen lähdekoodin ohjelmistot kuin käyttöoikeuksilla GPL V2.0 ja/tai LGPL V2.1 toimitetut ohjelmistot.

Kohtiin (3) - (5) kuuluvia ohjelmistoja jaetaan siinä toivossa, että siitä on hyötyä, mutta ILMAN MITÄÄN TAKUITA, jopa ilman hiljaista takuuta MYYNTIKELPOISUUDESTA tai SOVELTUVUUDESTA TIETTYYN TARKOITUKSEEN. Katso liittyvät tarkemmat ehdot ja edellytykset, jotka näytetään valikossa Player Settings.

Ainakin kolme (3) vuotta tämän tuotteen toimituksesta Panasonic antaa kolmannelle osapuolelle, joka ottaa yhteyttä alla oleviin yhteystietoihin, täydellisen koneellisesti luettavan kopion lähdekoodista, joka toimitetaan käyttöoikeuksilla GPL V2.0, LGPL V2.1 tai muilla vastaavan velvoitteen sisältävillä käyttöoikeuksilla sekä vastaavan tekijänoikeusilmoituksen, veloittaen korkeintaan lähdekoodin fyysisen jakelun suorittamisesta aiheutuvat kustannukset.

Yhteystiedot: oss-cd-request@gg.jp.panasonic.com Lähdekoodi ja tekijänoikeusilmoitus ovat saatavilla ilmaiseksi myös alla olevalta verkkosivustoltamme. https://panasonic.net/cns/oss/

### (1) MS/WMA

Tämä tuote on suojattu tietyillä immateriaalioikeuksilla, jotka omistaa Microsoft Corporation ja kolmannet osapuolet. Kyseisen tekniikan käyttö tai jakelu tämän tuotteen ulkopuolelle on kielletty ilman erillistä käyttöoikeutta, jonka on antanut Microsoft tai valtuutettu Microsoftin tytäryhtiö ja kolmannet osapuolet.

- (2) MS/PlayReady/Lopputuotteen merkintä Tämä tuote sisältää tekniikkaa, joka on tiettyjen Microsoftin immateriaalioikeuksien alaista. Kyseisen tekniikan käyttö tai jakelu tämän tuotteen ulkopuolelle on kielletty ilman asianmukaista käyttöoikeutta(-oikeuksia) Microsoftilta.
- (3) MS/PlayReady/Huomautukset loppukäyttäjälle Sisältöjen omistajat hyödyntävät Microsoft PlayReady™ -sisällönkäyttötekniikkaa suojatakseen immateriaaliomaisuuttaan, mukaan lukien tekijänoikeuksin suojattu sisältö. Tämä laite hyödyntää PlayReady-tekniikkaa PlayReady-suojatun sisällön ja/tai WMDRM-suojatun sisällön käyttämiseksi. Jos laite ei toteuta sisällön käytön rajoituksia kunnolla, sisällön omistajat voivat vaatia Microsoftia peruuttamaan laitteen ominaisuuden käyttää PlayReady-suojattua sisältöä. Peruuttaminen ei vaikuta suojaamattomaan sisältöön tai sisältöön, joka on suojattu muilla sisällönkäyttötekniikoilla. Sisällönomistajat voivat vaatia, että päivität PlayReady-tekniikan heidän sisältöjen käyttämistä varten. Jos kieltäydyt päivityksestä, et mahdollisesti voi käyttää sisältöjä, jotka edellyttävät päivitystä.
- (4) Vorbis, FLAC, WPA Supplicant
- Näytetään ohjelmiston käyttöoikeudet, kun valitaan "Software Licence" asetusvalikossa.
- [SETTING]  $\Rightarrow$  "System"  $\Rightarrow$  "System Information"

### **Ελληνικά**

### **Δήλωση συμμόρφωσης (DoC)**

Η "*Panasonic Corporation*" δηλώνει ότι το προϊόν αυτό είναι συμμορφωμένο προς τις βασικές απαιτήσεις και άλλες σχετικές διατάξεις της Οδηγίας 2014/53/EΕ.

Οι πελάτες μπορούν να κατεβάσουν ένα αντίγραφο του πρωτοτύπου DoC για τα RE προϊόντα μας από τον DoC server μας: http://www.ptc.panasonic.eu

Επικοινωνήστε με τον Εξουσιοδοτημένο Αντιπροσωπό μας: Panasonic Marketing Europe GmbH, Panasonic Testing Centre, Winsbergring 15, 22525 Hamburg, Γερμανία

Η ζώνη των 5,15 - 5,35 GHz περιορίζεται σε λειτουργίες σε εσωτερικούς χώρους μόνο στις ακόλουθες χώρες.

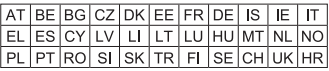

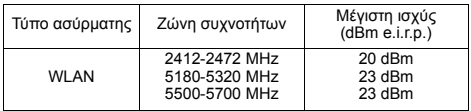

### **Português**

### **Declaração de Conformidade (DoC)**

Com o presente documento, a "*Panasonic Corporation*" declara que este produto se encontra em conformidade com os requisitos específicos e demais especificações referentes à Diretiva 2014/ 53/UE.

Os clientes podem baixar uma cópia da declaração de conformidade (DoC) para nossos produtos RE do Server DoC: http://www.ptc.panasonic.eu

Contacto com um Representante Autorizado:

Panasonic Marketing Europe GmbH, Panasonic Testing Centre, Winsbergring 15, 22525 Hamburg, Alemanha

A banda 5,15 - 5,35 GHz está restrita a operações no interior, apenas nos seguintes países.

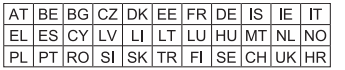

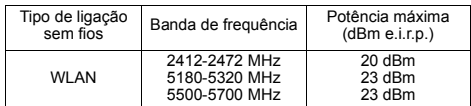

### **Slovensky**

**Vyhlásenie o zhode (DoC)** "*Panasonic Corporation*" týmto vyhlasuje, že tento výrobok je v súlade so základnými požiadavkami a ďalšími príslušnými ustanoveniami smernice 2014/53/EÚ.

Zákazníci si môžu stiahnuť kópiu pôvodného DoC na naše RE výrobky z nášho servera DoC:

http://www.ptc.panasonic.eu

Kontakt na splnomocneného zástupcu:

Panasonic Marketing Europe GmbH, Panasonic Testing Centre, Winsbergring 15, 22525 Hamburg, Nemecko

Pásmo 5,15 - 5,35 GHz je obmedzené na prevádzku vo vnútri iba v nasledovných krajinách.

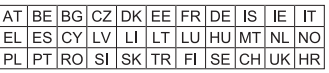

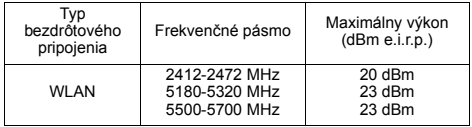

### **Slovensko**

### **Izjava o skladnosti (DoC)**

"*Panasonic Corporation*" v tem dokumentu izjavlja, da je izdelek v skladu z bistvenimi zahtevami in drugimi pomembnimi določbami Direktive 2014/53/EU.

Stranka lahko naloži izvod izvirnega DoC o naših izdelkih RE s strežnika DoC:

http://www.ptc.panasonic.eu

Naslov pooblaščenega predstavnika:

Panasonic Marketing Europe GmbH, Panasonic Testing Centre, Winsbergring 15, 22525 Hamburg, Nemčija

Frekvenčni pas 5,15–5,35 GHz je v naslednjih državah omejen samo na uporabo v zaprtih prostorih.

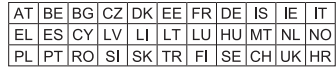

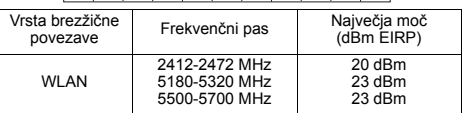

### **Norsk**

### **Samsvarserklæring (DoC)**

"*Panasonic Corporation*" erklærer herved at dette produktet samsvarer med de grunnleggende kravene og andre relevante bestemmelser i direktivet 2014/53/EU.

Kundene kan laste ned en kopi av den originale

samsvarserklæringen (DoC) for vårt RE utstyr fra vår DoC server: http://www.ptc.panasonic.eu

Kontaktinformasjon autorisert representant:

Panasonic Marketing Europe GmbH, Panasonic Testing Centre, Winsbergring 15, 22525 Hamburg, Tyskland

5,15 – 5,35 GHz-båndet er begrenset til innendørs bruk i de følgende landene.

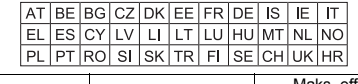

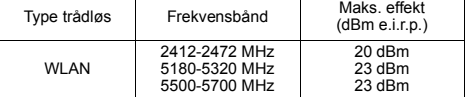

### **Român**

#### **Declaraţie de Conformitate (DoC)**

"*Panasonic Corporation*" declară prin prezenta că acest produs este conform cu cerințele esențiale și alte prevederi relevante ale Directivei 2014/53/UE.

Clientii pot descărca o copie a DoC-ului original al produselor noastre RE de la adressa noastră DoC din Internet:

http://www.ptc.panasonic.eu Contactati Reprezentantul Autorizat:

Panasonic Marketing Europe GmbH, Panasonic Testing Centre, Winsbergring 15, 22525 Hamburg, Germania

Intervalul 5,15 - 5,35 GHz este restrictionat la operarea în interior doar în următoarele tări.

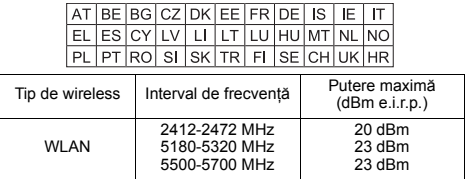

### **Български**

### **Декларация за съответствие (DoC)**

С настоящото "*Panasonic Corporation*" декларира, че този продукт е в съответствие с основните изисквания и други съответни разпоредби на Директива 2014/53/EС.

Потребителите могат да свалят копие от оригиналните DoC към нашите продуктите от типа RE от сървъра, на който се съхраняват DoC:

http://www.ptc.panasonic.eu

Свържете се с нашия упълномощен представител:

Panasonic Marketing Europe GmbH, Panasonic Testing Centre, Winsbergring 15, 22525 Hamburg, Германия

Честотната лента 5,15 - 5,35 GHz е ограничена за експлоатация на закрито единствено в следните държави.

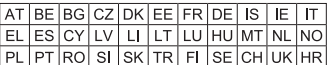

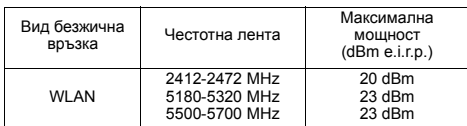

### **Hrvatski**

### **Deklaracija o podobnosti (DoC)**

Ovime "*Panasonic Corporation*" izjavljuje da ovaj proizvod udovoljava osnovnim zahtjevima i ostalim relevantnim odredbama Direktive 2014/53/EU.

Kupci mogu preuzeti kopiju originalne DoC za naše RE proizvode s našeg DoC poslužitelja:

http://www.ptc.panasonic.eu

Adresa ovlaštenog predstavništva:

Panasonic Marketing Europe GmbH, Panasonic Testing Centre, Winsbergring 15, 22525 Hamburg, Njemačka

Pojas od 5,15 do 5,35 GHz ograničen je na upotrebu samo u zatvorenim prostorima u sljedećim državama.

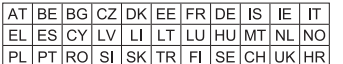

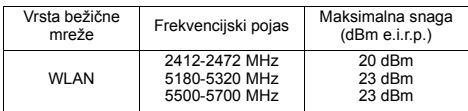

### **Türkçe**

### **Uygunluk Beyanı (DoC)**

"Panasonic Corporation" bu belge ile bu ürünün 2014/53/EU Direkti'nin temel gerekliliklerine ve diğer ilgili hükümlerine uygun olduğunu beyan eder.

Müşterilerimiz RE ürünlerimizle ilgili orijinal DoC belgesinin bir kopyasını DoC sunucumuzdan indirebilir:

http://www.ptc.panasonic.eu

Yetkili Temsilci ile temasa geçin:

Panasonic Marketing Europe GmbH, Panasonic Testing Centre, Winsbergring 15, 22525 Hamburg, Almanya

5,15 - 5,35 GHz bant sadece aşağıdaki ülkelerde kapalı mekanlardaki işlemlerle sınırlıdır.

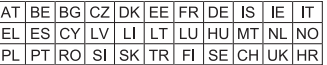

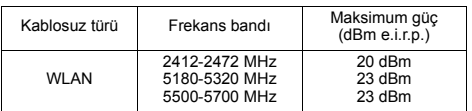

### **Deutsch**

### **Konformitätserklärung (DoC)**

Hiermit erklärt "*Panasonic Corporation*", dass dieses Produkt die grundlegenden Anforderungen sowie die anderen relevanten Vorschriften der Richtlinie 2014/53/EU erfüllt.

Kunden können eine Kopie der Original-DoC unserer

RE-konformen Geräte von unserem DoC-Server herunterladen: http://www.ptc.panasonic.eu

Wenden Sie sich an einen zugelassenen Vertragshändler: Panasonic Marketing Europe GmbH, Panasonic Testing Centre, Winsbergring 15, 22525 Hamburg, Deutschland

5,15 - 5,35 GHz-Band ist in den folgenden Ländern auf Betrieb nur in Innenräumen beschränkt.

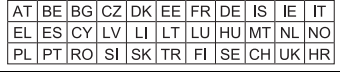

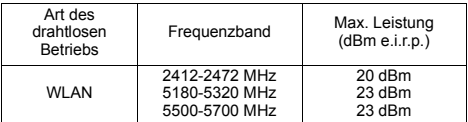

### **NORSK**

### ADVARSEL

### **Produkt**

For å redusere faren for brann, elektrisk støt eller skade på apparatet:

- ≥ Utsett ikke produktet for regn, fukt, drypping eller sprut.
- ≥ Ikke plasser objekter som er fylt med væske, som vaser, på annaratet
- ≥ Bruk det anbefalte tilbehøret.
- Fjern ikke deksler.
- ≥ Reparer ikke denne enheten selv, overlat service til kvalifisert servicepersonell

#### **Vekselstrømnett**

Nettstøpselet er trukket ut fra denne enheten. Installer denne enheten slik at nettstøpselet umiddelbart kan trekkes fra stikkontakten.

## FORSIKTIG

#### **Produkt**

- ≥ Dette produktet anvender en laser. Betjening av kontroller eller justering eller andre inngrep enn de beskrevet i denne bruksanvisning kan føre til farlig bestråling.
- Plasser ikke åpen ild, slik som levende lys, oppå apparatet.
- Dette apparatet er beregnet for bruk under moderate klimaforhold. **Plassering**

For å redusere faren for brann, elektrisk støt eller skade på apparatet:

- ≥ Ikke plasser apparatet i en bokhylle, et innebygget kabinett eller et annet lukket sted. Pass på at produktet er godt ventilert.
- ≥ Apparatets ventilasjonsåpninger må ikke dekkes til med aviser, duker, gardiner eller lignende.

#### **LASER-spesifikasjon**

**Klasse 1 LASER-produkt:** Bølgelengde :770-800 nm (CD)/650-666 nm (DVD)/400-410 nm (BD) Laserstyrke : **Ingen farlig stråling sendes ut** 

### **Svenska**

## **LASER-specifikation Klass 1 LASER-produkt**

Våglängd : 770-800 nm (CDs)/650-666 nm (DVDs)/400-410 nm (BDs) Laserstyrka i mangen farlig strålning

### **Dansk**

### **LASER-specifikation**

**Klasse 1 LASER-produkt** Bølgelængde : 770-800 nm (CD'er)/650-666 nm (DVD'er)/400-410 nm (BD'er) Ingen farlig stråling

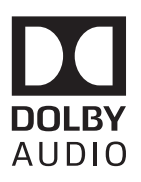

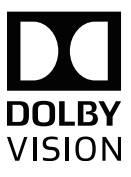

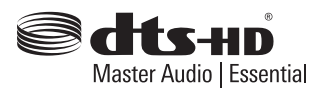

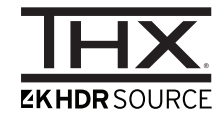

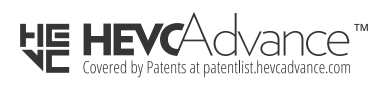

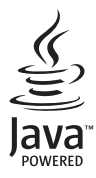

CAUTION - VISIBLE AND INVISIBLE LASER RADIATION WHEN OPEN DO NOT STARE INTO BEAM. FDA 21CFR/CLASS II (IIa)

CAUTION - CLASS 2 VISIBLE AND INVISIBLE LASER RADIATION WHEN OPEN. DO NOT STARE INTO THE BEAM.

ATTENTION - RAYONNEMENT LASER VISIBLE ET INVISIBLE, CLASSE 2, EN CAS D'OUVERTURE. NE PAS REGARDER DANS LE FAISCEAU.

FORSIGTIG - SYNLIG OG USYNLIG LASERSTRÅLING KLASSE 2. NÅR LÅGET ER ÅBENT, UNDGÅ AT SE LIGE IND I STRÅLEN.

VARO – AVATTAFSSA OLET ALTTIINA LUOKAN 2 NÄKYVÄÄ JA NÄKYMÄTÖNTÄ LASERSÄTEILYÄ. ÄLÄ TUUOTA SÄTEFSEEN

VARNING - KLASS 2 SYNLIG OCH OSYNLIG LASERSTRÅLNING NÅR DENNA DEL ÄR ÖPPNAD. STIRRA EJ IN I STRÅLEN.

VORSICHT - SICHTBARE UND UNSICHTBARE LASERSTRAHLUNG KLASSE 2, WENN ABDECKUNG GEÖFFNET. NICHT IN DEN STRAHL BLICKEN.

(Inside of product) (À l'intérieur de l'appareil) (All'interno del prodotto) (Parte interior del aparato) (Binnenin het apparaat) (Apparatens insida) (Indersiden af apparatet) (Uvnitř přehrávače)

(A termék belsejében) (Wewnątrz urządzenia) (Tuotteen sisällä) (Produktets innside)

IEC60825-1/CLASS 2

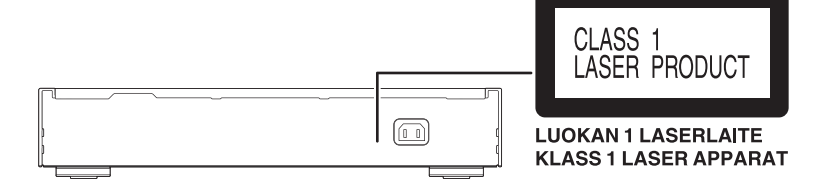

Manufactured by: EU Panasonic Corporation Importer for Europe: Kadoma, Osaka, Japan Panasonic Marketing Europe GmbH Panasonic Testing Centre Winsbergring 15, 22525 Hamburg, Germany

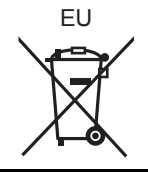

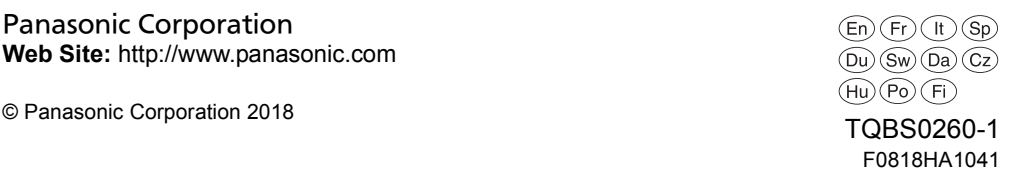

Panasonic Corporation **Web Site:** http://www.panasonic.com